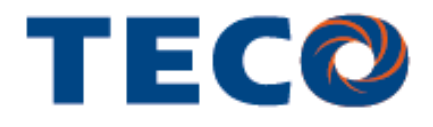

**Microprocessor Controlled IGBT Drive**  Inverter Motor Speed Regulator Operating Manual

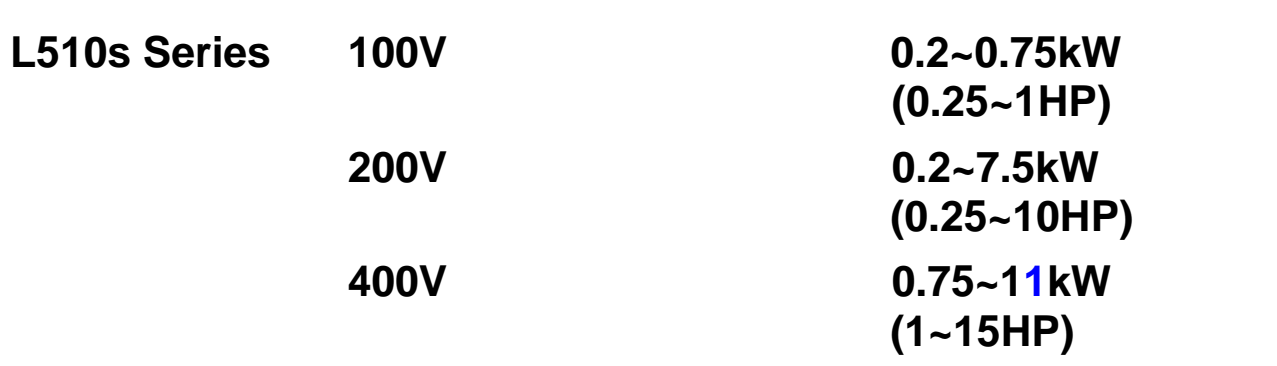

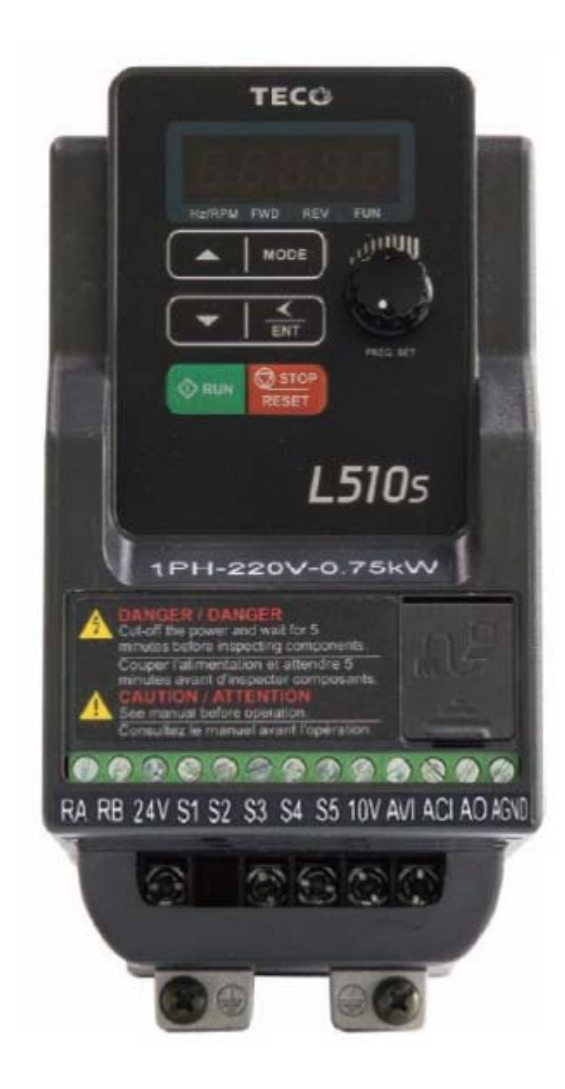

# **L510s manual**

## **Table of Contents**

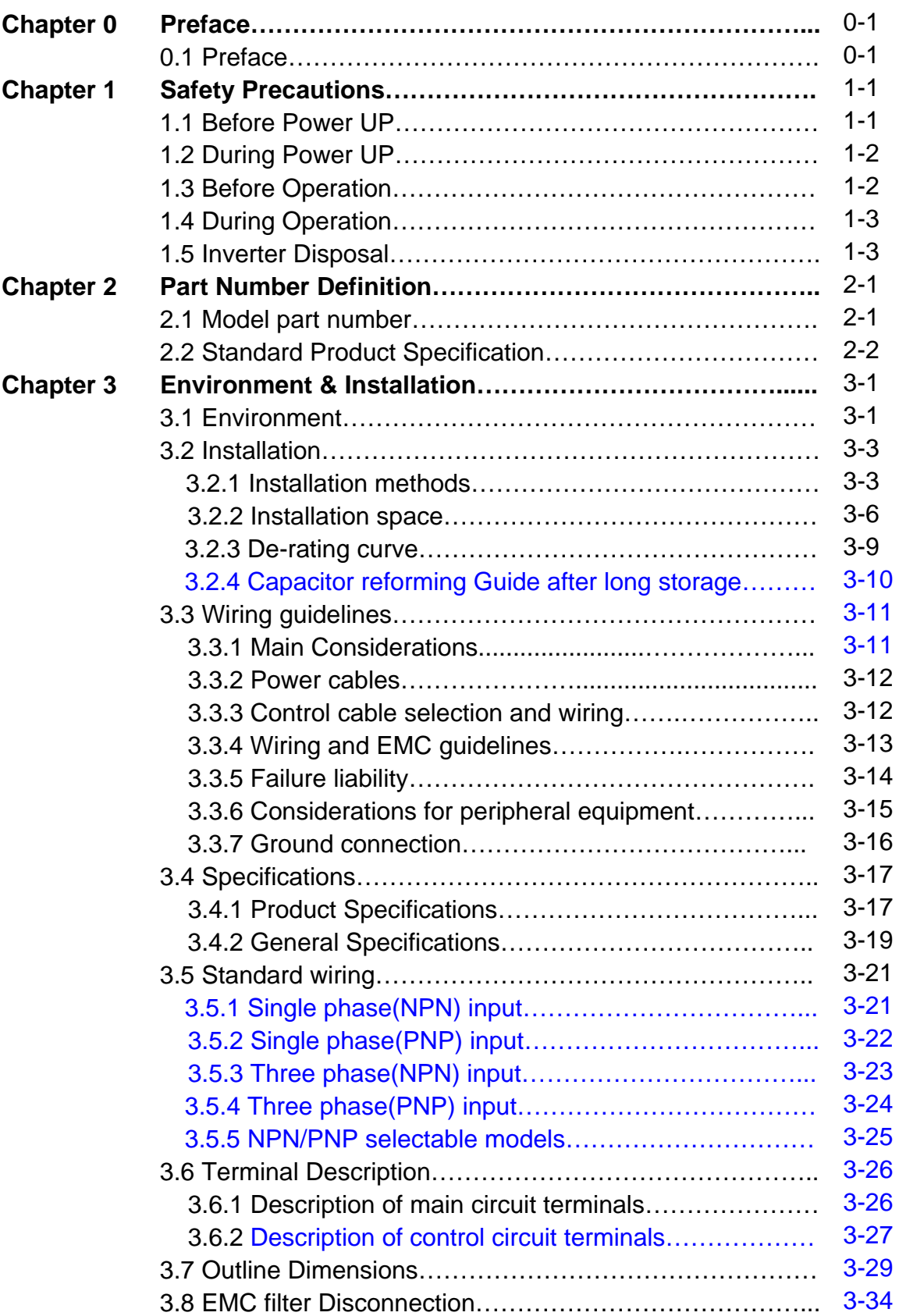

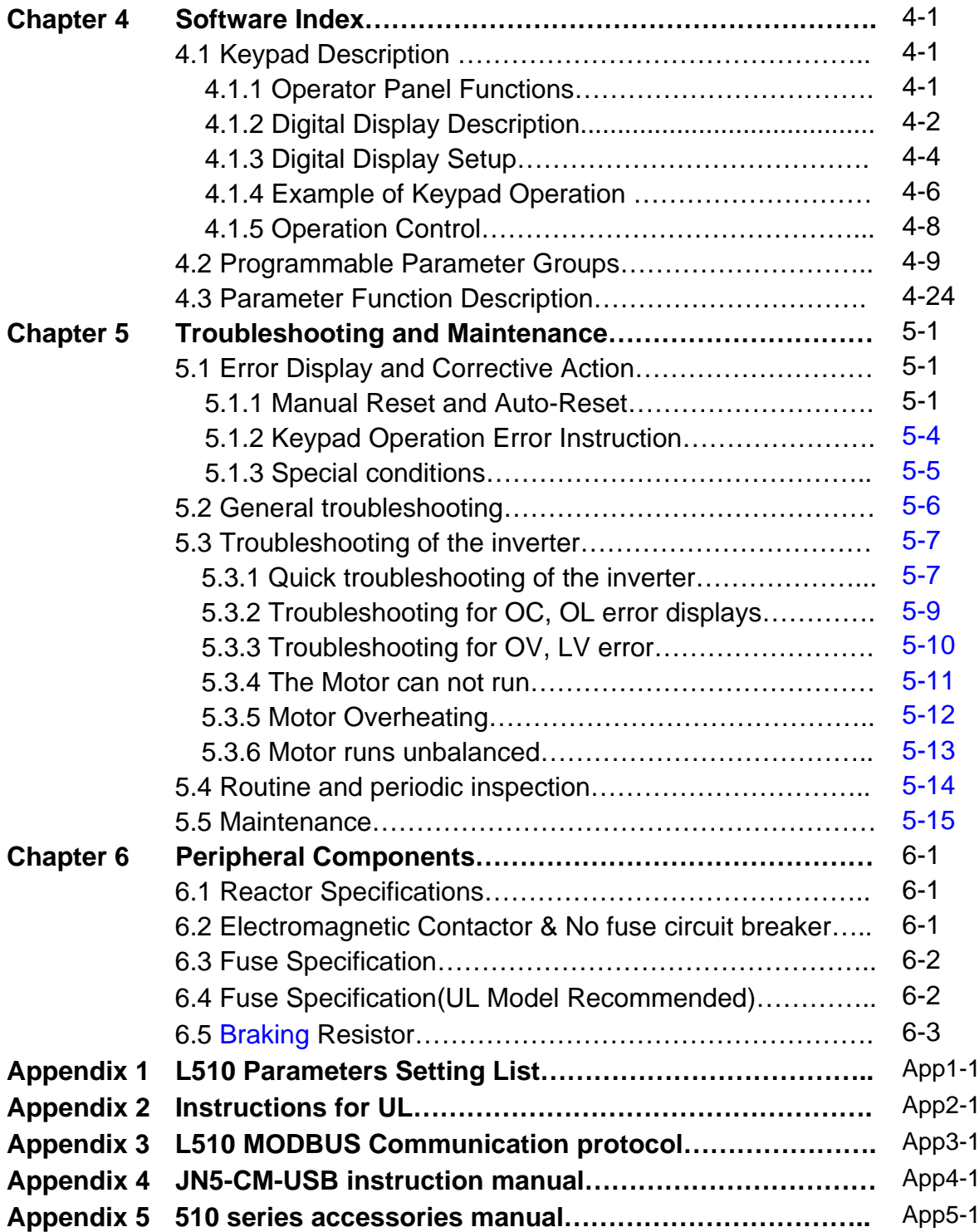

# **Chapter 0 Preface**

## **0.1 Preface**

To extend the performance of the product and ensure personnel safety, please read this manual thoroughly before using the inverter. Should there be any problem in using the product that cannot be solved with the information provided in the manual, contact our technical or sales representative who will be willing to help you.

#### ※**Precautions**

The inverter is an electrical product. For your safety, there are symbols such as "Danger", "Caution" in this manual as a reminder to pay attention to safety instructions on handling, installing, operating, and checking the inverter. Be sure to follow the instructions for highest safety.

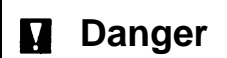

**Danger** Indicates a potential hazard that could cause death or serious personal injury if misused.

**Caution** | Indicates that the inverter or the mechanical system might be damaged if misused.

#### **Danger**

- $\triangleright$  Risk of electric shock. The DC link capacitors remain charged for five minutes after power has been removed. It is not permissible to open the equipment until 5 minutes after the power has been removed.
- $\triangleright$  Do not make any connections when the inverter is powered on. Do not check parts and signals on circuit boards during the inverter operation.
- $\triangleright$  Do not disassemble the inverter or modify any internal wires, circuits, or parts.
- $\triangleright$  Ensure that the Inveter Ground terminal is connected correctly.

### **Caution**

- $\triangleright$  Do not perform a voltage test on parts inside the inverter. High voltage can destroy the semiconductor components.
- $\geq$  Do not connect T1, T2, and T3 terminals of the inverter to any AC input power supply.
- CMOS ICs on the inverter's main board are susceptible to static electricity. Do not touch the main circuit board.

# **Chapter 1 Safety Precautions**

## **1.1 Before Power Up**

## **Danger**

 Make sure the main circuit connections are correct. Single phase L1(L),L3(N), and Three phase L1(L),L2,L3(N); 400V : L1,L2,L3 are power-input terminals and must not be mistaken for T1,T2 and T3. Otherwise, inverter damage can result.

## **Caution**

- $\triangleright$  The line voltage applied must comply with the inverter's specified input voltage.(See the nameplate)
- $\triangleright$  To avoid the front cover from disengaging, or other damge do not carry the inverter by its covers. Support the drive by the heat sink when transporting. Improper handling can damage the inverter or injure personnel and should be avoided.
- $\triangleright$  To avoid the risk of fire, do not install the inverter on a flammable object. Install on nonflammable objects such as metal.
- $\triangleright$  If several inverters are placed in the same control panel, provide heat removal means to maintain the temperature below 50 degree C to avoid overheat or fire.
- $\triangleright$  When disconnecting the remote keypad, turn the power off first to avoid any damage to the keypad or the inverter.

### **Warning**

 This product is sold subject to EN 61800-3 and EN 61800-5-1. In a domestic environment this product may cause radio interference in which case the user may be required to apply corrective measures.

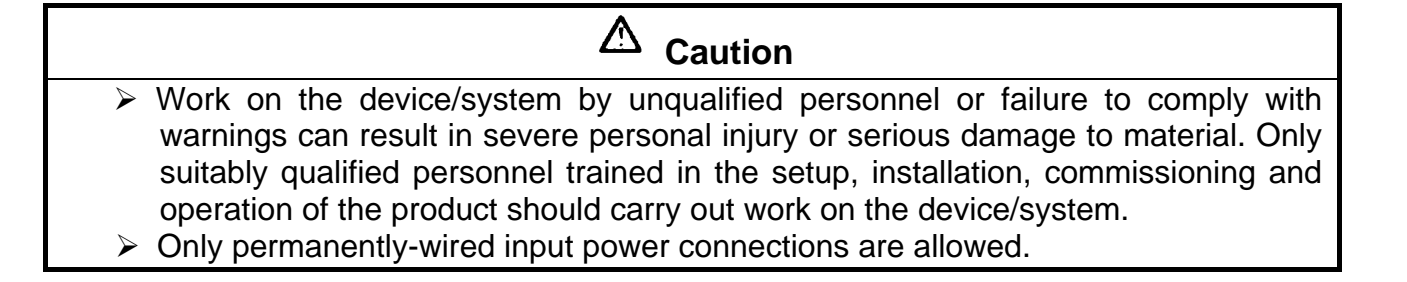

# **1.2 During Power Up**

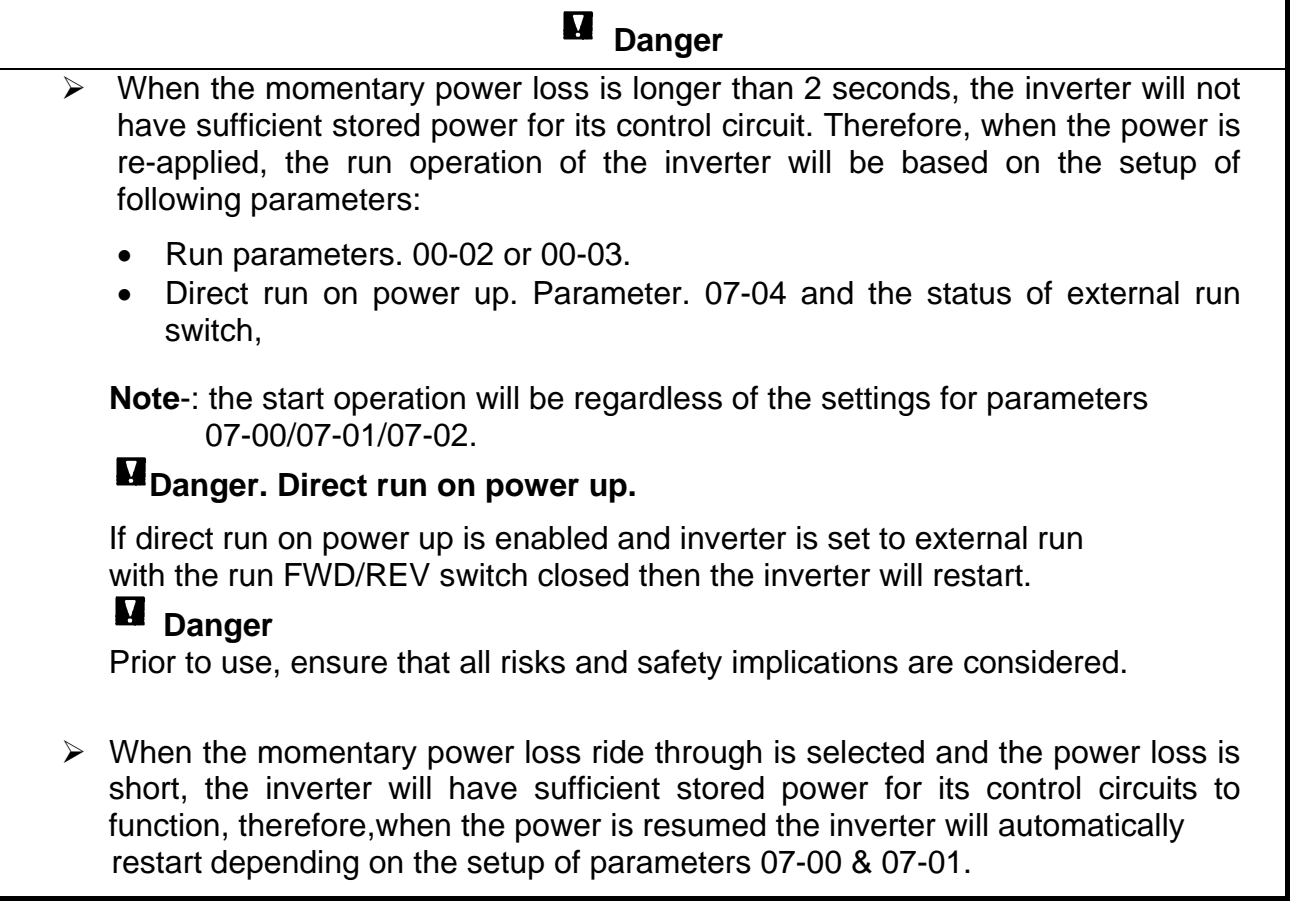

# **1.3 Before Operation**

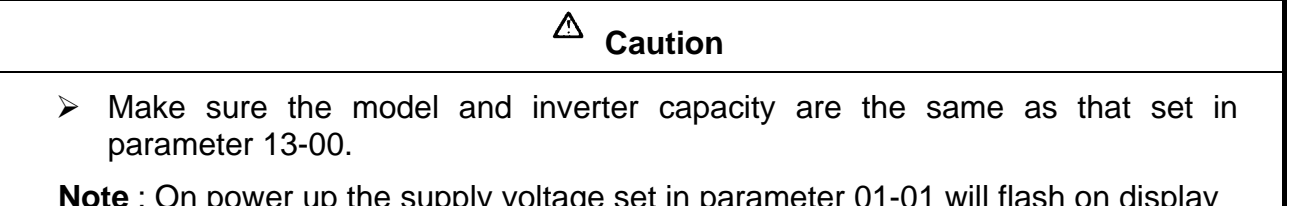

**Note** : On power up the supply voltage set in parameter 01-01 will flash on display for 2 seconds.

# **1.4 During Operation**

# **Danger**

 $\triangleright$  Do not connect or disconnect the motor during operation. Otherwise, It may cause the inverter to trip or damage the unit.

# **Danger**

- $\triangleright$  To avoid electric shock, do not take the front cover off while power is on.
- $\triangleright$  The motor will restart automatically after stop when auto-restart function is enabled. In this case, care must be taken while working around the drive and associated equipment .
- $\triangleright$  The operation of the stop switch is different than that of the emergency stop switch. The stop switch has to be activated to be effective. Emergency stop has to be de-activated to become effective.

# $\triangle$  Caution

- ▶ Do not touch heat radiating components such as heat sinks and brake resistors.
- $\triangleright$  The inverter can drive the motor from low speed to high speed. Verify the allowable speed ranges of the motor and the associated machinery.
- $\triangleright$  Note the settings related to the braking unit.
- $\triangleright$  Risk of electric shock. The DC link capacitors remain charged for five minutes after power has been removed. It is not permissible to open the equipment until 5 minutes after the power has been removed.

## $\triangle$  Caution

 $\triangleright$  The Inverter should be used in environments with temperature range from (14-104°F) or (-10 to 40°C) and relative humidity of 95%.

Note: models with fan : -10~50℃ , models without fan : -10~40℃

## **Danger**

 $\triangleright$  Make sure that the power is switched off before disassembling or checking any components.

## **1.5 Inverter Disposal**

# **Caution**

Please dispose of this unit with care as an industrial waste and according to your required local regulations.

- $\triangleright$  The capacitors of inverter main circuit and printed circuit board are considered as hazardous waste and must not be burnt.
- $\triangleright$  The Plastic enclosure and parts of the inverter such as the cover board will release harmful gases if burnt.

# **Chapter 2 Part Number Definition**

## **2.1 Model part number**

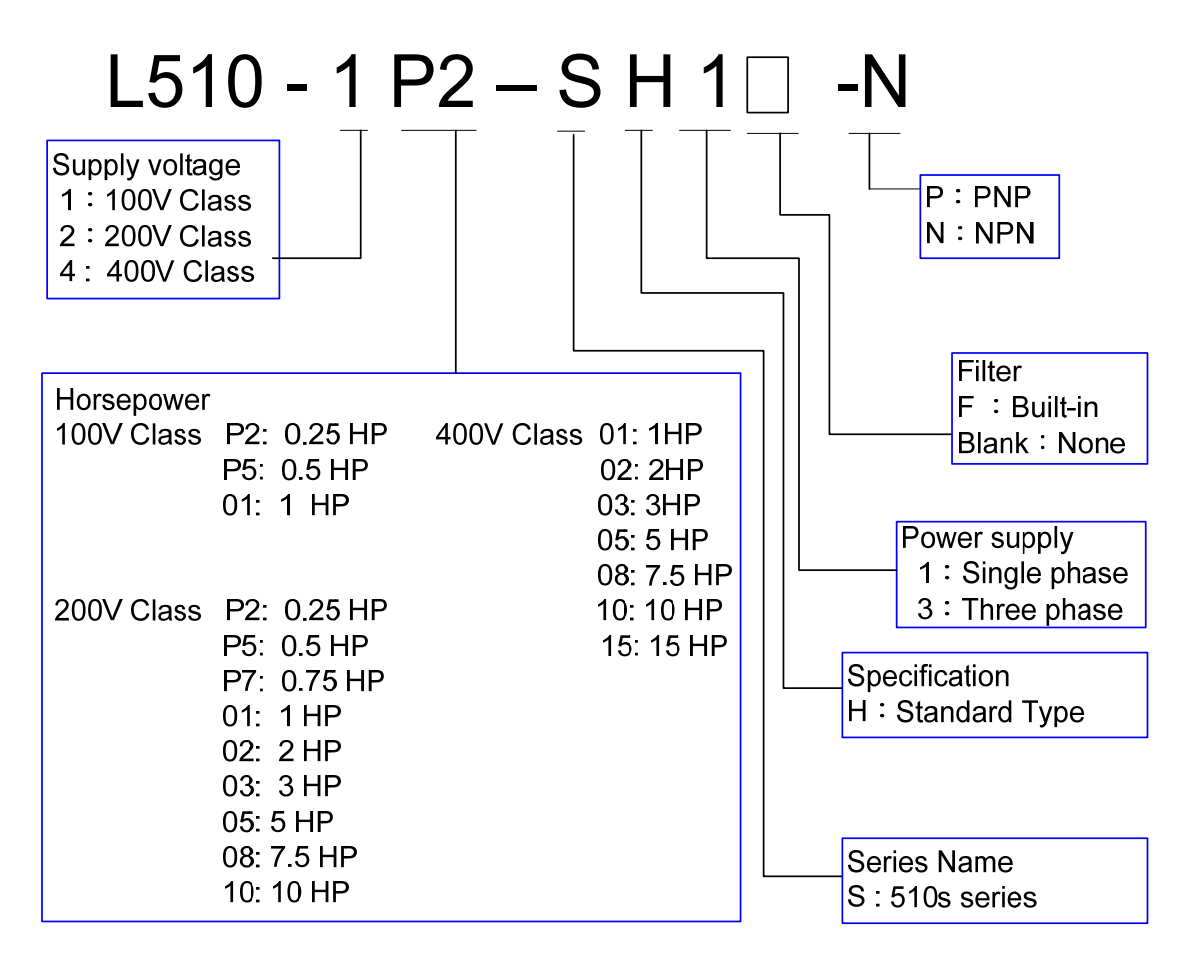

# **2.2 Standard Product Specification**

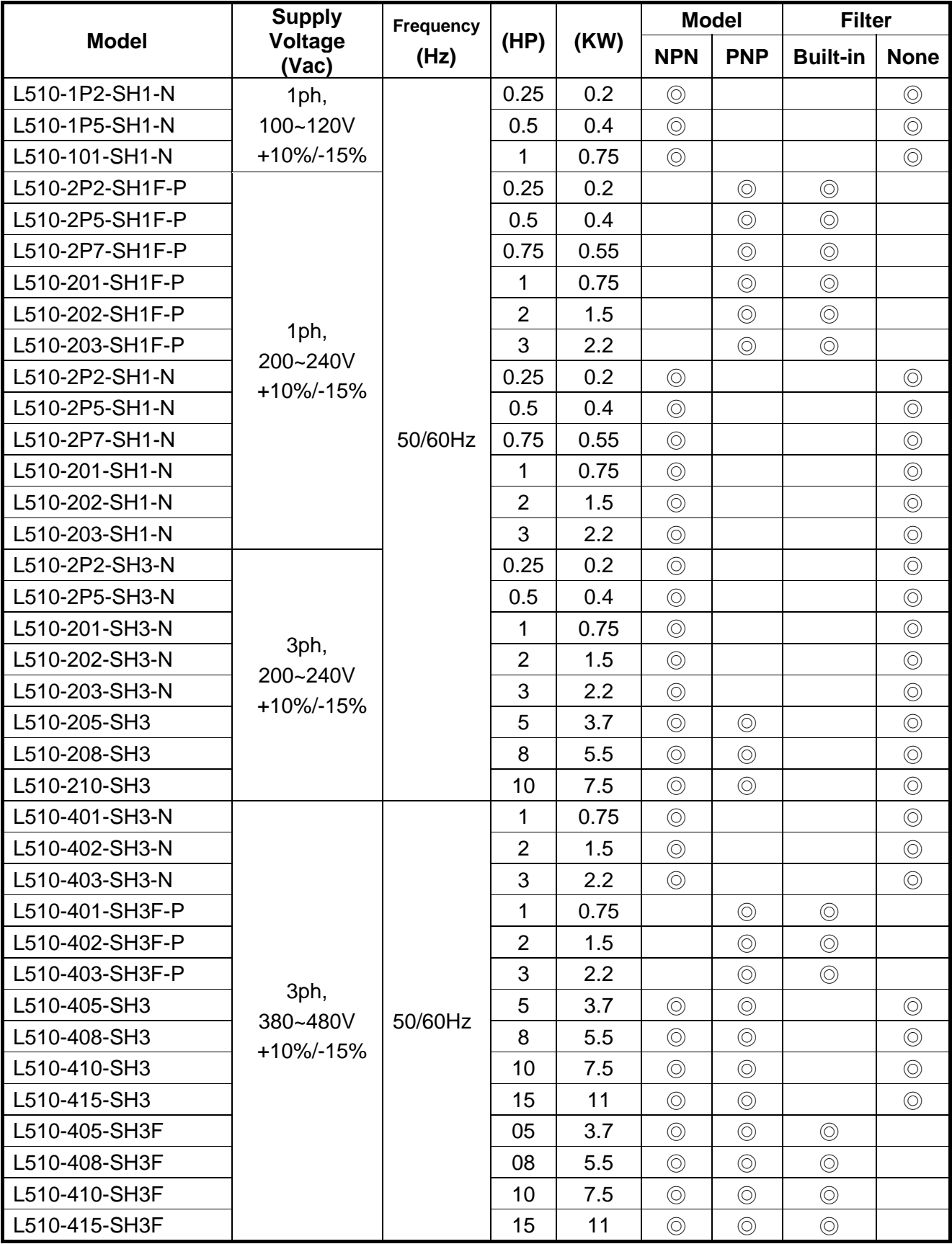

Short circuit capacity is below 5000A/120V or 5000A/240V or 5000A/480V, for 100~120V models is 120V; 200~240V models is 240V, 380~480V models is 480V.

# **Chapter 3 Environment & Installation**

## **3.1 Environment**

Installation environment has a direct effect on the correct operation and the life expectancy of the inverter, Install the inverter in an environment complying with the following conditions:

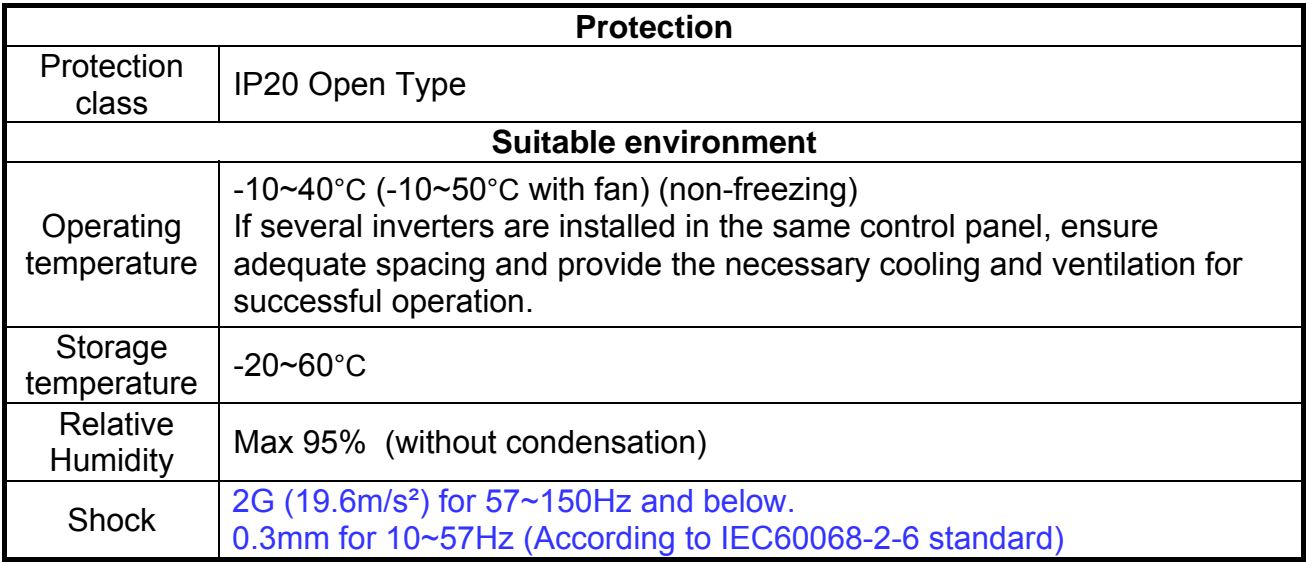

#### **Installation site**

Install in an environment that will not have an adverse effect on the operation of the unit and ensure that there is no exposure to areas such as that listed below:-

- $\triangleright$  Direct sunlight, Rain or moisture
- $\triangleright$  Oil mist and salt
- $\triangleright$  Dust, lint fibres, small metal filings and corrosive liquid and gas
- $\triangleright$  Electromagnetic interference from sources such as welding equipment
- $\triangleright$  Radioactive and flammable materials
- $\triangleright$  Excessive vibration from machines such as stamping, punching machines
- $\triangleright$  Add vibration-proof pads if necessary

## **Product Overview**

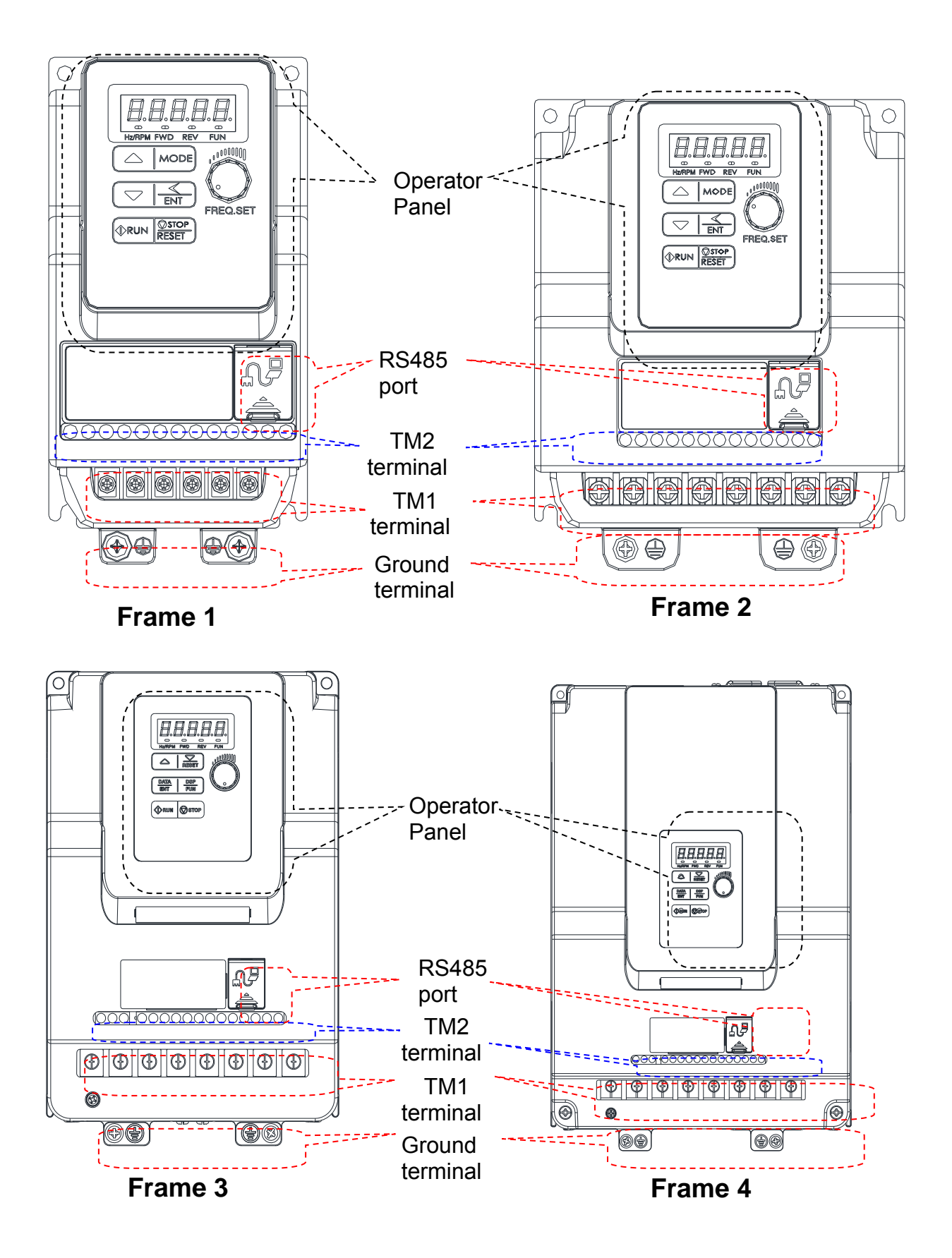

## **3.2 Installation 3.2.1 Installation methods**

**Frame1. Mounting on a flat surface.**

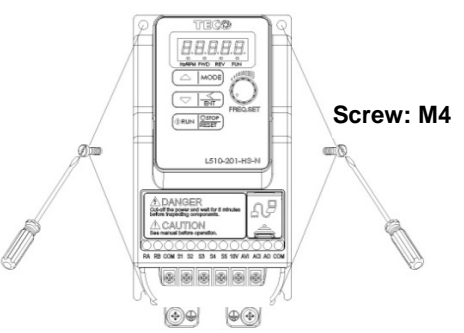

#### **Din rail type installation**:

Din rail kit includes a plastic and a metal adaptor plates.

#### **Assembly Steps:-**

- 1) Attach the metal adaptor plate to the inverter base with the screws provided.
- 2) Attach the plastic Din rail adaptor to the metal adaptor plate.
- 3) Push the plastic adaptor forward to lock into position.

#### **Disassembly Steps:-**

- 1) Unlock by pushing the snap hooks
- 2) Retract and remove the plastic Din rail adaptor.
- 3) Unscrew the metal plate &Remove

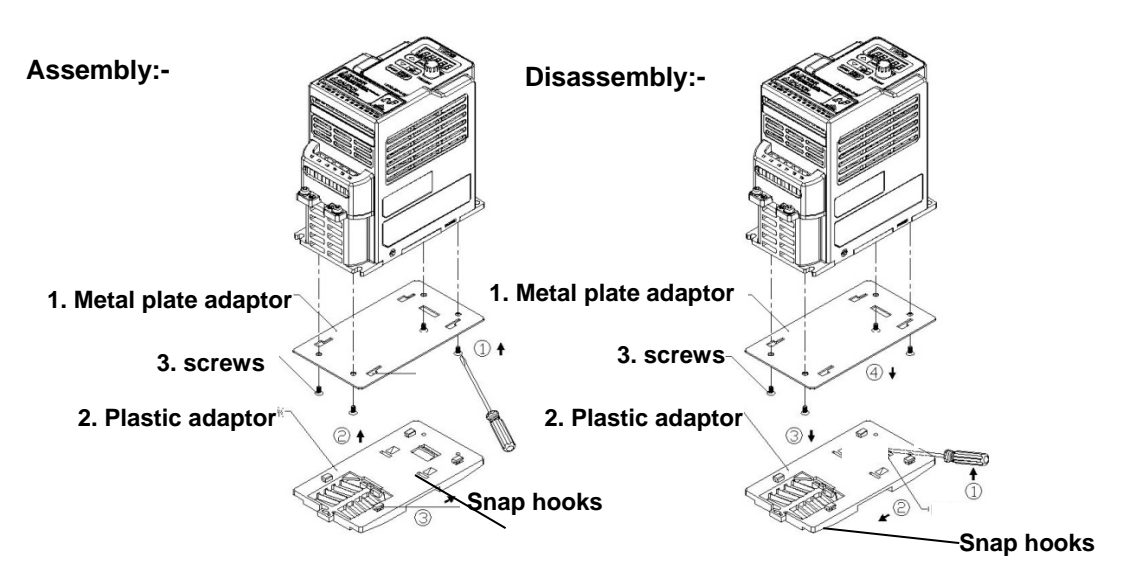

**Note**:

**JN5-DIN-L01 (Frame 1 Din rail kit part number), including the following parts** 

- **1. Metal plate adaptor**
- **2. Plastic adaptor**
- **3. Chamfer head screw: M3×6**

#### **Frame 2. Mounting on a flat surface.**

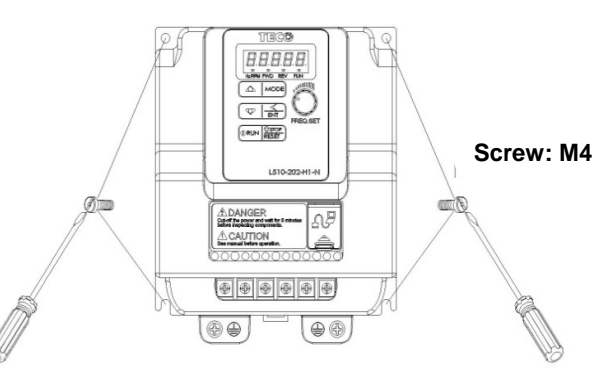

#### **Din rail type installation**:

Din rail kit includes a plastic adaptor plate as an attachment for the inverter base. Refer to Diagram below:-

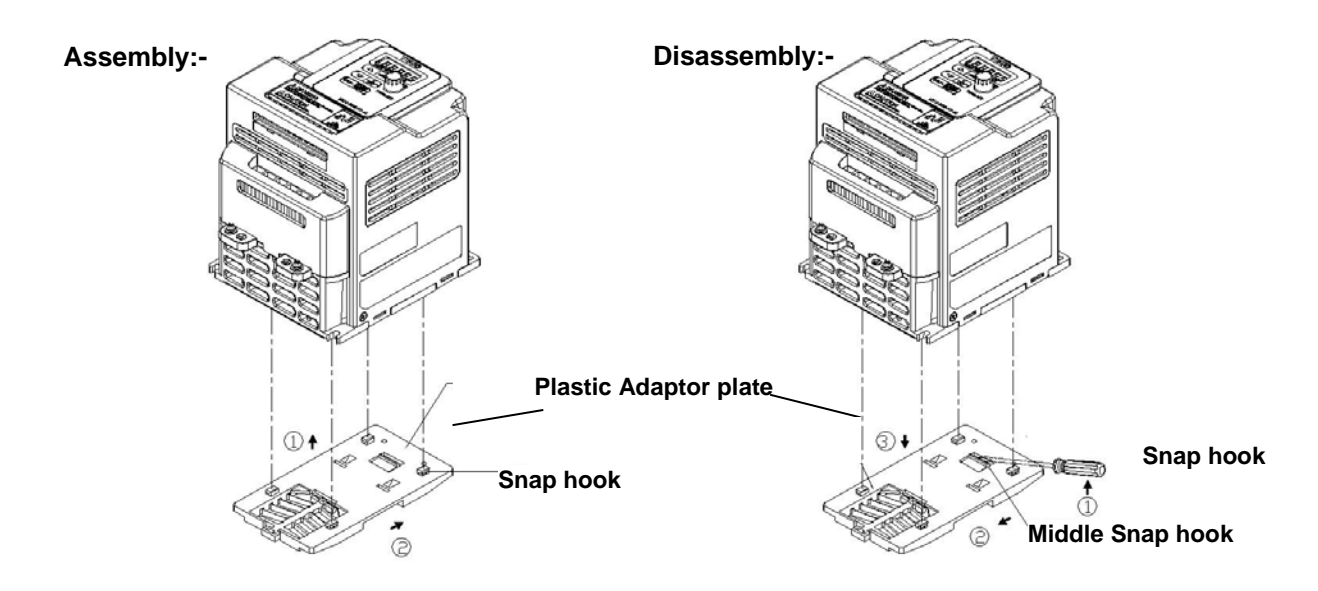

Din Rail Mounting & Dismounting as shown in the diagram below:-Use a 35mm Din Rail.

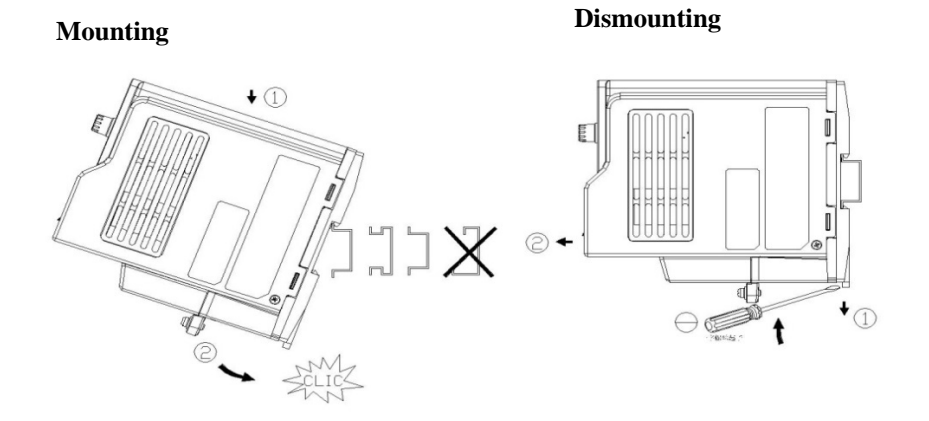

**Plastic adaptor plate. JN5-DIN-L02 (Frame 2 Din rail kit part number)** 

### **Frame 3. Mounting on a flat surface**

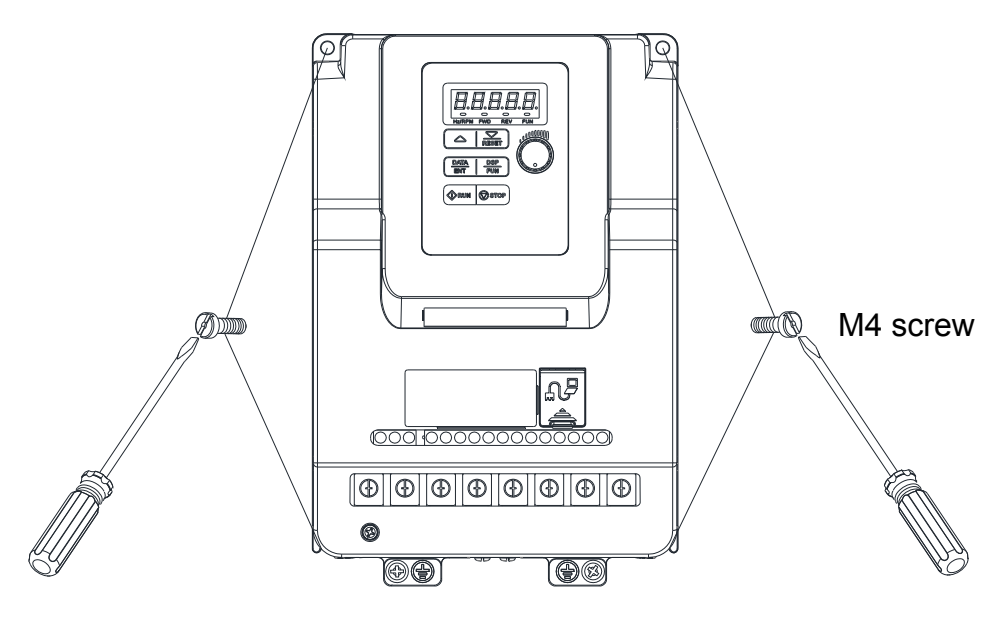

**Frame 4. Mounting on a flat surface** 

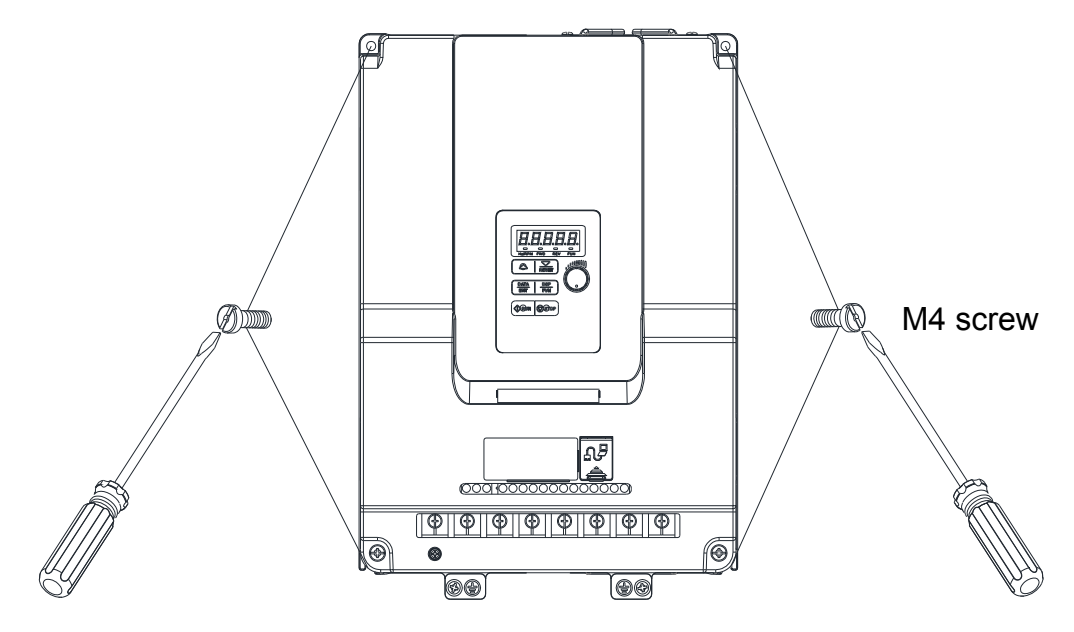

## **3.2.2 Installation space**

Provide sufficient air circulation space for cooling as shown in examples below. Install the Inverter on surfaces that provide good heat dissipation.

#### **Single unit Installation**

Install the inverter verticality to obtain effective cooling.

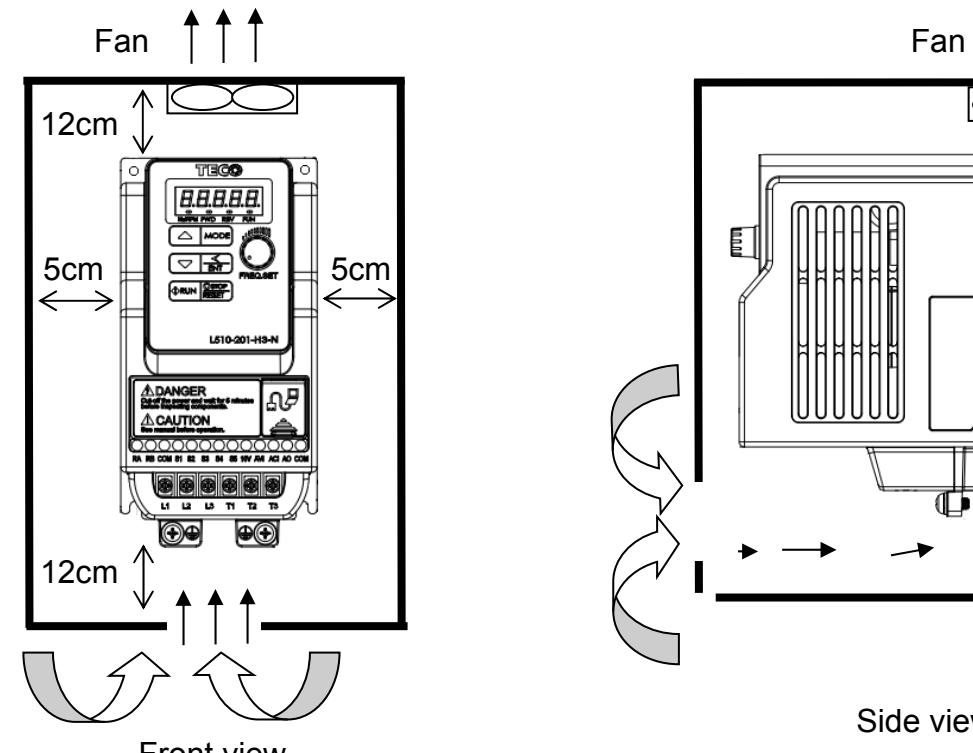

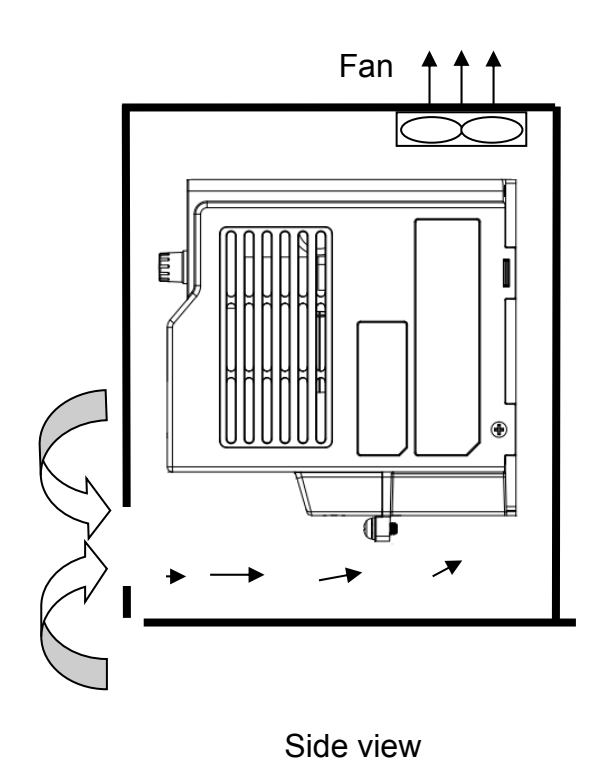

Front view

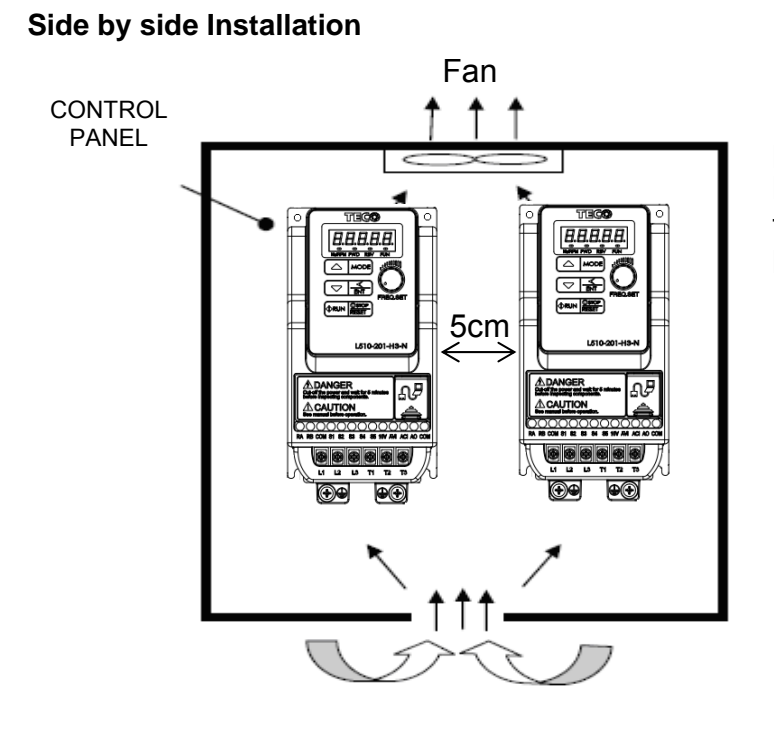

Provide the necessary physical space and cooling based on the ambient temperature and the heat loss in the panel

#### **Installation for Grounding kit Grounding kit**:

As bellowed diagram, use screw to install EMC metal plate into heatsink. Frame 1 Frame 2

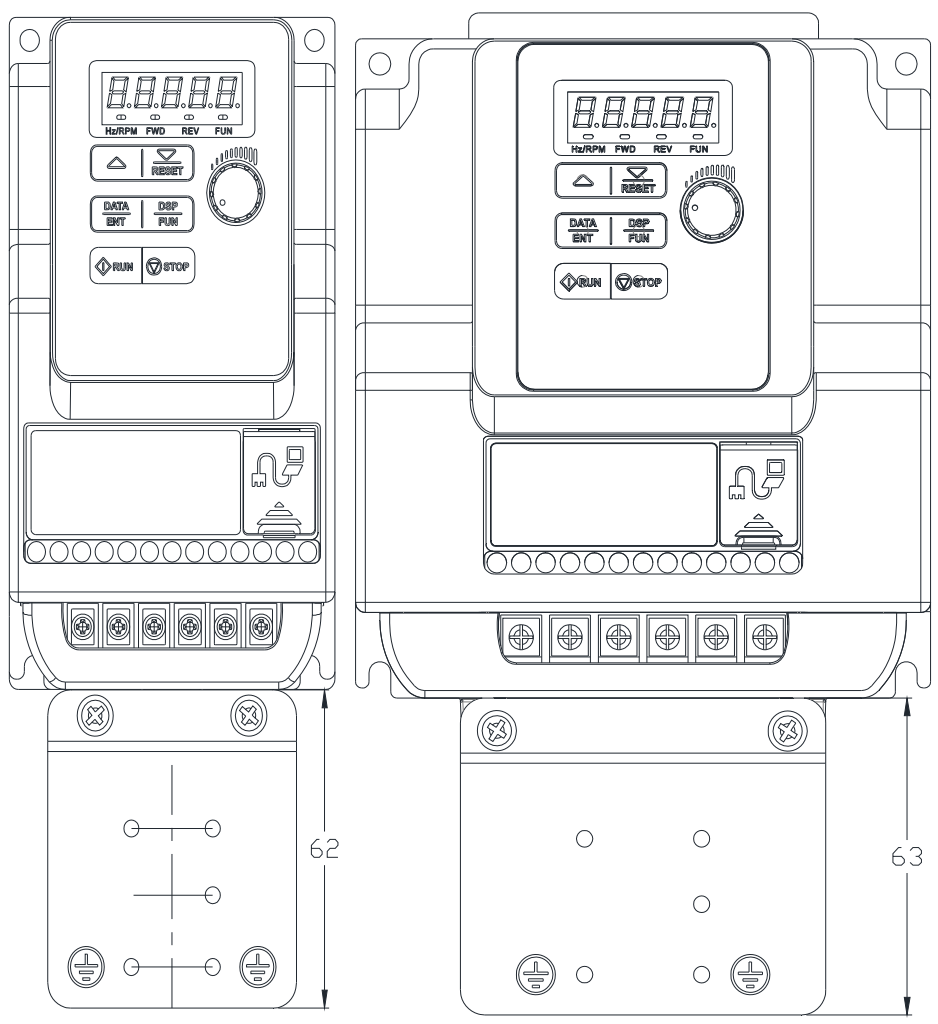

**Grounding kit option installation diagram and instruction (Example)**  Frame 1 Frame 2

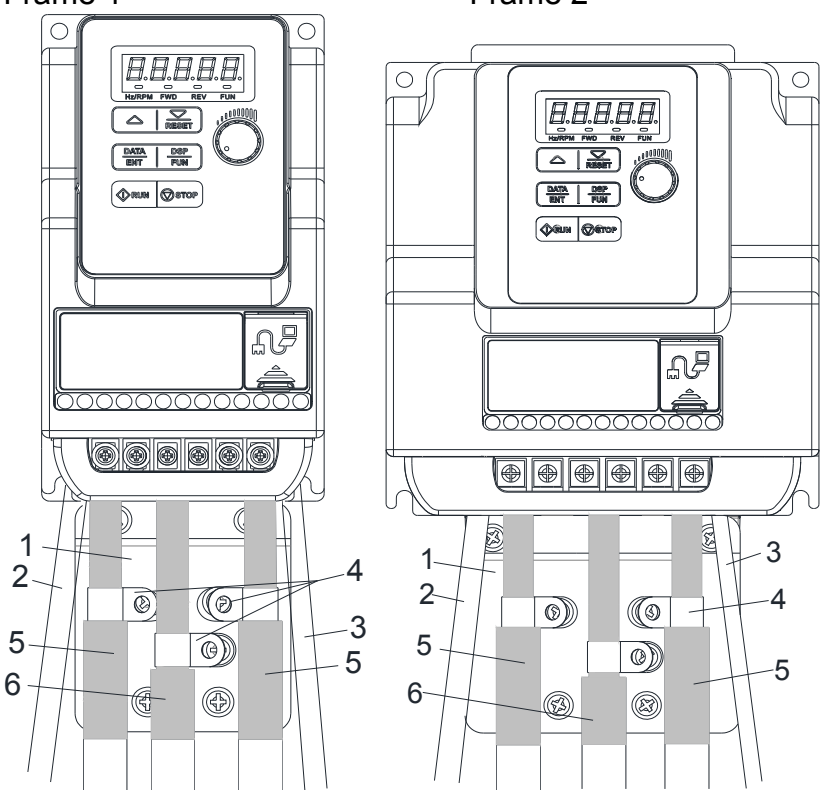

- 1. Grounding kit to be mounted on the drive (earth casing), please follow the diagram to install .
- 2. Unshielded power supply lines or cable.
- 3. Unshielded wires or cable for the output of the relay contacts.
- 4. Attach and earth the shielding of cables 5 and 6 as close as possible to the drive:
	- $\triangleright$  Strip the cable to expose the shielding;
	- $\triangleright$  Attach the cable to the plate 1, attaching the clamp on the stripped part of the shielding.

The shielding must clamped tightly enough to metal sheet to ensure good contact.

- 5. Shielded power supply cable for connecting motor which connect to earth at both ends. The shielding must be continuous, and if intermediate terminals are used, they must be placed in EMC shielded metal boxes.
- 6. Shielded cable for control-signal wiring. For applications requiring several conductors, use cables with small cross-section (0.5 mm^2, 20 AWG). For cables 5 and 6, the shielding must be connected to earth at both ends. The shielding must be continuous, and if intermediate terminals are used, they must be placed in EMC shielded metal boxes.

#### **Notice**:

- If using external EMC input filter, it must be mounted under the drive and connected directly to the line supply via an unshielded cable. Link 3 on the drive is then via the output cable.
- The HF equipotential earth connection between the drive, motor and cable shielding

does not remove the need to connect the PE conductors  $\bigcircled{=}$  (green-yellow) to the appropriate terminals on each device.

### **3.2.3 De-rating curve**

Curves below show the applicable output current de-rate due to setting of carrier frequency and the ambient operating temperatures of 40 and 50 degree C.

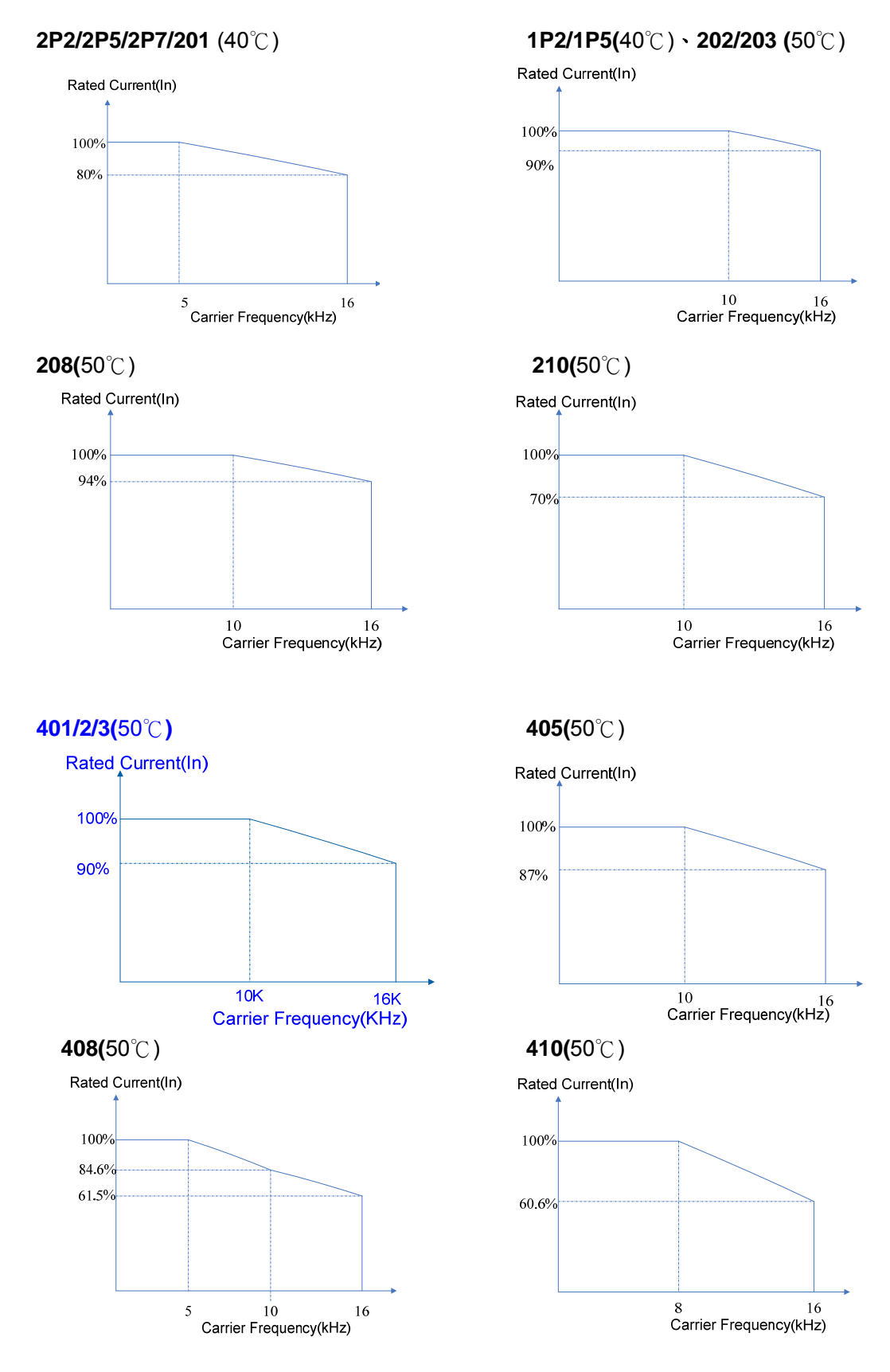

3-9

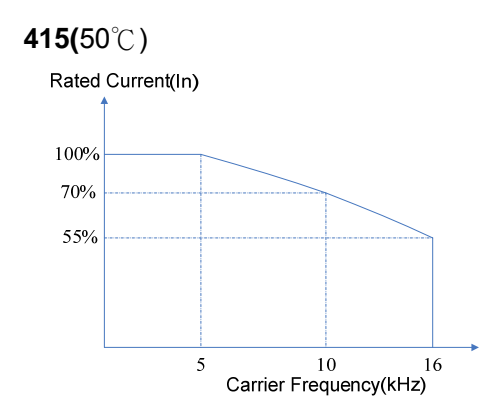

Note: 101 and 205 type does not need to decrease the current rating in 50 degrees ambient temperature.

### **3.2.4 Capacitor reforming Guide after long storage**

For correct performance of this product after long storage before use it is important that Inverter Capacitors are reformed according to the guide below:

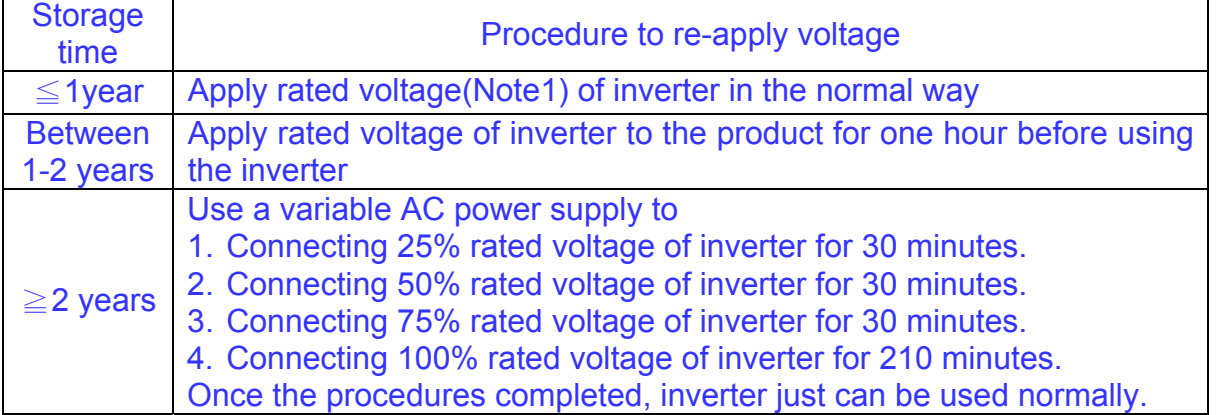

Note1: Rated voltage: please refer the rated voltage according to model label of inverter.

# **3.3 Wiring Guidelines**

### **3.3.1 Main considerations**

- 1 Tightening Torque for Screw terminals: Refer to the tables 3-1, when using a screwdriver or any other suitable tools to make connections.
- 2 Power terminals: Single phase : L1 (L), L3 (N) Three-phase 200V models: L1 (L), L2, L3 (N) 400V models: L1, L2, L3
- 3 For all cabling use copper wires and the cable size shall be according to the table below rated at 105 degrees Celsius.
- 4 Power & Control cable Minimum rated voltage 240V AC system, 300V AC. 480V AC system, 600V AC.
- 5 Control cables should be separated from the power cables. Do not place them in the same cable tray or cable trunking to prevent against electrical interference.

Table 3-1

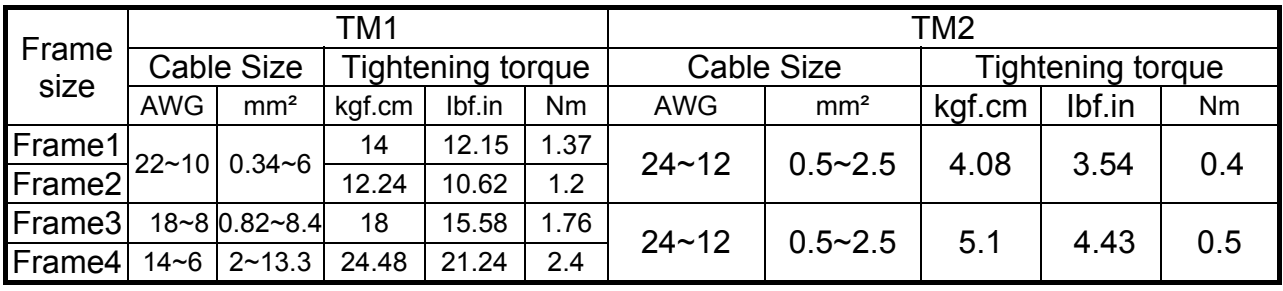

#### 6 The maximum RMS symmetrical Current Ratings and voltage are listed as below:

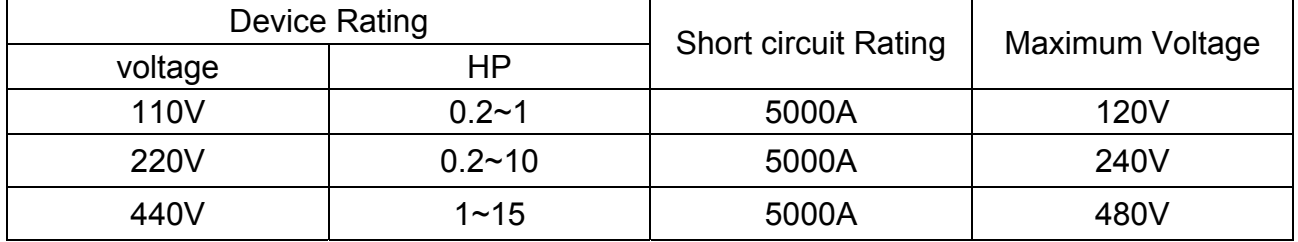

7 Electrical ratings of terminals:

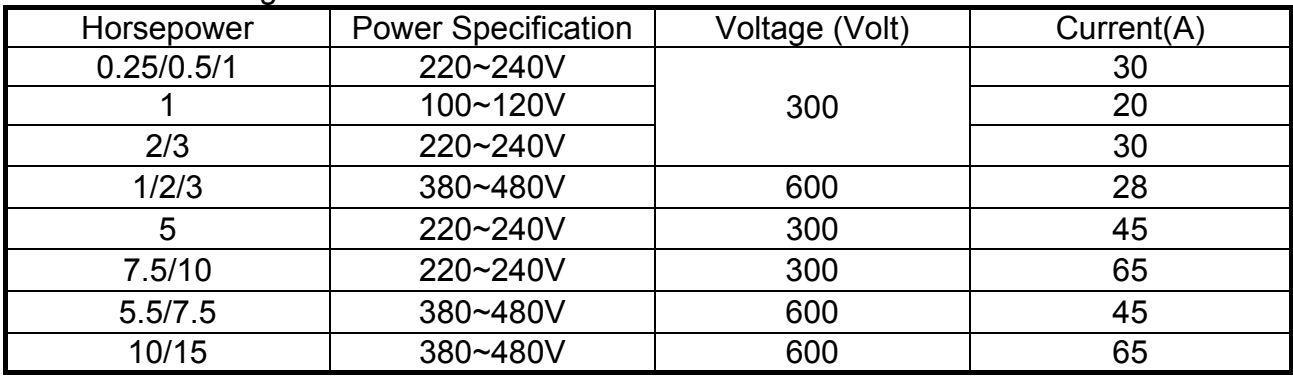

### **3.3.2 Power Cables.**

Supply power cable must be connected to TM1 terminal block, terminals L1(L) and L3(N) for single phase 200V supply, L1(L), L2, L3(N) for three phase 200V supply and L1, L2, L3 for three phase 400V supply.

Motor cable must be connected to TM1 terminals. T1, T2, T3.

**Warning:-** Connection of Supply line cable to terminals T1,T2& T3 will result in serious damage to the drive components.

#### **Example power connections:- Inverter with dedicated power line.**

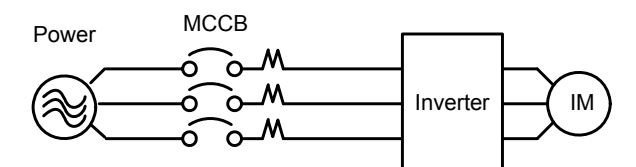

> Install a Supply RFI filter or Isolation transformer when the power source is shared with other high power electrical equipment as shown below.

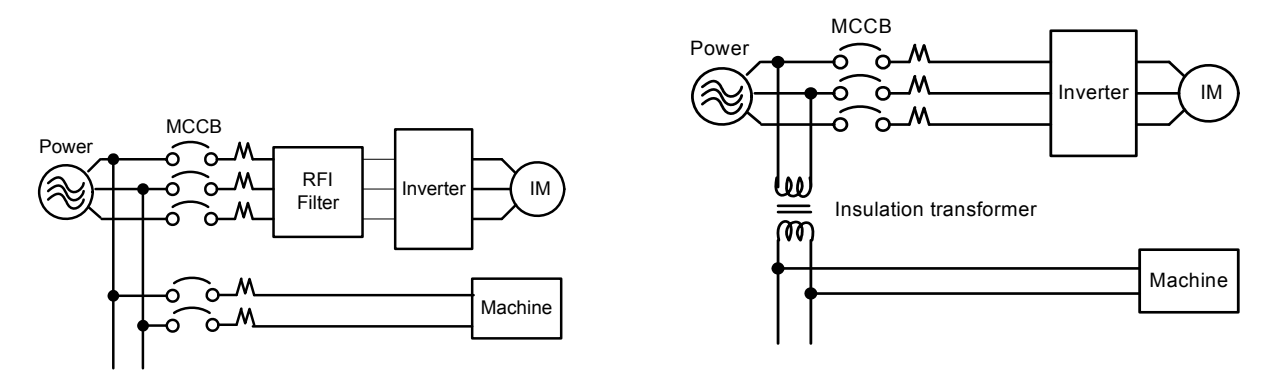

### **3.3.3 Control Cable selection and Wiring.**

Control cables should be connected to terminal block TM2. Choose power & Control cables according to the following criteria:-

- $\triangleright$  Use copper wires with correct diameter and temperature rating of 60/75 °C.
- Minimum cable voltage rating for 200V type inverters should be 300VAC.
- $\triangleright$  Route all cables away from other high voltage or high current power lines to reduce interference effects.

Use a twisted pair shielded cable and connect the shield (screen) wire to the ground terminal at the inverter end only. Cable length should not exceed 50 meters.

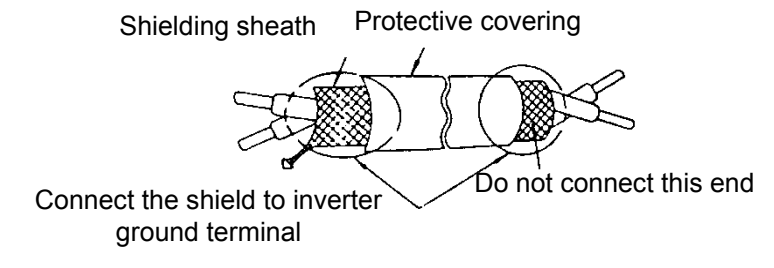

## **3.3.4 Wiring and EMC guidelines.**

For effective interference suppression, do not route power and control cables in the same conduit or trunking.

To prevent radiated noise, motor cable should be put in a metal conduit. Alternatively an armored or shielded type motor cable should be used.

For effective suppression of noise emissions the cable armor or shield must be grounded at both ends to the motor and the inverter ground. These connections should be as short as possible.

Motor cable and signal lines of other control equipment should be at the least 30 cm apart.

L510s has a built in Class "A" EMC filter to first Environment Restricted. (Category C2). For some installations such as residential,(Category C1) an optional external Class "B" type filter will be necessary. Please consult your local supplier.

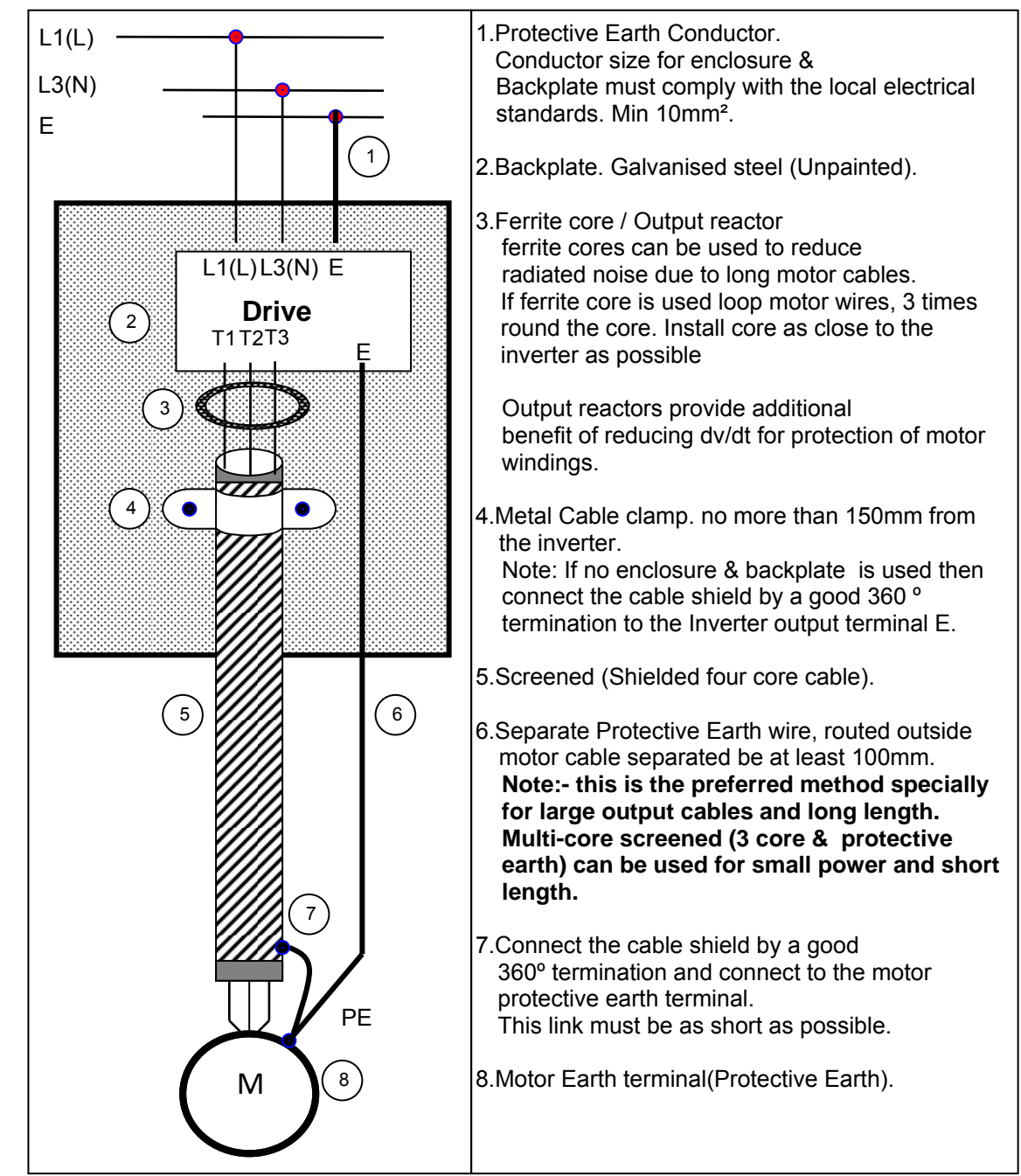

#### **Typical Wiring.**

### **3.3.5 Failure liability**

- $\triangleright$  Teco bears no responsibility for any failures or damaged caused to the inverter if the recommendations in this instruction manual have not been followed specifically points listed below,
- $\triangleright$  If a correctly rated fuse or circuit breaker has not been installed between the power source and the inverter.
- $\triangleright$  If a magnetic contactor, a phase capacitor, burst absorber and LC or RC circuits have been connected between the inverter and the motor.
- $\triangleright$  If an incorrectly rated three-phase squirrel cage induction motor has been used

Note:

When one inverter is driving several motors, the total current of all motors running simultaneously must be less than the rated current of the inverter, and each motor has to be equipped with a correctly rated thermal overload relay.

## **3.3.6 Considerations for peripheral equipment**

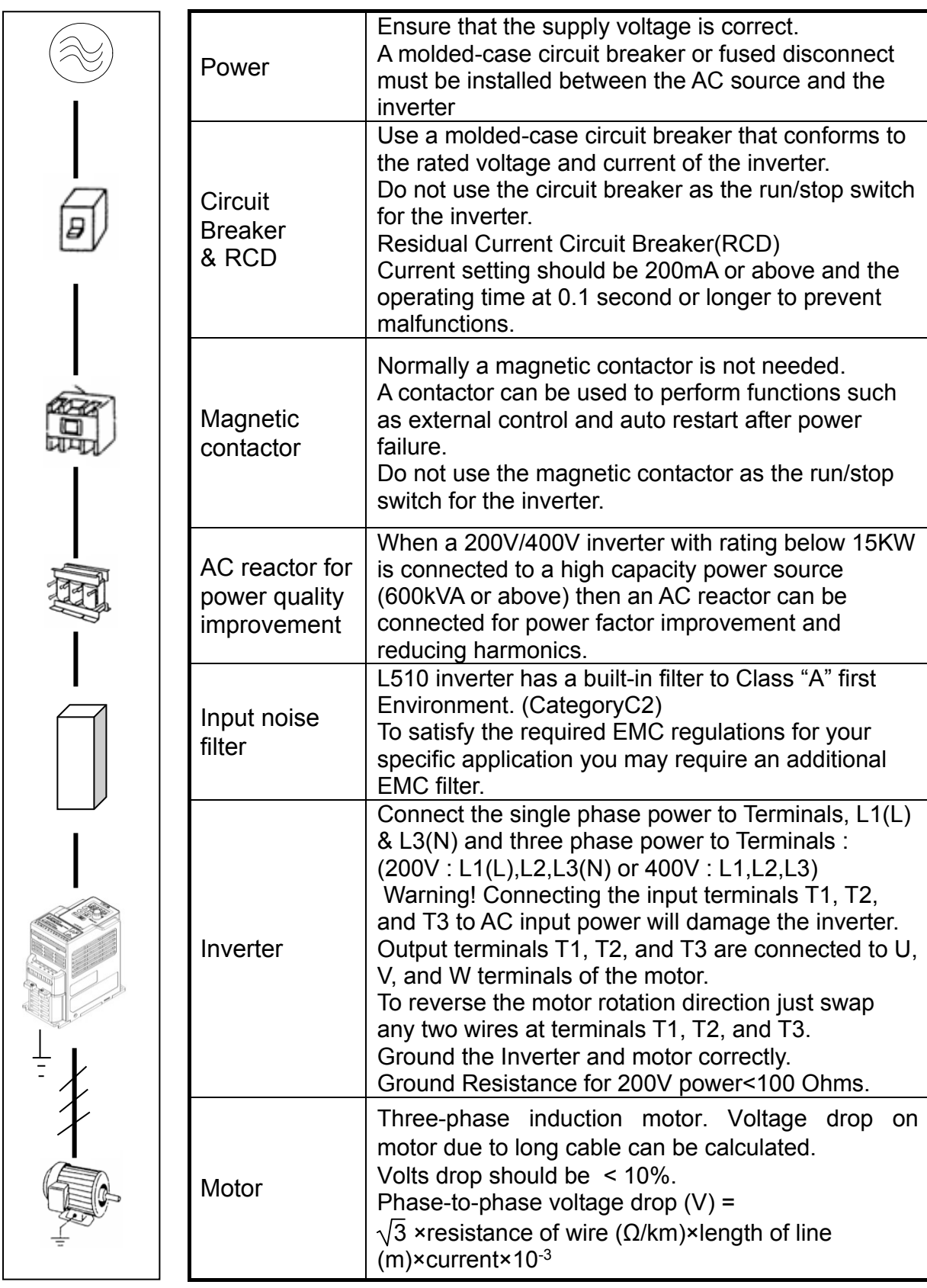

(For detailed information for the above peripheral equipment refer to Chapter 6)

## **3.3.7. Ground connection**

Inverter Ground terminal must be connected to installation ground correctly and according to the required local wiring regulations.

- $\triangleright$  Ground cable size must be according to the required local wiring regulations. Ground connection should be as short as possible.
- $\triangleright$  Do not share the ground of the inverter with other high current loads (Welding machine, high power motors). Ground each unit separately.
- $\triangleright$  Ensure that all ground terminals and connections are secure
- $\triangleright$  Do not make ground loops when several inverters share a common ground point.

Note: Please leave at least 5cm while installing inverter side by side in order to provide enough cooling space.

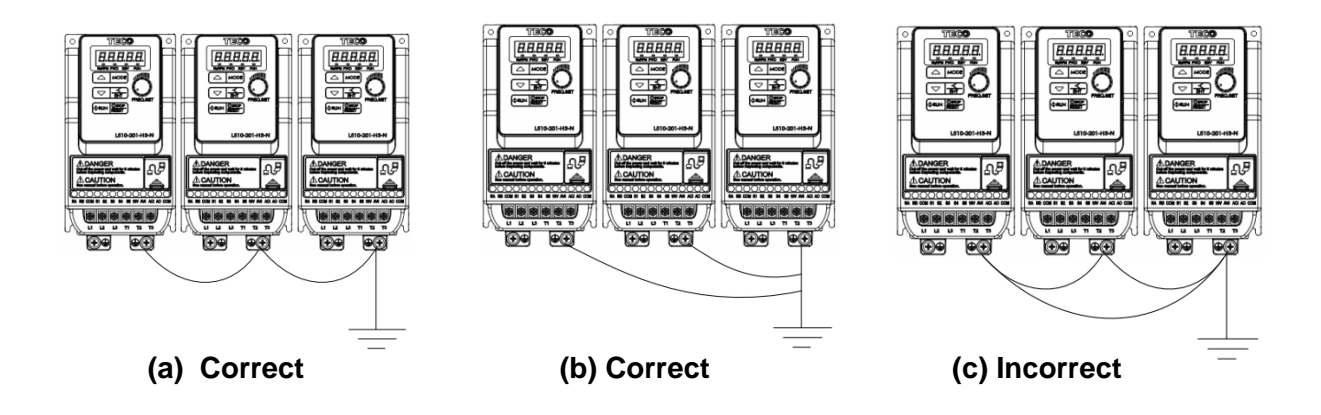

## **3.4 Specifications 3.4.1 Product Specifications**

100V Class : Single phase

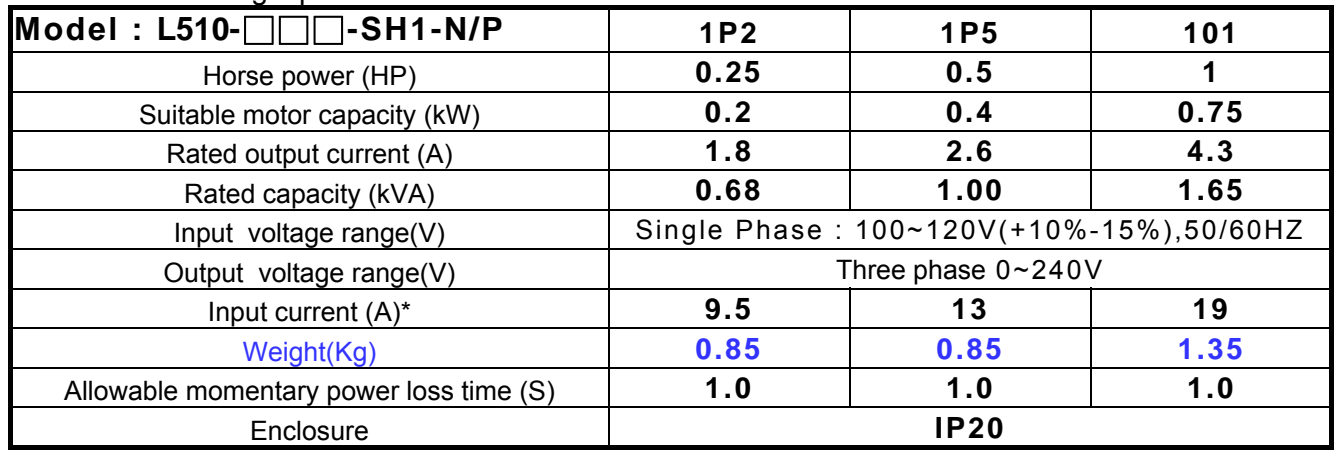

200V Class : Single phase. F: Standards for built-in filter

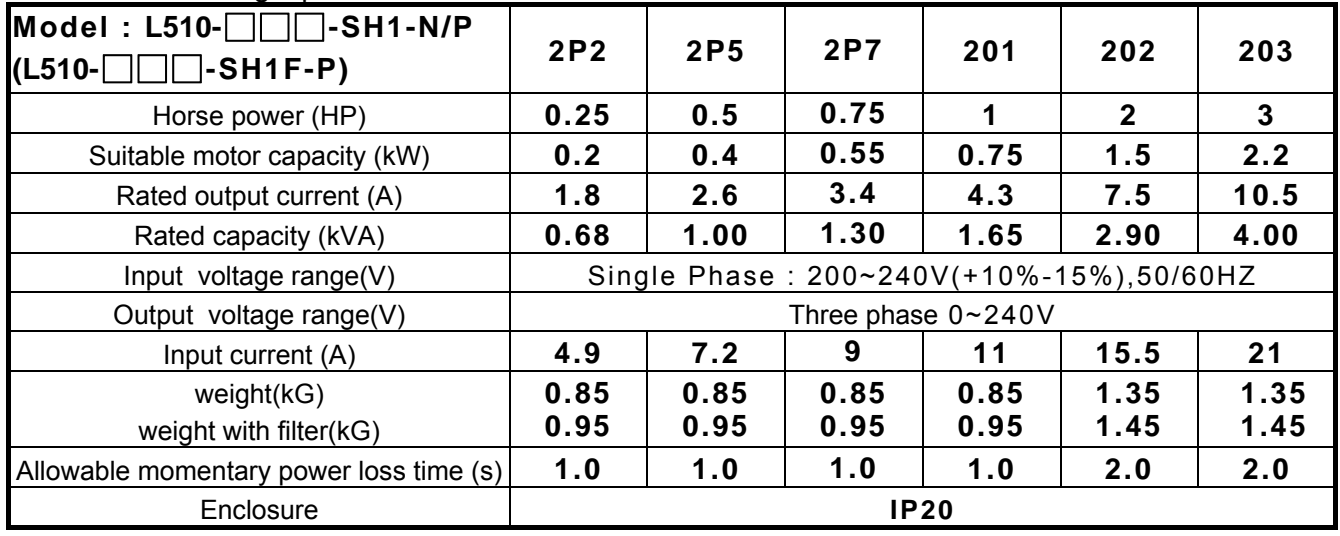

200V Class : Three phase

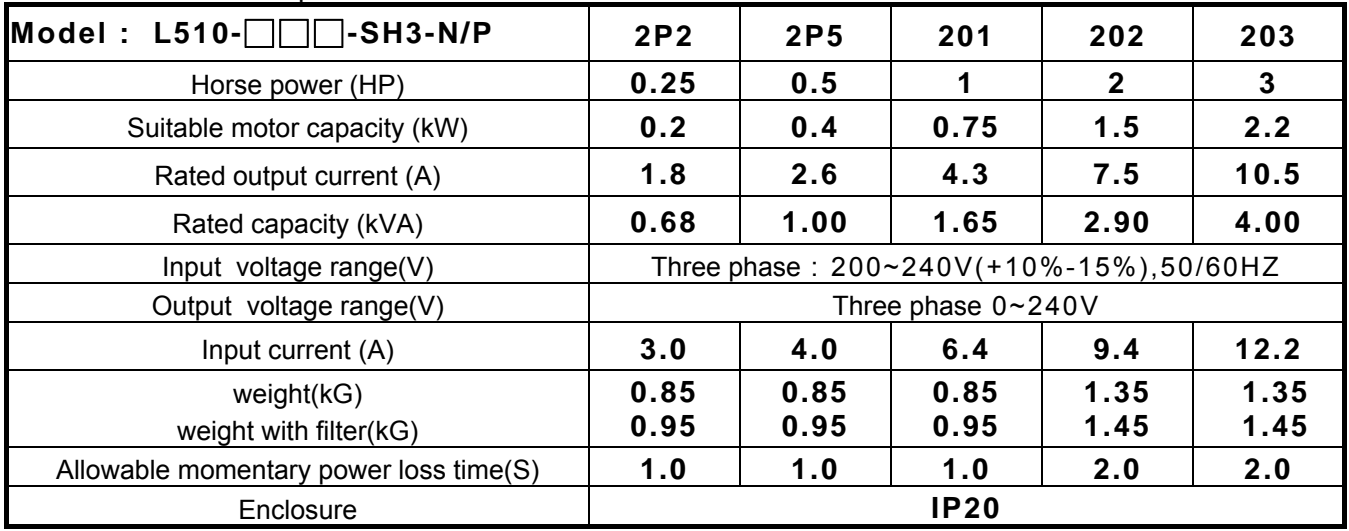

| $Model: L510-$                         | 205                                       | 208  | 210   |
|----------------------------------------|-------------------------------------------|------|-------|
| Horse power (HP)                       | 5                                         | 7.5  | 10    |
| Suitable motor capacity (kW)           | 3.7                                       | 5.5  | 7.5   |
| Rated output current (A)               | 17.5                                      | 26   | 35    |
| Rated capacity (kVA)                   | 6.67                                      | 9.91 | 13.34 |
| Input voltage range(V)*                | Three phase: 200~240V (+10%-15%), 50/60HZ |      |       |
| Output voltage range(V)                | Three phase $0 \sim 240V$                 |      |       |
| Input current (A)                      | 19.3                                      | 28.6 | 38.5  |
| weight(kG)                             | 2.5                                       | 6    | 6     |
| Allowable momentary power loss time(S) | 2.0                                       | 2.0  | 2.0   |
| Enclosure                              | <b>IP20</b>                               |      |       |

400V Class : Three phase. F : Standards for built-in filter

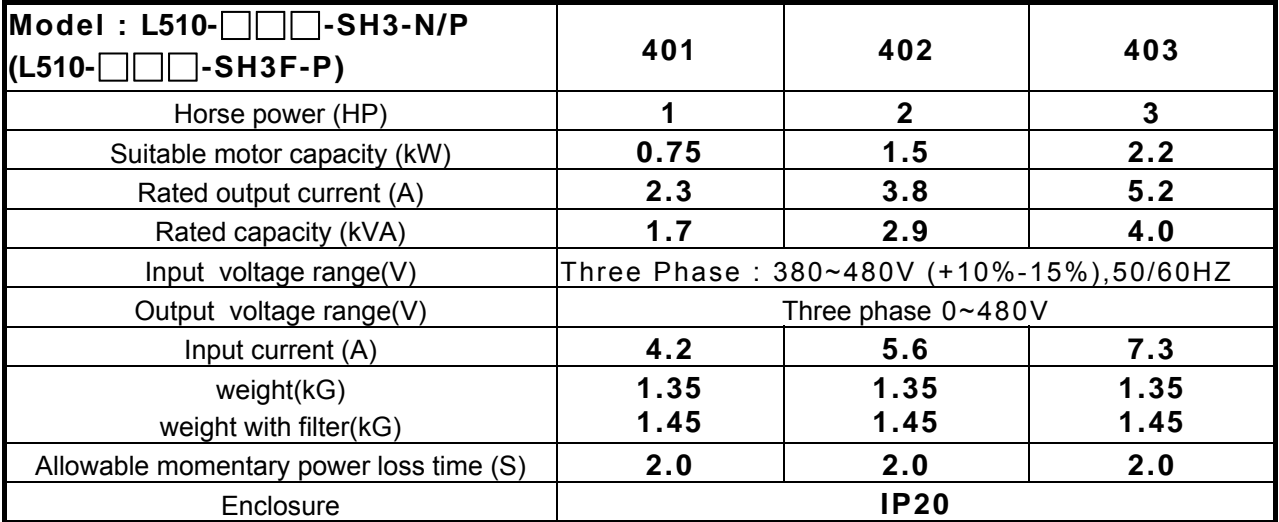

\*The input current is calculated value at full rated output current.

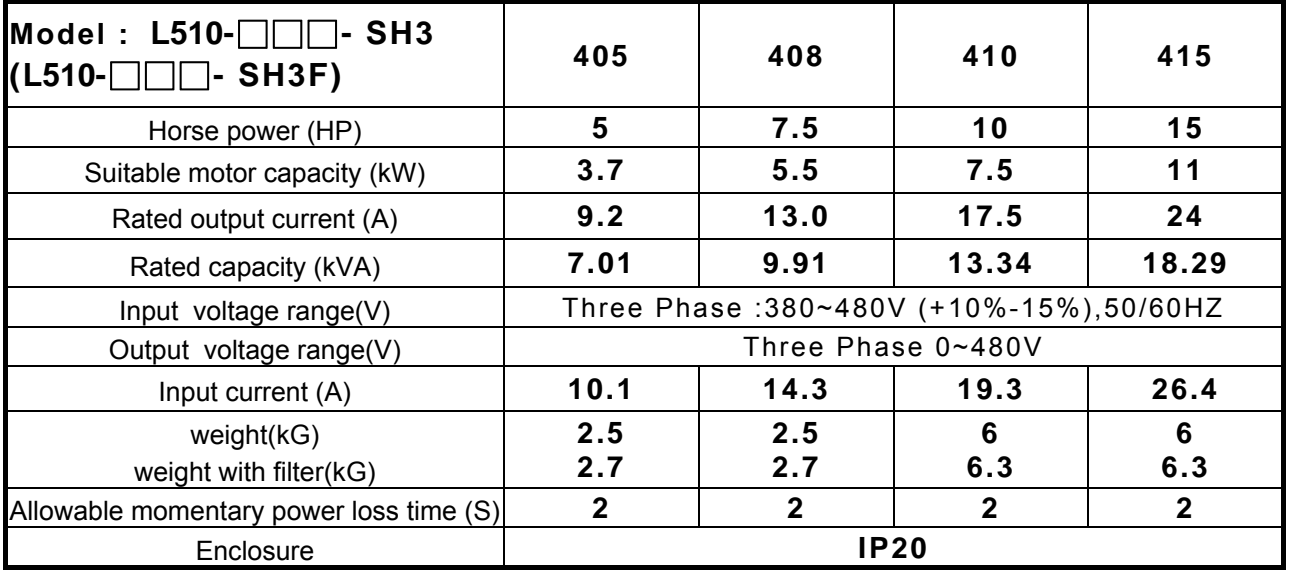

**F : Built-in EMC filter.** 

## **3.4.2 General Specifications**

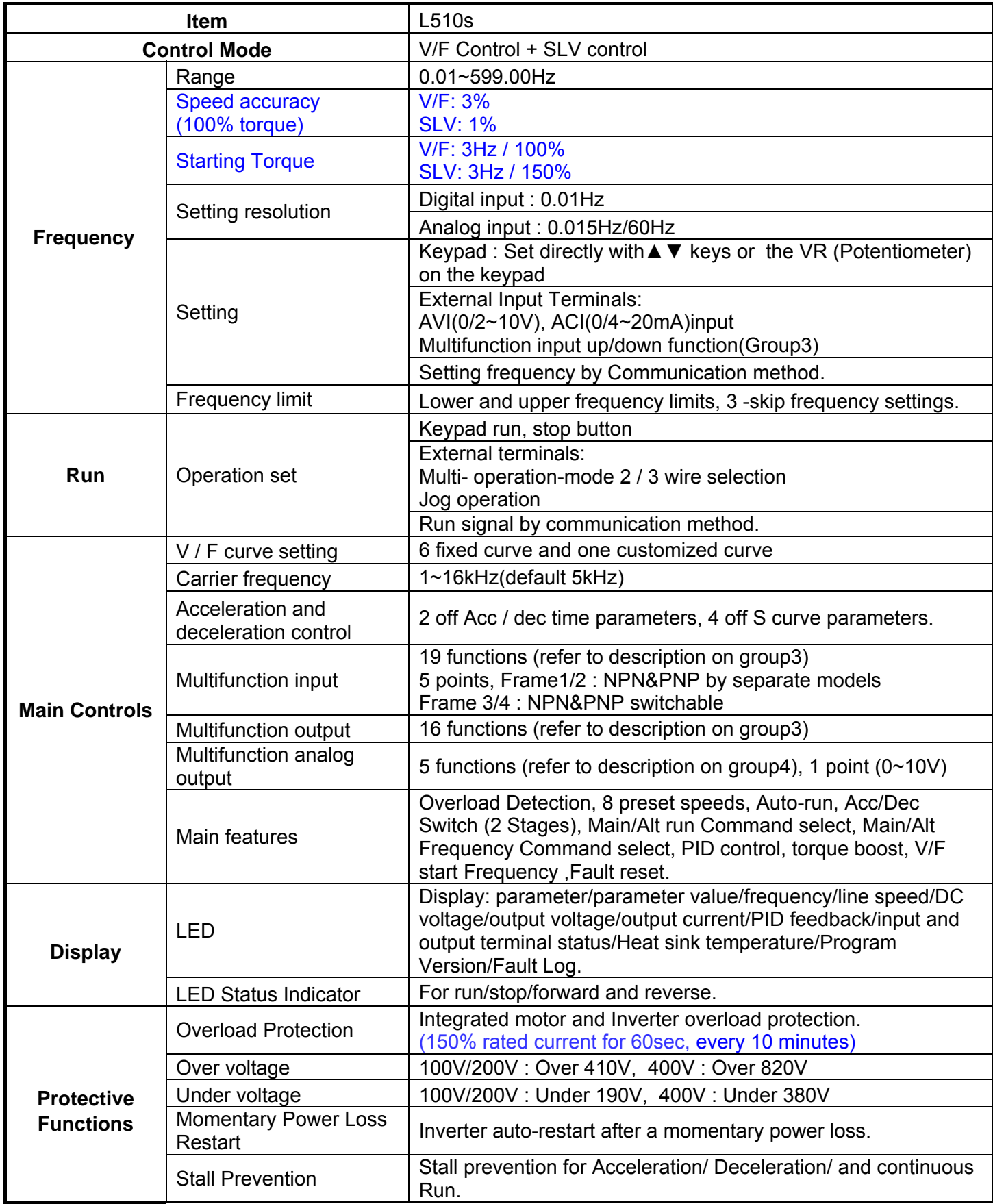

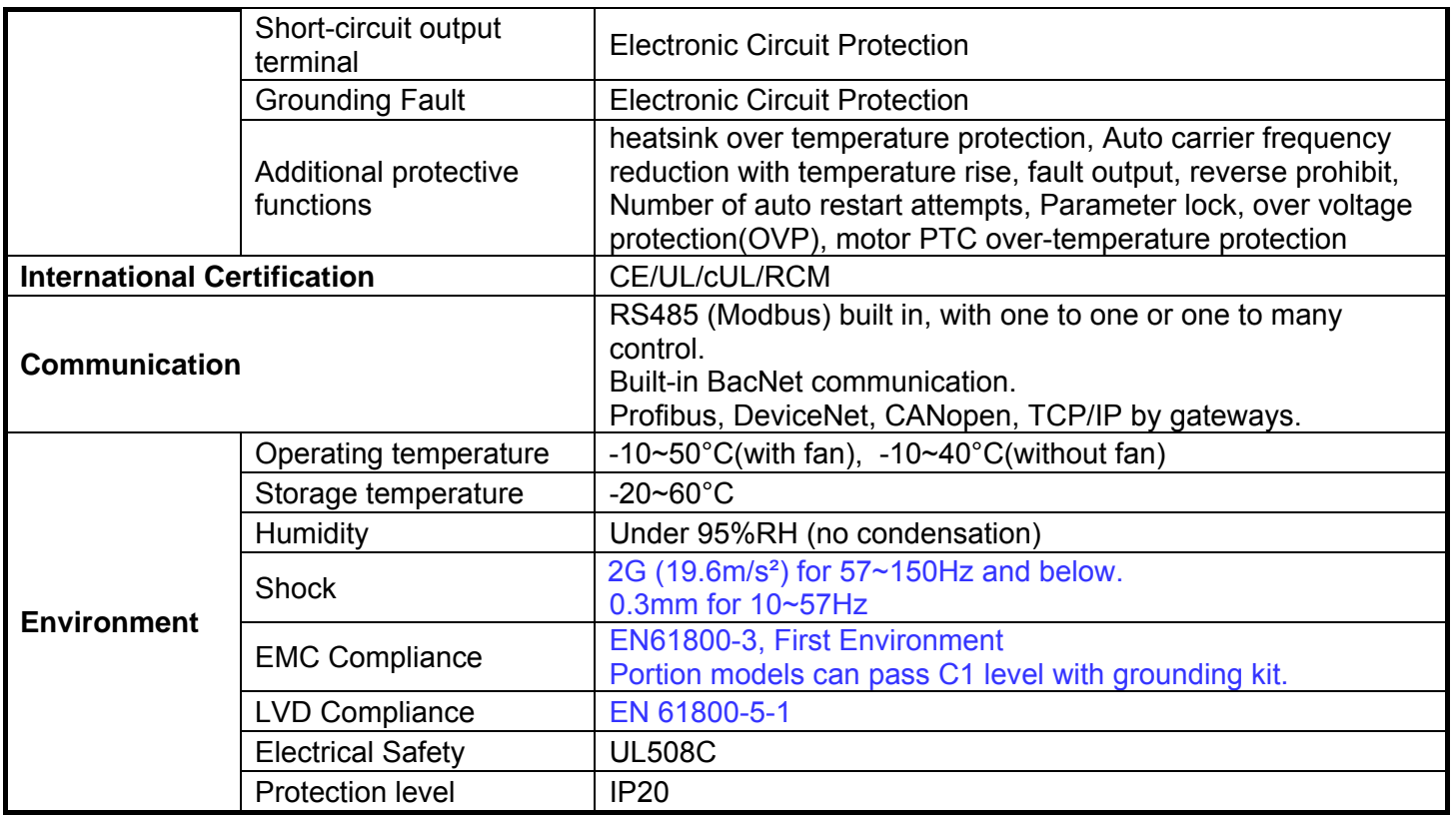

# **3.5 Standard wiring**

**3.5.1 Single phase (NPN) input** 

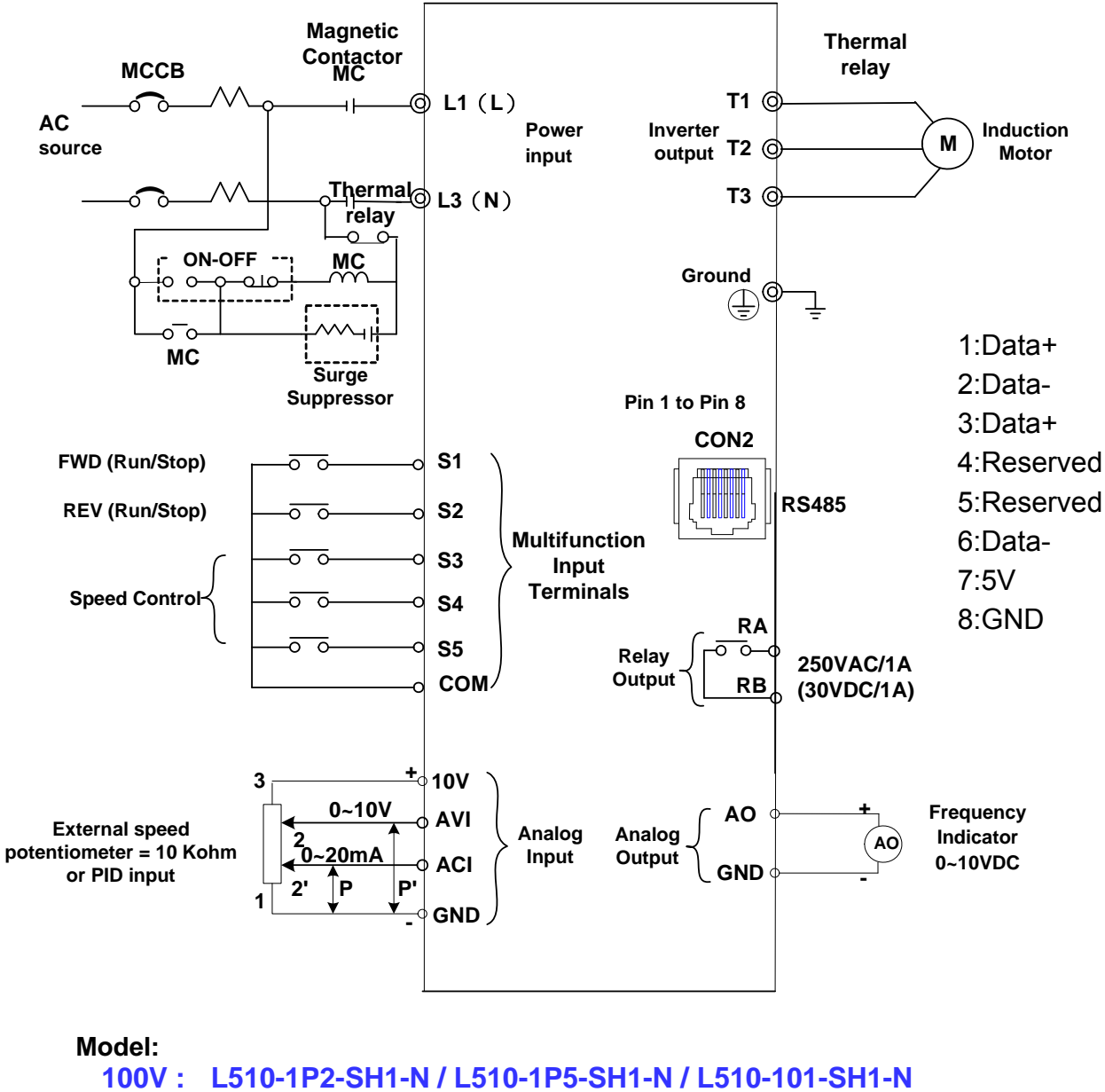

**200V : L510-2P2-SH1(F)-N / L510-2P5-SH1(F)-N / L510-2P7-SH1(F)-N L510-201-SH1(F)-N / L510-202-SH1(F)-N / L510-203-SH1(F)-N** 

### **3.5.2 Single phase(PNP) input**

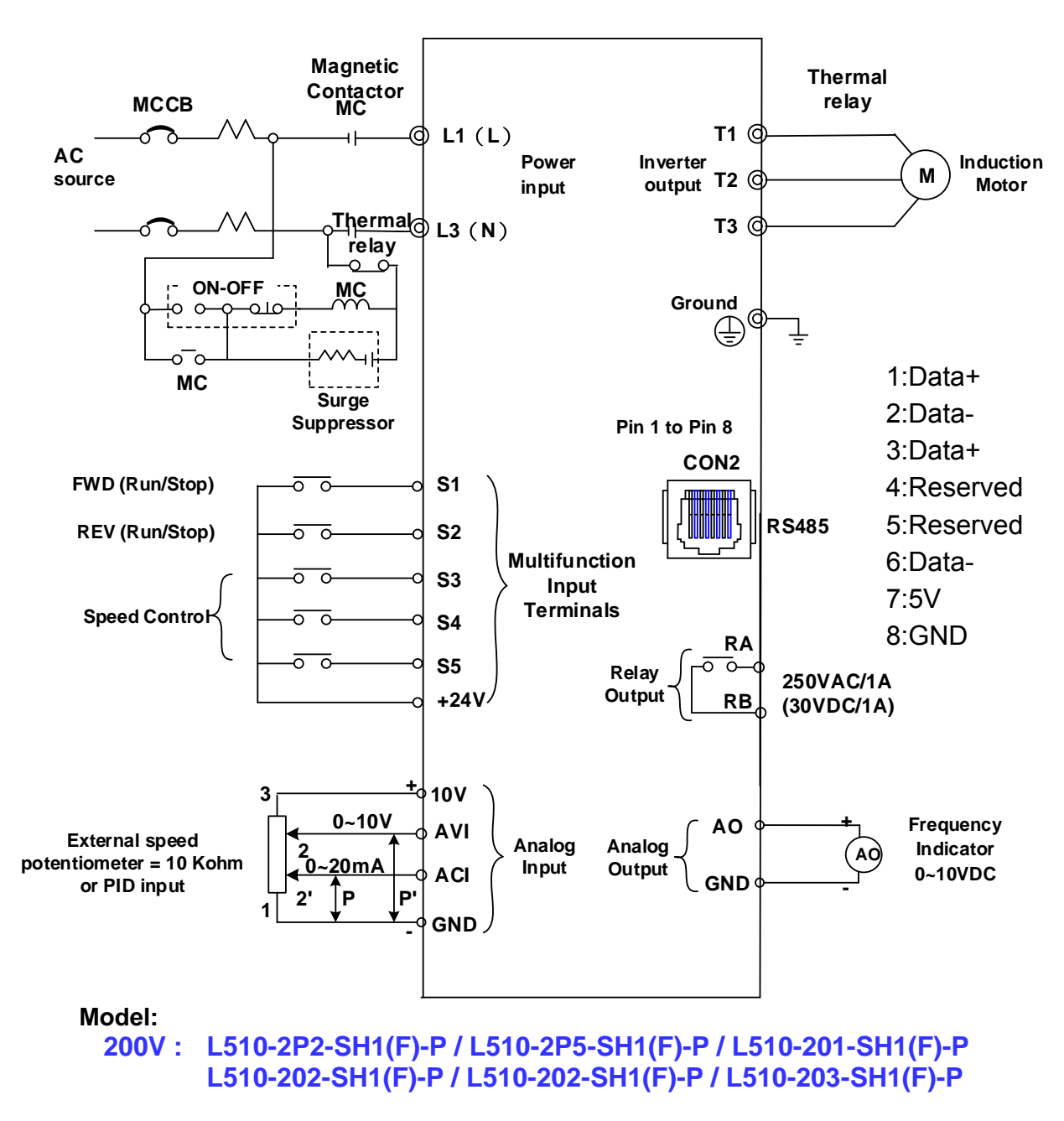

#### **3.5.3 Three phase (NPN) input**

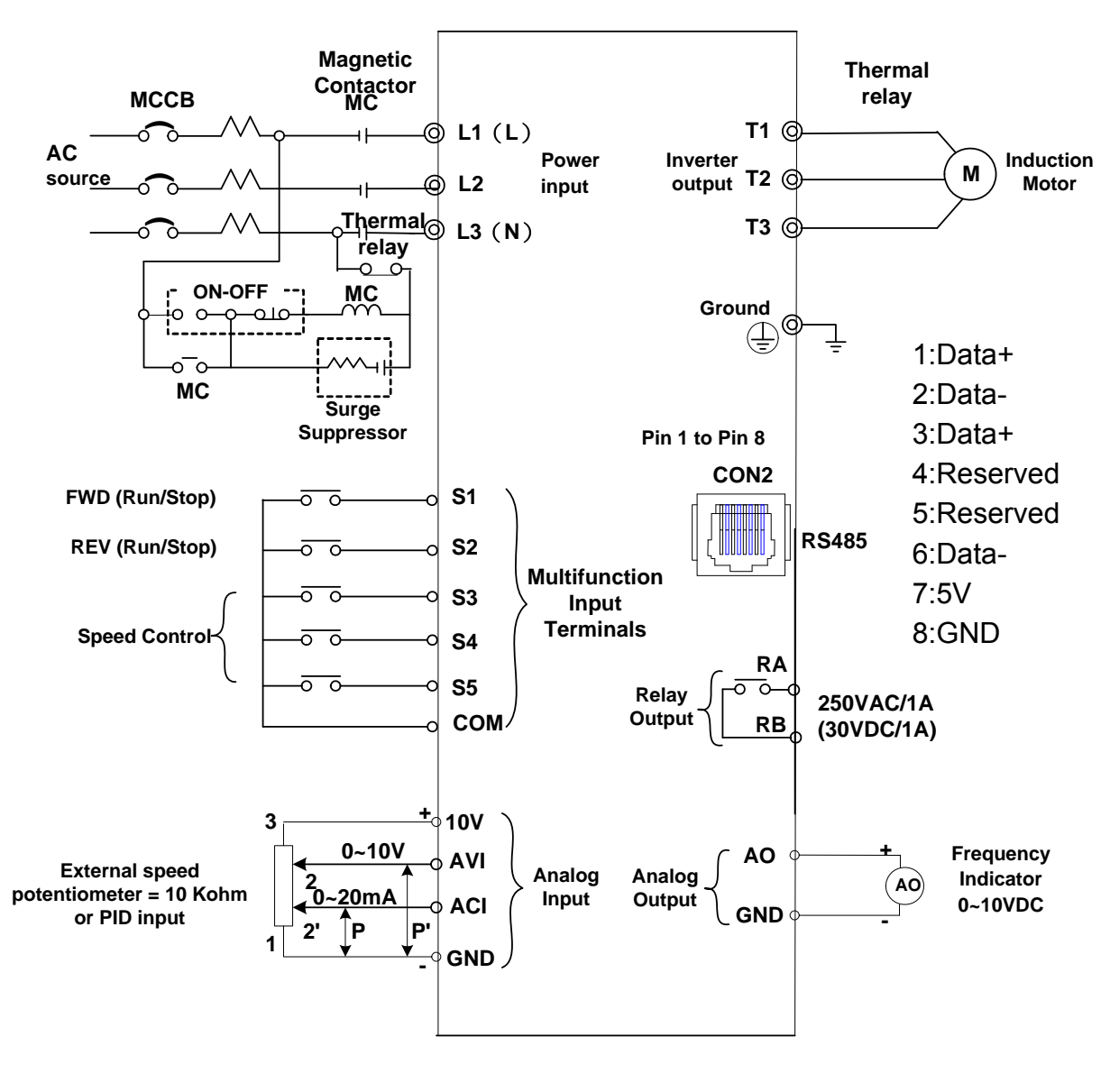

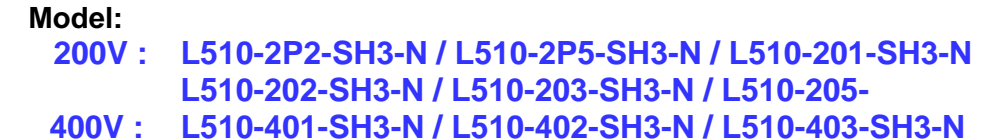

#### **3.5.4 Three phase (PNP) input**

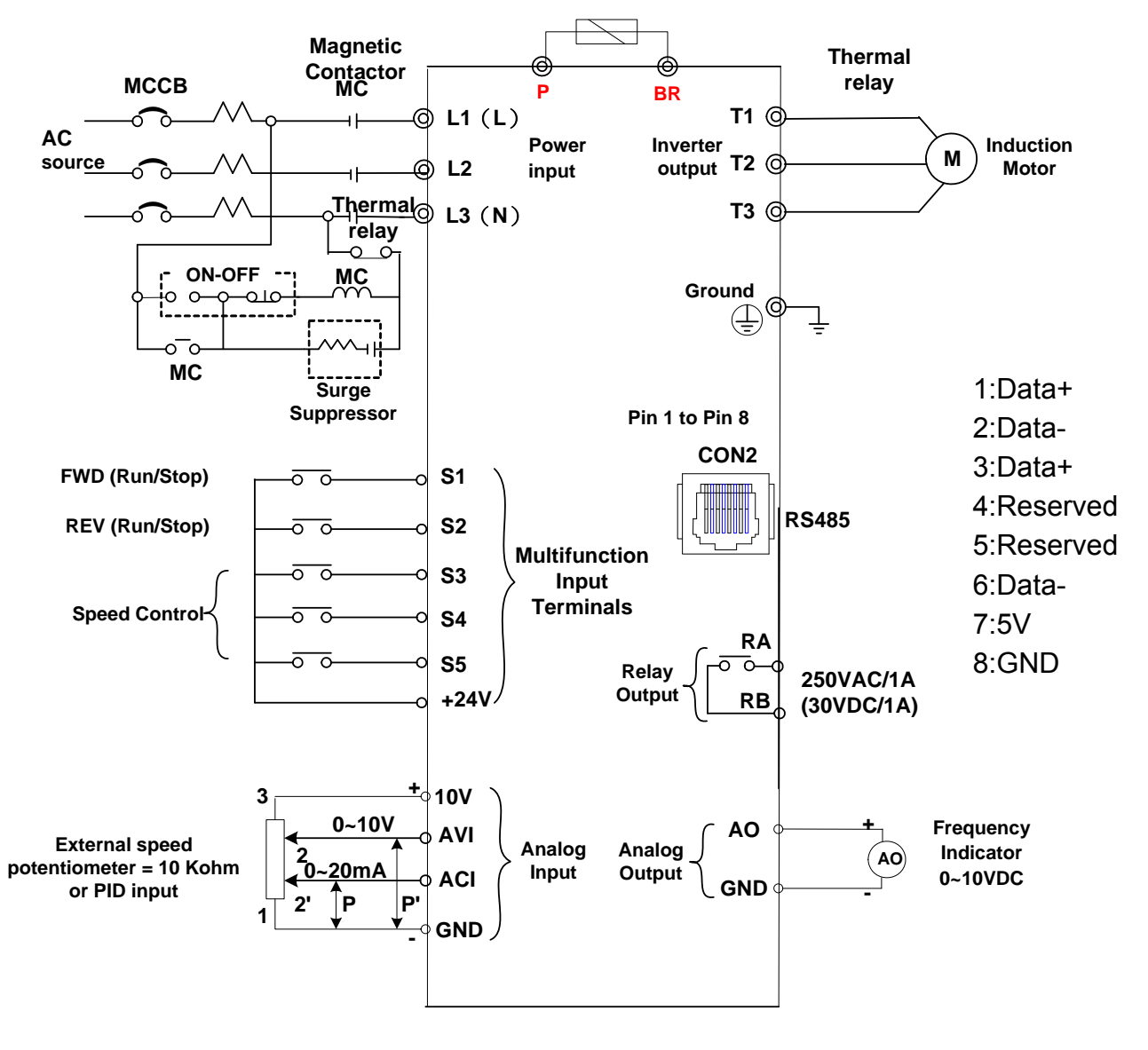

**Model:** 

**400V : L510-401-SH3-P / L510-402-SH3-P / L510-403-SH3-P** 

#### **3.5.5 NPN/PNP selectable models**

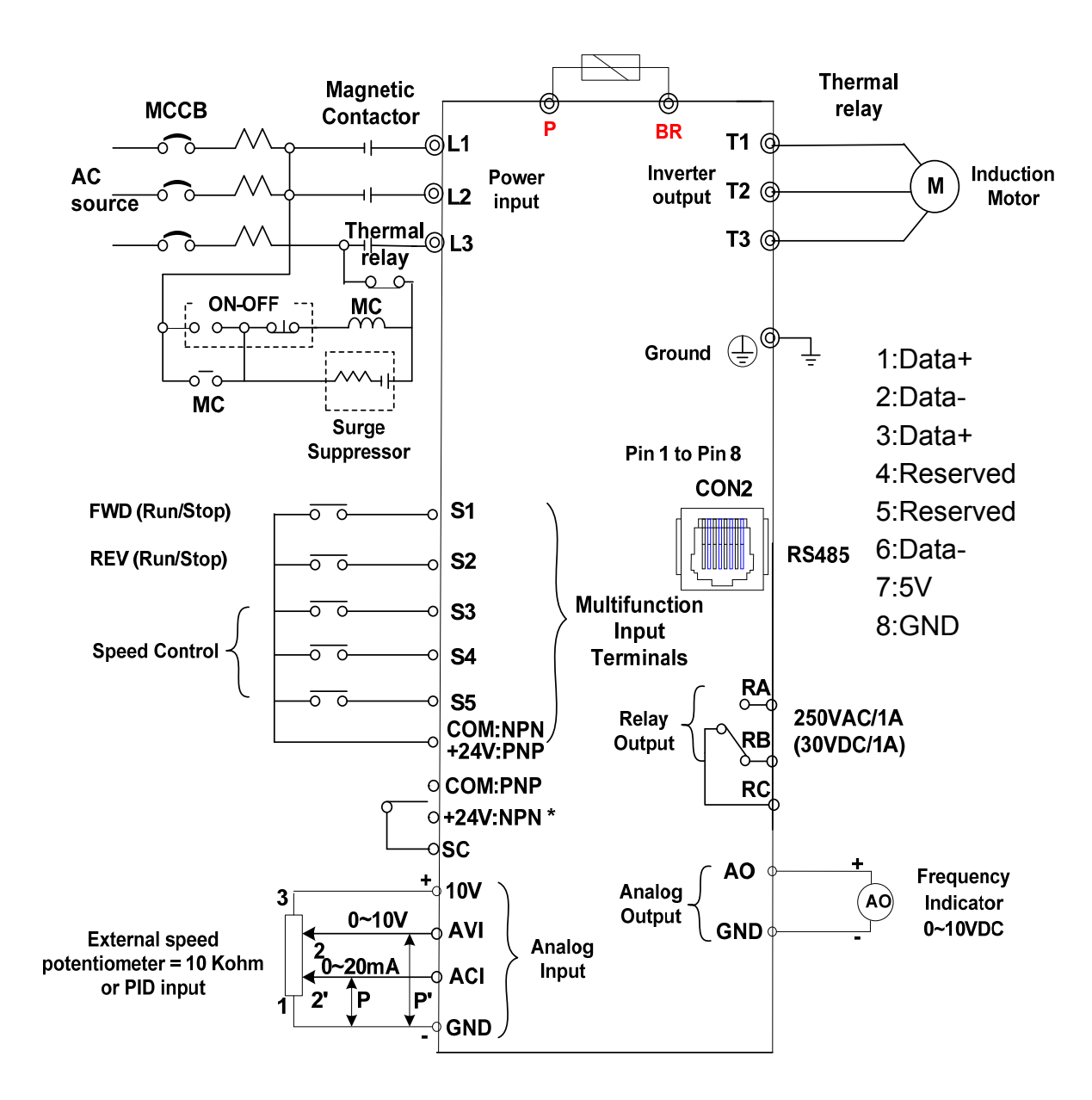

#### **Model:**

**200V : L510-205-SH3 / L510-208-SH3 / L510-210-SH3 400V : L510-405-SH3 / L510-408-SH3 / L510-410-SH3 / L510-415-SH3** 

#### **NPN/PNP input type selection**

- **PNP: 1.Link SC and COM terminal** 
	- **2.Use +24v terminal for S1~S5 common point**
- **NPN: 1.Link SC and +24V terminal** 
	- **2.Use COM terminal for S1~S5 common point**

**Please ensure correct connection before setting parameter group3 digital inputs.** 

# **3.6 Terminal Description**

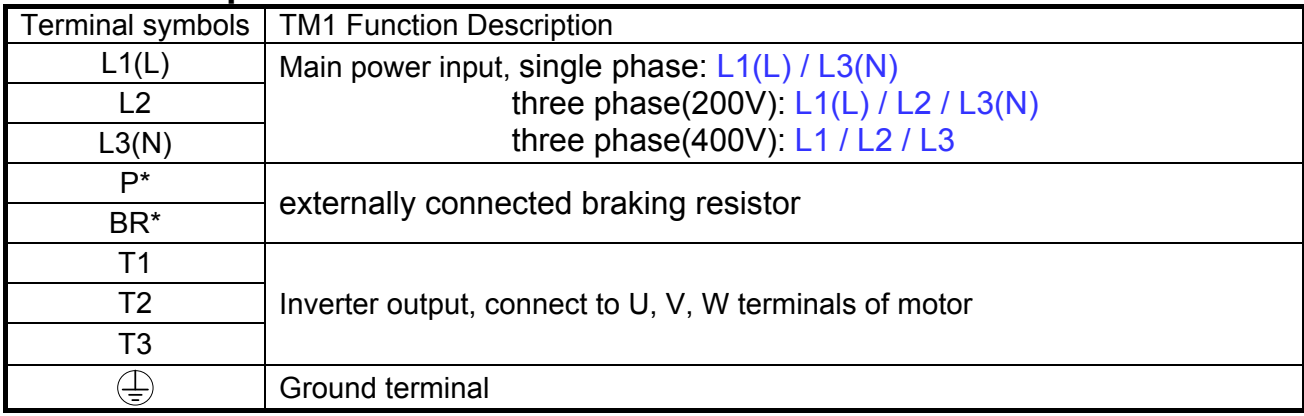

## **3.6.1 Description of main circuit terminals**

**\*P,BR for 205/208/210/401/402/403/405/408/410/415 series** 

#### **Single phase**

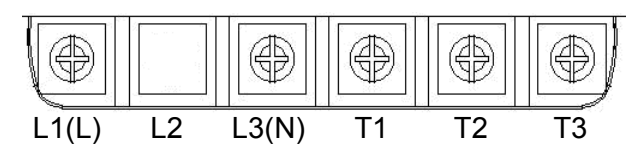

Note: the screw on L2 terminal is removed for the single phase input supply models.

#### **Three phase (200V series)**

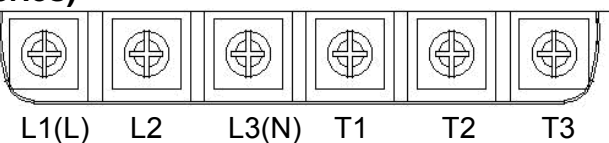

#### **Three phase (205 & 208 & 210 & 400V series)**

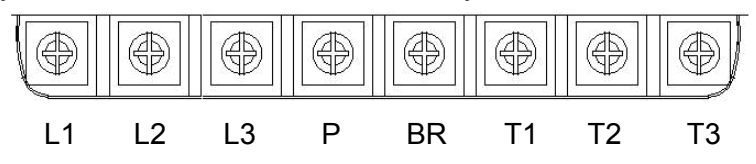

## **3.6.2 Description of control circuit terminals Frame1&Frame2**

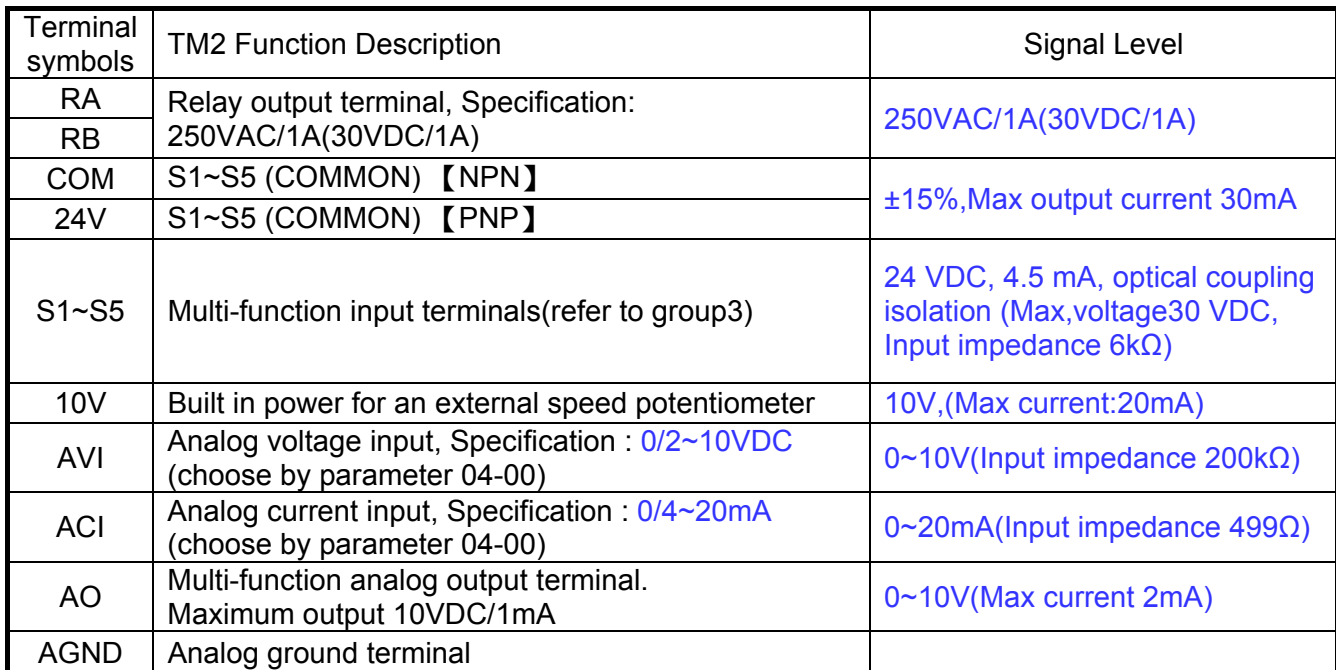

#### **NPN:**

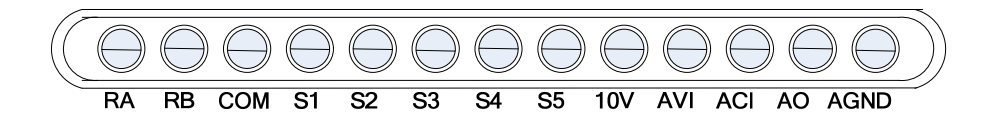

**PNP:**

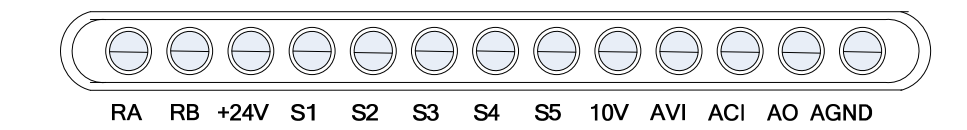
## **Frame3&Frame4**

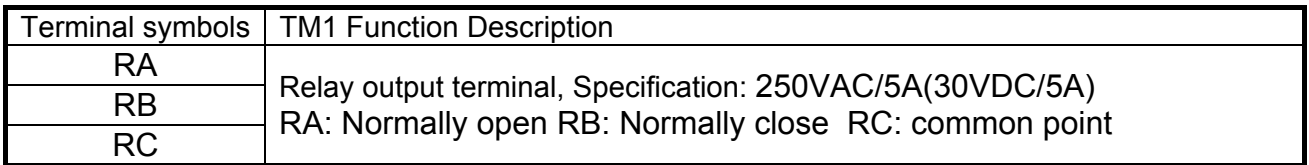

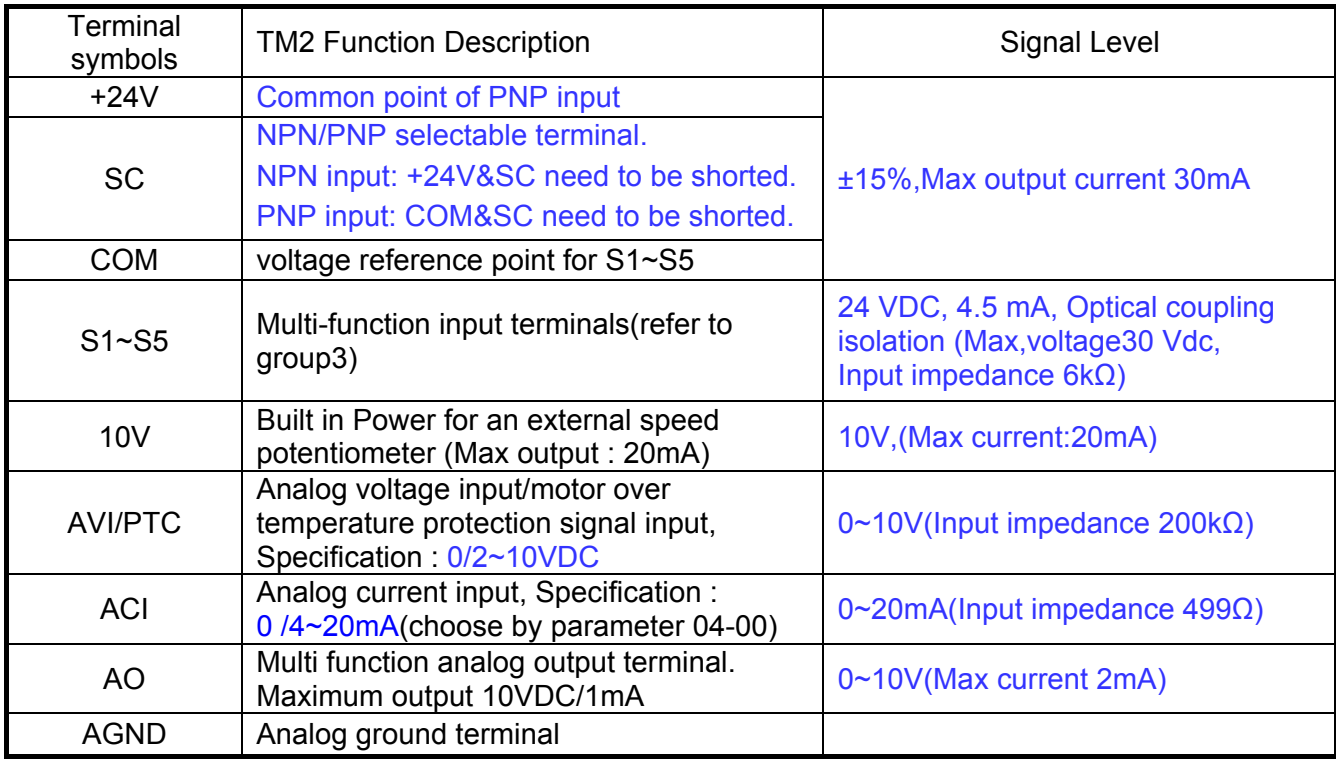

### **NPN/PNP control terminals**:

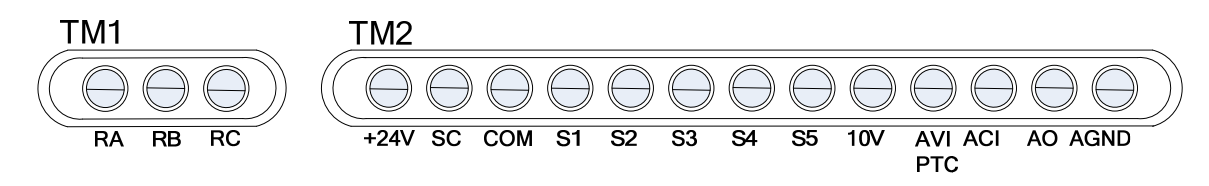

# **3.7 Outline Dimensions(unit: mm)**  Tolerance Table<br>|  $30~120~12.5$  $0~6~\pm 0.8$  6~30 $\pm 1.5$  30~120 $\pm 2.5$  120~315 $\pm 4.0$  315~1000 $\pm 6.0$

## Frame1

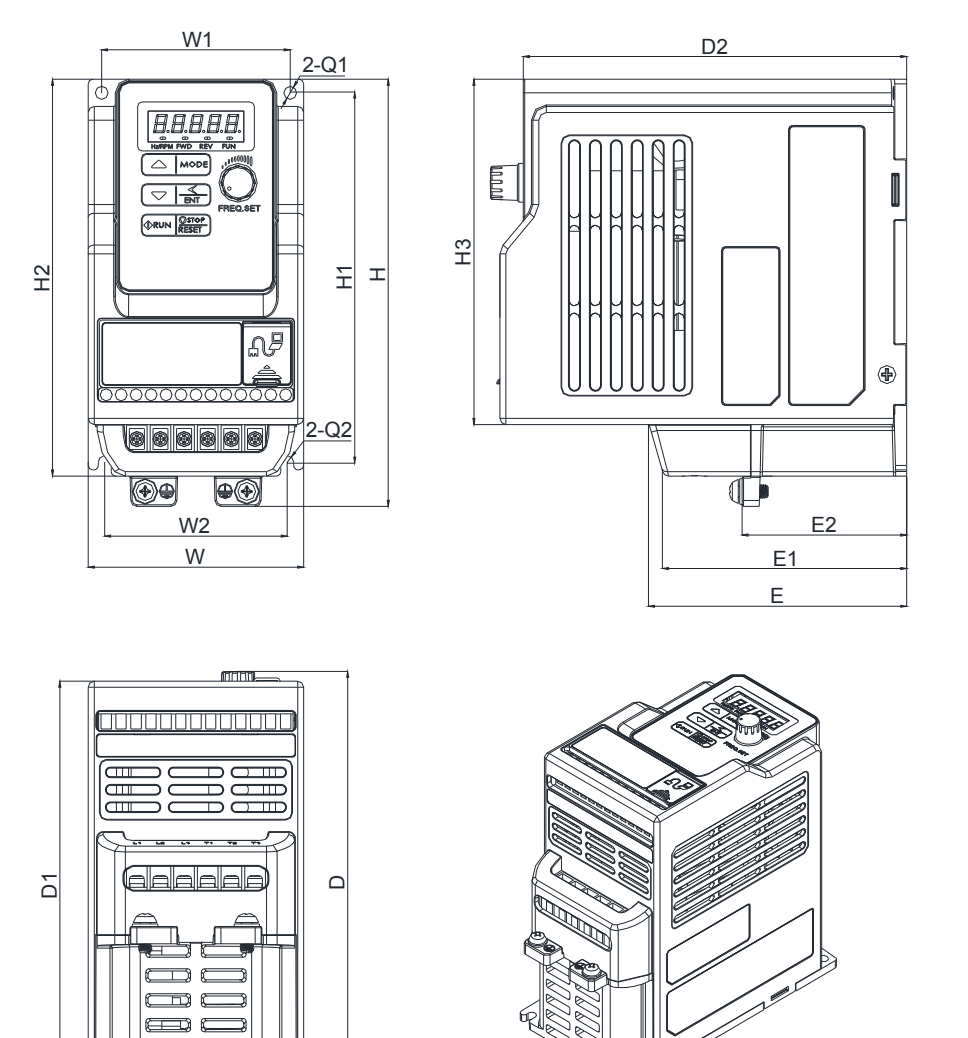

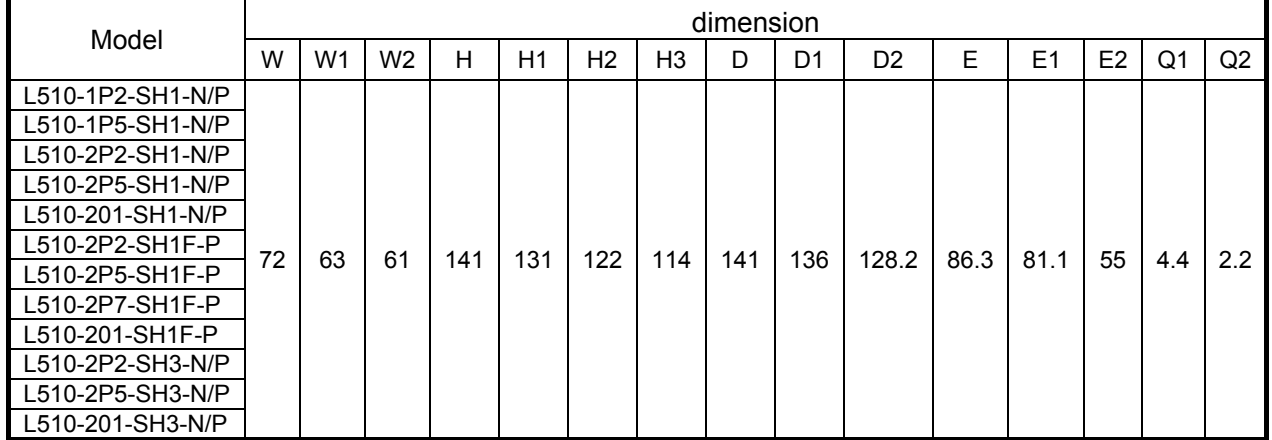

F : Built-in EMC filter

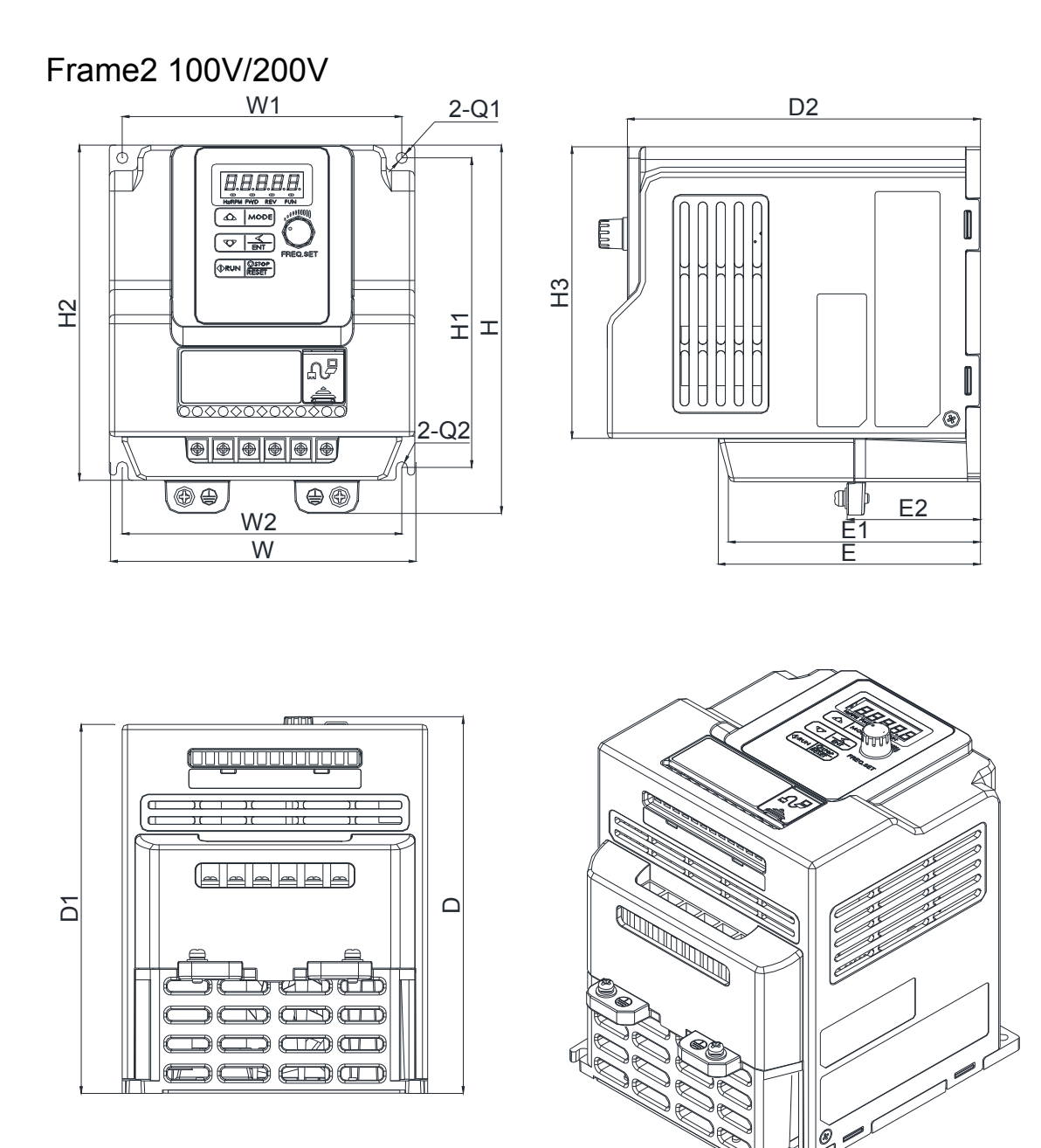

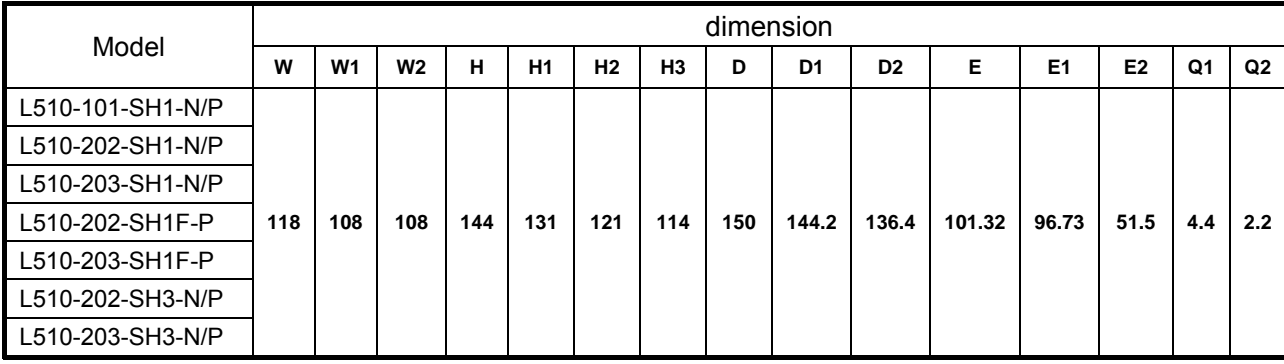

F : Built-in EMC filter

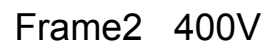

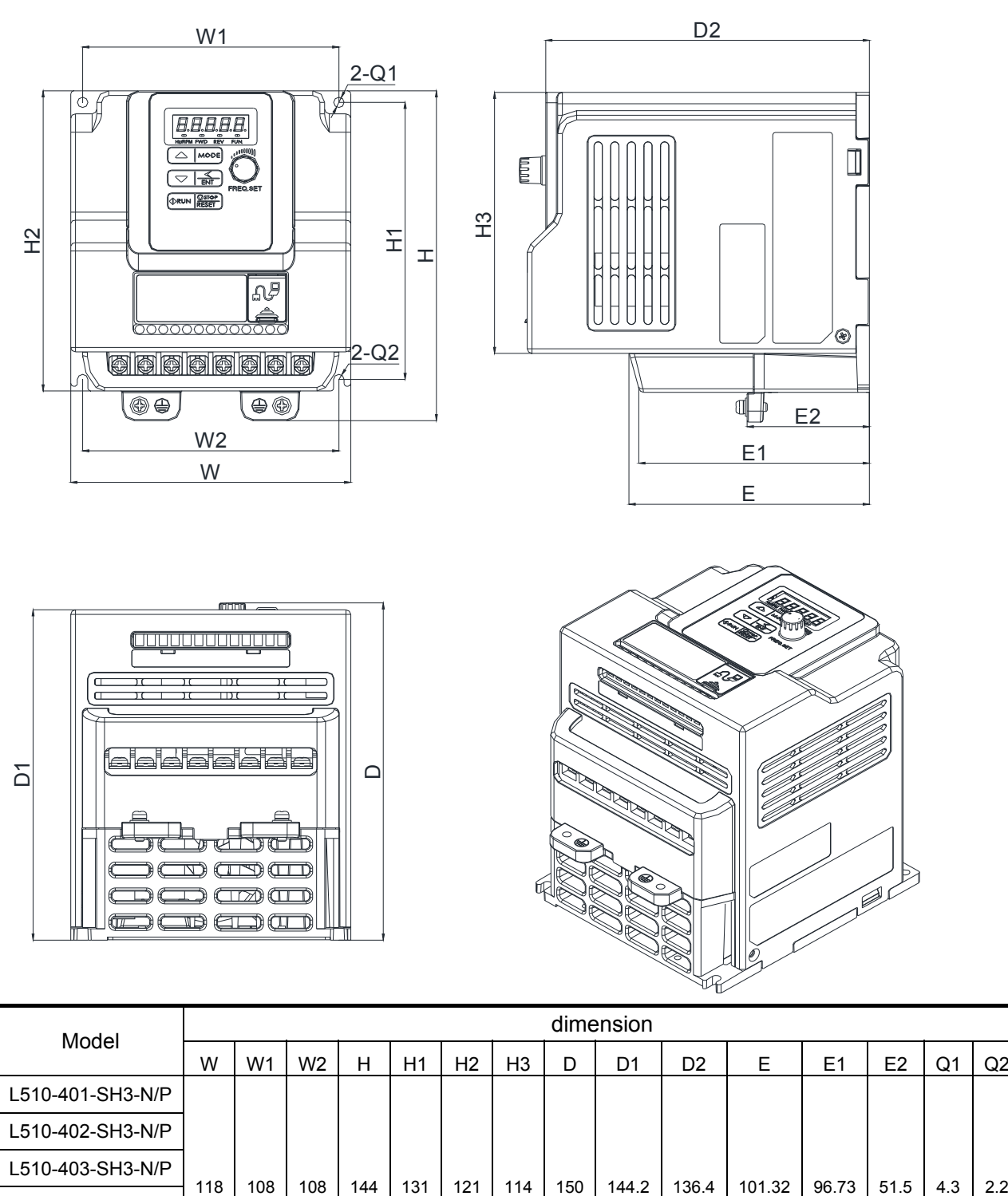

L510-403-SH3F- P F : Built-in EMC filter

L510-401-SH3F-P L510-402-SH3F- P

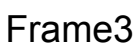

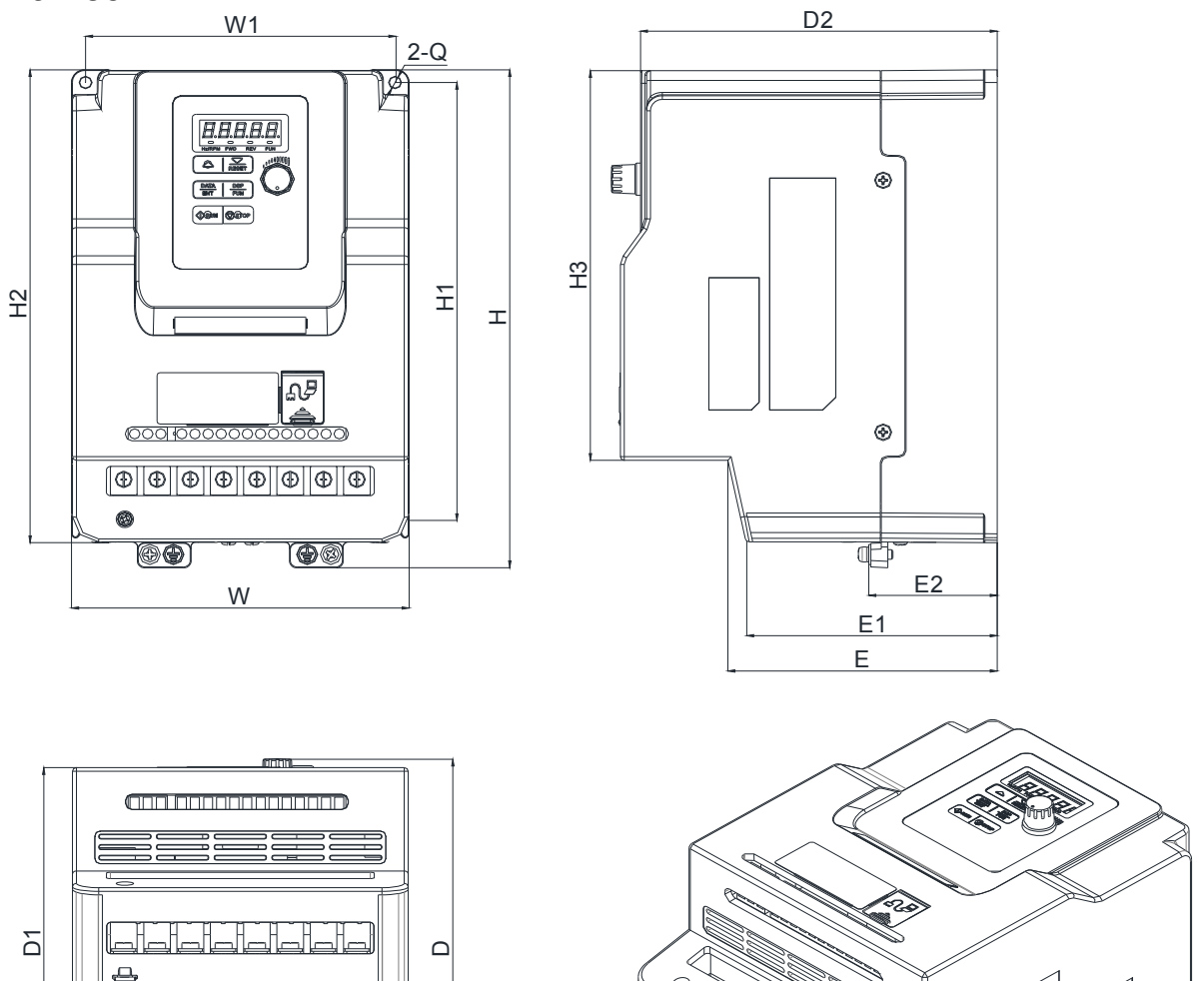

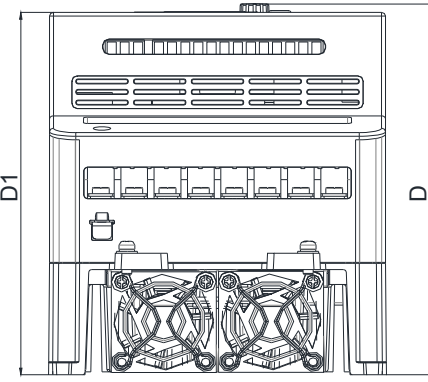

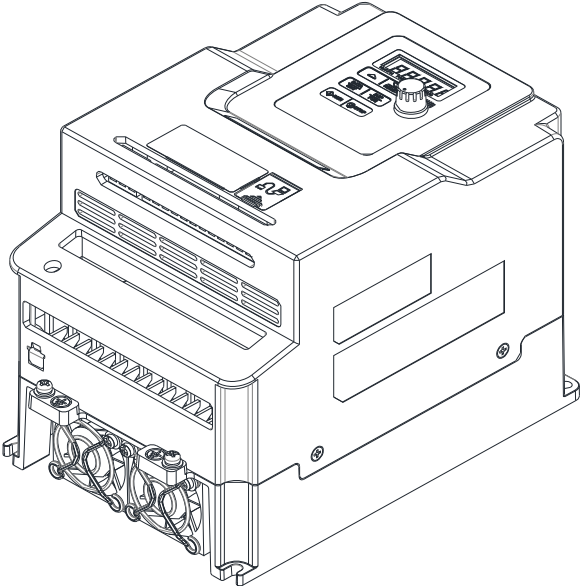

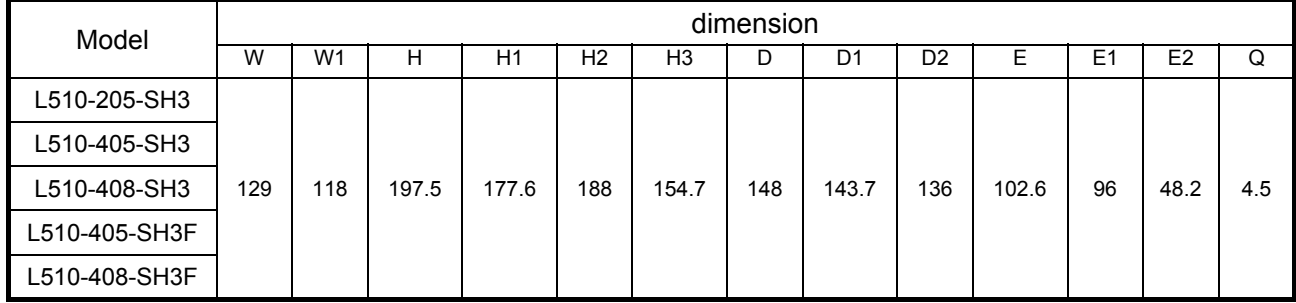

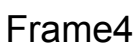

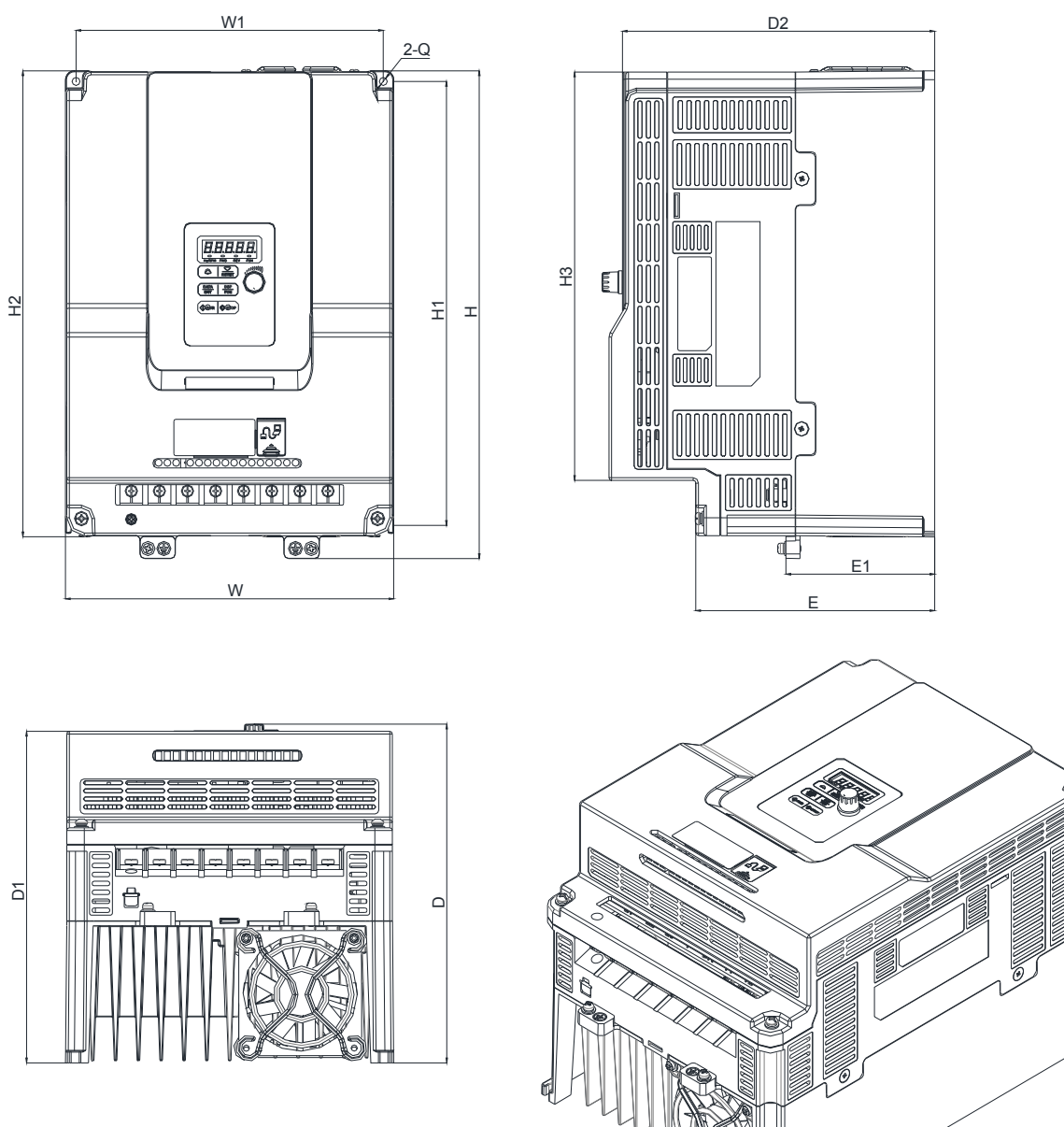

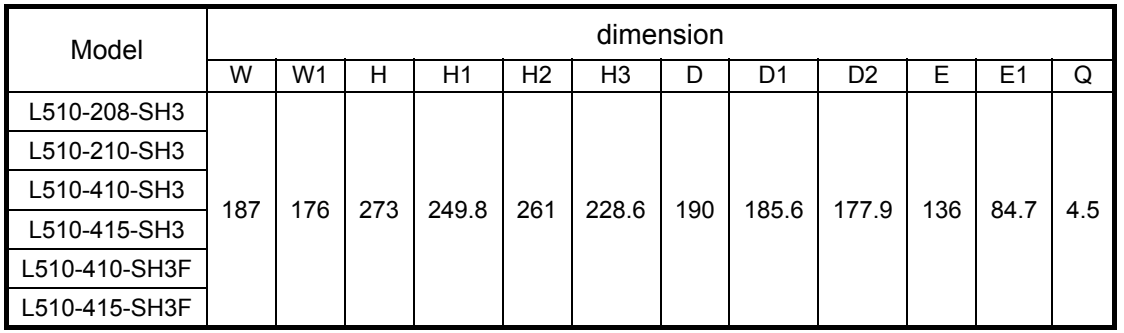

b

# **3.8 EMC Filter Disconnection**

#### EMC filter may be disconnected:

Inverter drives with built-in EMC filter are not suitable for connection to certain type of supply systems, such as listed below; in these cases the RFI filter can be disabled. **In all such cases consult your local electrical standards requirements.** 

### **IT type supply systems (ungrounded) & certain supply systems for medical equipment.**

For ungrounded supply systems, if the filter is not disconnected the supply system becomes connected to Earth through the Y capacitors on the filter circuit. This could result in danger and damage to the Drive.

#### **Frame1&Frame2**

#### **Disconnection steps:**

1. Remove EMC filter protection cover by screwdriver.

2. Remove EMC Filter link by pliers.

Note:- Disconnecting the EMC filter link will disables the filter function, please consult your local EMC standards requirement..

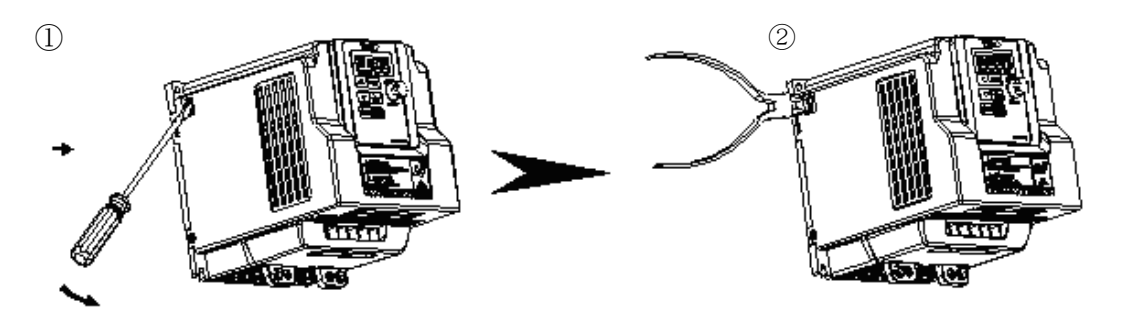

## **Frame 3/ Frame 4**

#### **Disconnection steps:**

- 1. Loosen the screws for EMC filter by screwdriver
- 2. Remove EMC filter
- 3. Tighten the screw
- 4. Note:- Disconnecting the EMC filter link will disables the filter function, please consult your local EMC standards requirement..

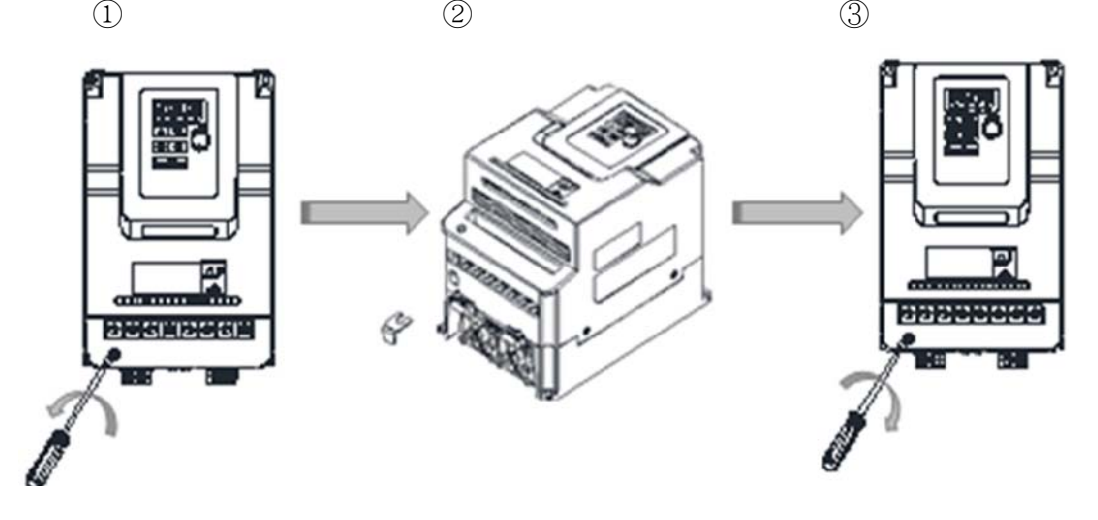

# **Chapter4 Software Index 4.1 Keypad Description**

# **4.1.1 Operator Panel Functions**

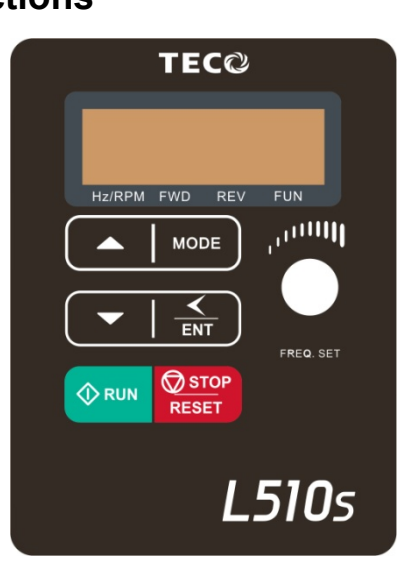

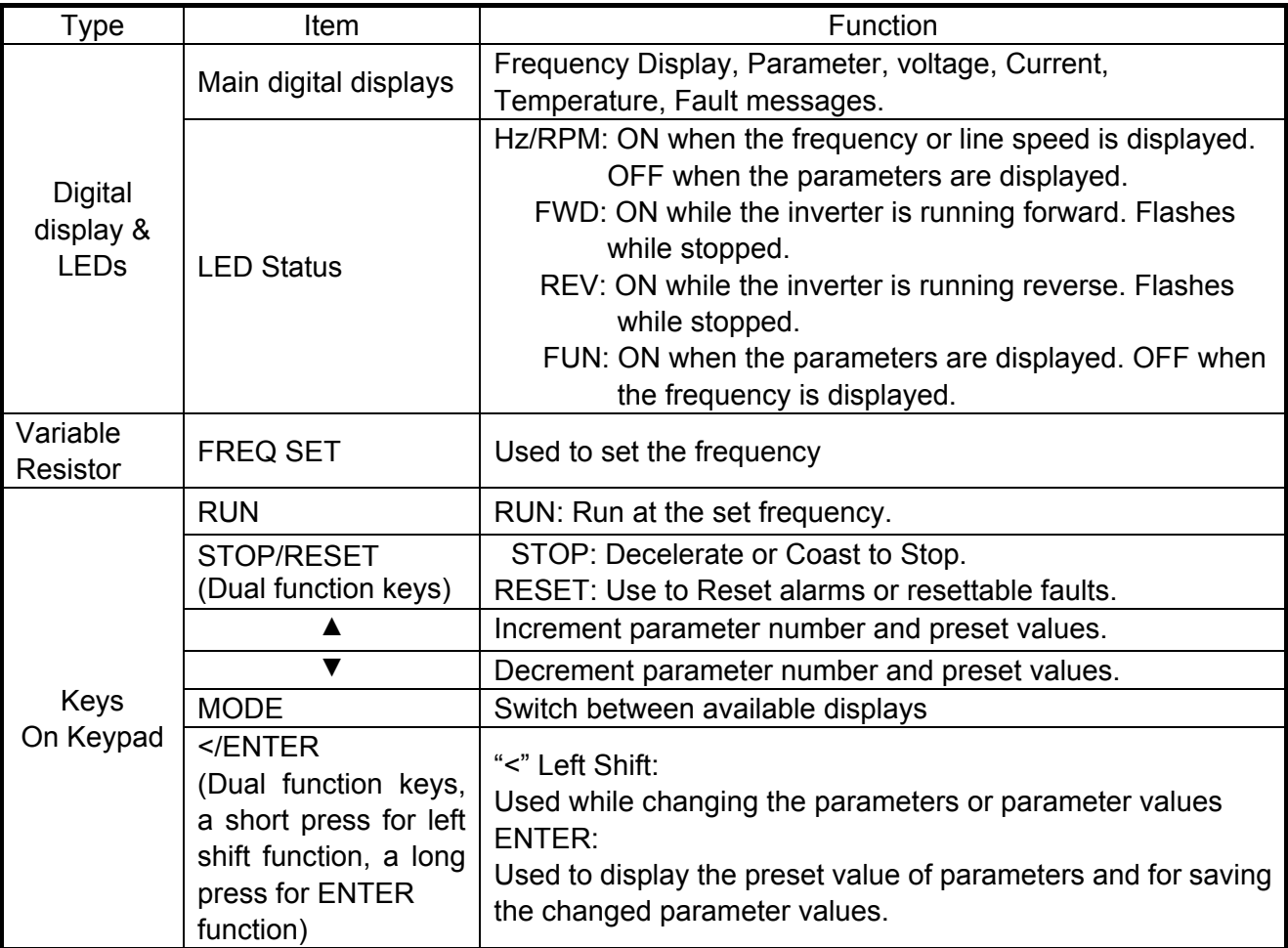

# **4.1.2 Digital display Description**

## **Alpha numerical display format**

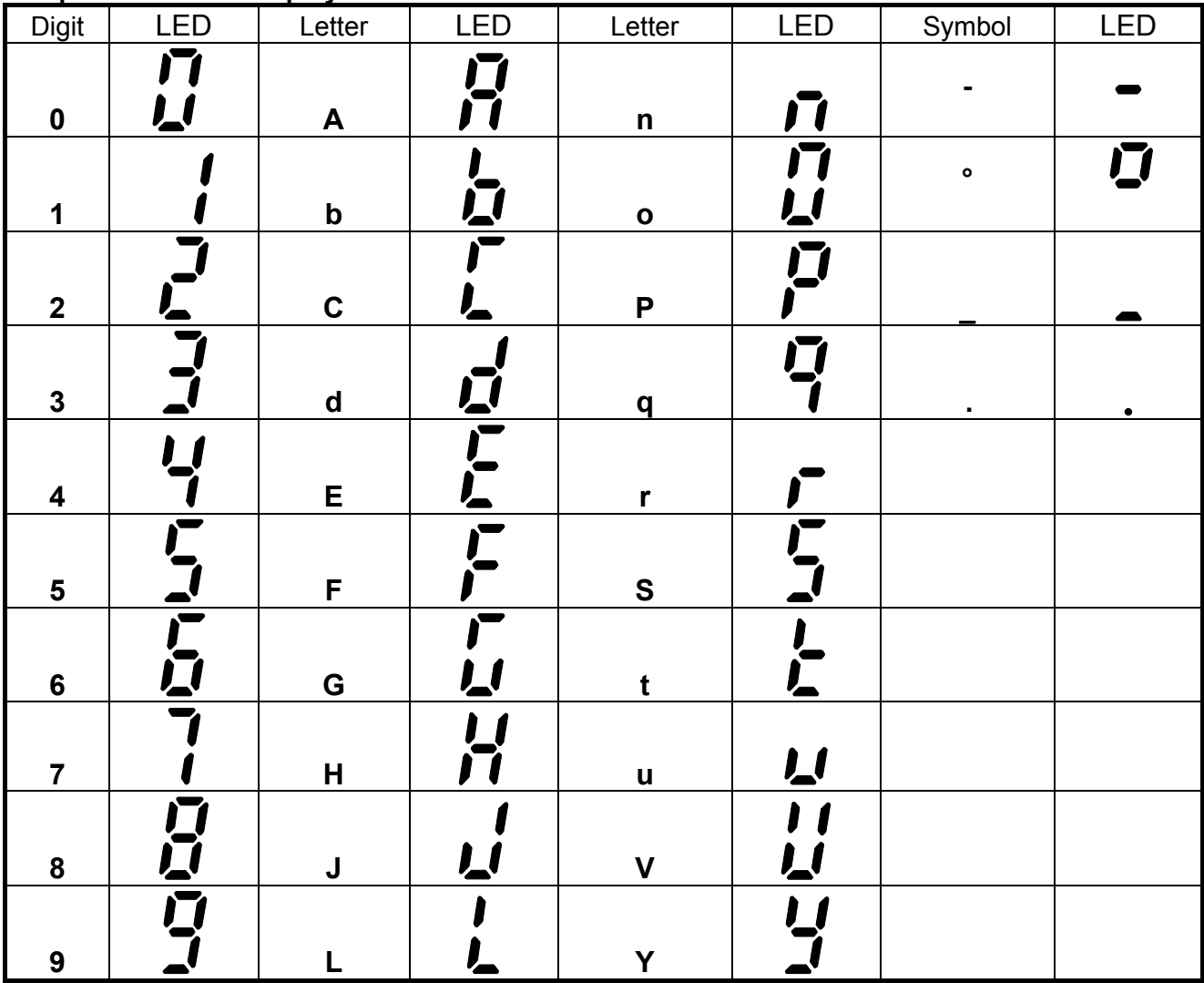

## **Digital display indication formats**

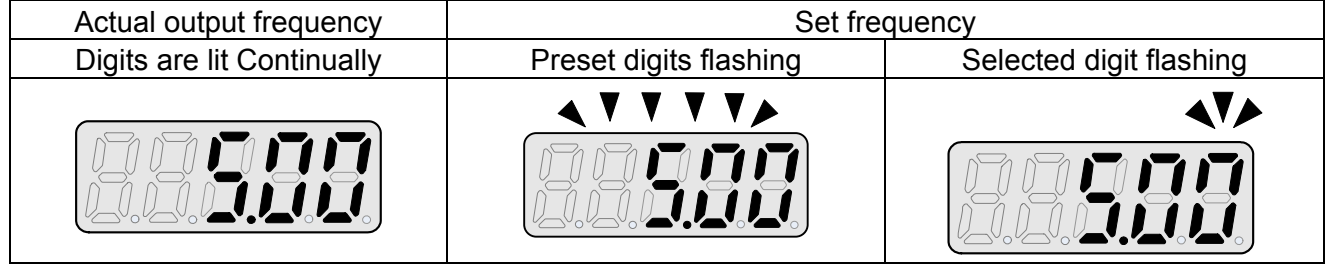

# **LED display examples**

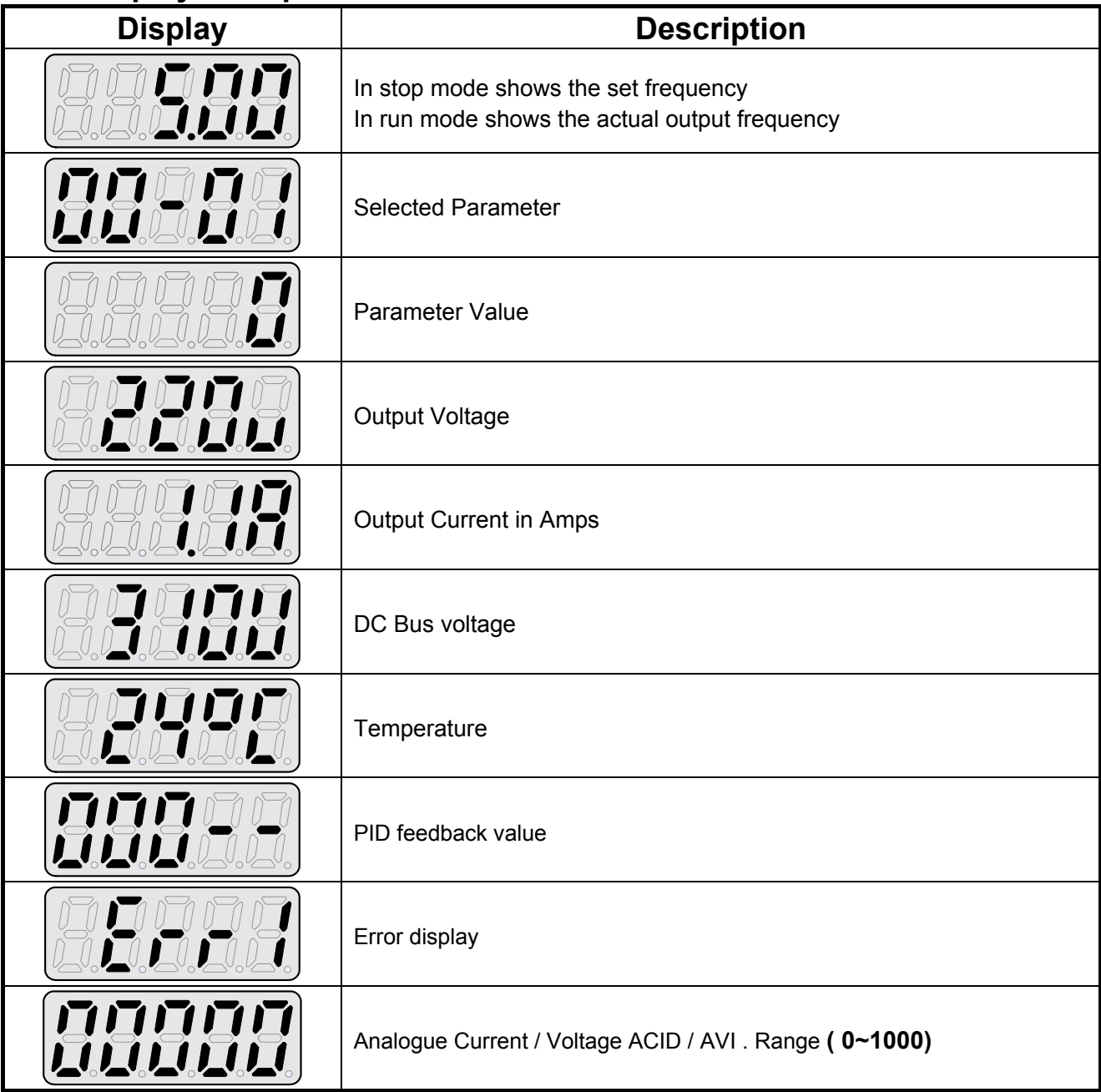

### **LED Status description**

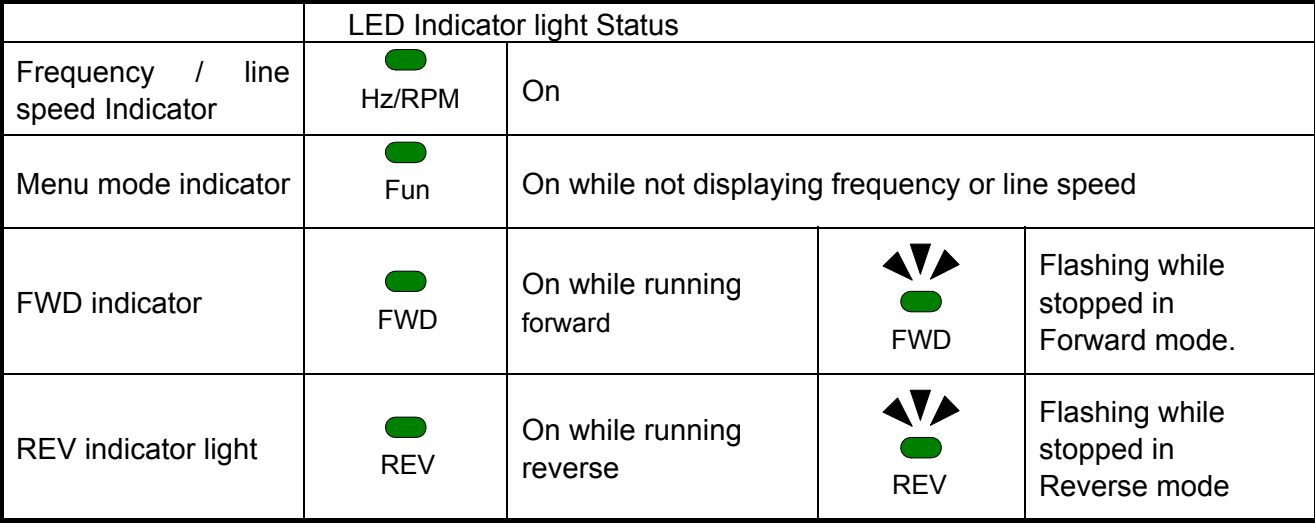

## **4.1.3 Digital display setup**

On power up digital display screens will be as shown below.

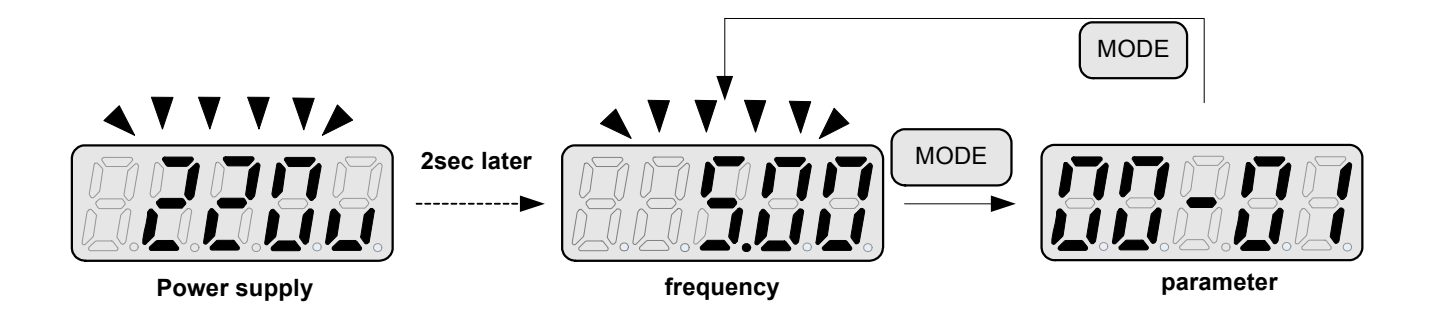

#### **User selectable display formats:**

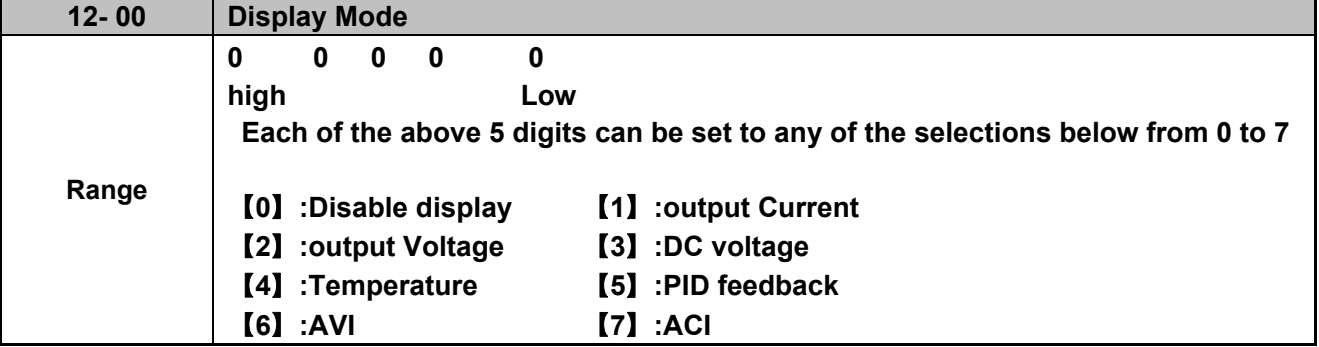

The highest bit of 12-00 sets the power on the display, other bits set the selected display from range 0-7.as Listed above.

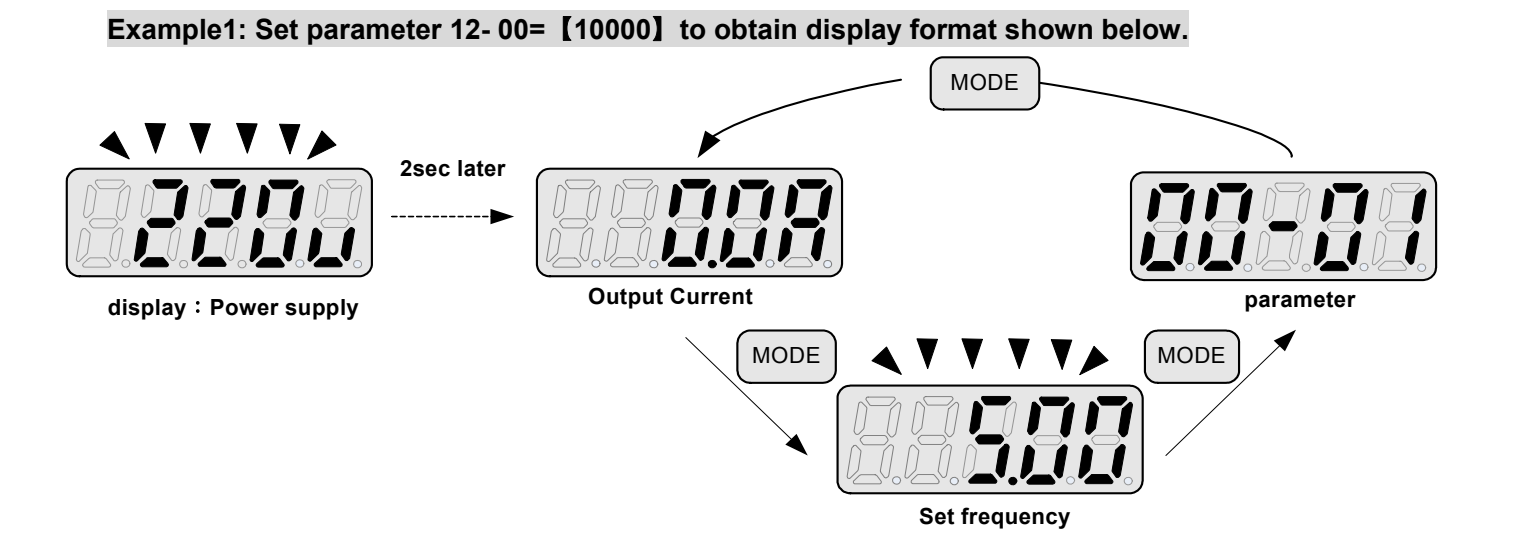

#### **Example 2. Set parameter 2: 12- 00=**【**12345**】 **to obtain the display format shown below.**

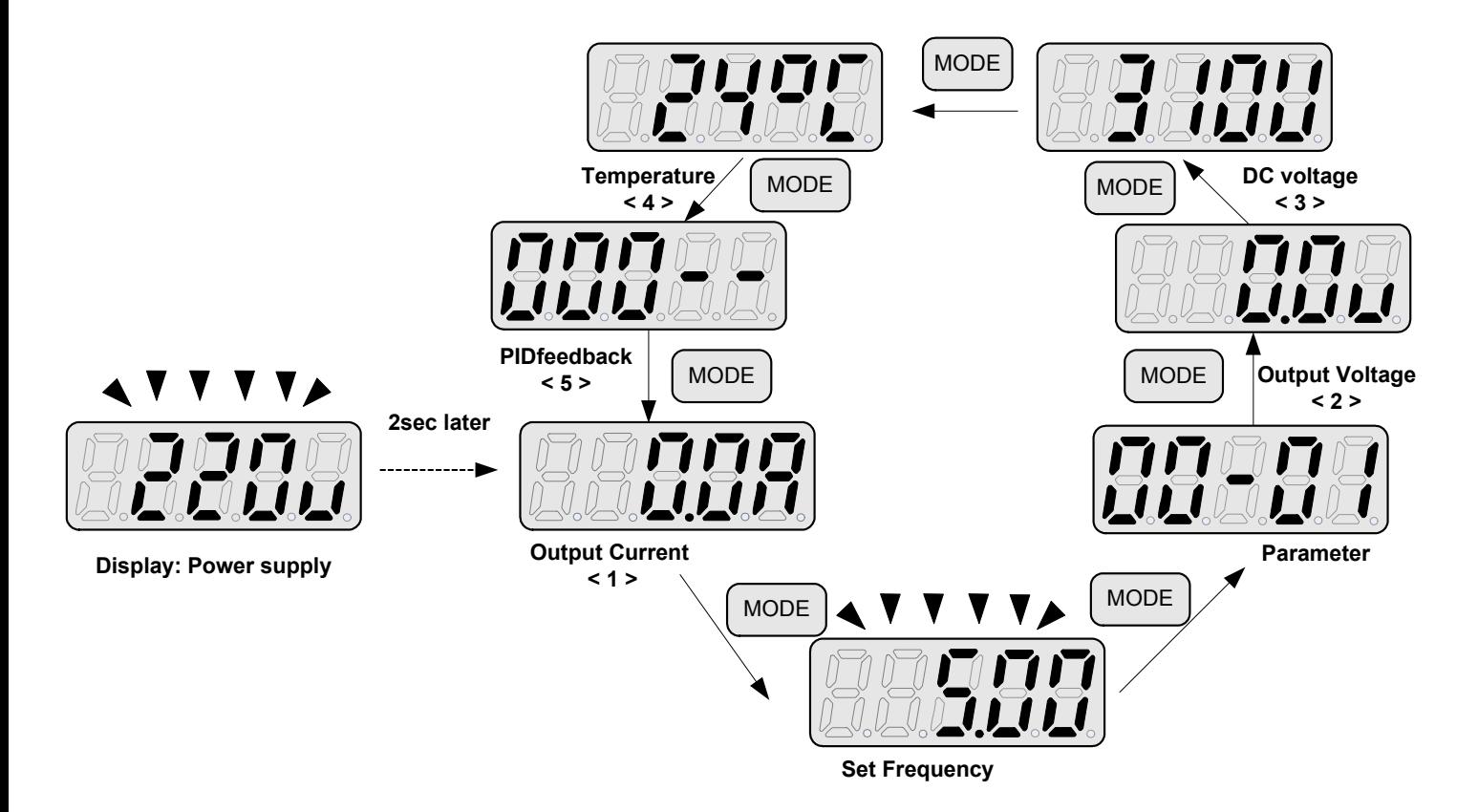

Increment/ Decrement key functions:

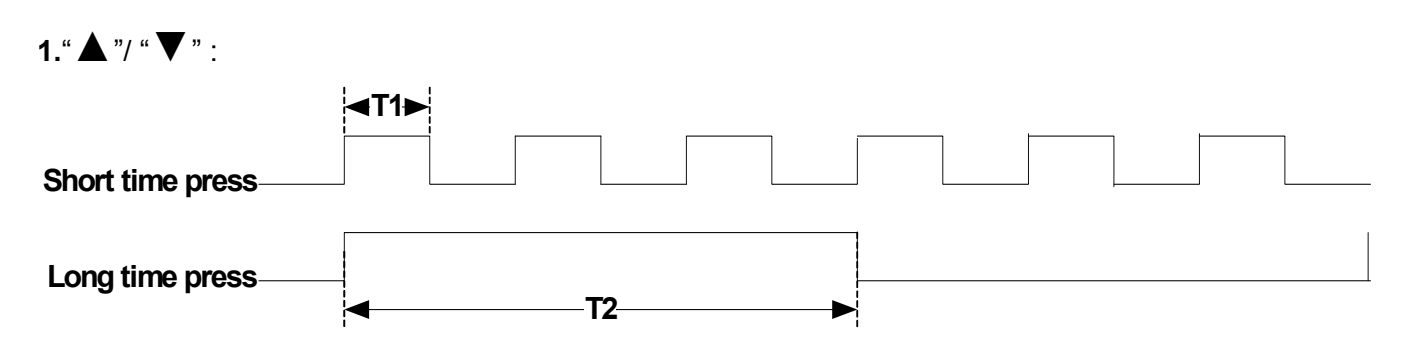

Quick pressing of these keys will Increment or Decrement the selected digit by one. Extended pressing will Increment or Decrement the selected digit continuously.

#### **2.**"**</ENT**" **Key functions :**

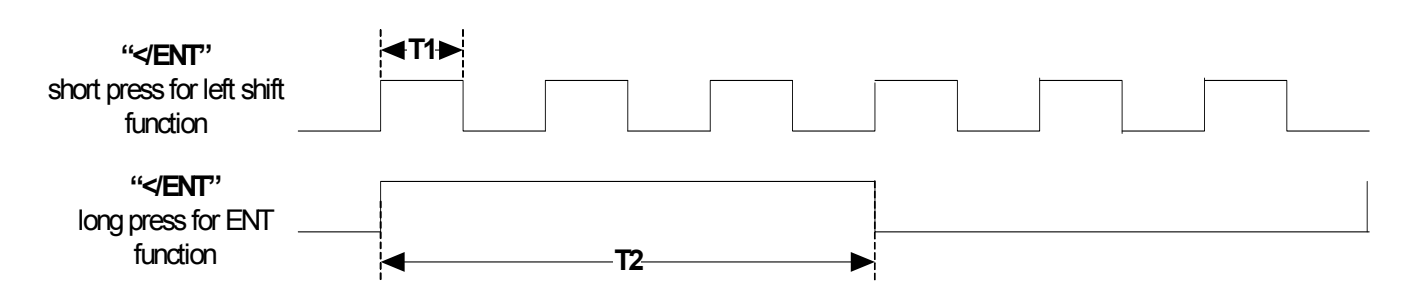

Quick pressing of this key will display the preset value of the parameter selected. Extended pressing of this key will save the altered value of the selected parameter.

# **4.1.4 Example of keypad operation**

Example1: Modifying Parameters

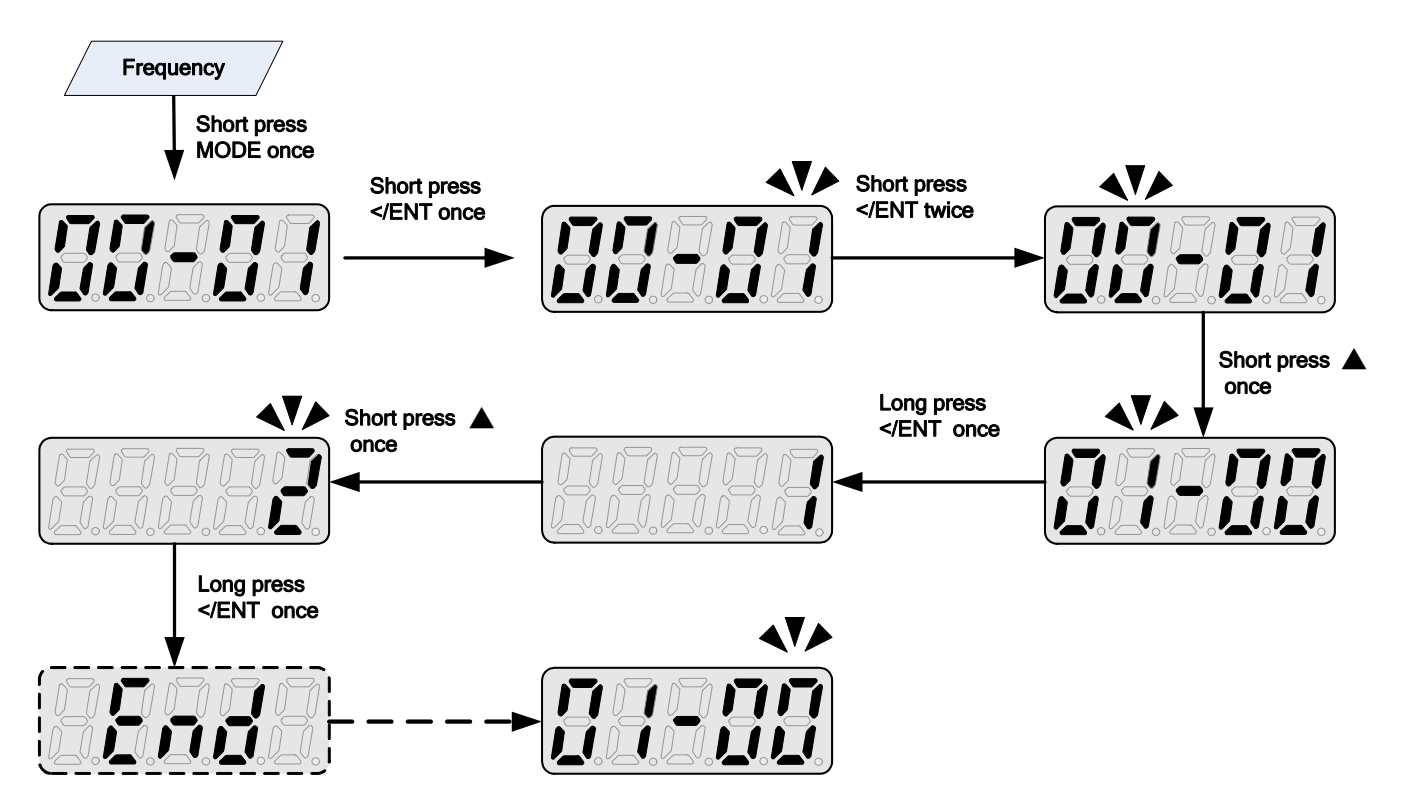

### **Example2: Modifying the frequency from keypad in run and stop modes.**

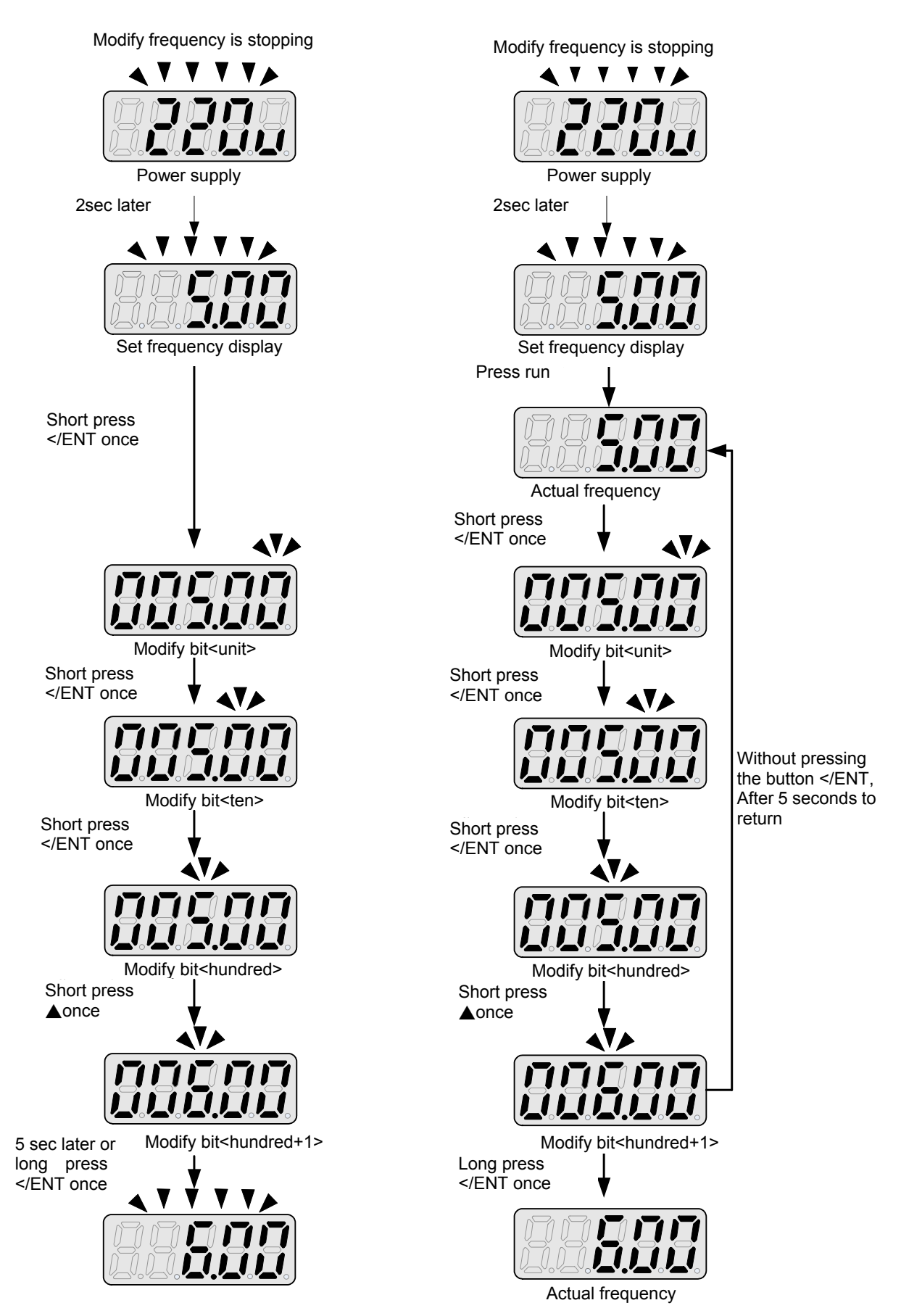

Note: frequency command setting will be limited to the range set by parameters for lower & upper frequency.

# **4.1.5 Operation Control**

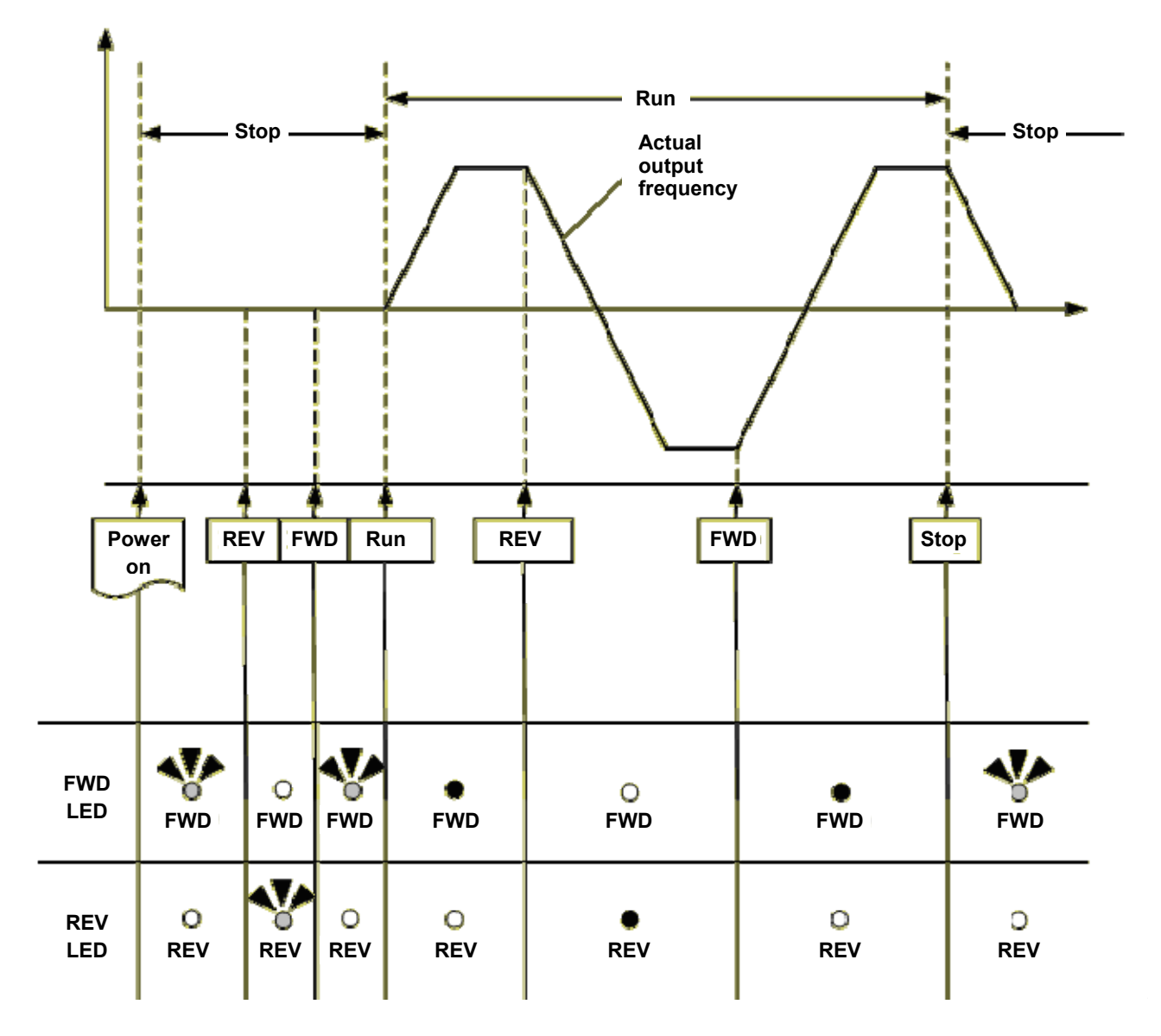

# **4.2 Programmable Parameter Groups**

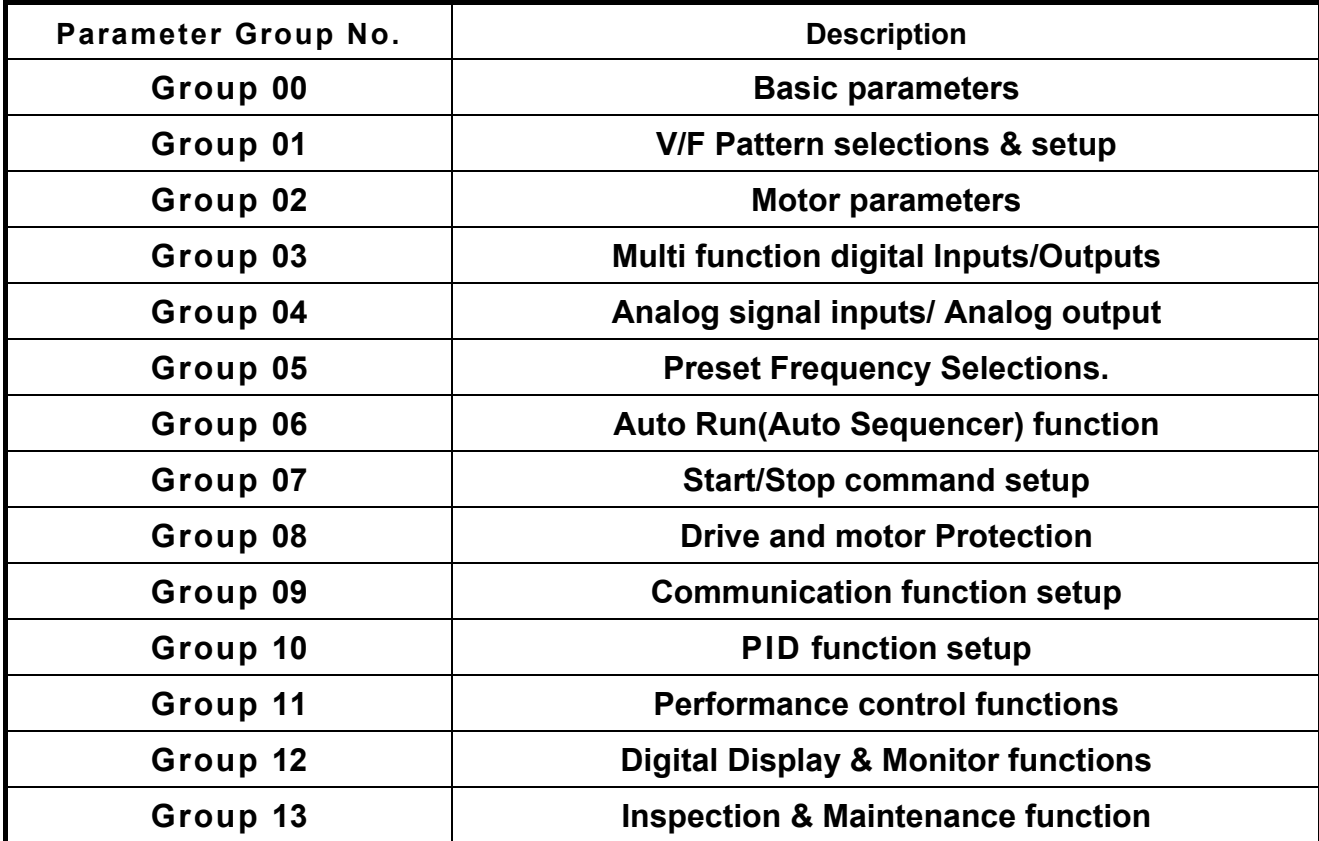

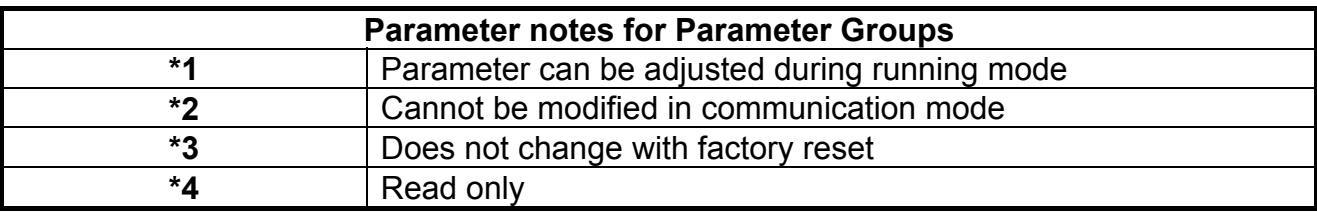

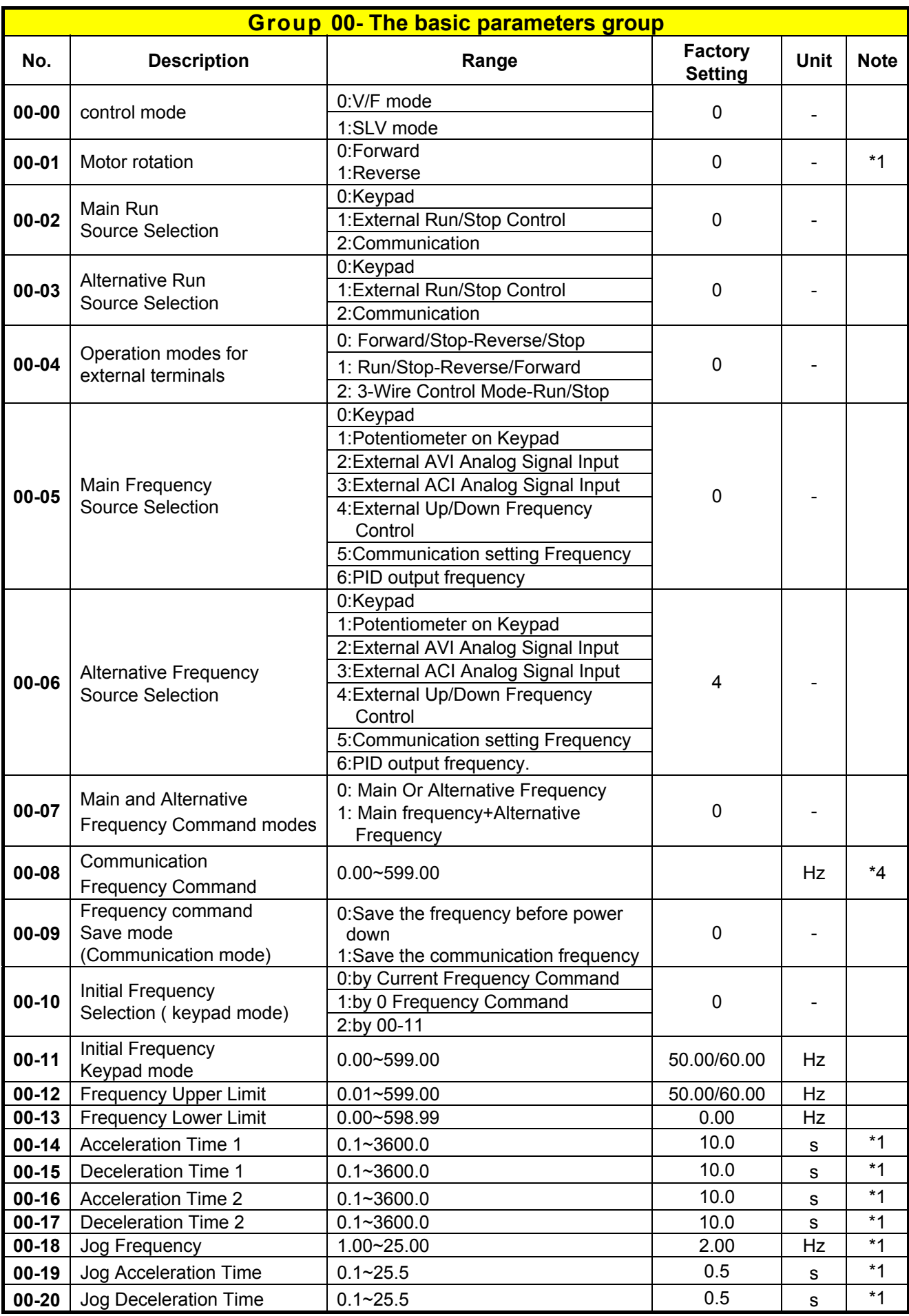

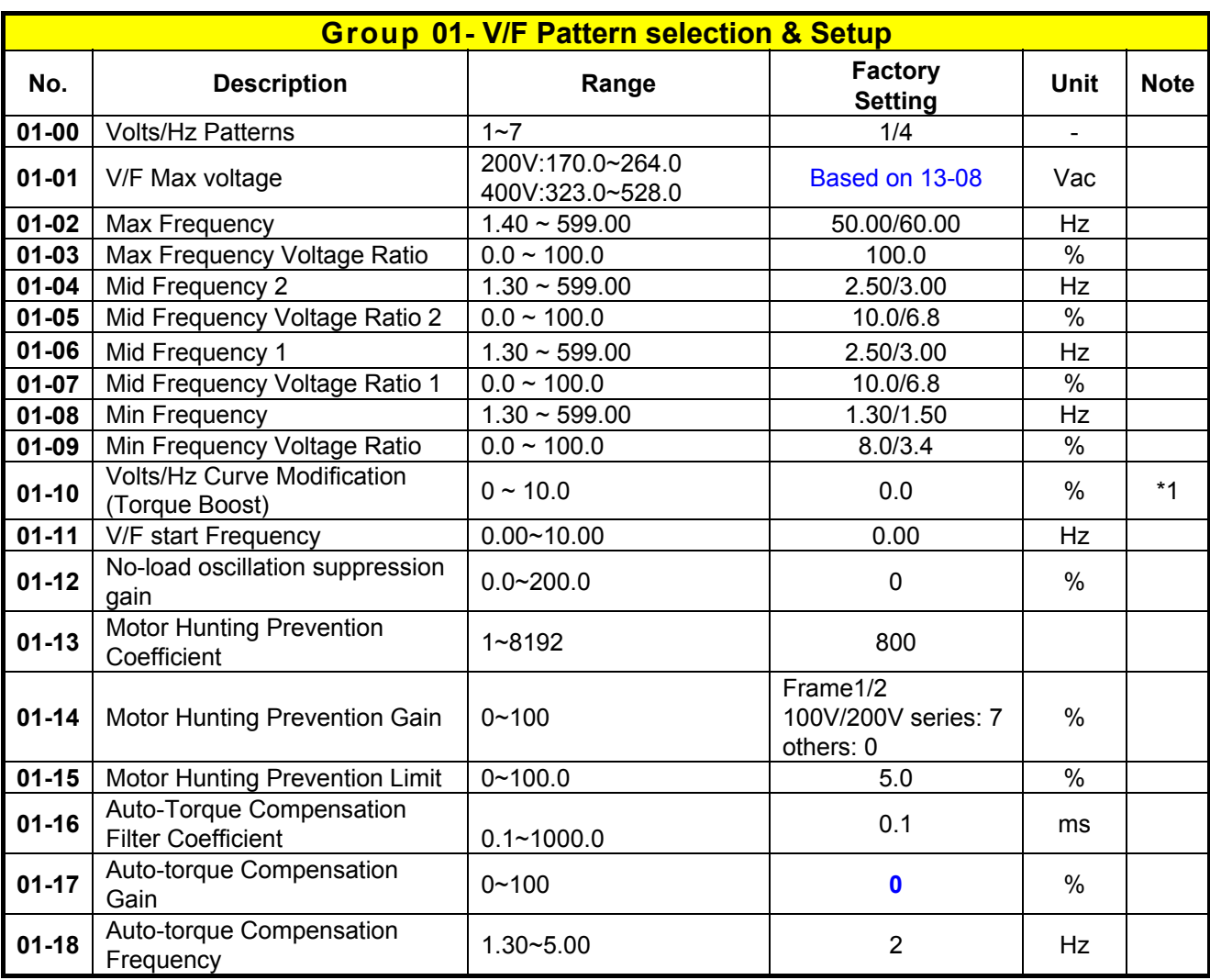

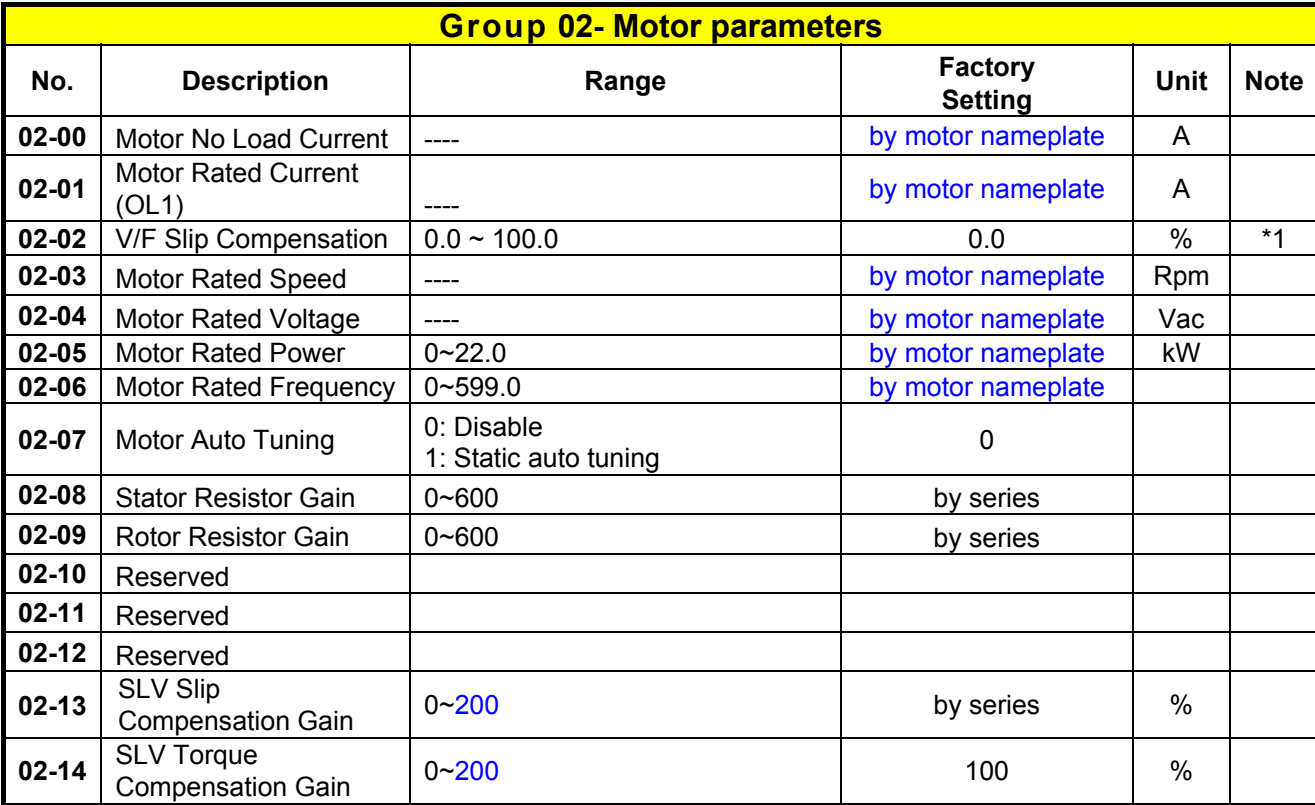

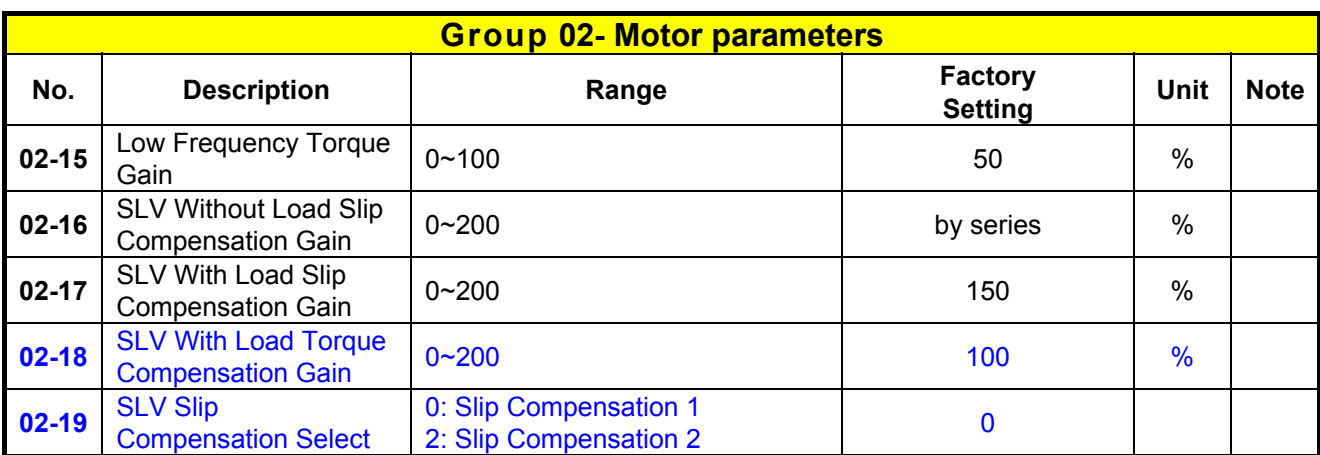

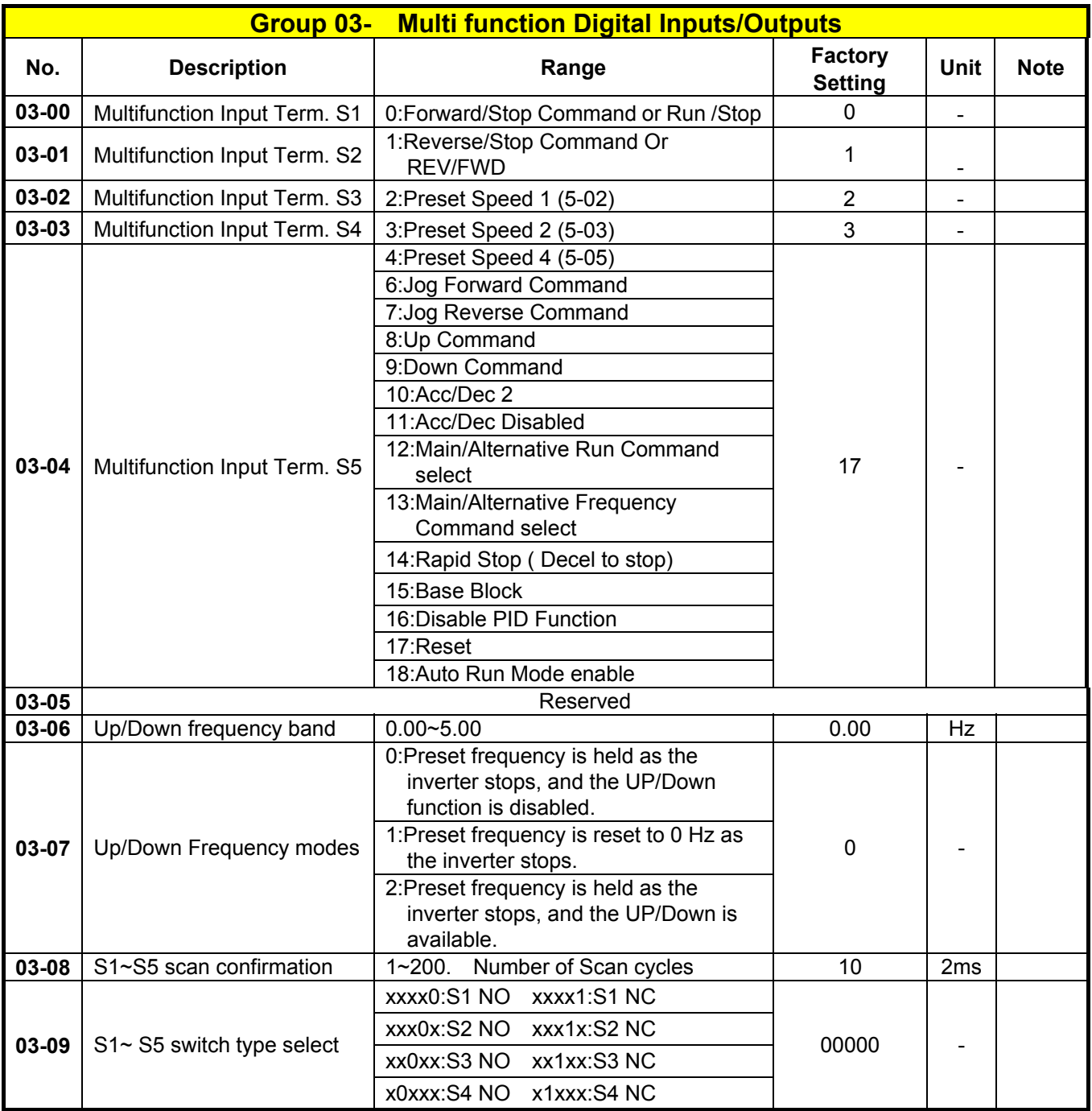

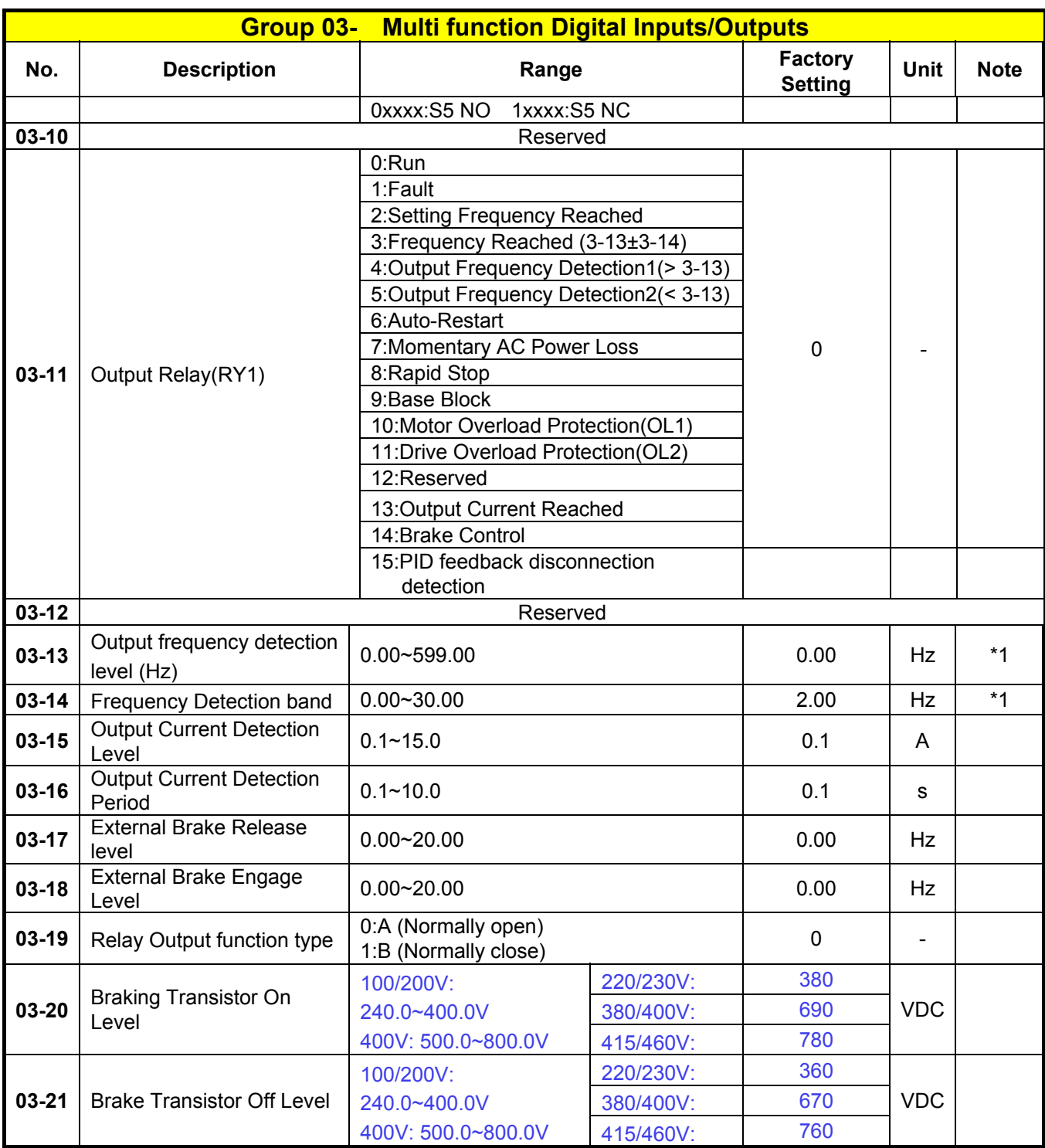

※ "NO" indicates normally open, "NC" indicates normally closed.

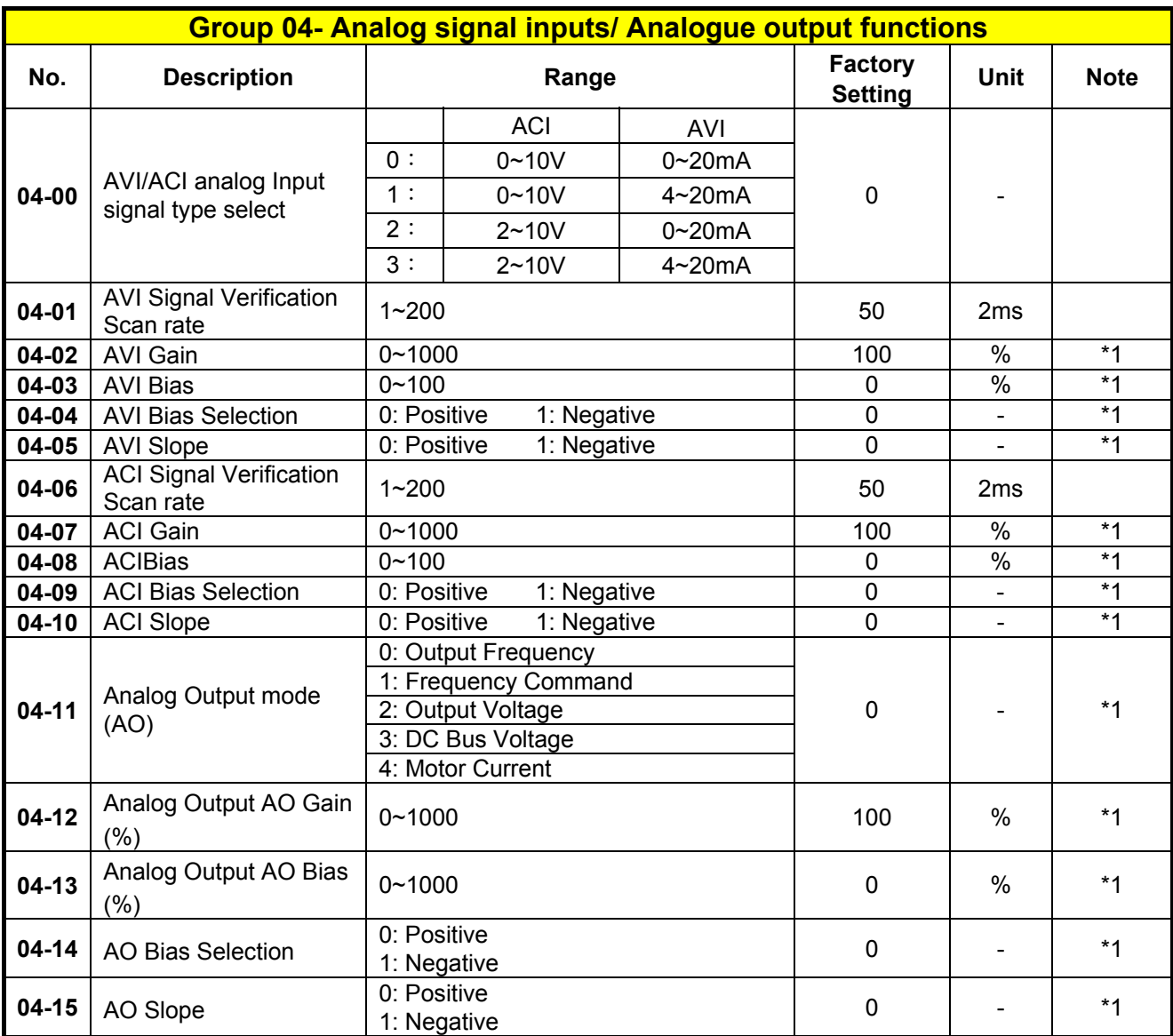

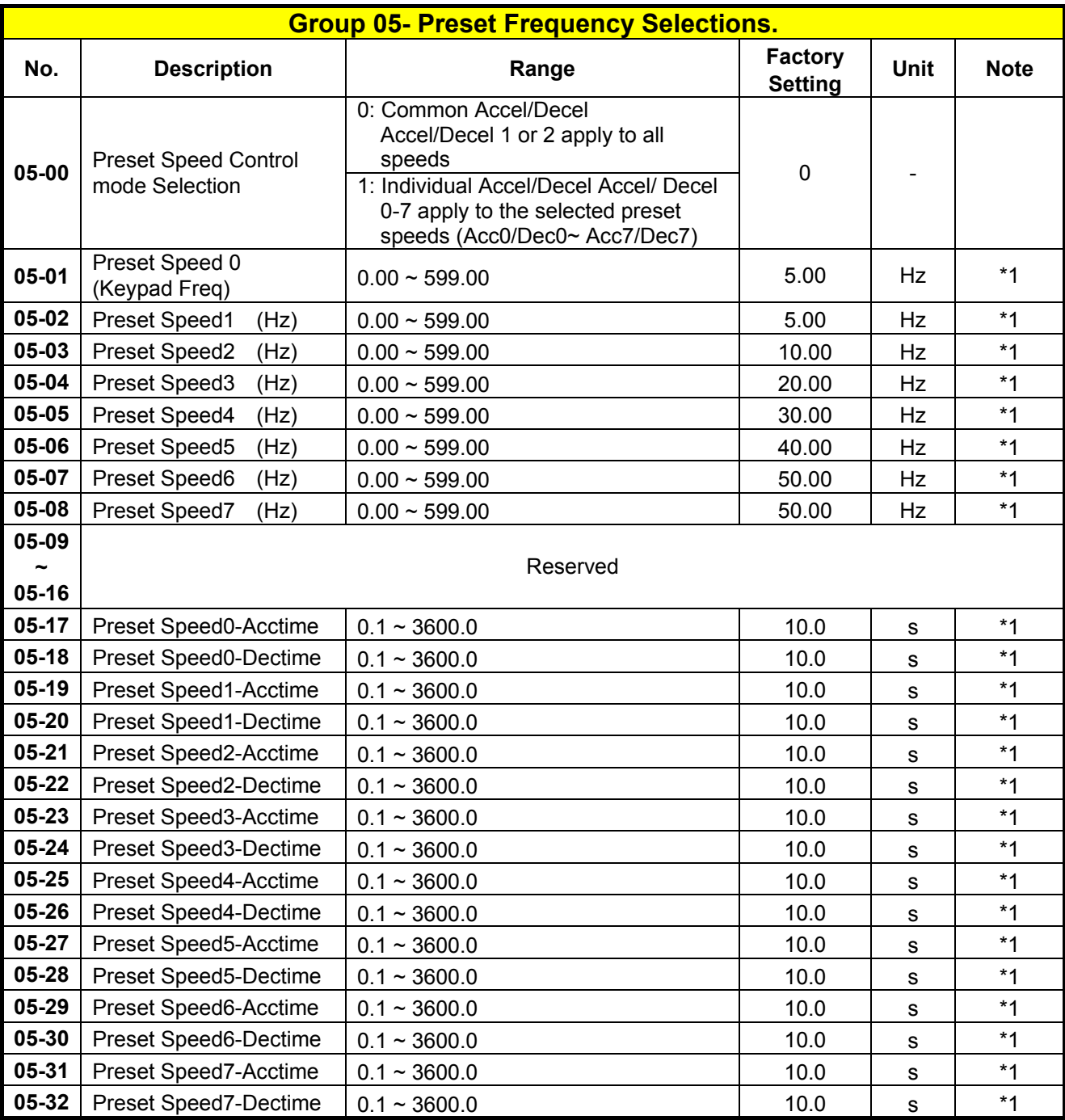

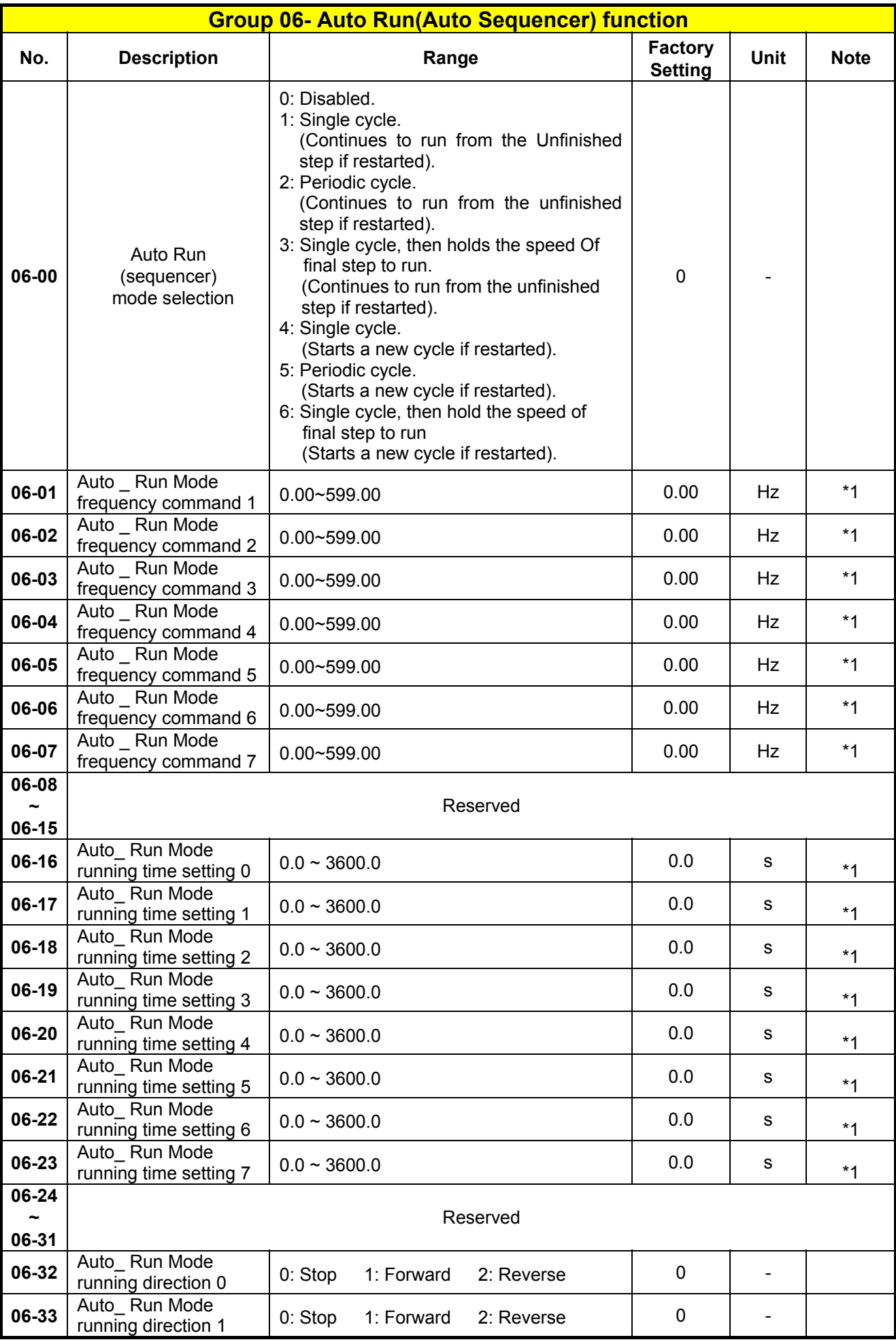

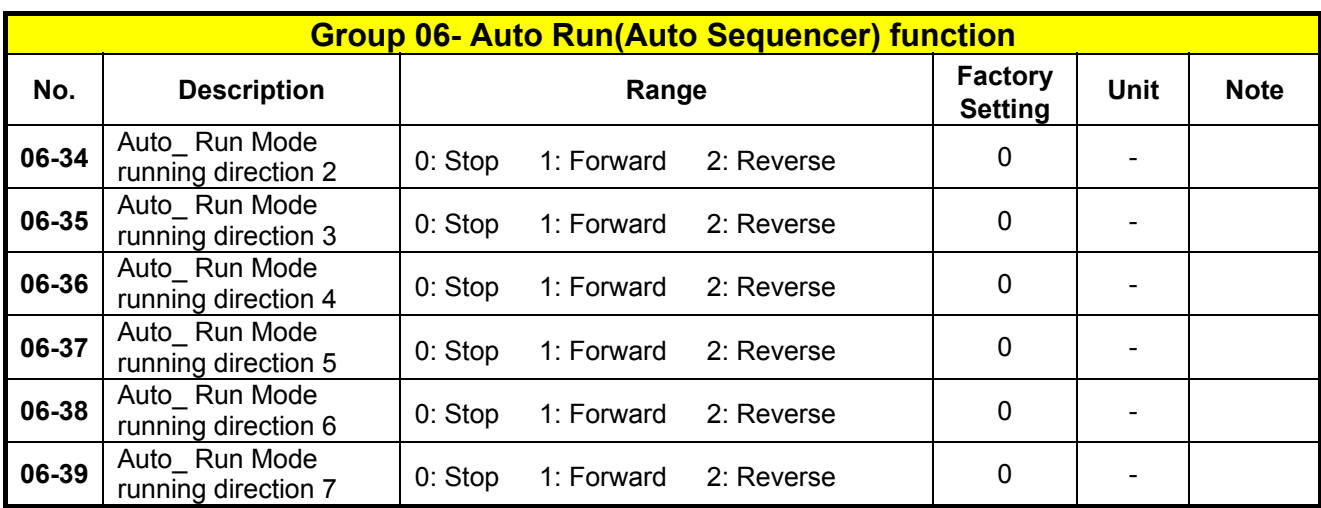

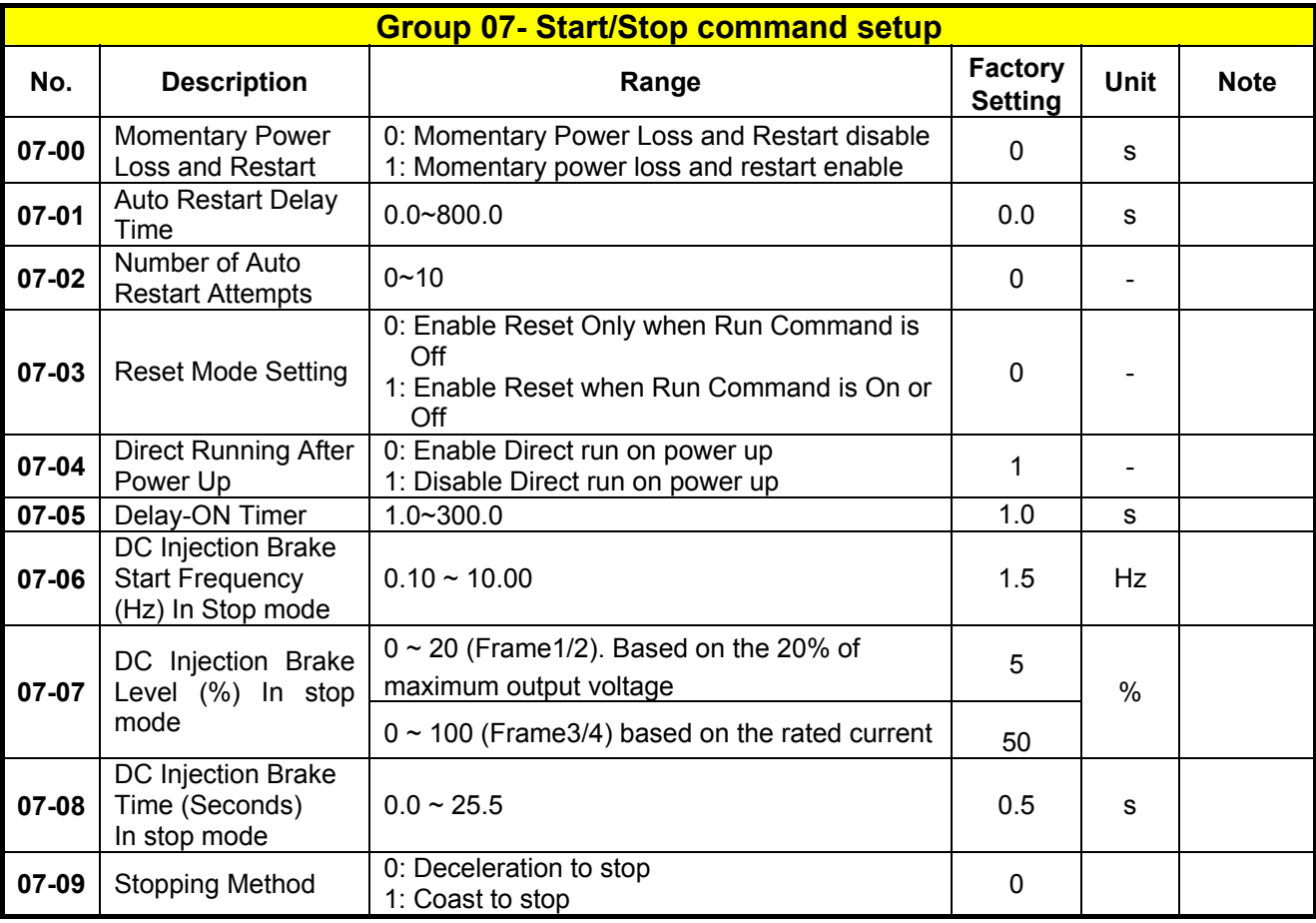

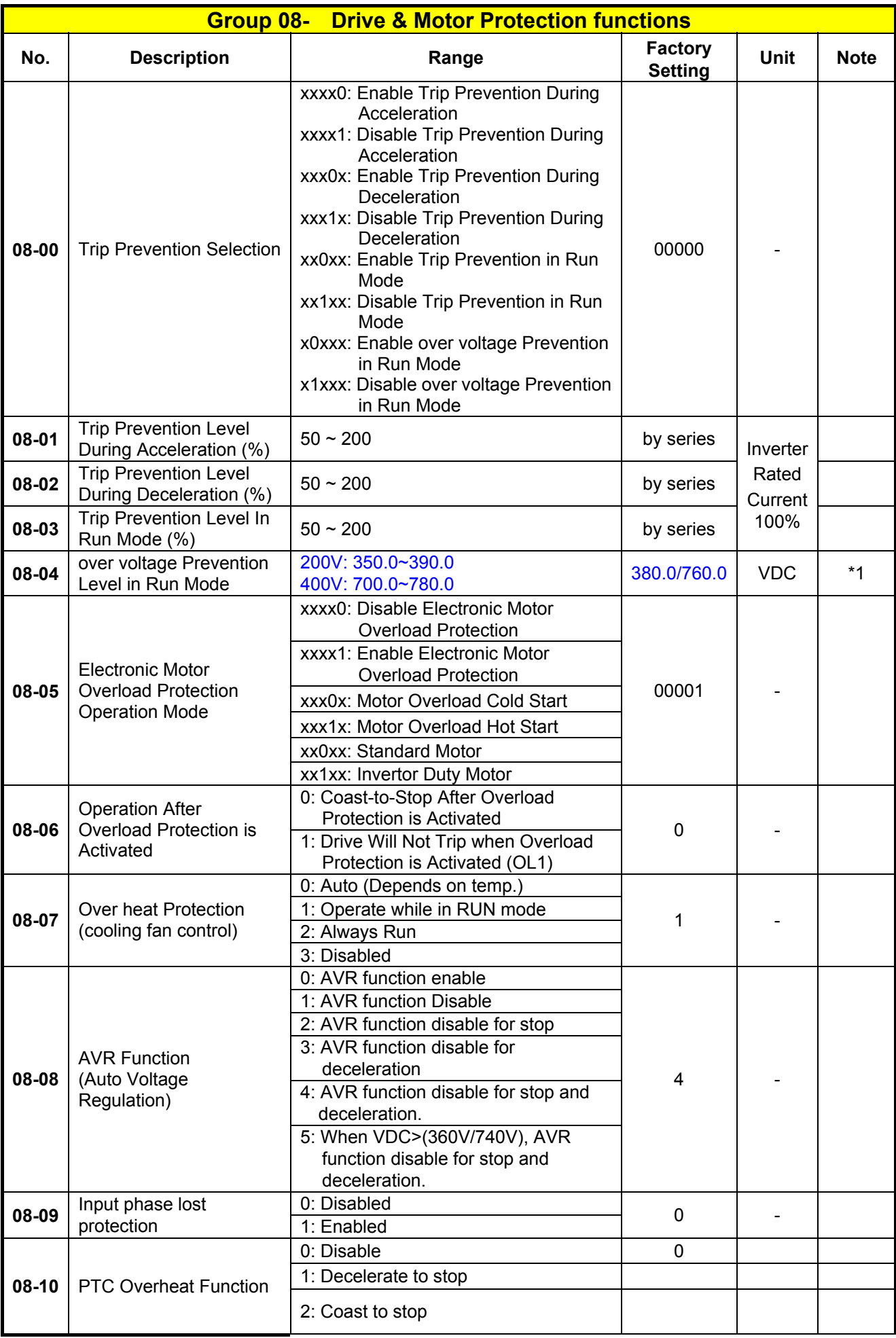

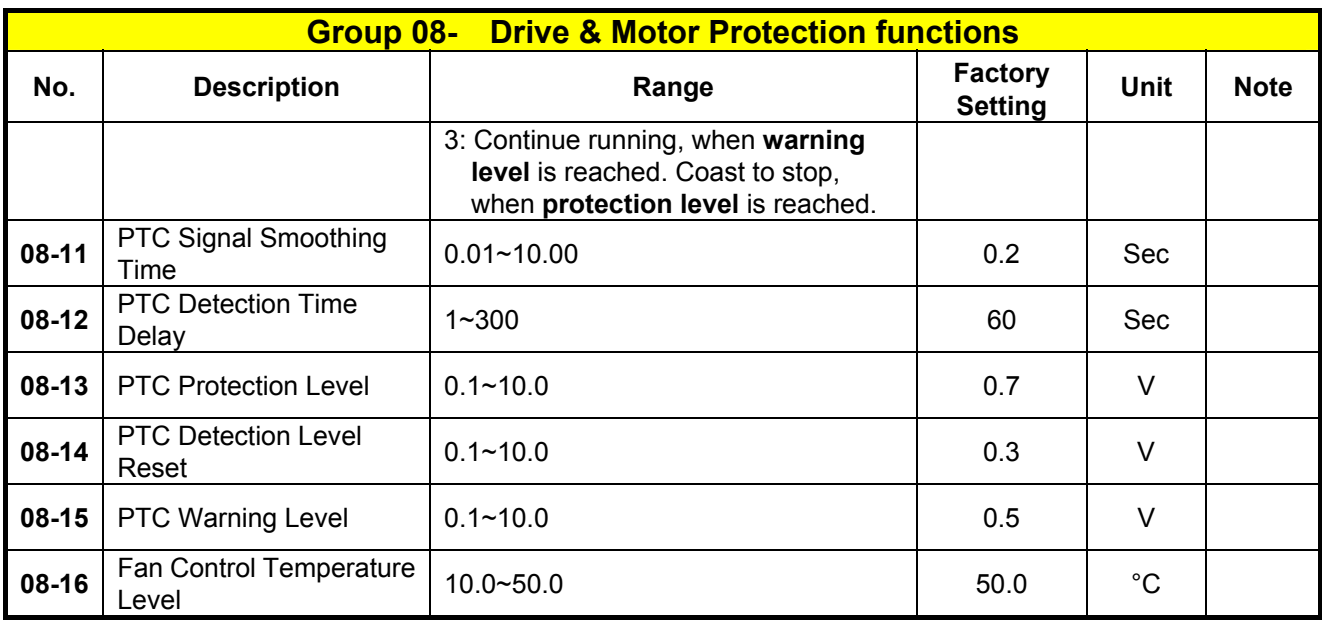

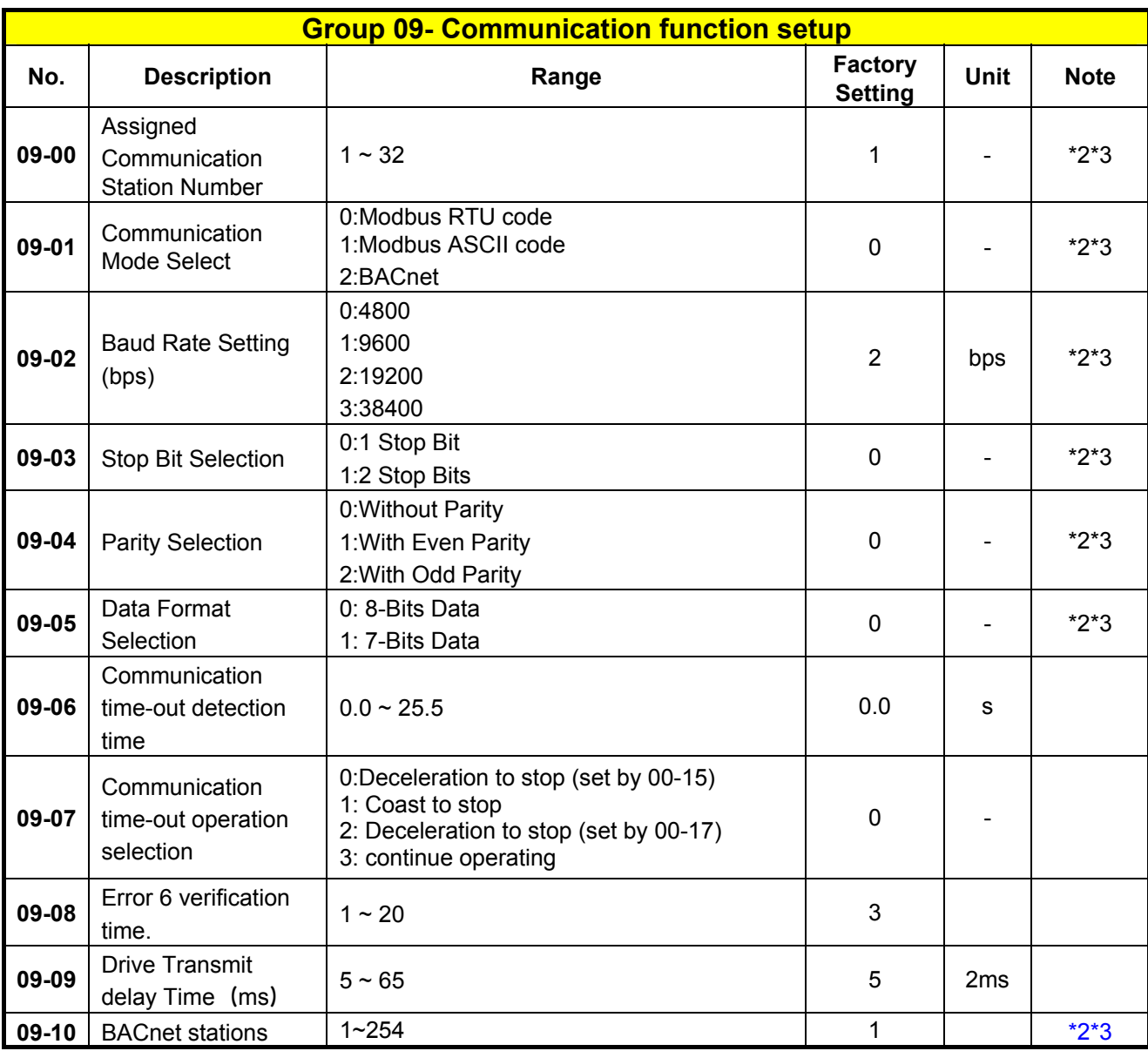

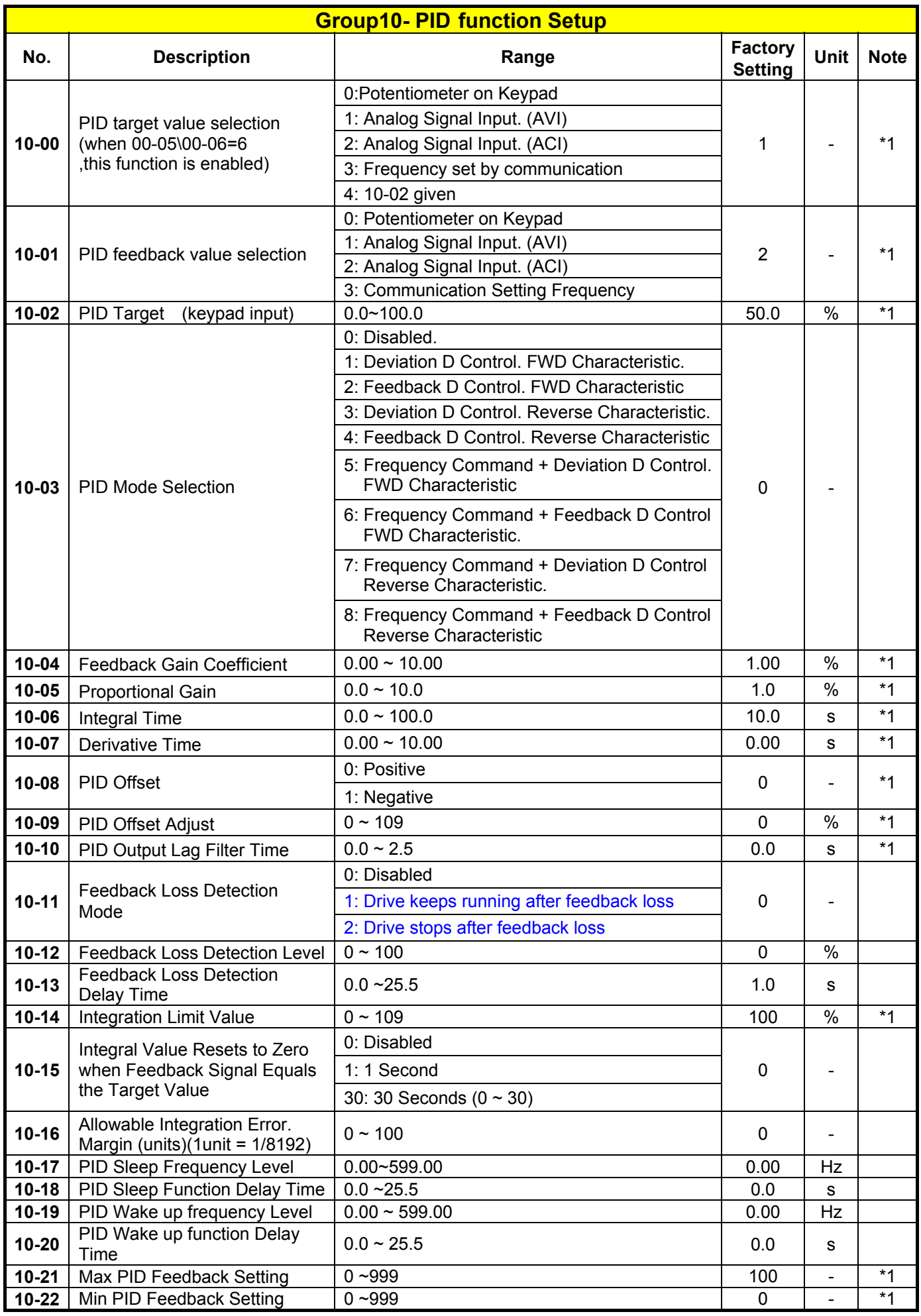

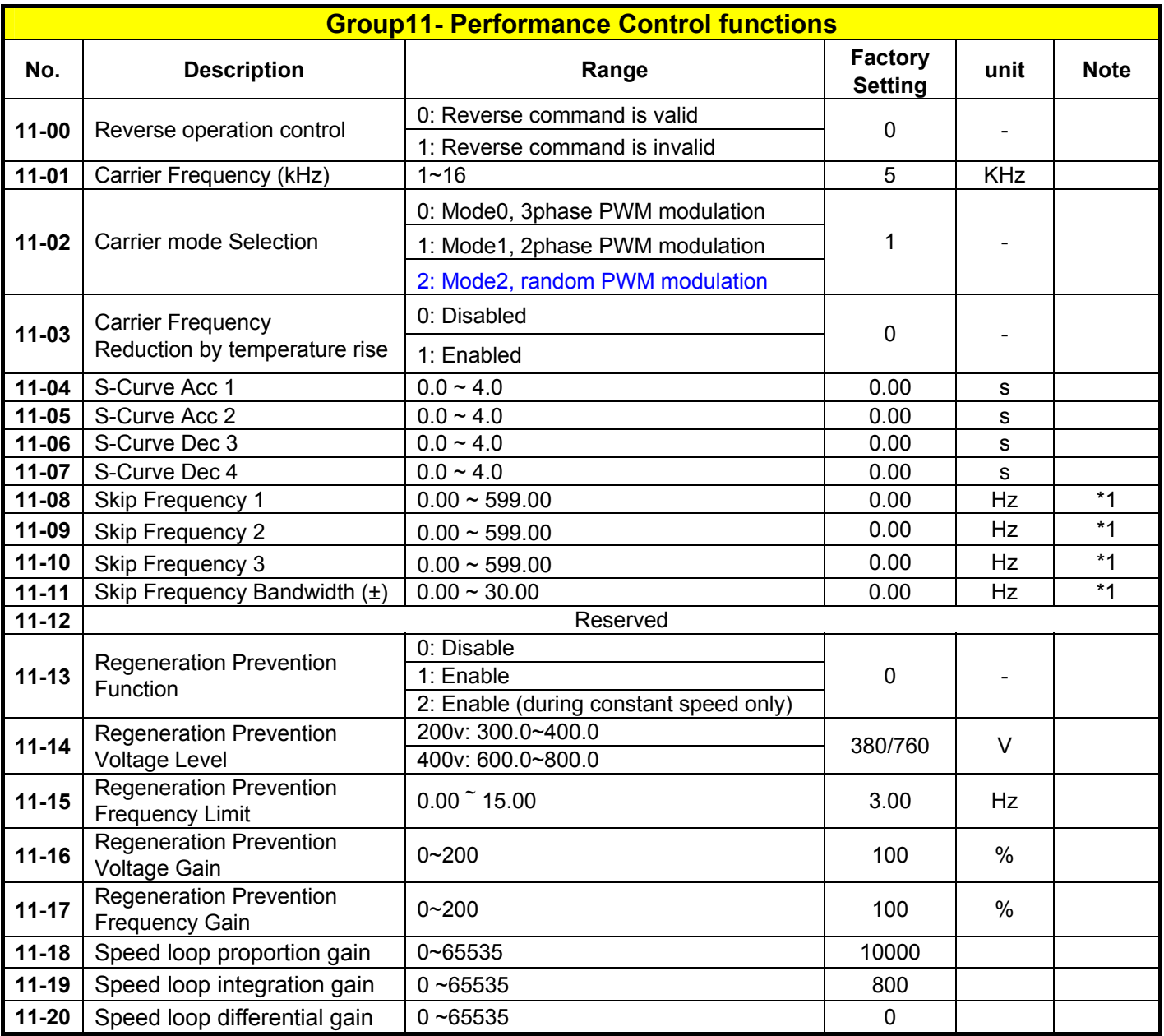

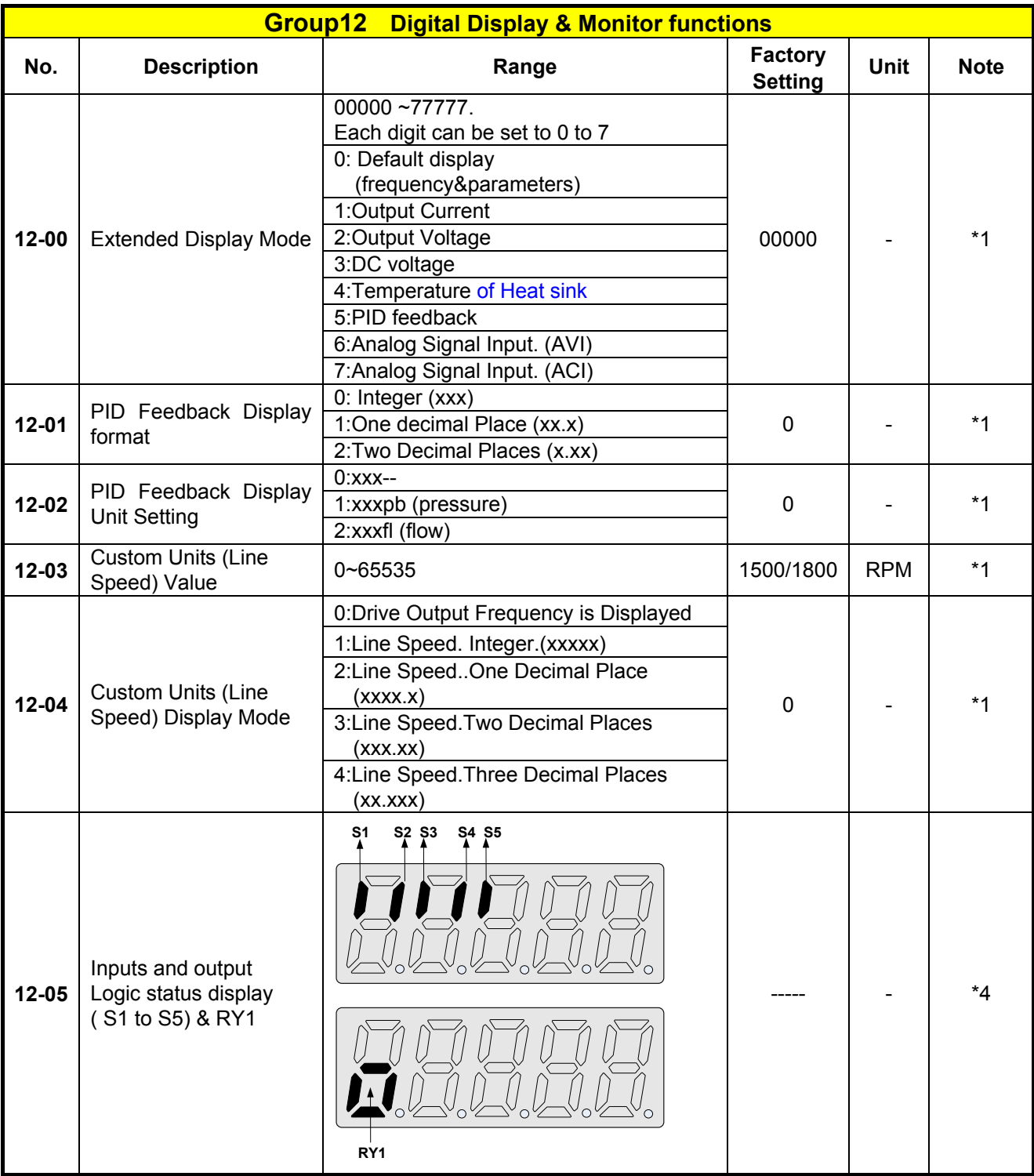

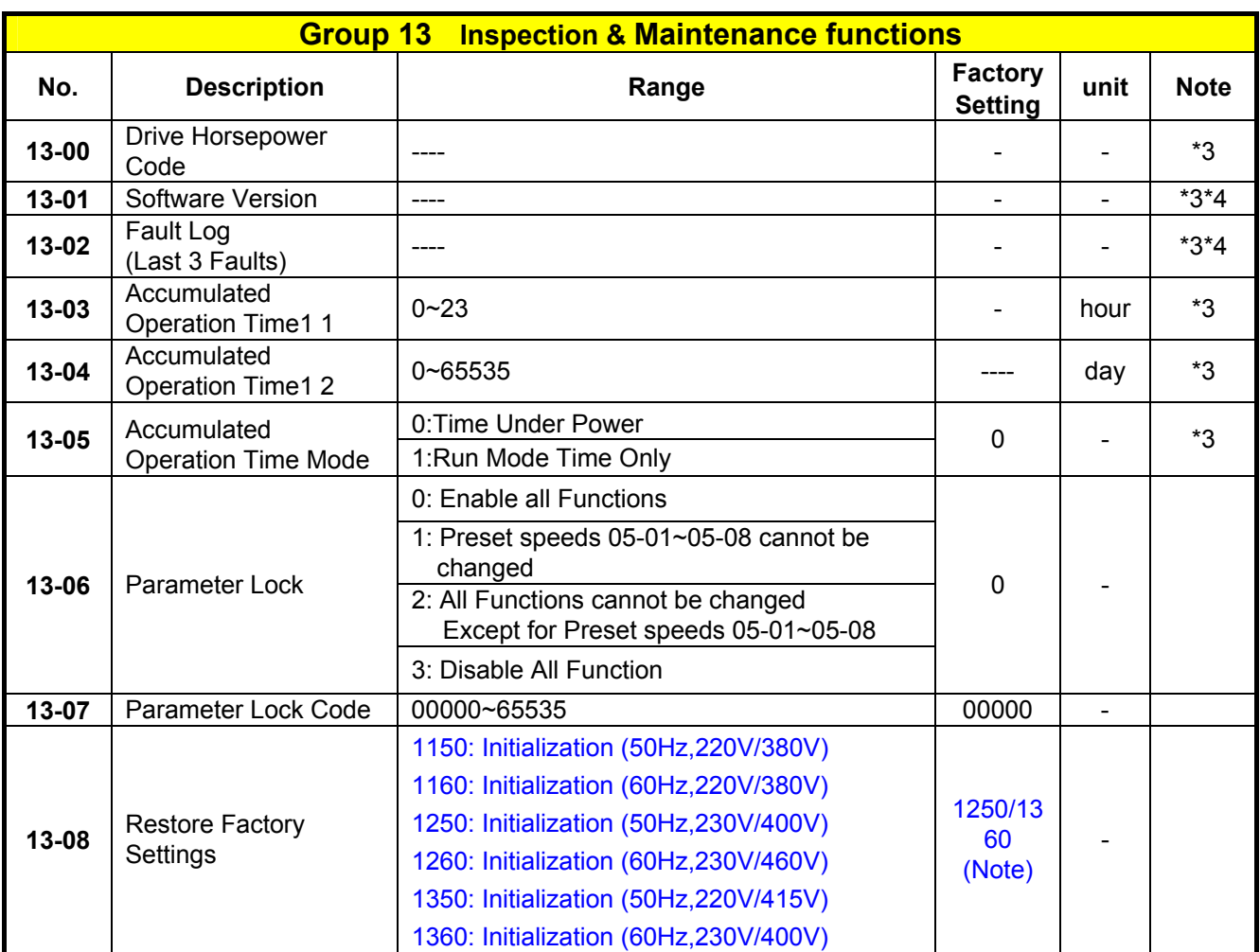

**Notes:** 

**For built-in EMC filter models, the default setting of 13-08 is "1250".** 

**For without built-in EMC filter models, the default setting of 13-08 is "1360"**

# **4.3 Parameter Function Description**

**00- Basic parameter group** 

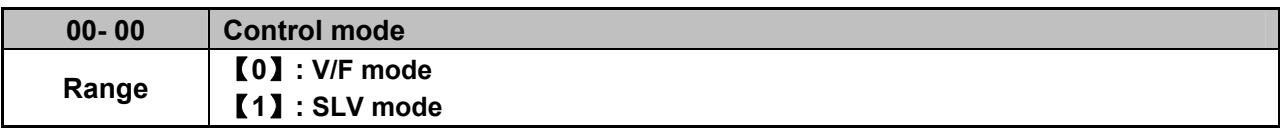

Select the relevant control mode for the application, using parameter 00-00 Control mode. Default control mode is V/F.

 **V/F mode** can be used for most applications specifically multi-motor or applications where auto tune is not successful or when a customized V/F pattern may be required. Several V/f patterns are available selectable by parameter 01-00. Select the appropriate V/f pattern based on the application load type and the motor base frequency of 50 or 60 Hz.

For selections of the V/f patterns. Refer to description of parameter 01-00

 **SLV ( Sensor less vector)** is used for obtaining best performance from a motor. Specially at low speeds or for applications with dynamic speed change.

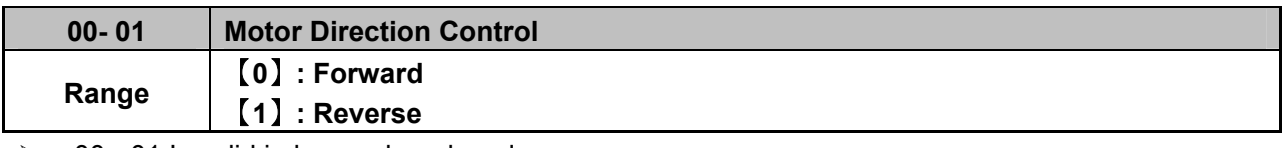

 $\geqslant$  00 - 01 Is valid in key pad mode only.

※Note: When Reverse function is disabled by parameter 11- 00=1 setting 00-01 to 1 ." LOC" will be displayed

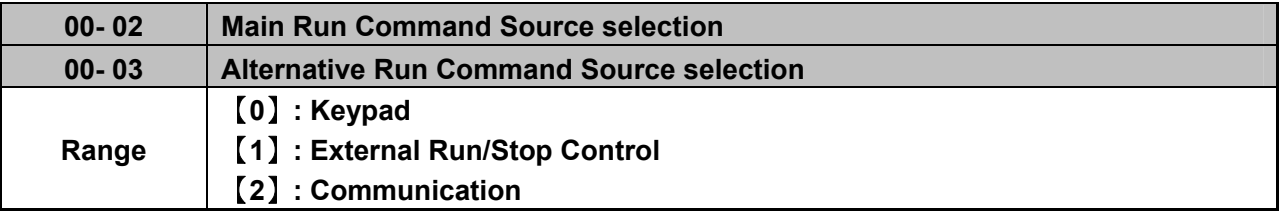

 $\geq$  Parameter 00 - 02/00- 03 sets the inverter operation command source. For switching between 00-02 and 00-03, use any of the external inputs S1 to S5 and set the relevant parameters (03-00~03-04) to [12]. refer to parameter group3.

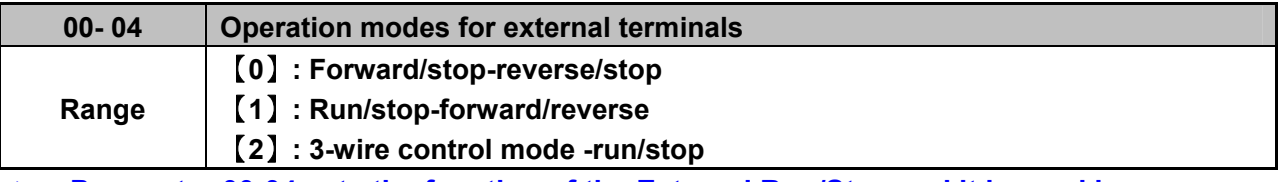

 **Parameter 00-04 sets the function of the External Run/Stop and it is used in conjunction with Parameters.** 

**00-02(Main Run Source) = 1 or 00-03(Alternative Run source) = 1 (When 00-02/00-03=1, the command comes from External Run /Stop)** 

**Parameters 03-00 to 03-04, which are used to set the required function for the digital inputs [S1 to S5](multi-function inputs).** 

**Note1: Parameters 03-00 to 03-04 are only Required for External Run/stop (Two wire control mode).** 

**Note2: For External Run /Stop control set parameters in the following order:** 

**1. 00-02 or 00-03 2. 00-04 3. 03-00 to 03-04 as required. Not required for three wire control mode.**

**When 00-04=0** 

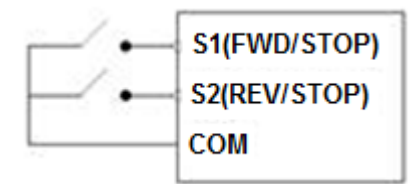

**Two external switches are required, one for forward direction and the other for reverse. Switch type: two position, maintained type. (This is two wire mode).** 

**1. Forward (Run/Stop) Switch** 

**Select one of the multifunction inputs [S1 to S5] and set the relevant parameter 03-00 to 03-04 = 0 (Forward run /Stop mode.)** 

**2. Reverse (Run/Stop) Switch** 

**Select one of the multifunction inputs [S1 to S5] and set the relevant parameter 03-00 to 03-04 = 1 (Reverse run /Stop mode.)** 

 $00-04 = 1$ 

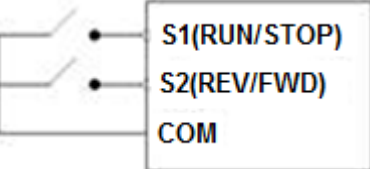

 **Two external switches are required. Switch type: two position, maintained type. (This is two wire mode).** 

#### **1. Run/Stop switch**

**Select one of the multifunction inputs [S1 to S5] and set the relevant parameter 03-00 to 03-04 = 0 (Run/Stop mode.)** 

**2. Forward/Reverse Switch** 

**Select one of the multifunction inputs [S1 to S5] and set the relevant parameter 03-00 to 03-04 = 1 (Forward/ Reverse direction selection.) Switch in OFF position = Forward direction Switch in ON position = Reverse direction** 

**00-04= 2. Three Wire Control mode Run/Stop** 

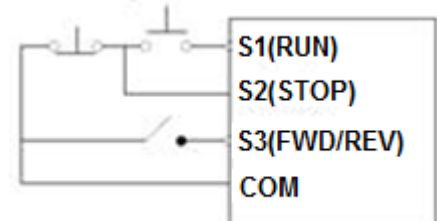

**In this mode, two separated momentary push buttons are used for start and stop functions.** 

**In this mode, parameter group 03 for S1 to S5 are not effective.** 

**S1, S2 and S3 are allocated automatically.** 

 **Note: For S1 to initiate the Run command. Push button connected to S2 must be connected by a normally closed type contact (NC).** 

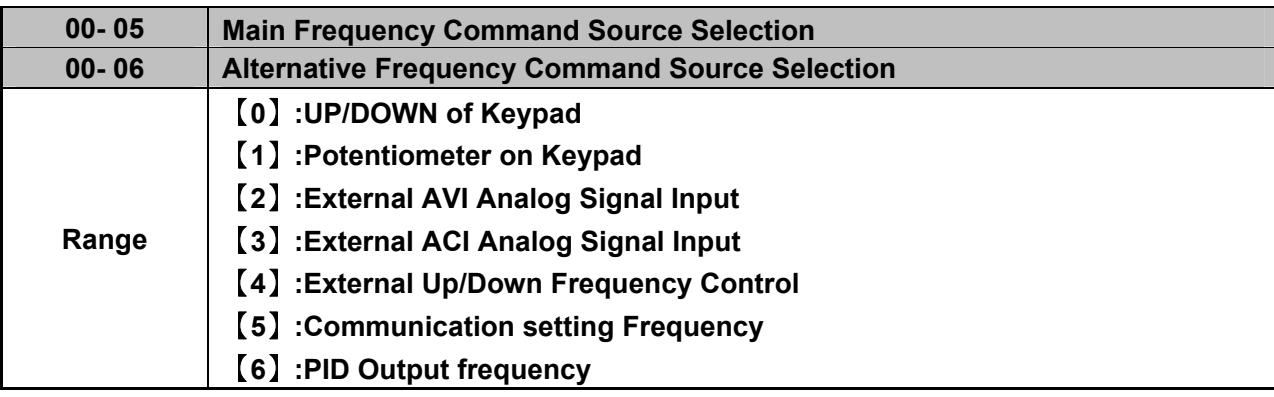

 $\triangleright$  When 00-06 =[6], frequency command source is output of the PID.

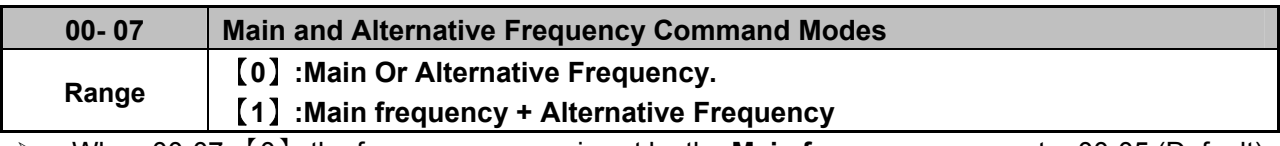

 When 00-07=【0】, the frequency source is set by the **Main frequency** parameter 00-05 (Default) or by the **Alternative frequency** parameter 00-06. Use any of the external terminals S1 to S5 and set the relevant parameter 03-00 to 03-04 = [13] to switch from **main** to **Alternativ**e source.

 $\triangleright$  When 00 - 07 = [1] The Frequency command will be the result of setting of Main & alternative frequencies.

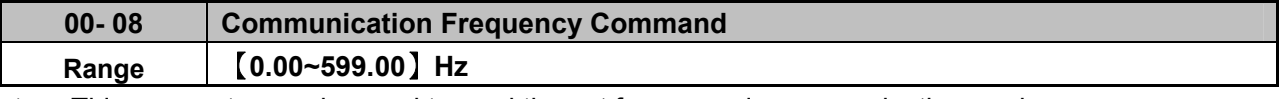

 $\triangleright$  This parameter can be used to read the set frequency in communication mode

 $\triangleright$  This parameter is only effective in the communication mode.

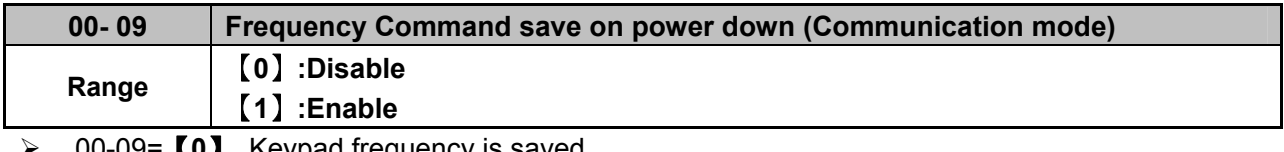

00-09=【**0**】 Keypad frequency is saved.

00-09=【**1**】 **Frequency set by communication is saved**.

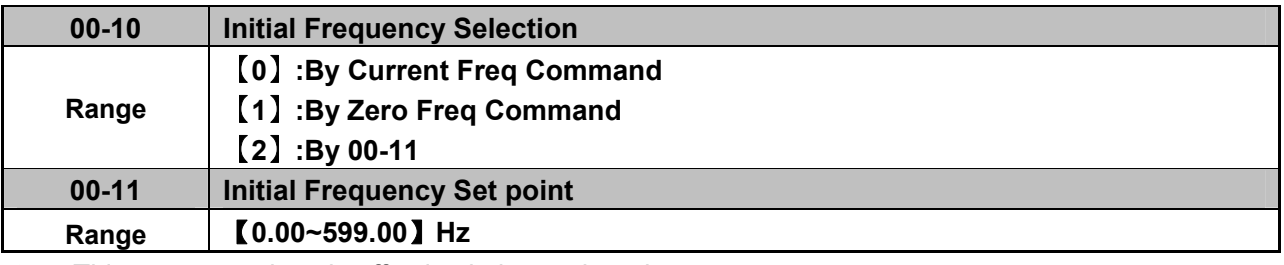

 $\triangleright$  This parameter is only effective in keypad mode..

 $\triangleright$  When 00-10= [0], the initial frequency will be current frequency.

- $\triangleright$  When 00-10= [1], the initial frequency will be 0.
- $\triangleright$  When 00-10= [2], the initial frequency will be as set by parameter 00-11.

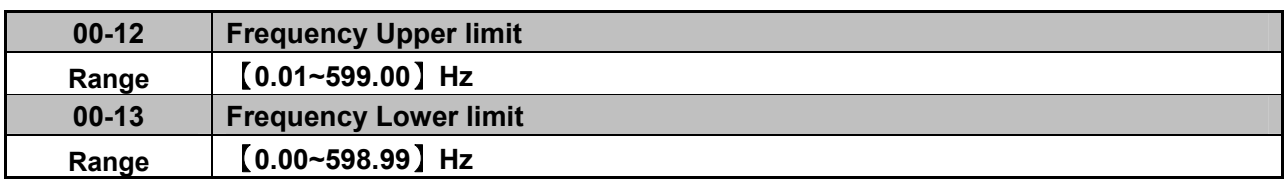

- When 00-13 and the command frequency are both set to 0.00, if RUN is pressed *"* Stpo" is displayed.
- $\triangleright$  When Frequency command is  $>$  than preset in 00-13 inverter output will ramp up from 0.00 to the command frequency.
- When 00-13> 0, and the frequency command value ≤ 00-13, inverter output will ramp up from preset in lower limit to the command frequency.

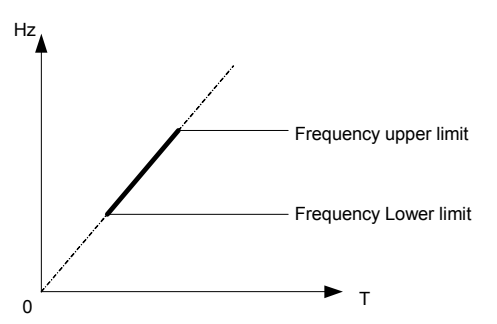

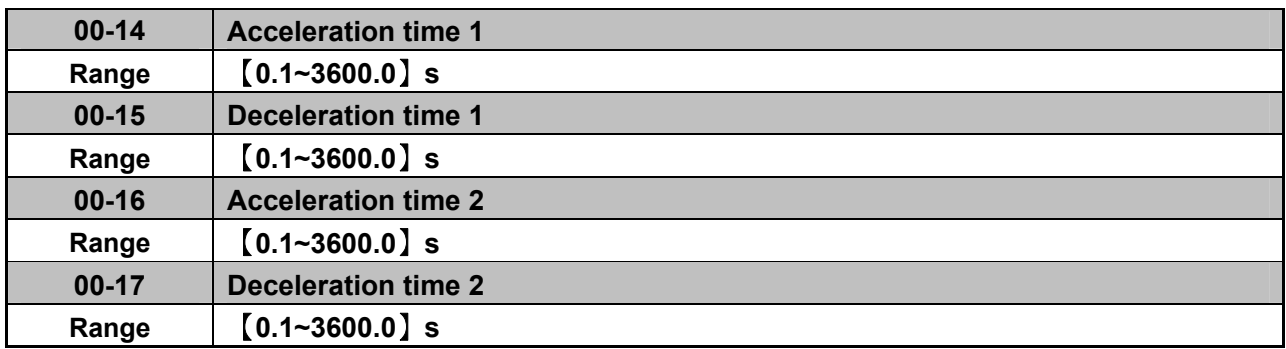

- $\triangleright$  Preset Acceleration and Deceleration times by above parameters are the time taken for the output frequency to ramp up or ramp down between the Upper and the lower V/F frequency limits.
- $\triangleright$  Actual acceleration and deceleration time is calculated as follows:

#### **V/F mode:**

Actual acceleration time

\n
$$
\frac{(00-14)x(\text{set frequency-the minimum starting frequency)}{\text{V/F Maximum output frequency}}
$$
\nActual deceleration time

\n
$$
\frac{(00-15)x(\text{set frequency-the minimum starting frequency})}{\text{V/F Maximum output frequency}}
$$

#### **SLV mode:**

(00-14)x(set frequency-the minimum starting frequency) Actual acceleration time= Motor rated frequency

Actual deceleration time= (00-15)x(set frequency-the minimum starting frequency) Motor rated frequency

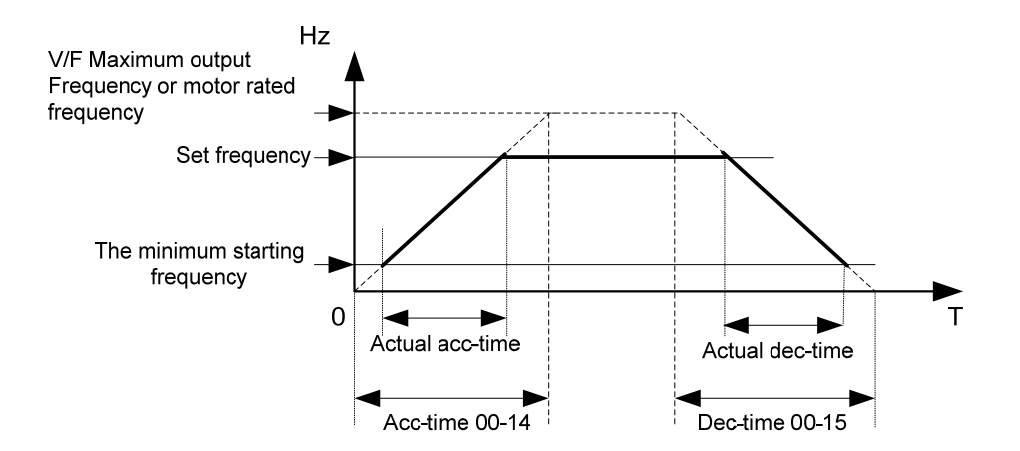

V/F Maximum output frequency is for VF curve, which can be checked from table when VF curve is fixed. Maximum output frequency is 01-02 when VF curve is customized, or motor rated frequency 02-06

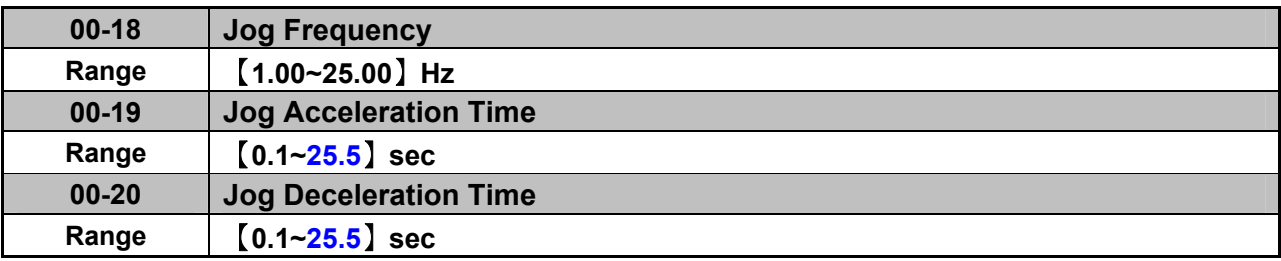

 $\triangleright$  The JOG function is operational by using the multi-function input terminals S1 to S5 and setting the relevant parameters 03-00~03-04 to 【6】JOG FWD or【7】JOG REV. Refer to parameter group 3.

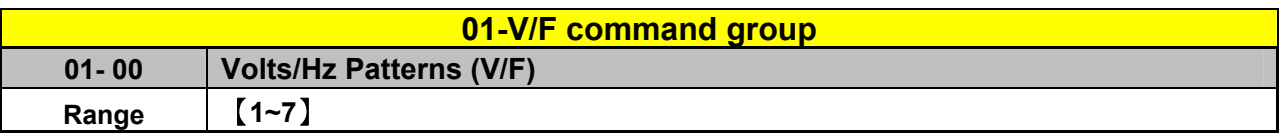

Set 01-00 to one of the following preset V/f selections【1~6】according to the required application.

 $\triangleright$  Parameters 01-02~01-09 can not be modified (read only).

Six fixed V/f patterns are shown below.【1~3】for 50 Hz systems and【4~6】for 60 Hz.

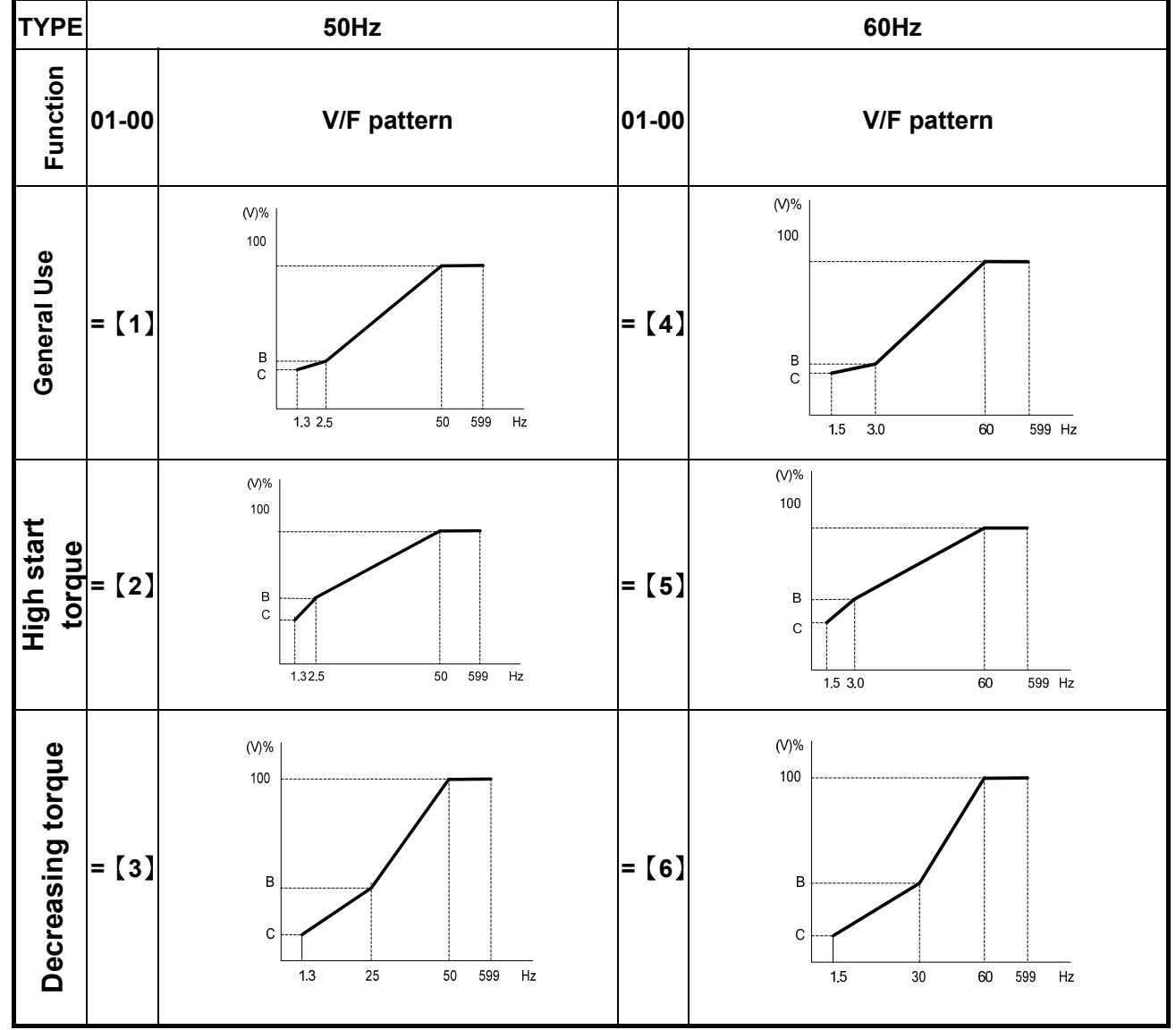

 $\triangleright$  (V) 100% is the maximum output voltage. B, C point preset % settings will be as table below:-

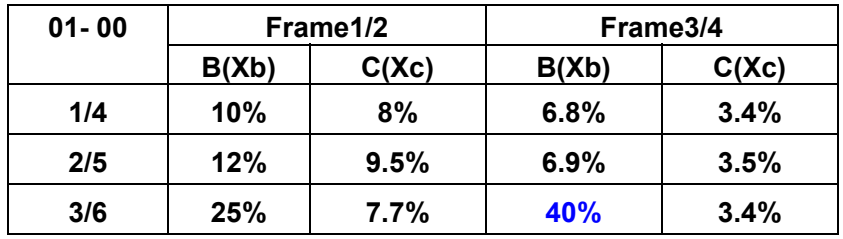

 $\triangleright$  Setting 01-00 =[7] provides a flexible V/F curve which can be selected by experienced users by setting parameters (01-02~01-09).
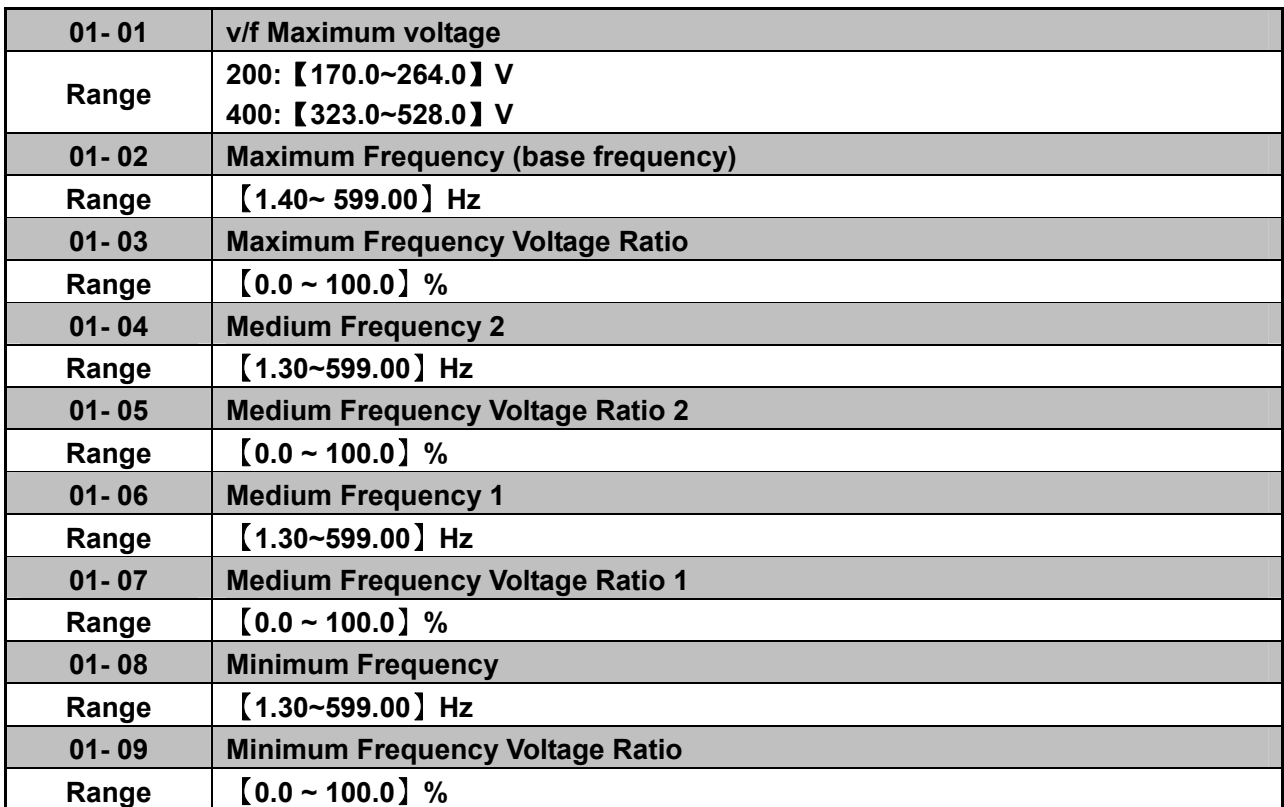

 $\triangleright$  Max output frequency depends on parameter 01-00, for 01-00= [7] It can be set by parameter 01-02.

For 01-00  $\neq$  [7], the maximum output frequency depends on parameter 00-12, frequency upper limit.

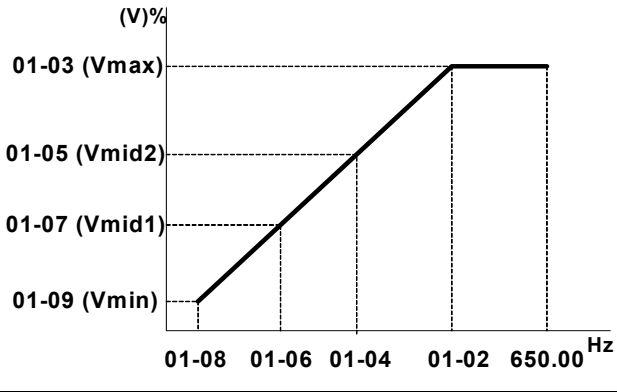

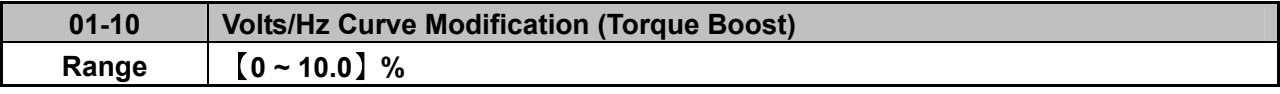

 $\triangleright$  Inverter output V / F curve settings for points B, C can be adjusted by parameter 01-10 to improve the output torque.

 $\triangleright$  Calculation of B, C point voltage: B point voltage = Xb × maximum output voltage, C point voltage =  $Xc \times$  maximum output voltage (Xb, Xc see Page 4-26). When 01-10 = 0, the torque improvement is disabled.

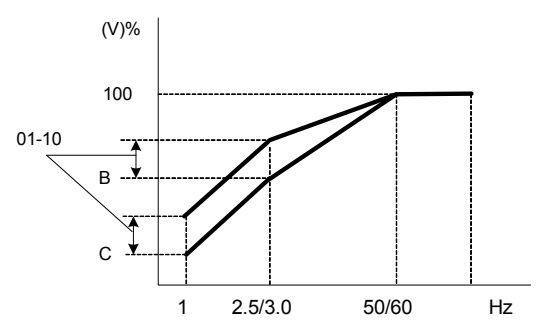

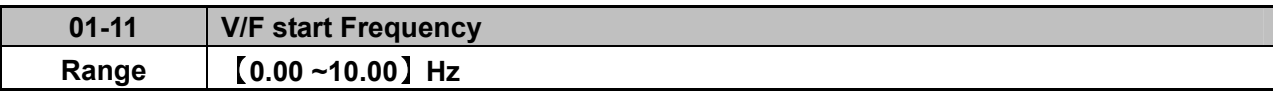

VF Start Frequency is for occasion where Start Frequency higher than zero Hz is needed.

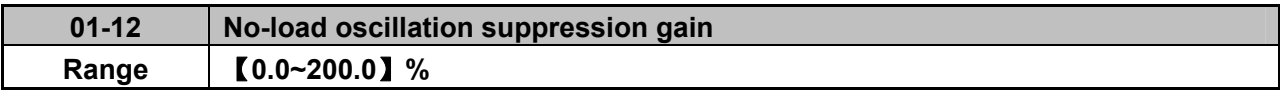

 $\triangleright$  In the situation of no power and no-load that damping is low, active and reactive energy fluctuations will greatly stimulate the inverter output current oscillations. Appropriately adjusting 01-12 can suppress oscillation by **frequency gain.** Compensation is based on the percentage of the load current corresponds to the motor rated current. The adjustment for 01-14 can be increased or decreased every time about 5% to 10%.

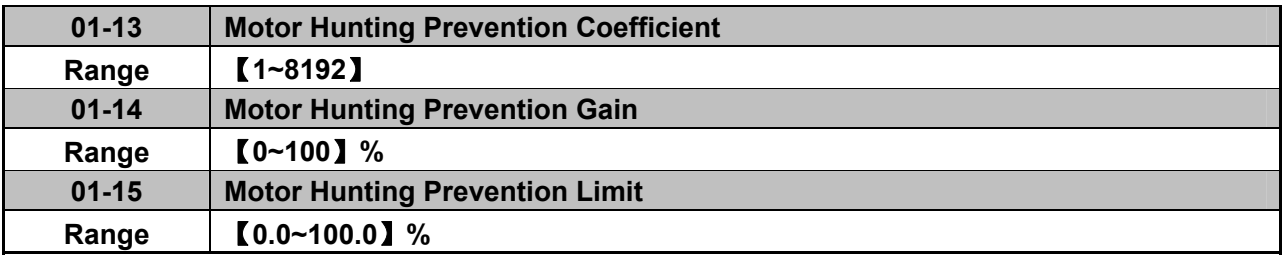

- $\triangleright$  In the situation of no power and no-load that damping is low, active and reactive energy fluctuations will greatly stimulate the inverter output current oscillations. Appropriately adjusting 01-12 can suppress oscillation by compensating **V/F voltage command**. Compensation is based on high-pass filtering and the load current value, then it is multiplied by the gain limiting, finally, it is added by the V / F output voltage. The adjustment for 01-14 can be increased or decreased every time about 5% to 10%.
- $\geq 01-13$  filter coefficients corresponding filter time = 2048 / set point ms, such as 01-13 = 800, then filtering time = 2048/800 = 2.56ms.
- $\geq 01-15$  of 100% corresponds to 150V (100,200V series) / 300V (400V series).

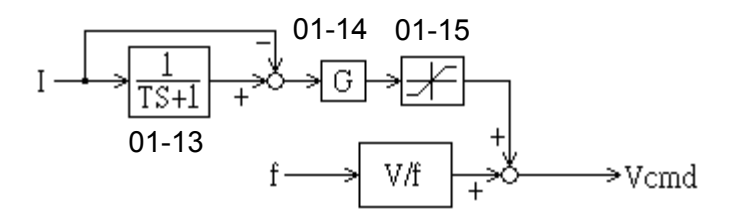

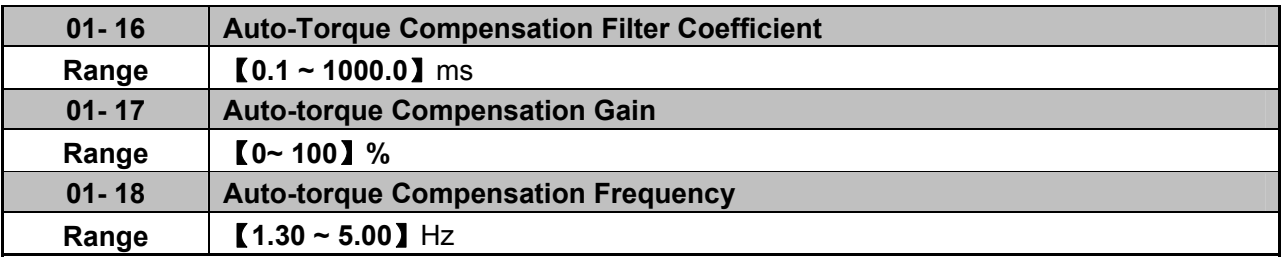

- Auto-torque Compensation function must be in **SLV mode** to auto tune so that inverter can get the value of stator resistor. Inverter Without Auto-Torque Compensation If 01-17=0. 01-17 compensation is based on V/F maximum output voltage and the load current, The adjustment for 01-14 can be increased or decreased every time about 5% to 10%.
- $\triangleright$  Parameter 01-16~01-18 is for V/F mode only. SLV mode doesn't need to adjust these parameter because auto-tune in SLV mode will get the value of motor parameter.

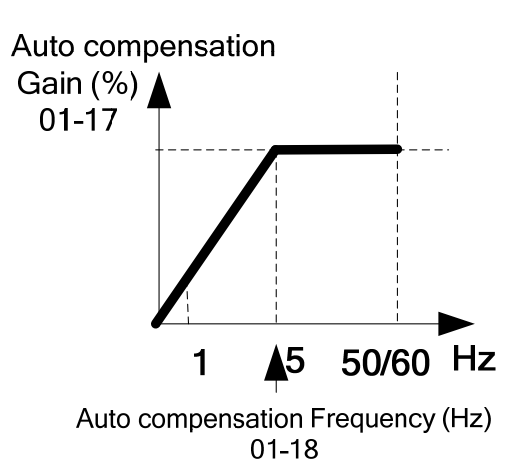

## **02- Motor parameter group**

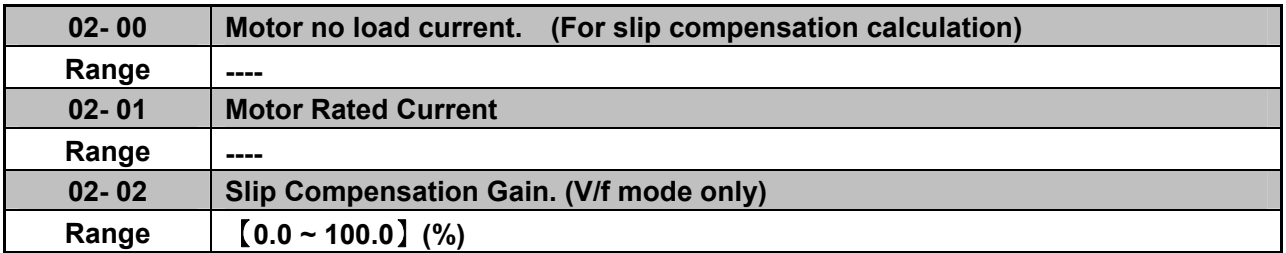

 $\triangleright$  When the load causes the actual motor speed to be reduced below the speed set by inverter output frequency (Slip) , parameter 02-02 Slip compensation can be used to correct the speed.

## **Slip compensation calculation in V/F mode:**

Slip compensation boost= $\frac{\text{Output Current}-(02-00)}{(02-01)-(02-00)}$  x(02-02)xRate motor slip

Motor slip = Motor synchronous speed- Motor Rated Speed

(02-02)approximate Value= Motor synchronization speed-Rated speed Motor synchronization speed

Example: 4 poles, 60Hz induction motor synchronization speed= $\frac{120}{4}$  x 60=1800(RPM)

※Note: Parameters 02- 00/02- 01 have to be set according to the specific motor data and in relation to the Inverter rating model parameter (13- 00).

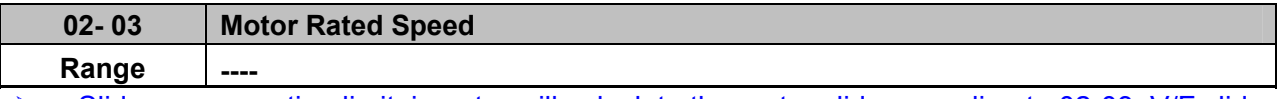

 Slide compensation limit, inverter will calculate the motor slide according to 02-03. V/F slide compensation will not be higher than 02-03.

Note: Please set the value according to motor's nameplate.

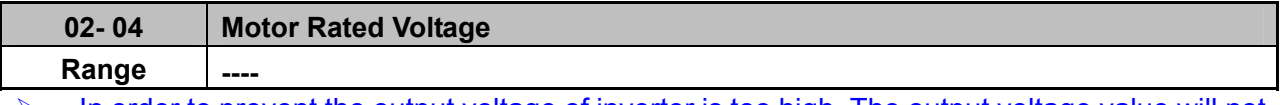

 In order to prevent the output voltage of inverter is too high. The output voltage value will not be higher than 02-04. 02-04 can be changed during operation.

Note: Please set the value according to motor's nameplate.

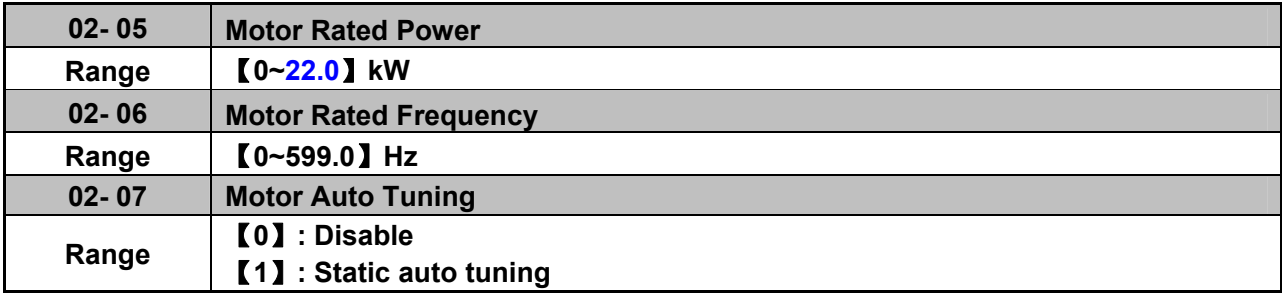

 $\triangleright$  When inverter executes auto tuning function, Fmax value sets by 02-06 When inverter does not execute auto tuning function, Fmax value sets by 01-02

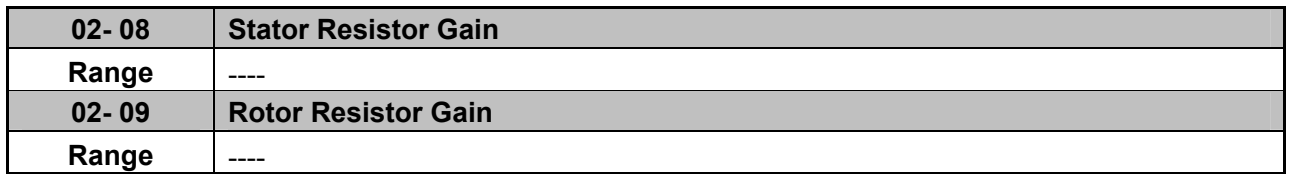

Auto tune function in SLV mode. 00-00= 【1】

- $\triangleright$  Set motor parameters 02-01 and 02-03~02-06, then set 02-07 to  $\blacksquare$  to start the auto tune function.
- $\triangleright$  During the Auto tune function the display will show AT and show END briefly when auto tune is completed then the display will return to the frequency display.
- Following an auto tune the motor test data are stored in parameters 02-08&02-09 then the setting in 02-07 will automatically reset to 0.

#### Notes:

- $\triangleright$  Carry out Auto tune again whenever replacing the motor.
- $\triangleright$  Auto tune function is not possible for applications with multi-motor connected to one inverter.
- $\triangleright$  Auto tune can be used on motors of equivalent size to the inverter or one size smaller(or one size bigger). Just need to set the motor parameter and set 02-07 to be 1.
- $\triangleright$  Parameters 02-00 ~ 02-06 are available both for V/F & SLV mode (Except parameter 02-02) which is for V/F).

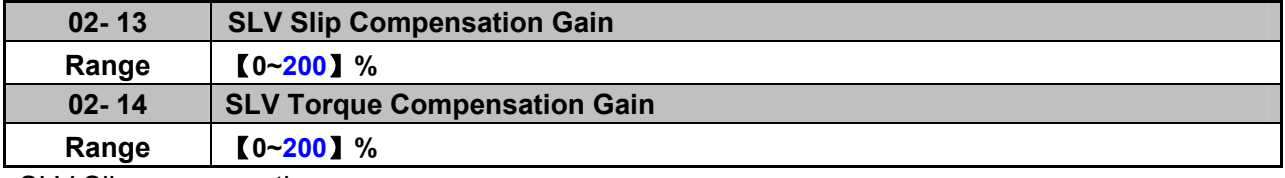

SLV Slip compensation

 $\triangleright$  When the load causes the actual motor speed to be reduced below the speed set by inverter

output frequency (Slip), parameter 02-13 SLV Slip compensation can be used to correct the speed.

SLV Torque compensation:

- $\geq$  When torque is reduced due to load conditions, parameter 02-14 can be used to correct the torque. Torque producing current adjusted to compensate for the reduced torque.
- $\geq$  02-13, 02-14 compensation is based on the load current. The unit of 02-13 is based on rated slip frequency; The unit of 02-14 is based on rated torque difference.
- $\triangleright$  The adjustment for 01-14 can be increased or decreased every time about 5% to 10%.

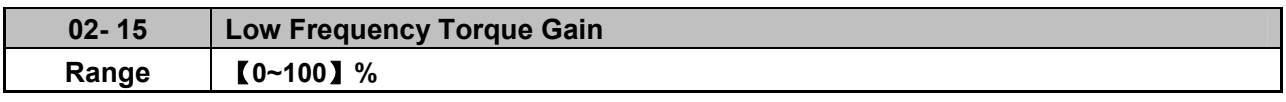

 $\triangleright$  Inverter of dead zone (IGBT on short) will lower the torque of output in the system, leading to lower motor efficiency. Setting 02-15 can not only reduce this situation but also increase torque of output in low frequency. Default setting is 50, means 50% voltage compensation. 100% of 02-15 according to output voltage that is less affected by dead zone.

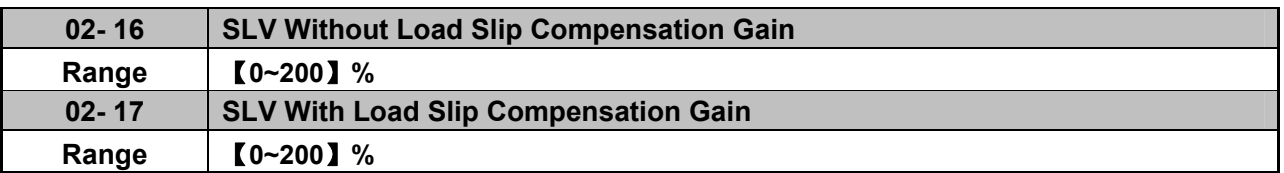

- $\geq$  1. When output current <= 02-00 (Motor current without load) Slip compensation gain :
	- $=$  [ SLV slip compensation gain(02-13) ]\* [Normal Duty slip compensation gain (02-16) ]
- $\geq$  2. When output current  $> 02-00$  (Motor current with load) Slip compensation gain:
	- $=$  [ SLV slip compensation gain(02-13) ] \* Slip compensation gain 1 (as bellowed figure)

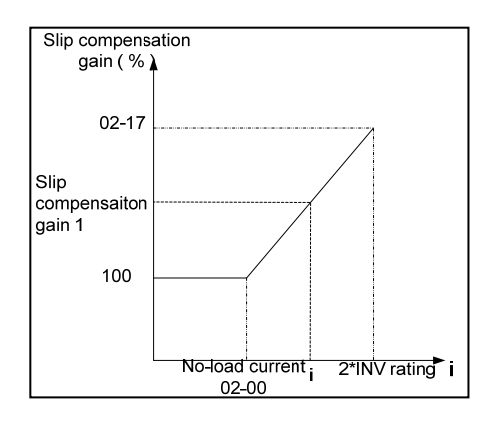

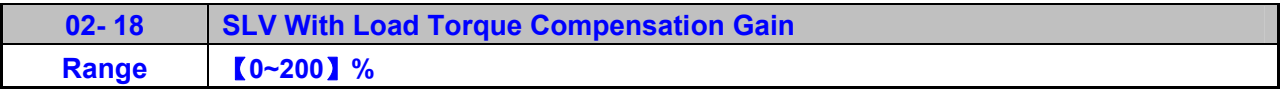

 $\triangleright$  Please refer the contents as parameter 02-13/02-14

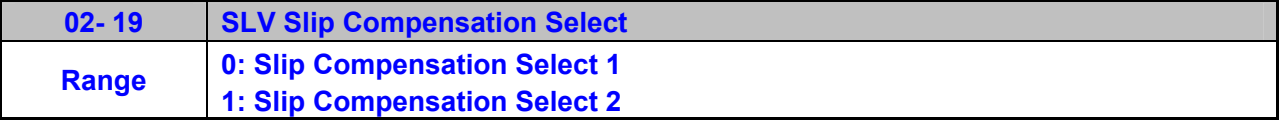

 $\triangleright$  When output current lower or equal to 02-00(no load), the value of slip compensation will be equal to (02-13)\*(02-16)(slip compensation select 1)

 $\triangleright$  When output current higher than 02-00(with load), the value of slip compensation will be equal to (02-13)\*(02-17)(slip compensation select 2)

Note: If inverter worked at lower speed with load, please use slip compensation select 2

# **03- External digital inputs & Relay Output functions**

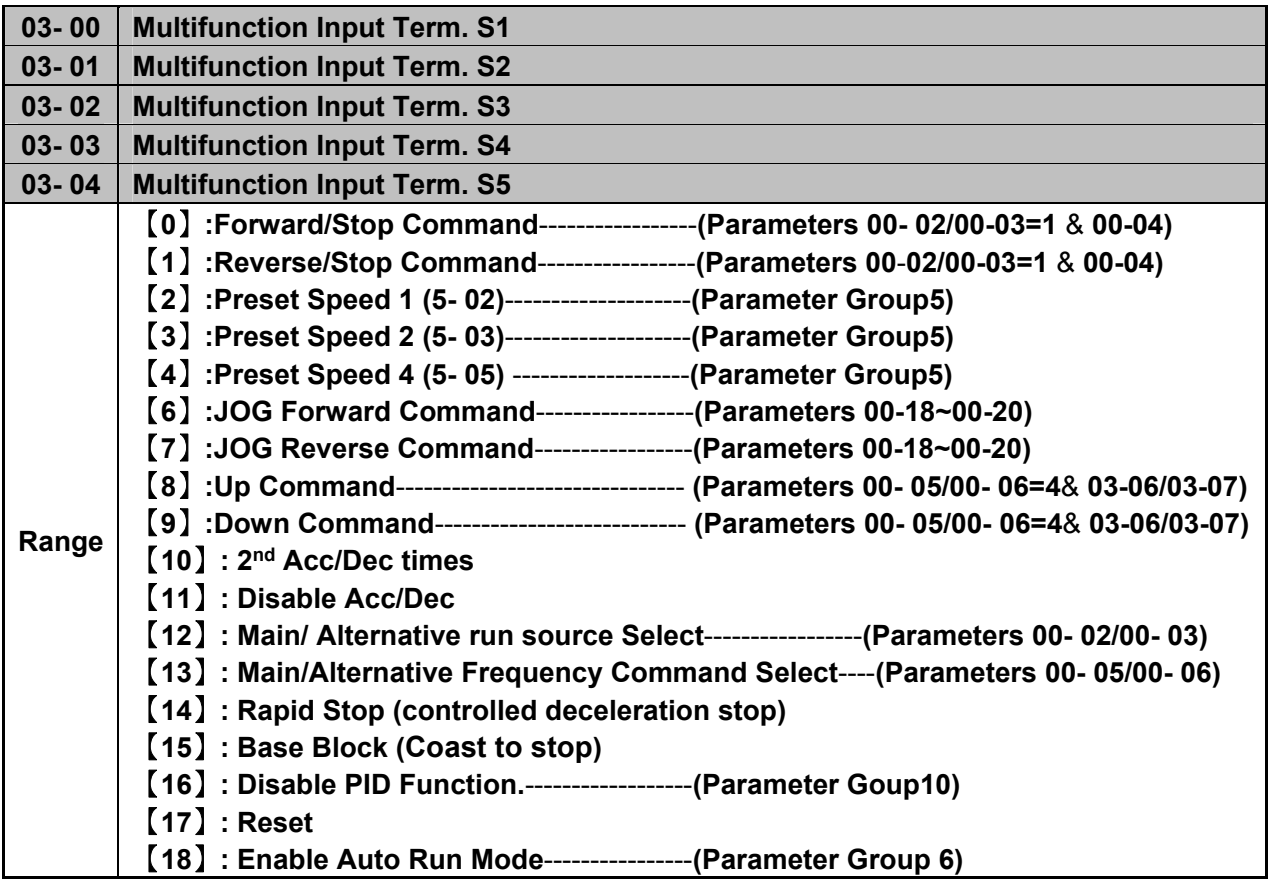

**Various example settings and descriptions for Parameters 03-00 to 03-04 are noted in the following pages seconds from 1 to 13.** 

**1) For setting parameters 03- 00~03- 04 to**【**0, 1**】**External Run/Stop Control, refer to 00- 04.** 

**2-wire method. Mode 1.** 

**Example: FWD/STOP and REV/STOP from two inputs ( S1&S2) Set 00- 04=**【**0**】**, S1: 03- 00=**【**0**】**(**FWD/STOP**) , S2: 03- 01=**【**1**】**(**REV/STOP**);**

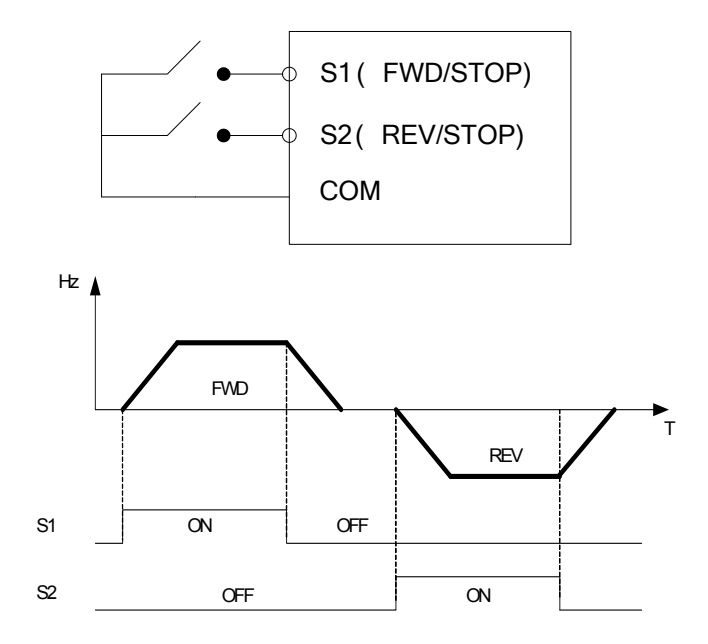

※ **Note:** If both forward and reverse commands are ON, it will be treated as a STOP. **2-wire method. Mode 2.** 

**Example: RUN/STOP and REV/FWD from two inputs ( S1&S2) Set 00- 04=**【**1**】**; S1: 03- 00=**【**0**】**(**RUN/STOP**); S2:03- 01=**【**1**】**(**REV/FWD**);**

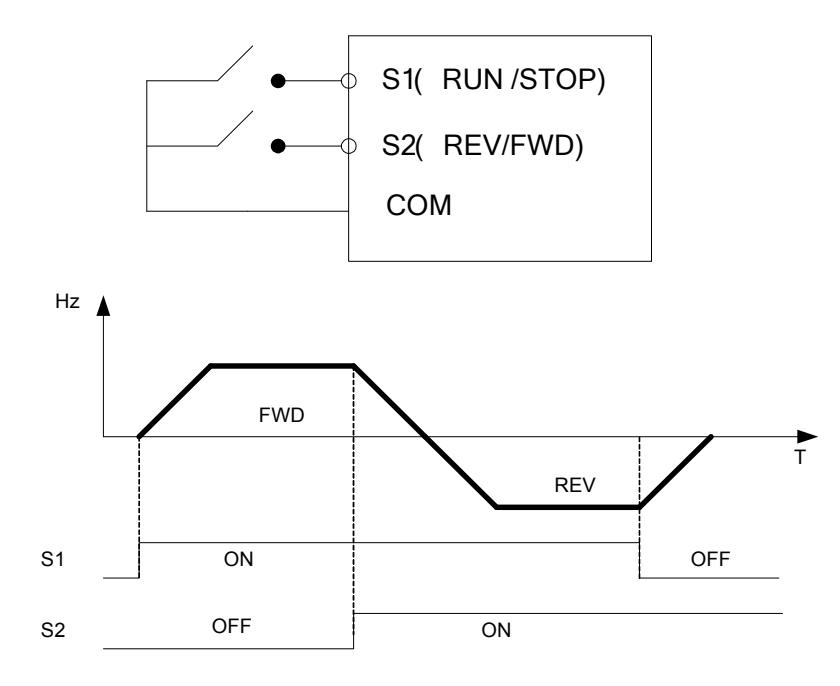

#### **3-wire method.**

### **Example:- Two separate push buttons for RUN & STOP and a two position switch for FWD/ REV**

Set 00- 04 =2.( 3 wire control mode), then terminals S1, S2 and S3 are dedicated to this function and Preset selections for parameters 03-00, 03-01 and 03-02.are not relevant.

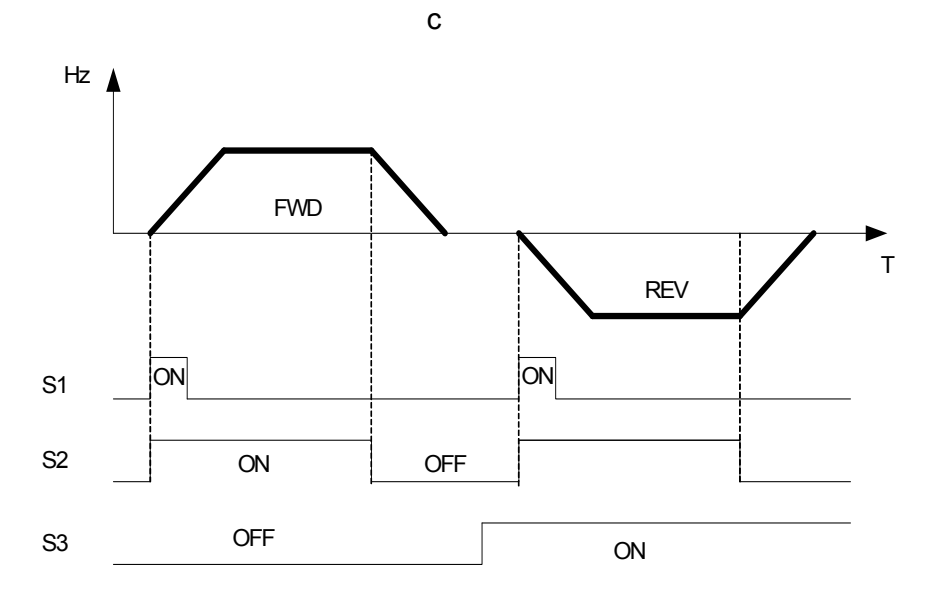

**2) Parameters 03- 00~03- 04=**【**4, 3, 2**】**Preset speed selections.** 

Combination of any three terminals from S1~ S5 can be used to select preset speeds 0 to 7 according to the table below.

Preset speed 0-7 and the related acceleration/decelerating times should be set in parameter group 5. For example timing diagram refer to Group 5 description.

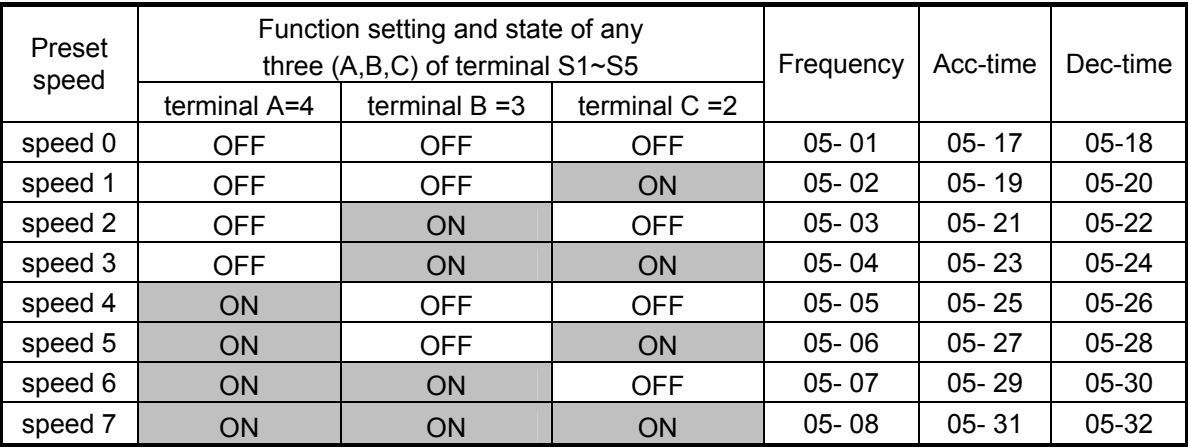

# **3) 03- 00~03- 04=**【**6 ,7**】Forward/ Reverse JOG

When an input terminal is set to function [6] and is turned on, inverter will work in jog forward mode. When an input terminal is set to function  $[7]$  and is turned on, inverter will work in jog reverse mode. Note: If jog forward and jog reverse function is enabled at the same time, inverter will enter stop mode.

# **4) 03- 00~03- 04=**【**8, 9**】**UP/DOWN**

When an input terminal is set to function [8] and is turned on , frequency command is increased according to the UP/DOWN , increment/decrement step set in parameter 03-06. If the input is kept on continuously, the frequency command increases accordingly until the upper frequency limit is reached.

When an input terminal is set to function  $[9]$  and is turned on , frequency command decreases according to the UP/DOWN increment/decrement step set in parameter 03-06. If the input is kept on continuously, the frequency command decreases accordingly and in relation to settings for parameter 03-06 and 3-07 until Zero speed is reached. Refer to group 3 parameter description.

# **5) 03- 00~03- 04=**【**10**】 **2nd Acc/Dec time**

When an input terminal is set to function [10] and is turned on , the actual acceleration and deceleration time will be according to the time for 2<sup>nd</sup> Accel/Decel set in parameters 00-16 and 00-17. if the input is turned off, the acceleration and deceleration times will be according to the default accel/decal 1 set in parameters 00-14 & 00-15.

# **6) 03- 00~03- 04=**【**11**】 **Disable Acc/Dec function**

When an input terminal is set to function [11] and is turned on, acceleration and deceleration function will be disabled and the frequency at the time is maintained. (constant speed mode) If the input is turned off, acceleration and deceleration function is enabled again.

For an example see the following diagram.

Accel/Decel & Enable/Disable timing diagram using terminal S1 and parameter 03-00 = 11.

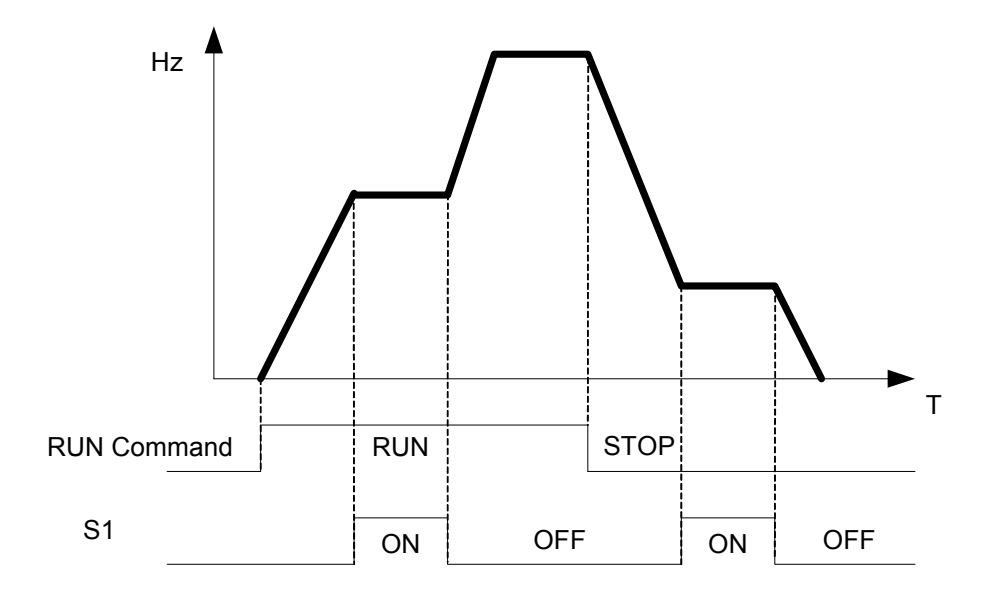

### **7) 03- 00~03- 04=**【**12**】**Main/ Alternative run source select.**

When an input terminal is set to function  $\llbracket 12 \rrbracket$  and is turned on, the run command source is according to parameter 00-03(Alternative Run source).If the Input is off it will be according to 00-02 ( Main run source).

#### **8) 03- 00~03- 04=**【**13**】**Main/ Alternative Frequency source Select**

When an input terminal is set to function [13] and is turned on, the frequency source is according to parameter 00-06(Alternative Frequency source).If the Input is off it will be according to 00-05 ( Main Frequency source).

#### **9) 03- 00~03- 04=**【**14**】**Rapid Stop (controlled deceleration stop)**

When DI is on, keypad shows "E.S", motor decelerates to stop according to the setting value of 00-17. When turning off DI (remove ES), L510s stays in "stop" status. L510s runs again after giving Run command.

## **10) 03- 00~03- 04=**【**15**】**Base Block (Coast to stop)**

When DI is on, keypad shows "b.b", motor free runs to stop. When turning off DI (remove b.b), L510s starts running from 5Hz below the set frequency to 5Hz above the set frequency, then setting in set frequency.

#### **11) 03- 00~03- 04=**【**16**】**Disable PID Function.**

When an input terminal is set to function [16] and is turned on, PID functions is disabled, if it is turned off , PID function is enabled again.

#### **12) 03- 00~03- 04=**【**17**】**Reset**

When a failure that can be manually reset occurs, turn on a terminal with function [17], the failure will be reset. (Same function as the Reset button on keypad).

#### **13) 03- 00~03- 04=**【**18**】**Auto \_ Run Mode**

When an input terminal is set to function [18], the programmable auto- sequencer function is enabled, Refer to description of parameter group 6.

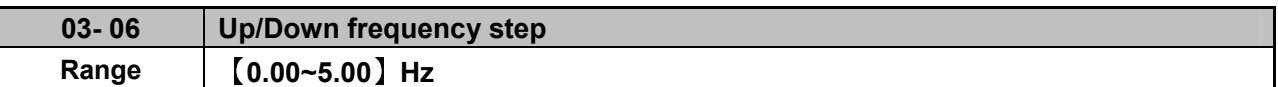

**Example: S1: 03- 00=**【**8**】**Up frequency command, S2**:**03- 01=**【**9**】**Down frequency command, 03- 06=**【△】**Hz** 

Mode1: If UP or DOWN input terminals are turned on for less than 2 seconds, for every On operation frequency changes by  $\land$  Hz.

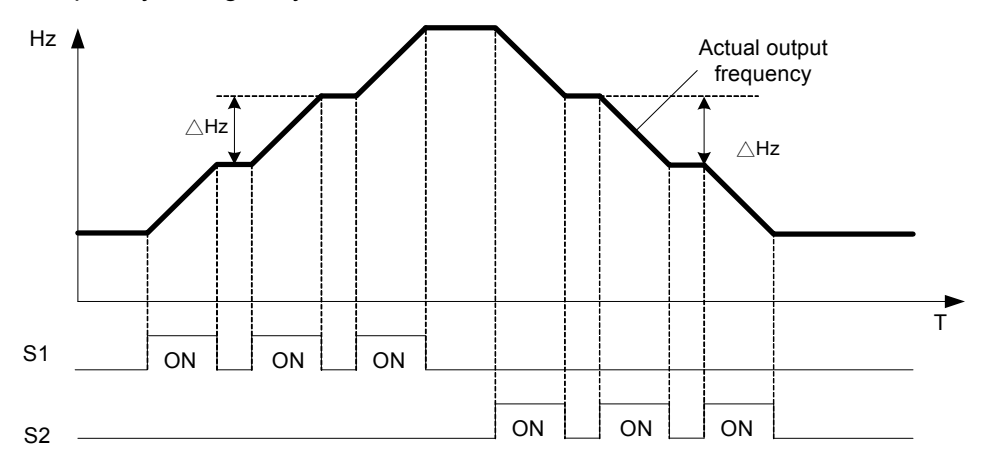

Mode 2: If UP or DOWN input terminals are turned on for more than 2Seconds, the original UP/DOWN mode is restored Output frequency Ramps up or down as long as the input is kept ON.

As shown in the diagram below.

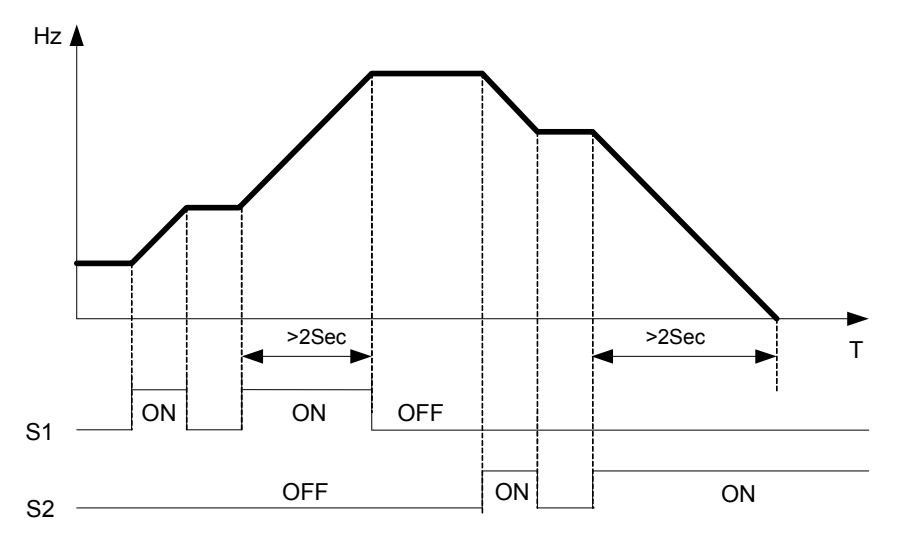

| $03 - 07$ | Up/Down keep Frequency status after a stop command                                                                                       |
|-----------|----------------------------------------------------------------------------------------------------|
| Range     | [0] : After a stop command in Up/Down mode, the preset frequency is held as<br>the inverter stops, and the UP/Down function is disabled. |
|           | [1]: After a stop command in Up/Down mode, the preset frequency is reset to<br>0 Hz as the inverter stops.                               |
|           | [2] : After a stop command in Up/Down mode, the preset frequency is held as                                                              |
|           | the inverter stops, and the UP/Down function remains enabled.                                                                            |

 <sup>03 - 07 =</sup>【0】,【**2**】When run signal is removed (Stop Command), the output frequency is stored in parameter 05-01( Key pad Frequency).

- $\geq$  03 07 = [0] In stop mode since frequency can not be increased or decreased from Up/Down terminals then keypad can be used to change the frequency by modifying parameter 05-01.
- $\geq 03 07 = [1]$  In Up/down frequency mode inverter will ramp up from 0Hz on Run command and Ramp down to 0 Hz on stop command.

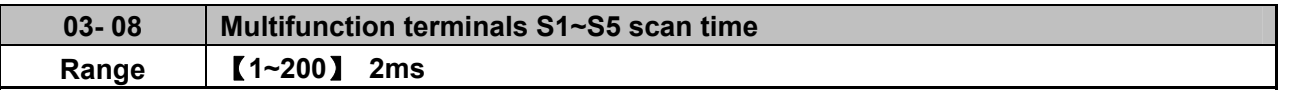

- $\triangleright$  Multifunction input terminal On/Off periods will be scanned for the number of cycles according to the set value in parameter 03-08. If the signal status for On or off period is less than the set period it will be treated as noise.
- $\triangleright$  Scan period unit is 1ms.
- $\triangleright$  Use this parameter if unstable input signal is expected, however setting long scan time periods results in slower response times.

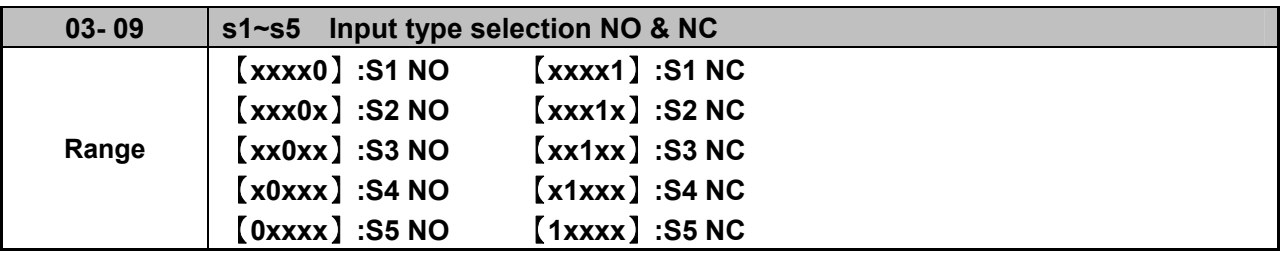

(NO) Normally open, (NC) Normally closed. Select as required.

 For selecting Normally Open (NO) or Normally Closed(NC) set the relevant digit in parameter 03-09 to 0 or 1 as required.

Set Parameter 03-09 first before you use the Parameters 00-02/00-03=1 to set the inverter run mode to External multifunction inputs.

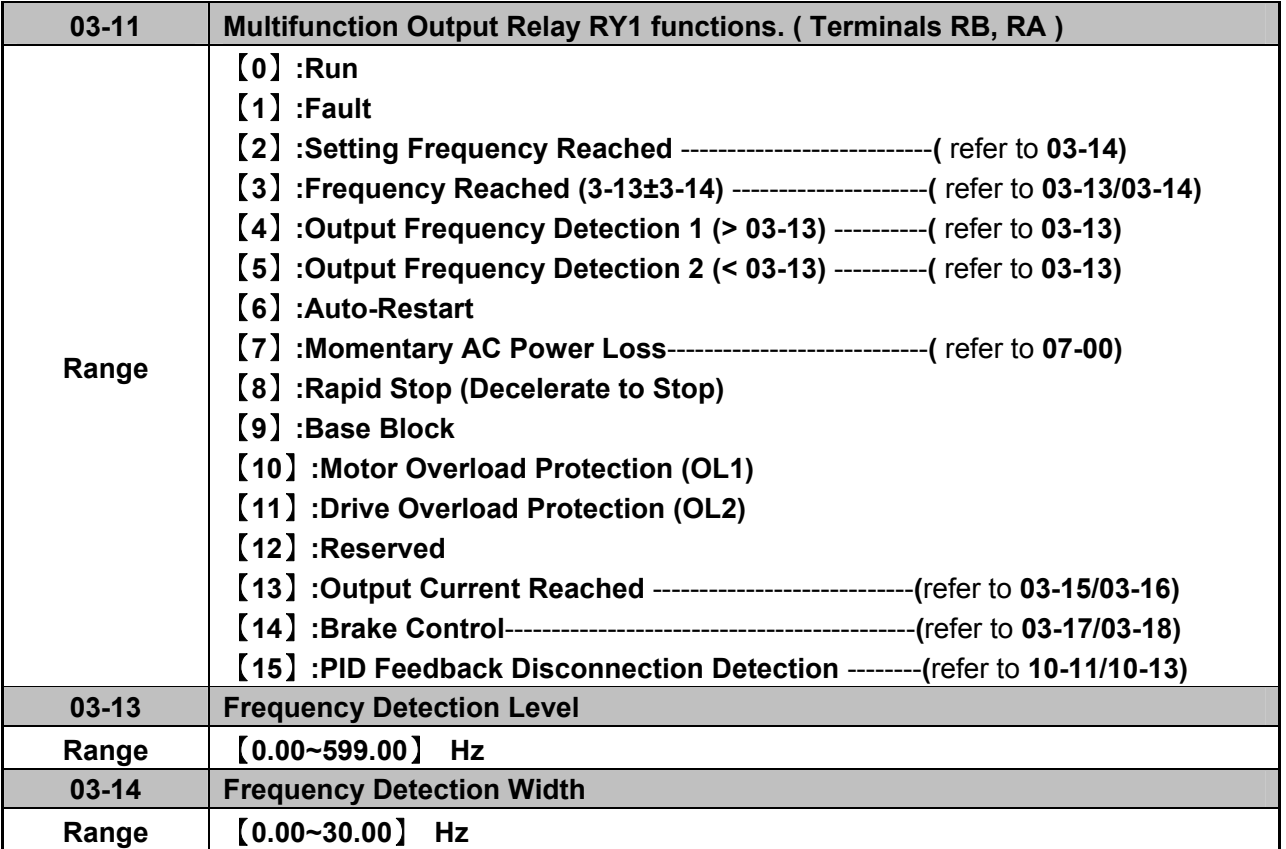

#### **Output relay RY1. function descriptions:**

**1) 03-11 =**【**0**】. RY1 will be ON with Run signal.

**2) 03-11 =**【**1**】. RY1 will be ON with inverter Faults.

**3) 03-11 =**【**2**】. RY1 will be ON when Output Frequency reached Setting Frequency.

When Output Freq. = Setting Frequency - Frequency Detection Width (03-14), Relay Output will be ON.

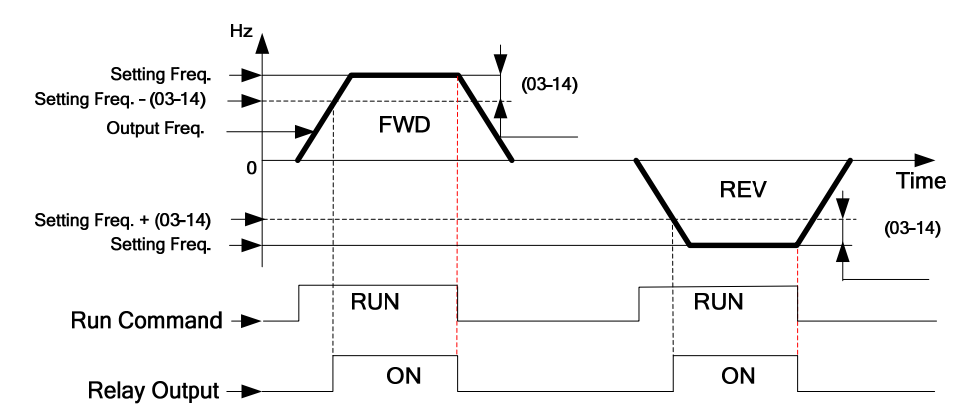

Example: Setting Freq. =30, and Frequency Detection Width (03-14) =5. Relay will be ON when output frequency reached 25Hz to 30Hz and Run Command is on (Allowable tolerance ±0.01).

**4) 03-11=**【**3**】RY1 will be ON when Setting Freq. and Output Frequency reached (03-13 +/- 03-14).

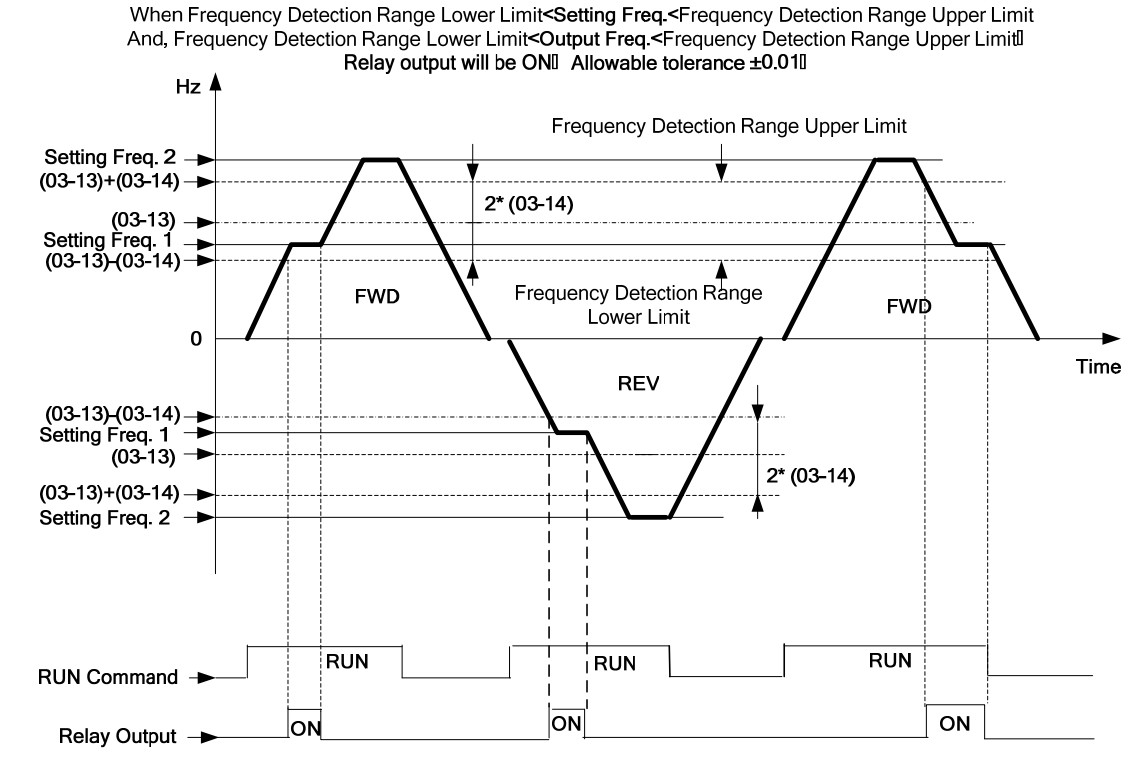

Example: Frequency Detection Level (03-13) =30, and Frequency Detection Width (03-14) =5 cause Frequency Detection Range upper limit = 35, and Frequency Detection Range lower limit = 25. So RY1 will be on when Setting Freq. and Output Freq. are both under these limits; on the other hand, RY1 will be off when Setting Freq. and Output Freq. are not under these limits either.

**5) 03-11=**【**4**】. RY1 will be on while Output Freq. > Frequency Detection Level (03-13).

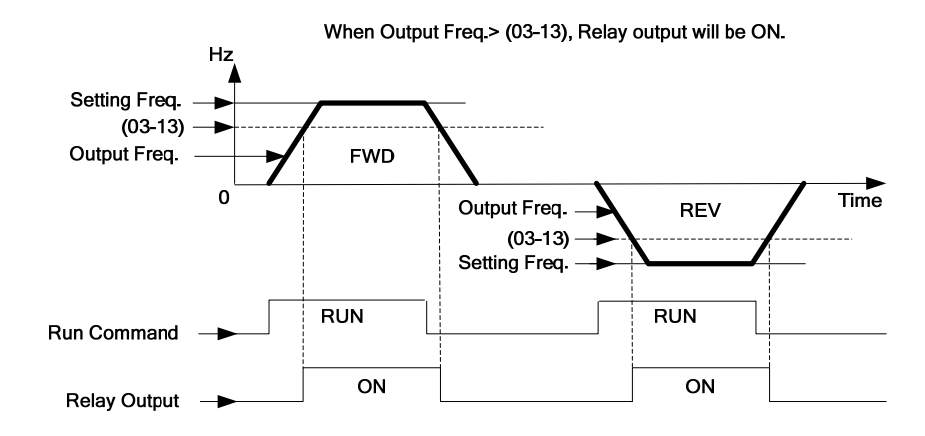

**6) 03-11=**【**5**】. RY1 will be on while Output Freq. < Frequency Detection Level (03-13).

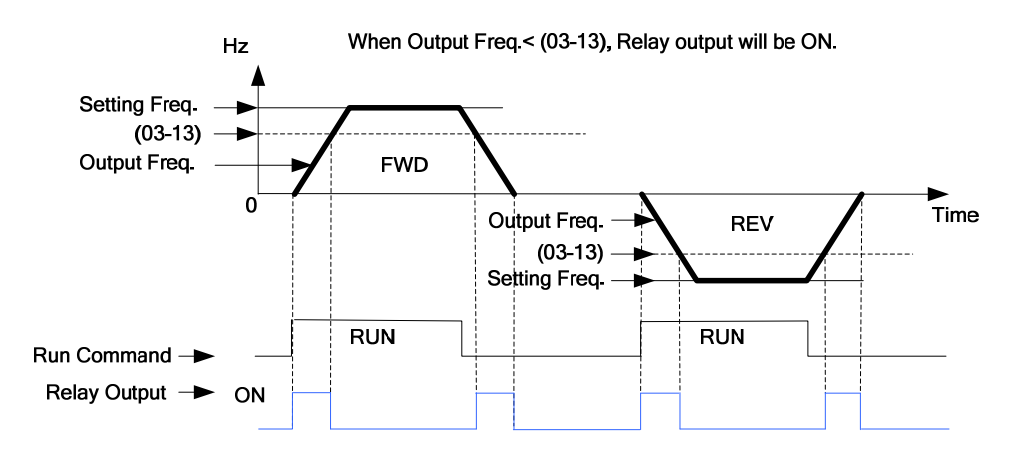

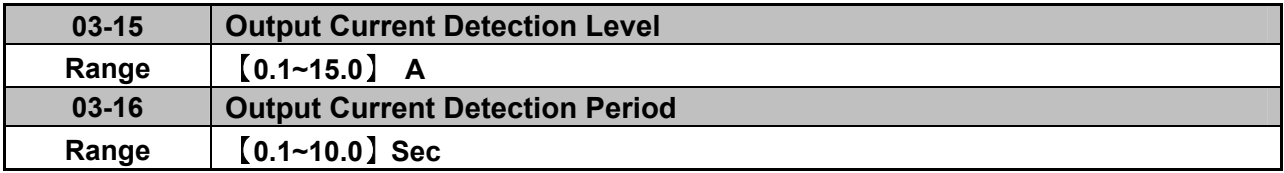

 **03-11=**【**13**】.RY1 will be on as soon as the output current value > Output current detection level (03-15).

- 03-15: Setting range (0.1~15.0 Amps) as required according to the rated motor current.
- $\geq$  03-16: Setting range (0.1~10.0) unit: seconds.

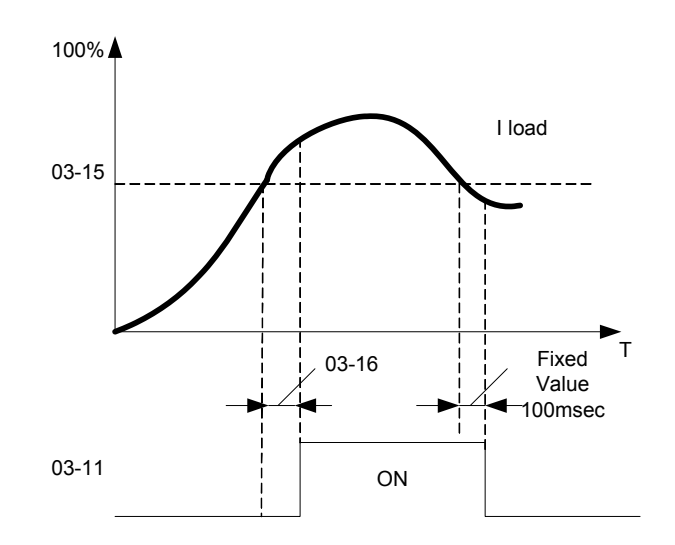

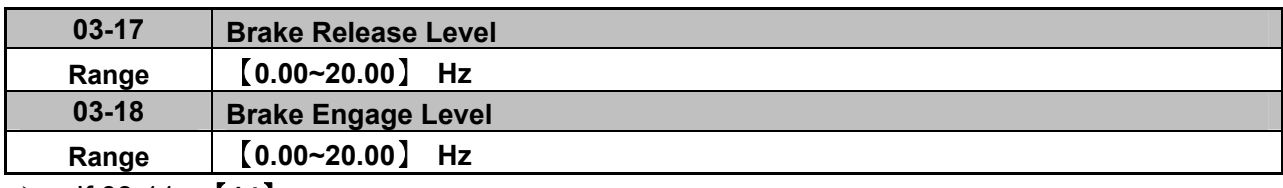

If 03-11 =【**14**】

- $\triangleright$  In accelerating mode. RY1 will be ON as soon as the actual output frequency reaches the external Brake release level set in parameter 03-17.
- $\triangleright$  In decelerating mode, RY1 will be OFF as soon as the actual output frequency reaches the external Brake engage level set in parameter 03-18.

Timing diagram for  $03-17 < 03-18$  is shown below:

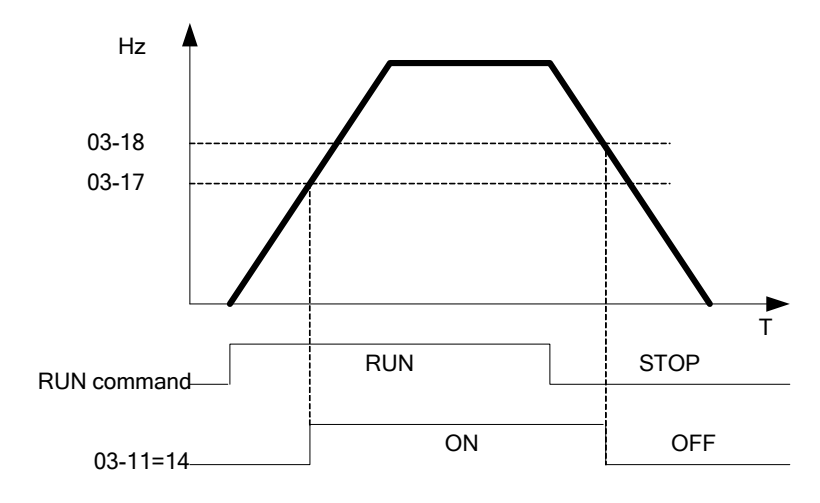

Timing diagram for 03-17 > 03-18 is shown below:

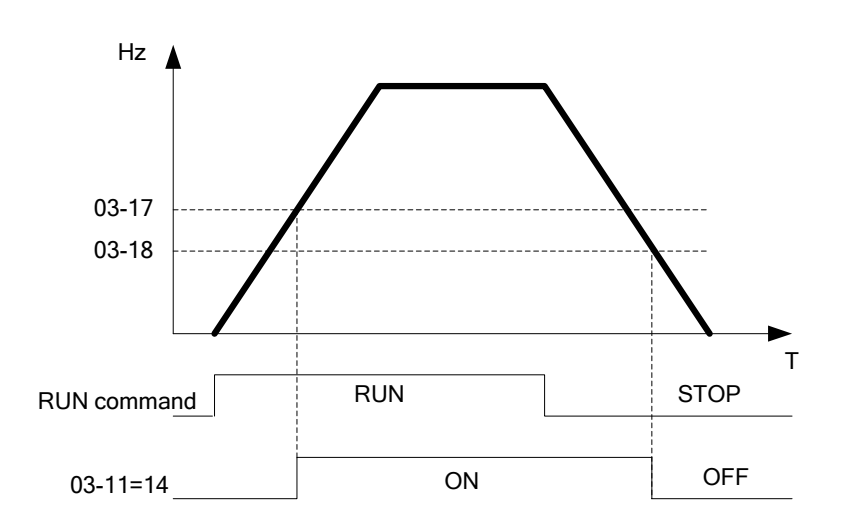

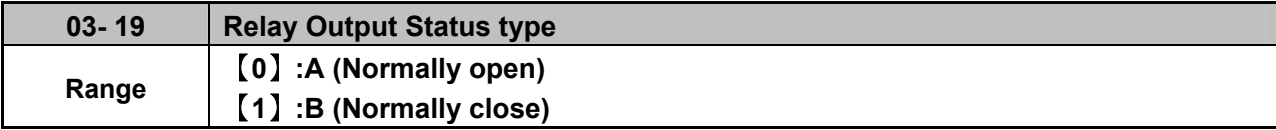

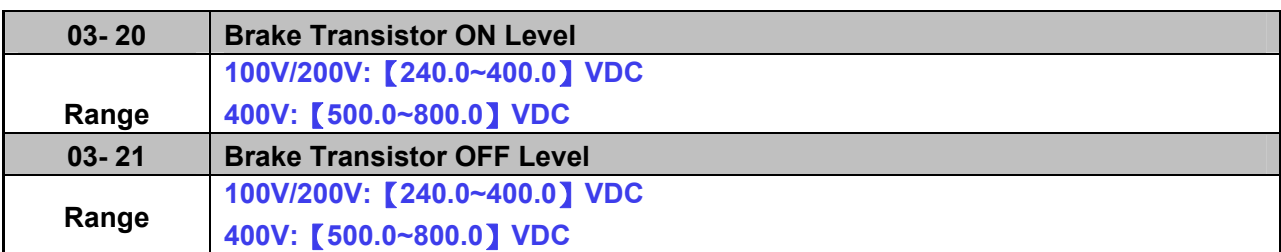

When DC bus voltage >03-20, Excess voltage will be applied to the external brake resistor.

When DC bus voltage <= 03-21, Braking transistor will be switched off.

Do not set 03-21 > 03-20, or display will show Err2, which means parameter setting error.

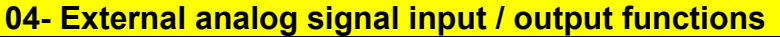

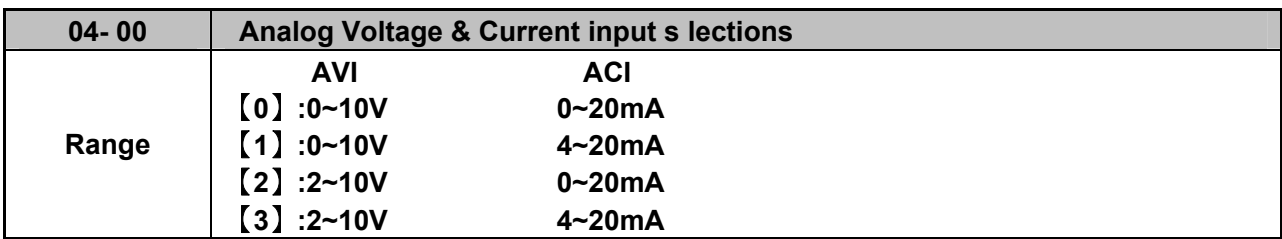

**Analog Input Scaling formulas:-**

AVI(0<sup>1</sup>0V), ACI(0<sup>2</sup>0mA)  
\nAVI(0<sup>1</sup>0V):F(Hz)=
$$
\frac{V(v)}{10(v)}
$$
 X(00-12)  
\nACI(0<sup>2</sup>0mA):F(Hz)= $\frac{I(mA)}{20(mA)}$ X(00-12)  
\nAVI(2<sup>1</sup>0V), ACI(4<sup>2</sup>0mA)  
\nAVI(2<sup>1</sup>0V):F(Hz)= $\frac{V-2(v)}{10-2(v)}$ X(00-12)  
\nACI(4<sup>2</sup>0mA):F(Hz)= $\frac{I-4(mA)}{20-4(mA)}$ X(00-12)

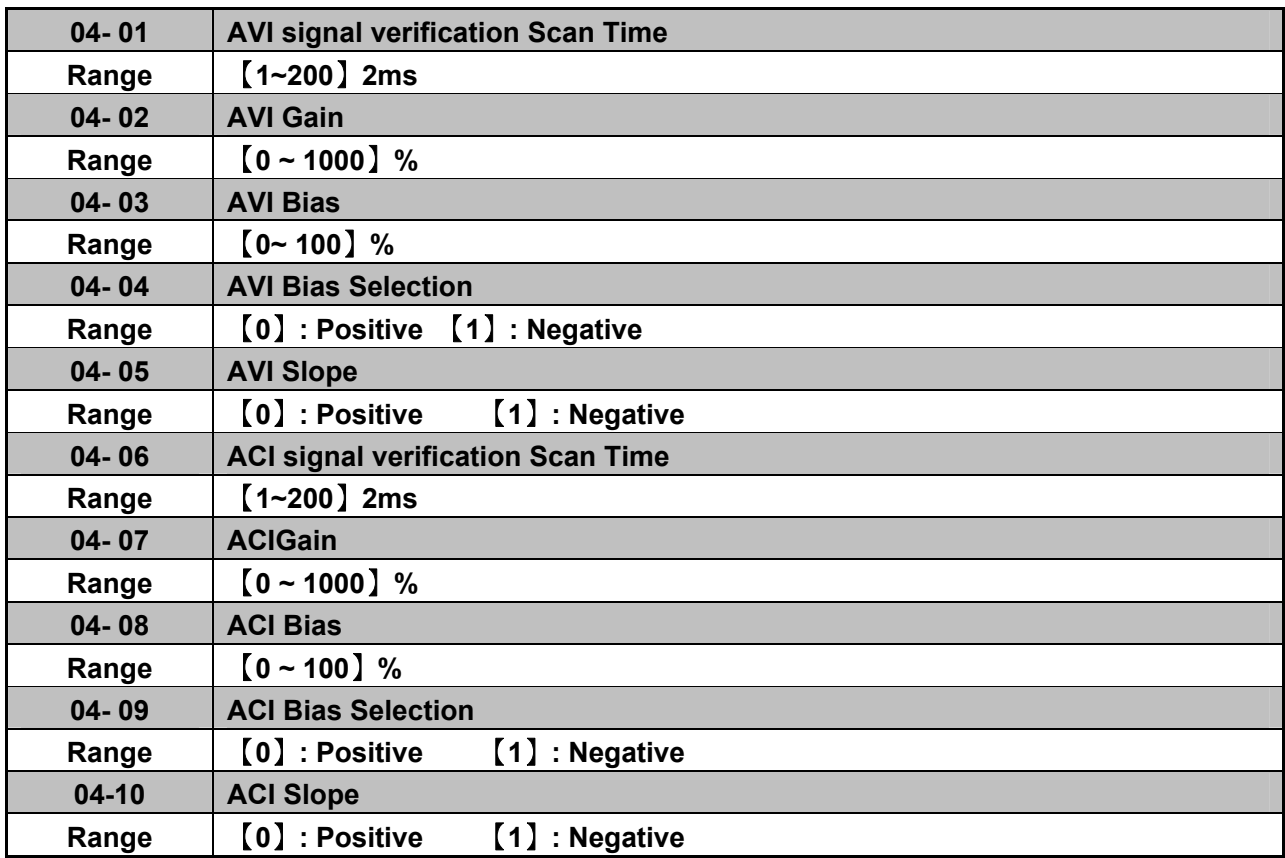

 $\geq$  Set 04- 01 and 04- 06 for Analog signal verification. Inverter reads the average values of A/D signal once per (04- 01/04- 06 x 2ms). Set scan intervals according to the application and with consideration for signal instability or interference effects on the signal by external sources. Long scan times will result in slower response time.

AVI. Analog Voltage input scaling examples by adjusting Gain, Bias & Slope parameters (04-02~04-05).

**(1) Positive Bias type (04-04= 0) and effects of modifying Bias amount by parameter 04-03 and Slope type with parameter 04-05 are shown in Fig 1&2.** 

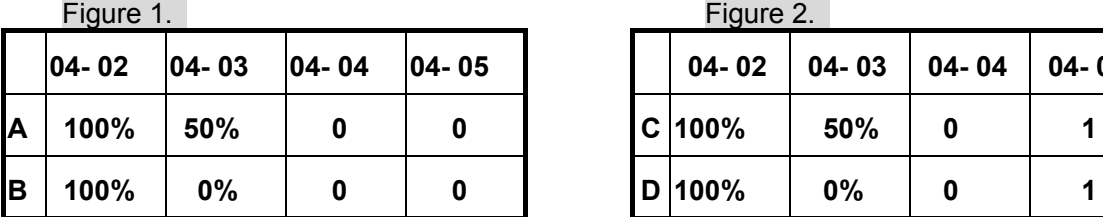

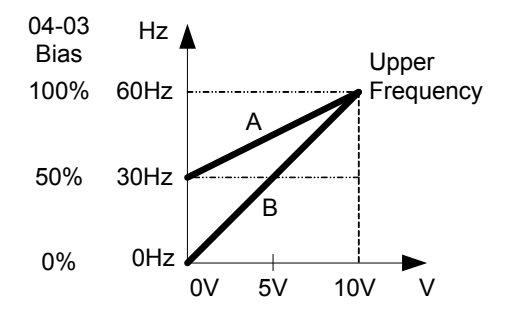

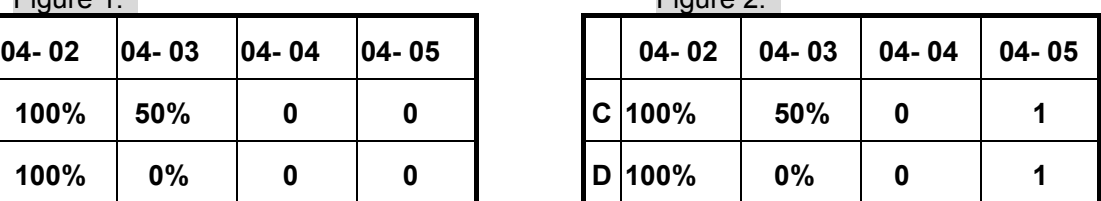

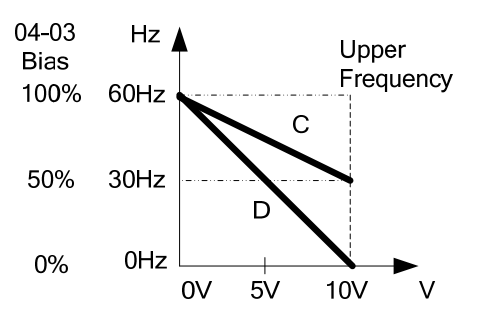

**Negative Bias type and effects of modifying Bias amount by parameter 04-03 and Slope type with parameter 04-05 are shown in Fig 3&4.** 

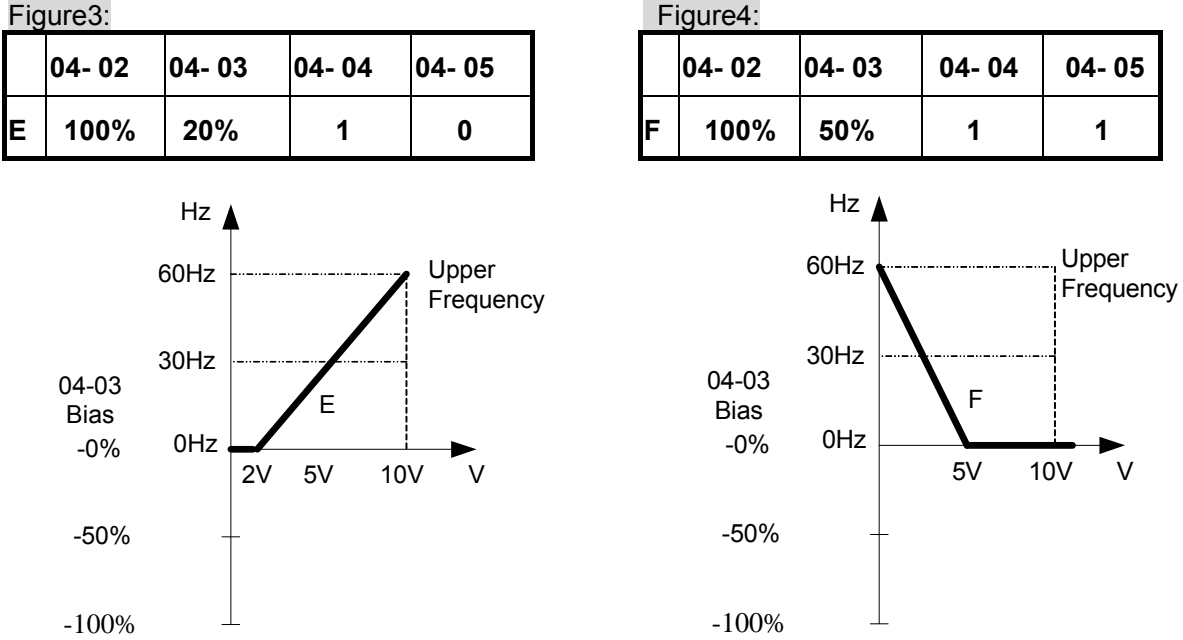

**(2) Offset bias set to 0% (04-03) and effect of modifying Analog Gain ( 04-02), Bias type ( 04-04) and slope type( 04-05) are shown in shown Fig 5&6.** 

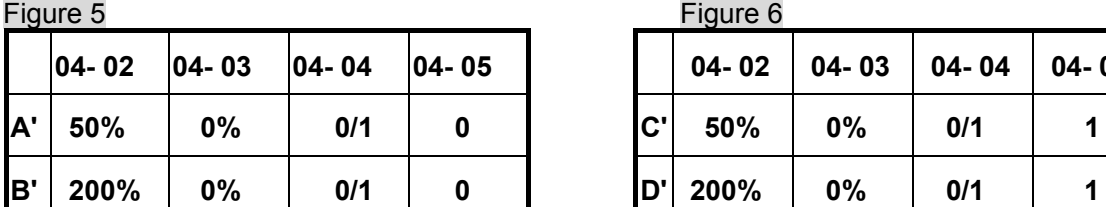

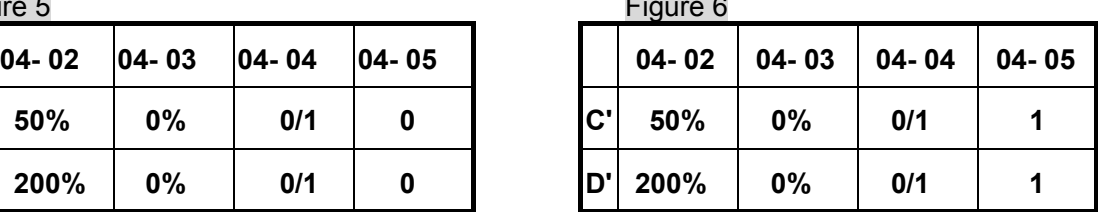

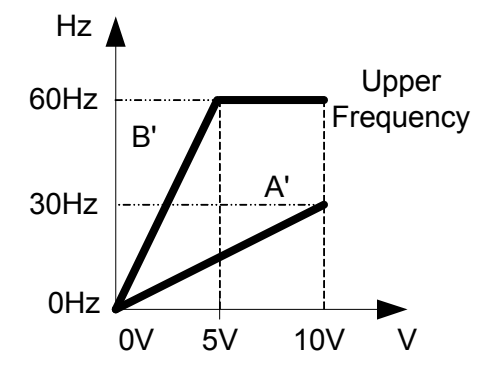

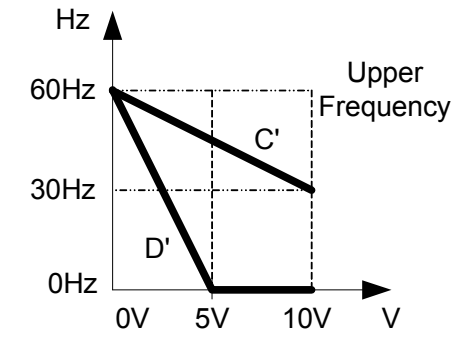

**(3) Various other examples of analog input scaling and modification are shown in following figures 7,8,9 & 10.** 

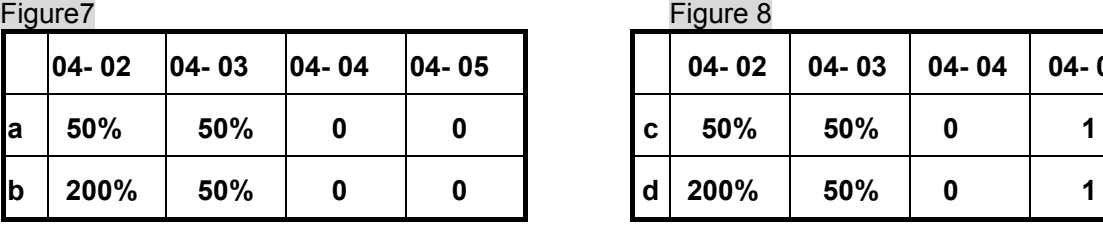

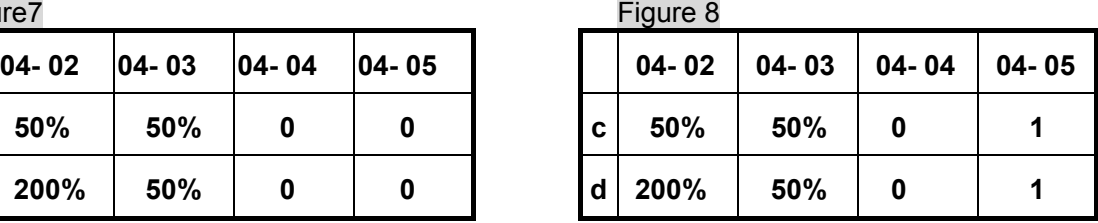

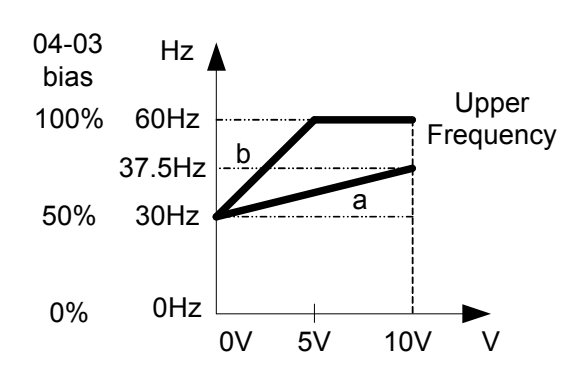

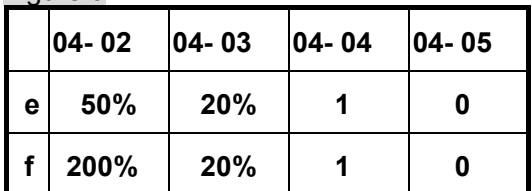

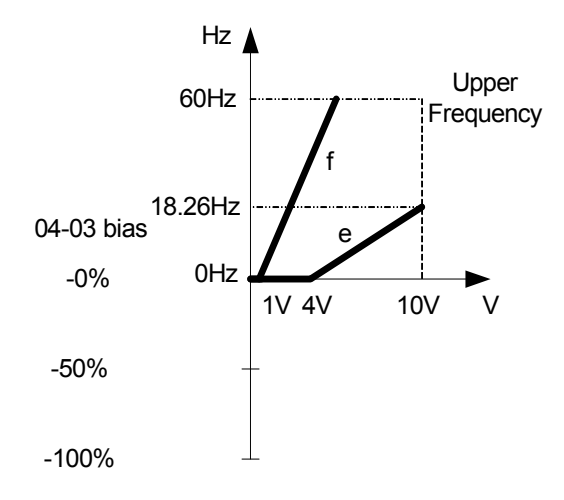

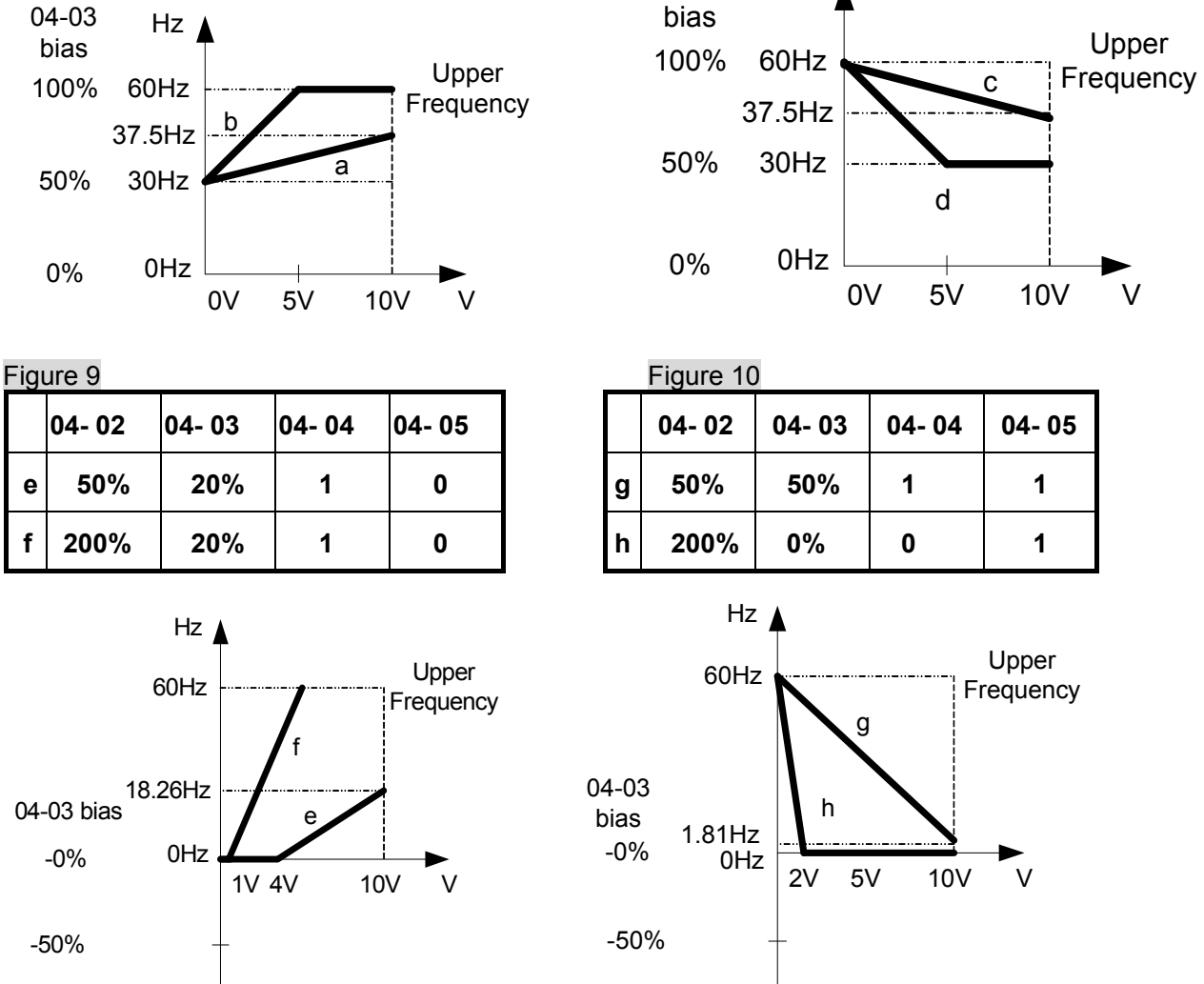

 $Hz$ 

04-03

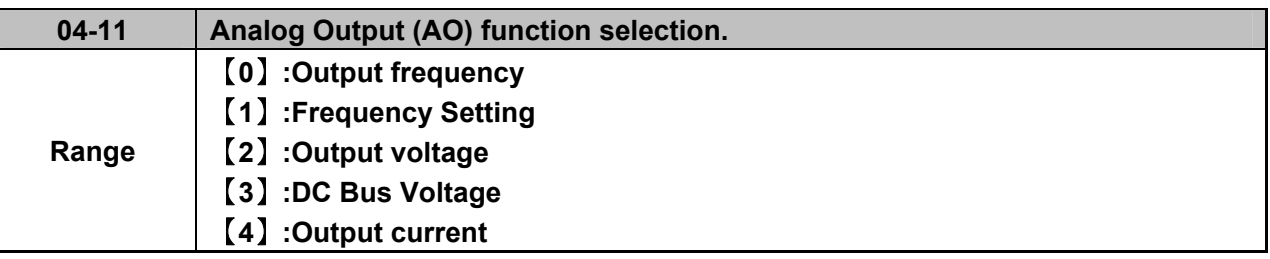

-100%

**Example: Set 04-11 required according to the following table.**

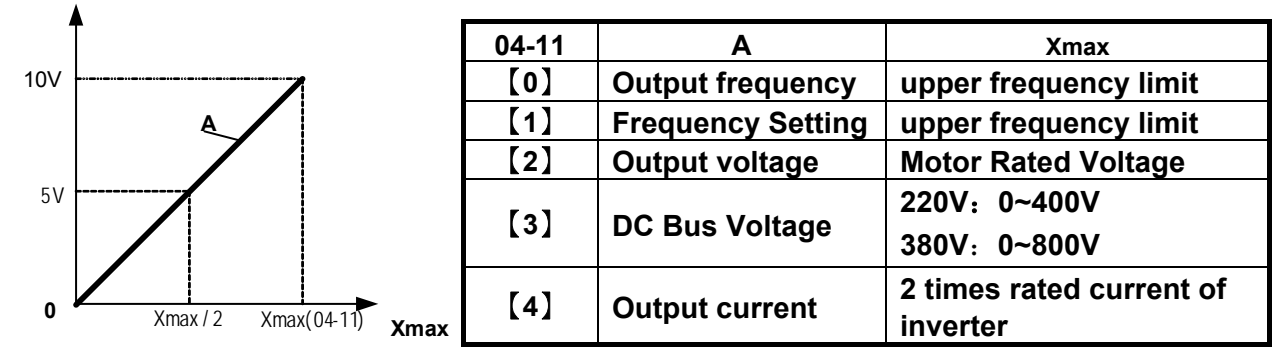

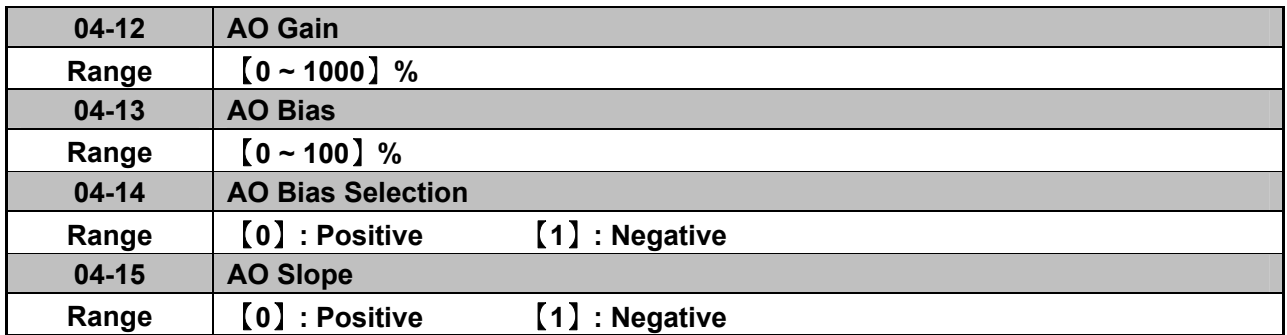

- $\triangleright$  Select the Analog output type for the multifunction analog output on terminal (TM2) as required by parameter 04-11. Output format is 0-10V dc. The output voltage level can be scaled and modified by parameters 04-12 to 04-15 If necessary.
- $\triangleright$  The modification format will be same as the examples shown previously for Analog Voltage Input (AVI) parameters 4-02 to 4-05.

Note: the max output voltage is 10V due to the hardware of the circuit. Use external devices that require a maximum of 10V dc signal.

### **05- Preset Frequency Selections.**

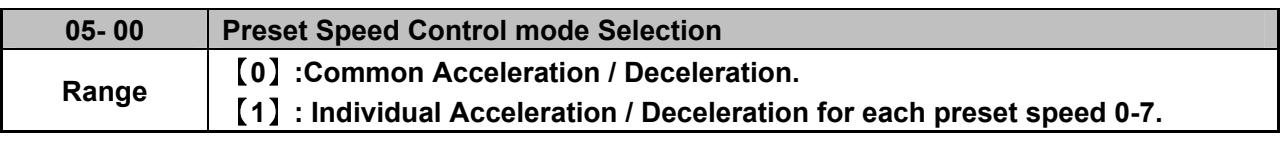

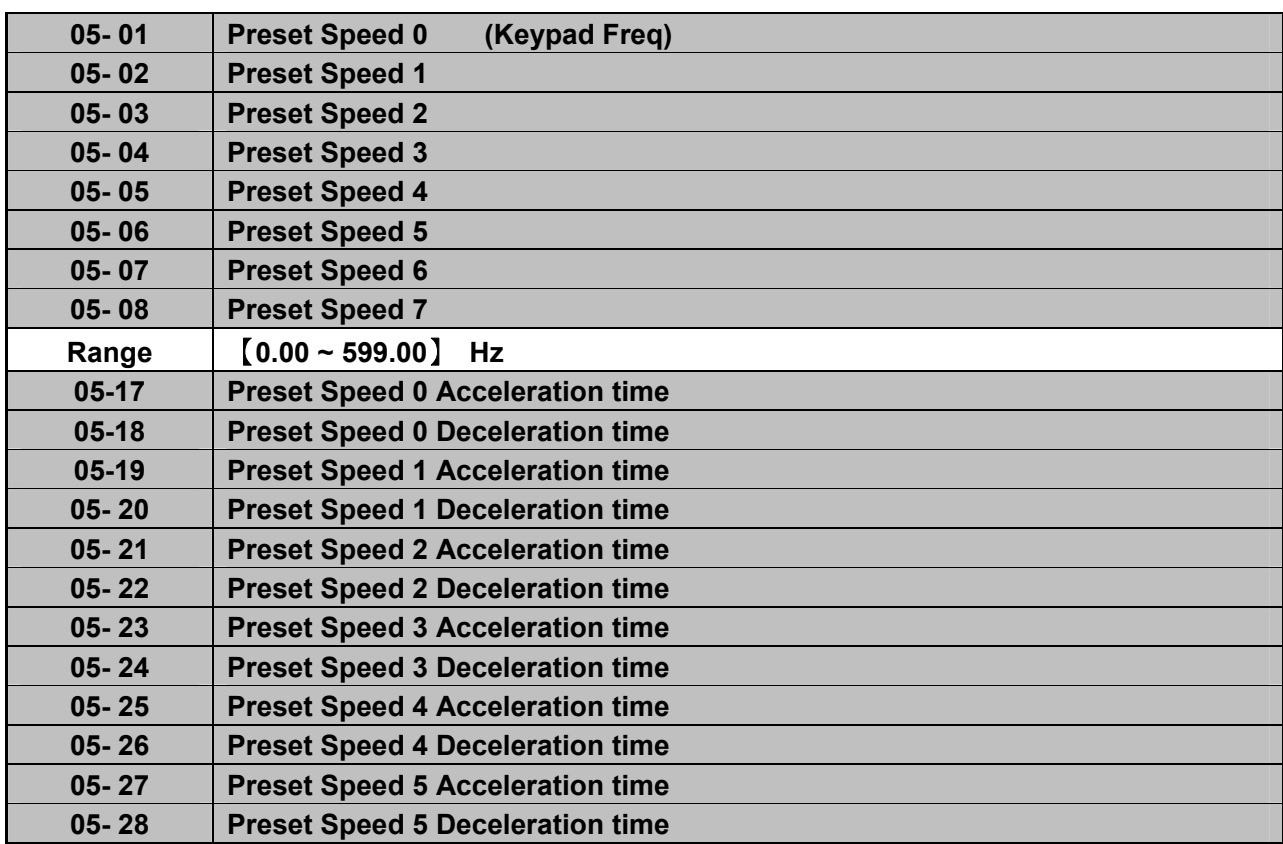

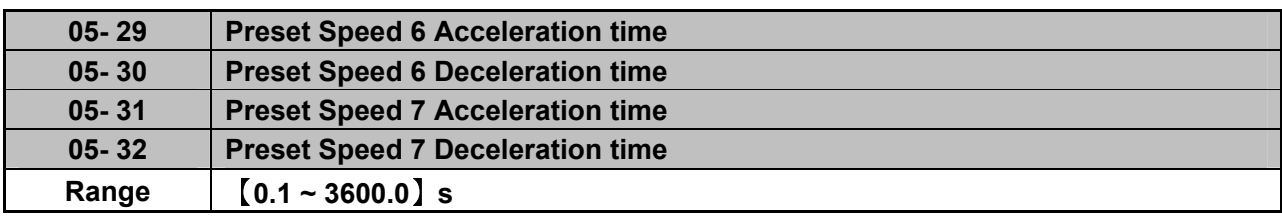

- $\triangleright$  When 05- 00 = [0] Acceleration /Deceleration 1 or 2 set by parameters 00-14/00-15 or 00-16/00-17 apply to all speeds.
- $\triangleright$  When 05- 00 = [1] Individual Acceleration /Deceleration apply to each preset speed 0-7. Parameters 05-17 to 05-32.
- $\triangleright$  Formula for calculating acceleration and deceleration time: **V/F mode:**

Time of Accel1 or 2 x Preset Frequency Actual Acc time= V/F Max Frequency Time of Accel1 or 2 x Preset Frequency Actual Dec time=-**V/F Max Frequency** 

# **SLV mode:**

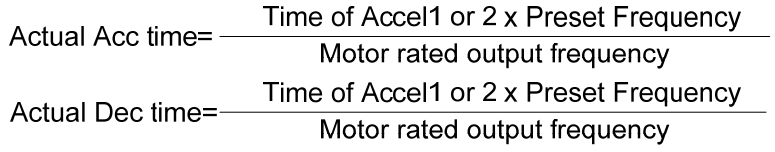

- V/F Maximum output frequency = parameter 01-02 when programmable V/F is selected by 01- 00=【7】. Motor rated output frequency is set by parameter 02-06.
- $\triangleright$  V/F Maximum output frequency = 50.00 hz or 60.00 hz when preset V/F patterns are selected.  $01 - 00 \neq [7]$ .

## **Bellowing examples is in V/F mode:**

Example:  $01 - 00 \neq 7$ ],  $01 - 02 = 50$ ] Hz,  $05 - 02 = 10$ ] Hz (preset speed 1), 05-19= [5] s(Accel time), 05-20= [20] s (Decel time)

Preset speed 1 Actual Accel time= $\frac{(05-19)x10(Hz)}{01-02}$ =1(s)<br>Preset speed 1 Actual Deccel time= $\frac{(05-20)x10(Hz)}{01-02}$ =4(s)

## **Multi speed run/stop cycles with Individual acceleration/deceleration time. 05-00=**【**1**】

- $\triangleright$  Two modes are shown below:-
- $\triangleright$  Mode1 = On/Off run command
- $\triangleright$  Mode2= Continuous run command

**Mode1 Example:** 00- 02=【1】(External Run/Stop Control). 00- 04= [1] (Operation Mode: Run/stop-forward/reverse). S1: 03- 00=【0】(RUN/STOP ); S2: 03- 01=【1】(Forward/Reverse); S3: 03- 02=【2】(Preset speed 1); S4: 03- 03=【3】(Preset speed 2); S5: 03- 04=【4】(Preset speed 4);

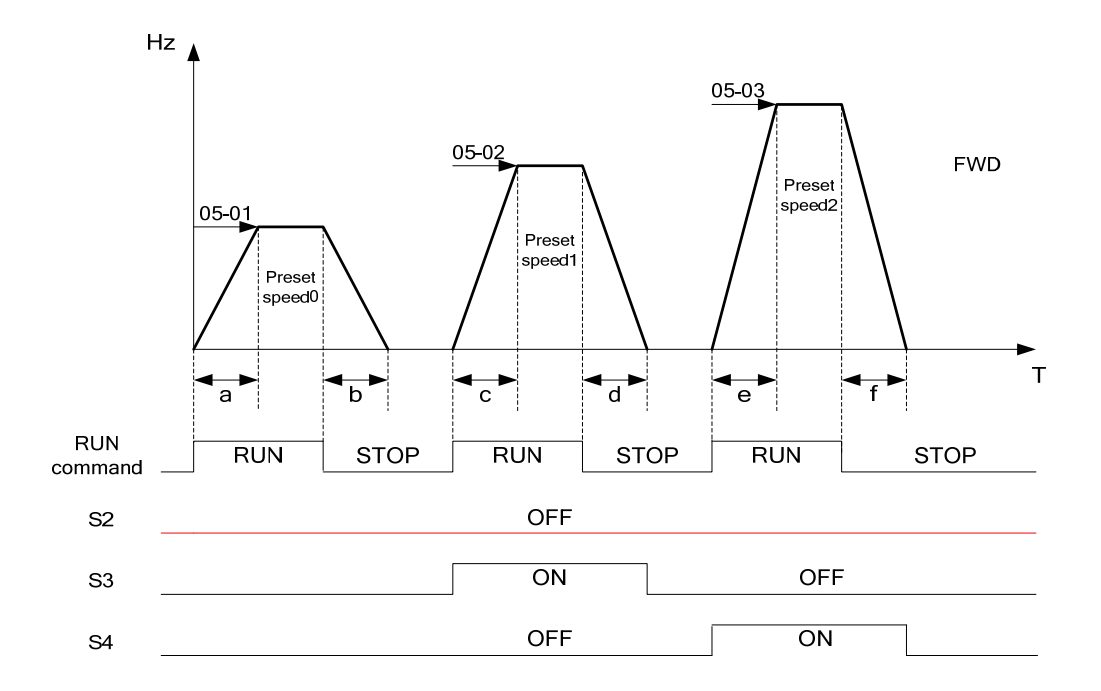

When the run command is On/Off, acceleration and deceleration times for each cycle can be calculated as below:- time unit is in seconds'.

$$
a = \frac{(05-17) \times (05-01)}{01-02}, b = \frac{(05-18) \times (05-01)}{01-02}, c = \frac{(05-19) \times (05-02)}{01-02}, d = \frac{(05-20) \times (05-02)}{01-02} \dots
$$

- **Mode2 Example.** Continuous run command.
- $\triangleright$  Set S1 for Continuous Run
- $\triangleright$  Set S2 For Forward / Revise direction selection
- $\triangleright$  Set multi function terminals S3, S4 & S5 for setting three different preset speeds

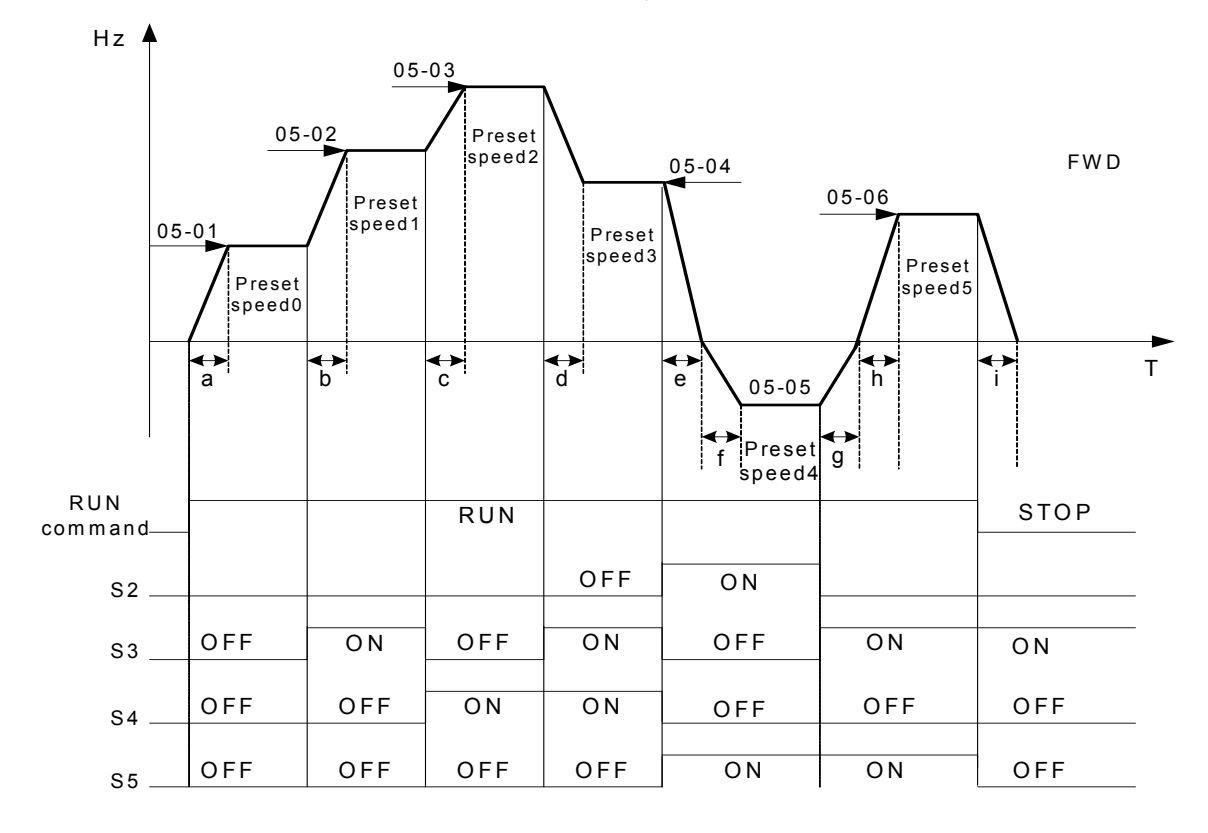

When the run command is continuous, acceleration and deceleration times for each segment can be calculated as below:-

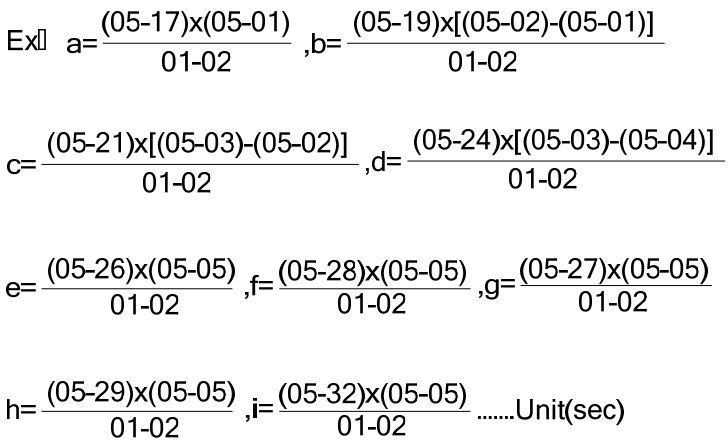

# **06- Auto Run(Auto Sequencer) function**

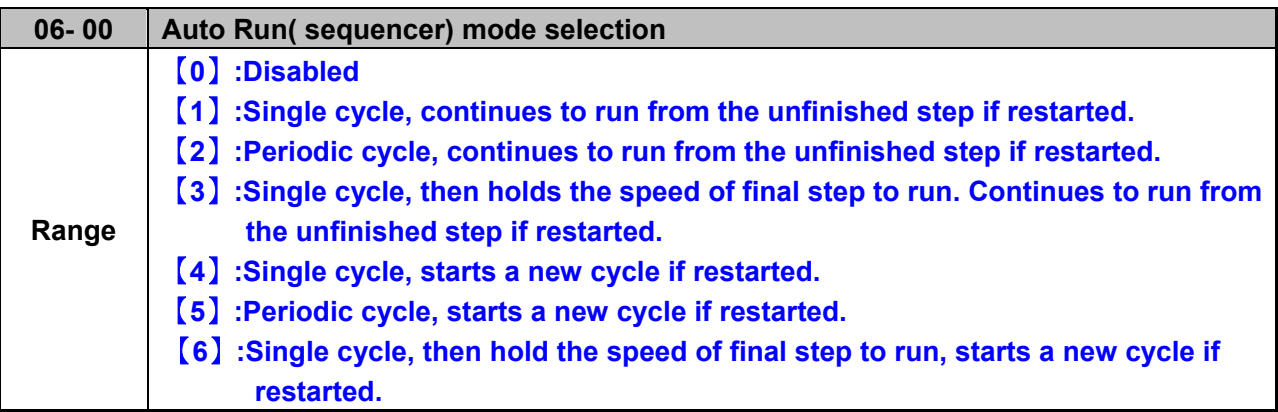

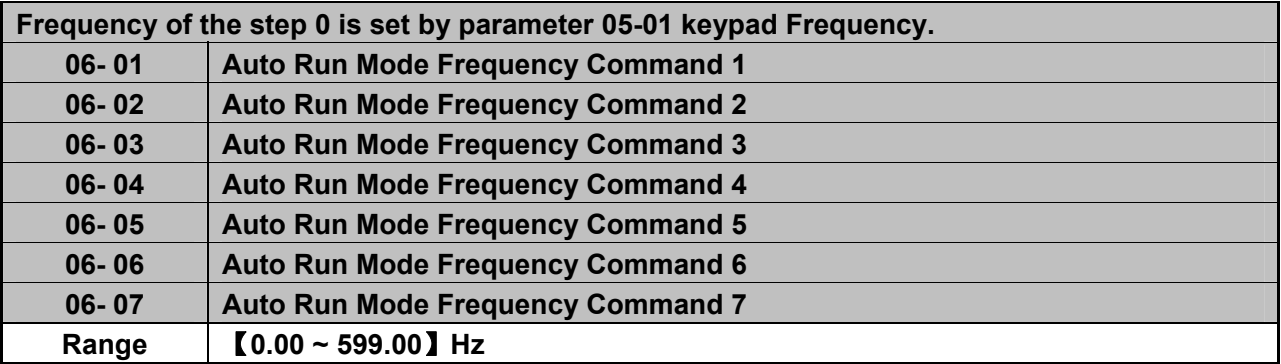

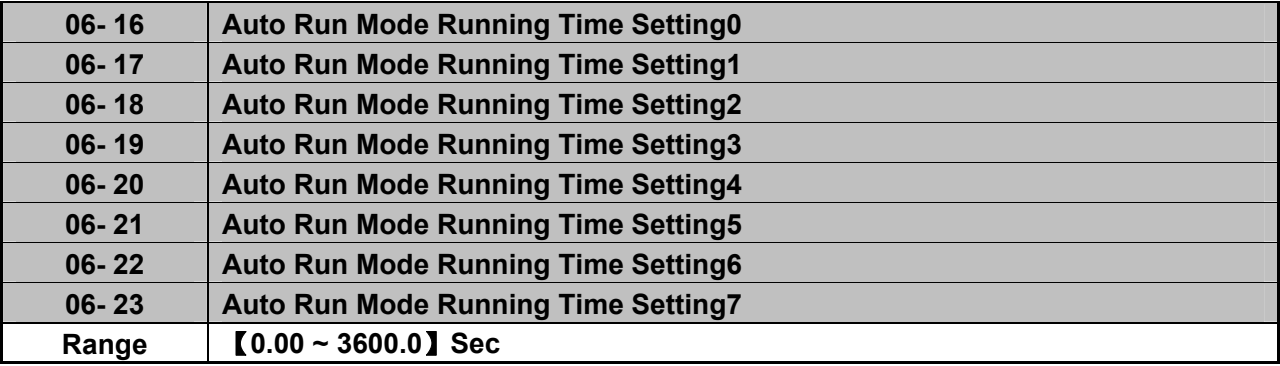

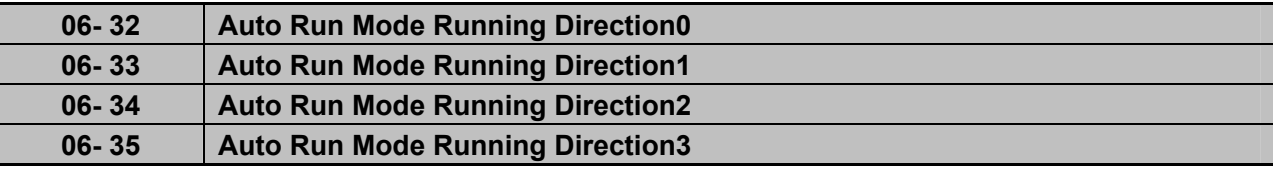

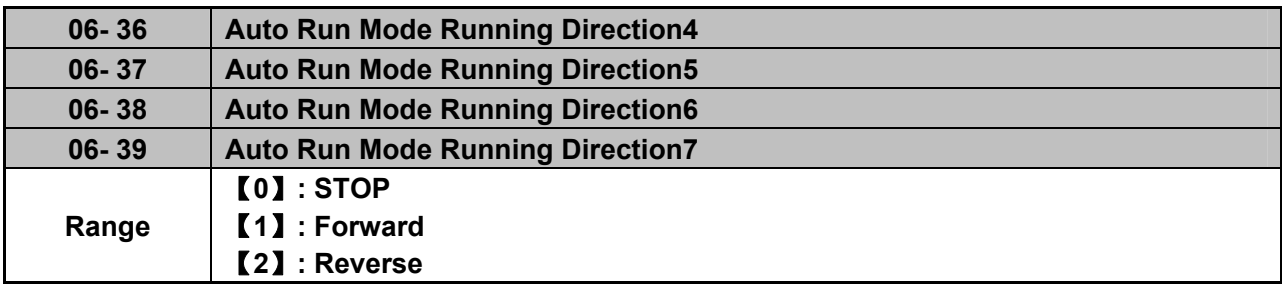

- $\triangleright$  Auto Run sequencer mode has to be enabled by using one of the multifunctional inputs S1 to S5 and setting the relevant parameter 03-00 to 03-04 to selection [18].
- $\triangleright$  Various Auto Run (sequencer) modes can be selected by parameter (06-00) as listed above.
- $\triangleright$  7 Auto Run (sequencer) modes can be selected by parameters (06-01 $\sim$ 06-39)
- Auto Run frequency commands1 to 7 are set with Parameters (06-01  $\sim$  06-07),
- $\triangleright$  Sequence run times are set with parameters (06-17 ~ 06-23)
- $\triangleright$  FWD/REV Direction for each sequence can be set with parameters (06-33 ~ 06-39).
- Auto sequence 0, frequency is set from keypad by parameter 05-01, sequence run time and direction are set by parameters 06-16 and 06-32.

#### **Auto RUN (Auto Sequencer) examples are shown in the following pages:-**

#### **Example 1.** Single Cycle (06-00=1,4)

The inverter will run for a single full cycle based on the specified number of sequences, then it will stop. In this example 4 sequences are set, three in forward direction and one in Reverse.

Auto Run Mode. 06- 00=【1】or【4】, Frequency 05- 01=【15】Hz, 06- 01=【30】Hz, 06- 02=【50】Hz, 06- 03=【20】Hz Sequence Run Time 06-16=【20】s, 06-17 =【25】s, 06-18=【30】s, 06-19=【40】s, Direction 06-32=【1】FWD, 06-33 =【1】FWD, 06-34=【1】(FWD), 06-35=【2】(REV) Unused Sequence Parameters 06-04~ 06-07=【0】Hz , 06-20~06-23=【0】s , 06-36~06-39=【0】

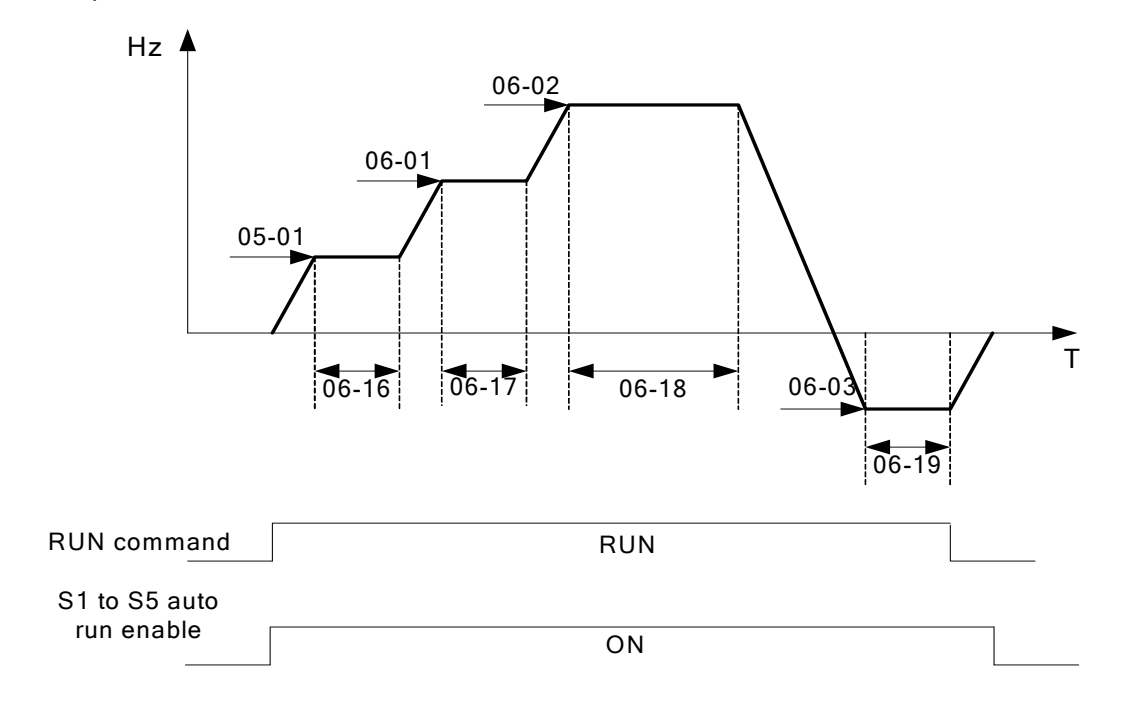

# **Example 2. Periodic cycle Run.**

Mode: 06- 00=【2】or【5】

The inverter will repeat the same cycle periodically.

All other Parameters are set same as Example 1. shown above.

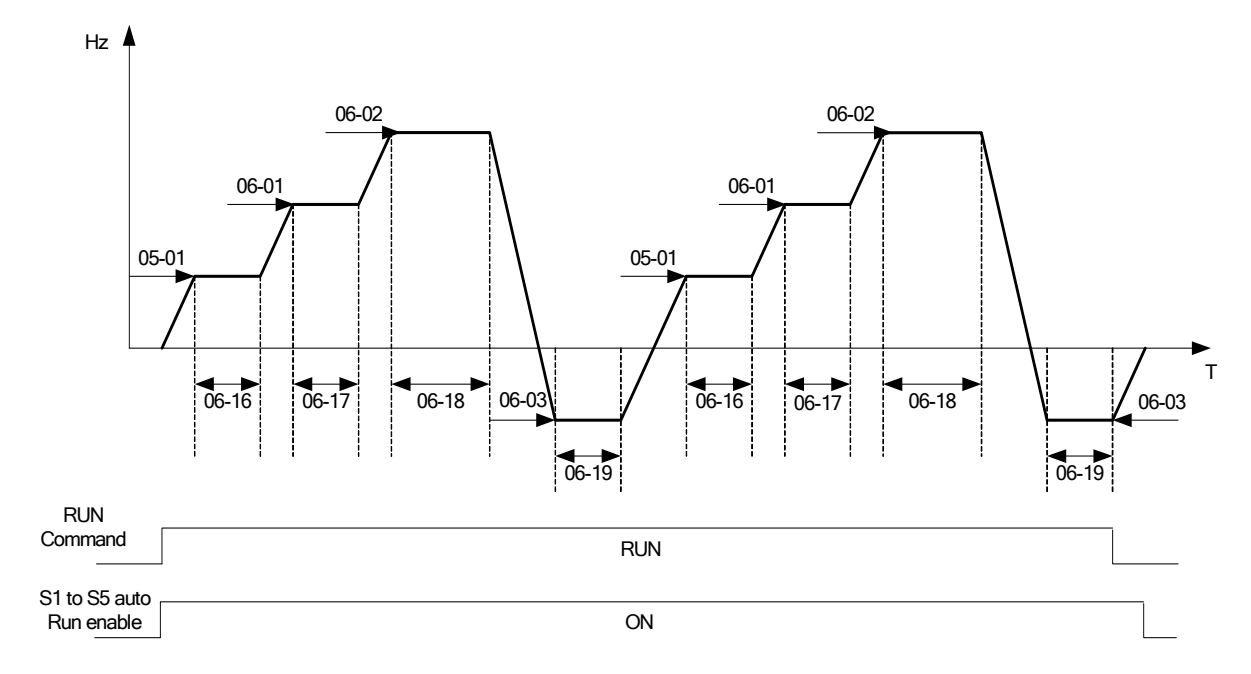

### **Example 3. Auto\_Run Mode for Single Cycle 06-00=**【**3 or 6**】

The speed of final step will be held to run.

Auto Run Mode.  $06 - 00 = [3]$  or  $[6]$ 

Frequency 05- 01 =【15】Hz, 06- 01=【30】Hz, 06- 02=【50】Hz, 06- 07=【20】Hz, Sequence Run Time 06-16 =【20】s, 06-17=【25】s, 06-18=【30】s, 06-23=【40】s, Direction 06-32 =【1】FWD 06-33=【1】, 06-34 =【1】, 06-39=【1】, Unused Sequence Parameters 06-03~06- 06=【0】Hz, 06-19~06-22=【0】s, 06-35~06-38 =【0】

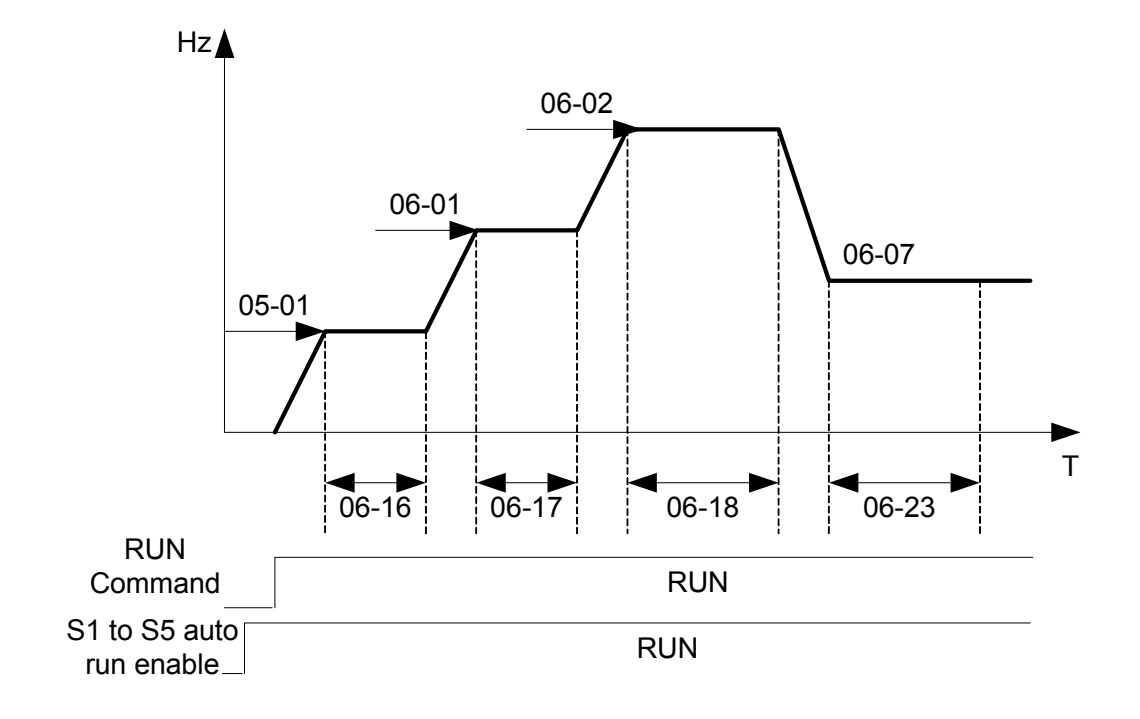

### **Example 4&5 .**

**Auto Run Mode 06-00=**【1~3】. After a restart continues to run from the unfinished step. **Auto Run Mode 06-00=**【4~6】. After a restart, it will begin a new cycle.

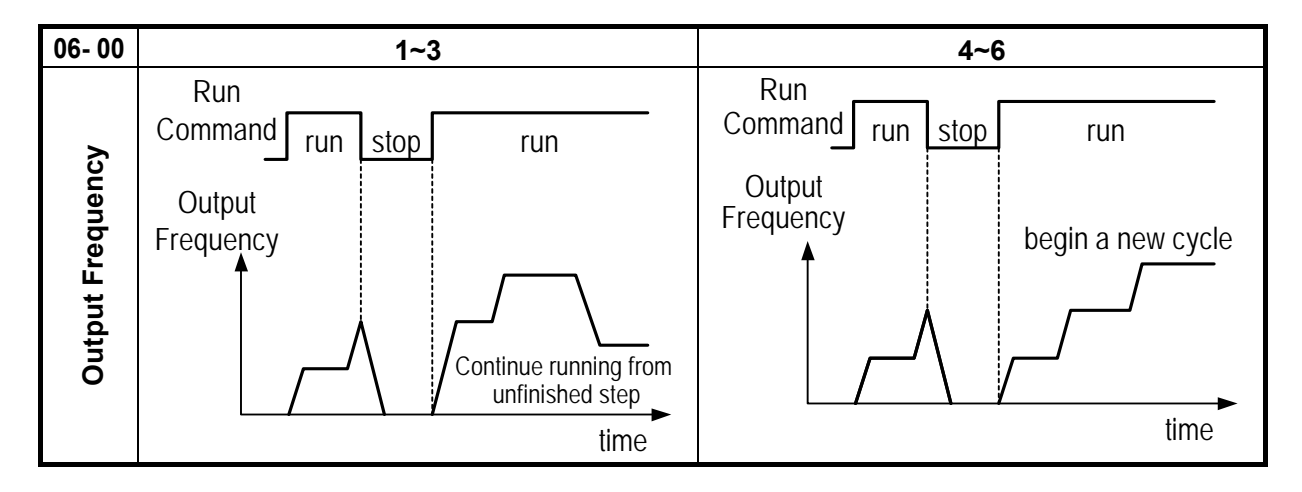

- ACC/DEC time in Auto run mode will be according to the setting of 00-14/00-15 or 00-16/00-17.
- $\triangleright$  For Auto sequence 0. The run frequency will be according to keypad frequency set by parameter 05-01.Parameters 06-16 and 06-32 are used to set the sequence Run time and Run direction.

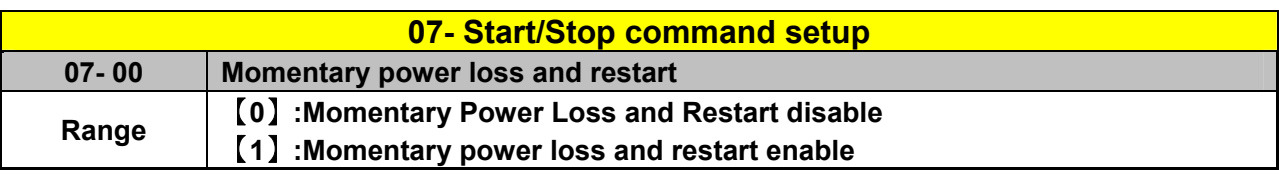

- $\triangleright$  If the input power supply due to sudden increase in supply demand by other equipment results in voltage drops below the under voltage level, the inverter will stop its output at once.
- $\triangleright$  When 07-00 = [0]. On power loss, the inverter will not start.
- $\triangleright$  When 07-00 = [1] . Aafter a momentary power loss, inverter will restart with the same frequency before power loss, and there is no limitation on number of restarts.
- $\triangleright$  On power loss, as long as the inverter CPU power is not completely lost, the momentary power loss restart will be effective, restart will be according to setting of parameters 00-02 & 07-04 and status of External run switch.

**Caution:-** After any power loss if the Run mode is set to External by parameter 00-02=1 and if Direct start on power up is also selected by parameter 07-04=0, please note that the inverter will run on resumption of power.

To ensure safety of operators and to avoid any damages to the machinery, all necessary safety measure must be considered, including disconnection of power to the inverter.

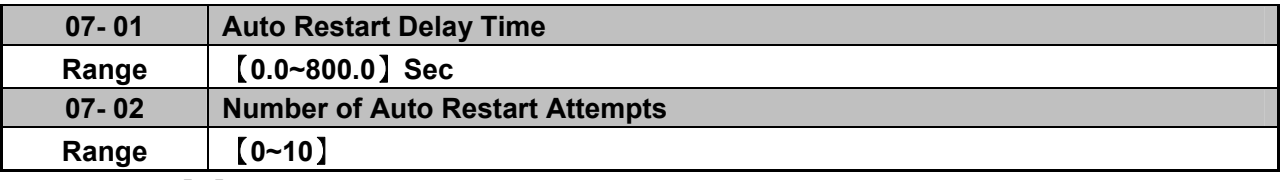

 $\geq 07-02=$  [0] : The inverter will not auto restart after trips due to fault.

- $\geq 07-02$  [0], 07- 01= [0]. After a trip due to fault the inverter will run with the same frequency before power loss, and restarts after an internal delay of 0.5 seconds.
- $\geq$  07- 02> [0], 07- 01> [0], After a fault trip the inverter will run with the same frequency before power loss, and restart with a delay according the preset in parameter 07-01.

 *Note:- Auto restart after a fault will not function while DC injection braking or decelerating to stop* 

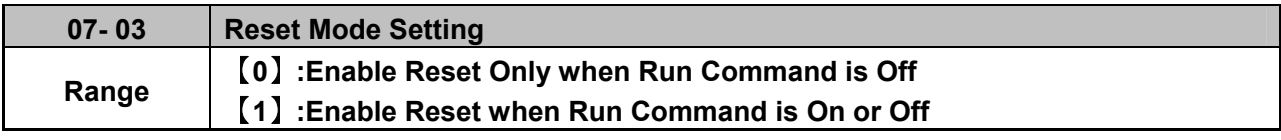

 $\triangleright$  07-03=0 Once the inverter is detected a fault, please turn Run switch Off and then On again to perform reset, otherwise restarting will not be possible.

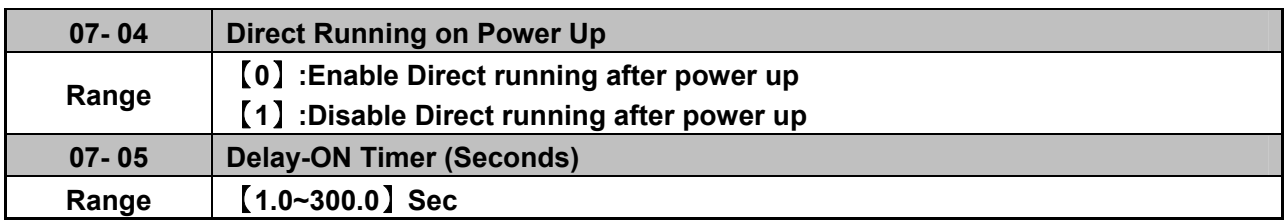

 $\triangleright$  When direct run on power up is selected by 07-04=0 and the inverter is set to external run by (00-02/00-03=1), if the run switch is ON as power is applied, the inverter will auto start. It is recommend that the power is turned off and the run switch is also off to avoid possibility of injury to operators and damage to machines as the power is reapplied.

# *Note: If this mode is required all safety measures must be considered including warning labels*.

 $\triangleright$  When direct run on power up is disabled by 07-04=1 and if the inverter is set to external run by (00-02/00-03=1), if the run switch is ON as power is applied, the inverter will not auto start and the display will flash with STP1. It will be necessary to turn OFF the run switch and then ON again to start normally.

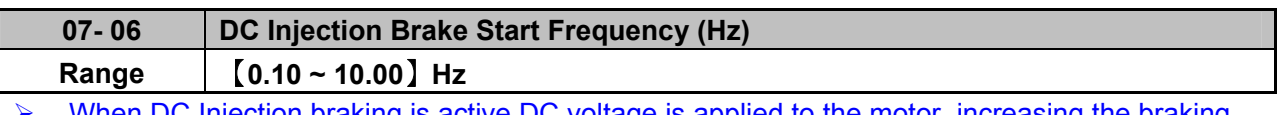

- When DC Injection braking is active DC voltage is applied to the motor, increasing the braking current and resulting in an increase in the strength of the magnetic field trying to lock the motor shaft.
- $\triangleright$  To enable DC injection braking during a stop operation set the DC injection braking current (07-07) and the DC injection braking time at stop (07-08) to a value greater than 0.

**Notes:** 

- **Increasing the DC braking time (07-08) can reduce the motor stop time**
- **Increasing the DC braking current (07-07) can reduce the motor stop time.**
- **During stop operation: If the DC braking start frequency < minimum output frequency (01-08), DC braking is activated when the output frequency reaches the minimum output frequency level.**

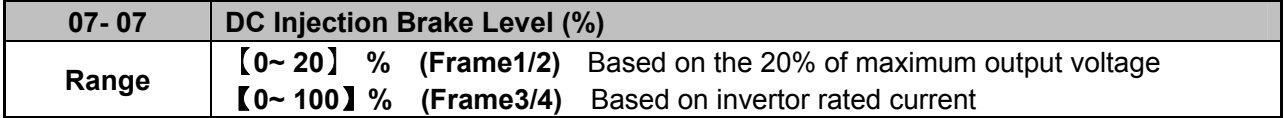

- $\triangleright$  Frame 1/2 models, please refer the formula below. In V/F mode, the value is equal to 0~20% of max output voltage(01-01) In SLV mode, the value is equal to  $0\nu$ -20% of max output voltage(02-04)
- Frame 3/4 models, the value is the equal to  $0\nu$  100% of inverter rated output current.

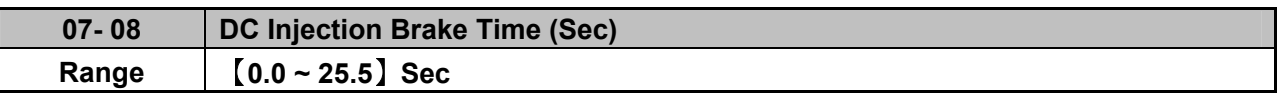

 $\triangleright$  07- 08/07- 06 set the DC injection brake duration and the brake start frequency as shown below.

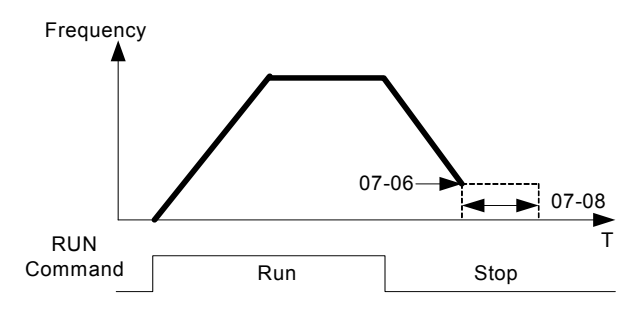

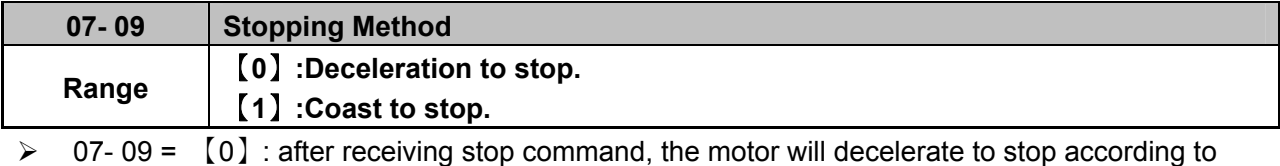

setting of 00-15, deceleration time 1.

 $\geq 07 - 09 =$  [1] : after receiving stop command, the motor will free-run (Coast) to stop.

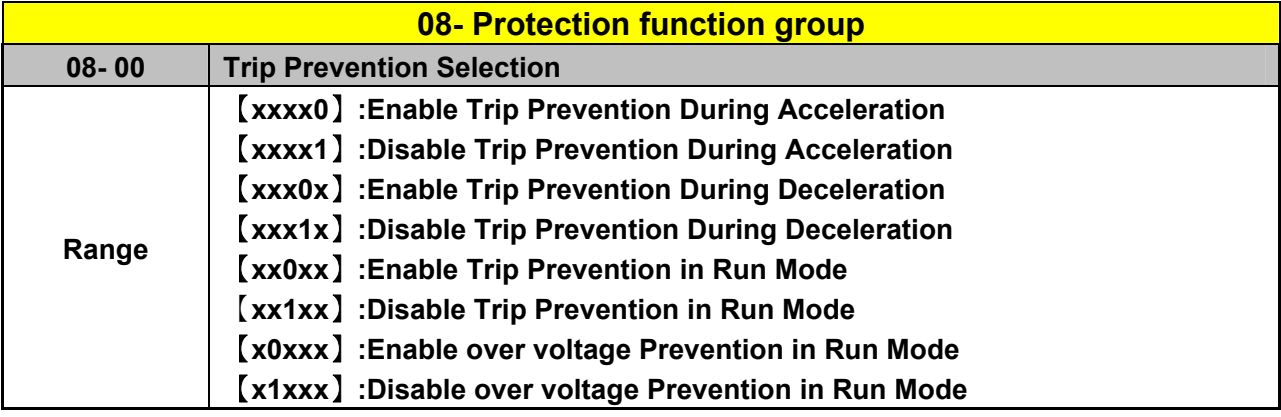

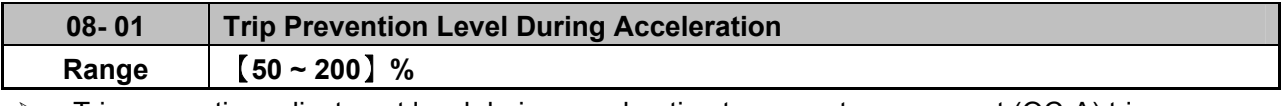

 $\triangleright$  Trip prevention adjustment level during acceleration to prevent over current (OC-A) trips.

 $\triangleright$  If trip prevention during acceleration is enabled and an over current occurs due to the load, then the acceleration is interrupted until the over current level is dropped below the setting in 08-01 then the acceleration is resumed.

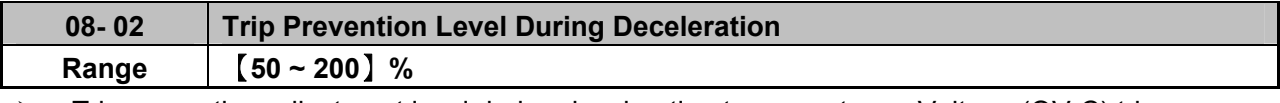

Firip prevention adjustment level during deceleration to prevent over Voltage (OV-C) trips.

 $\triangleright$  If trip prevention during deceleration is enabled and an over voltage occurs during stopping due to the load, then the deceleration is interrupted until the over voltage level is dropped below the setting in 08-02 then the deceleration is resumed.

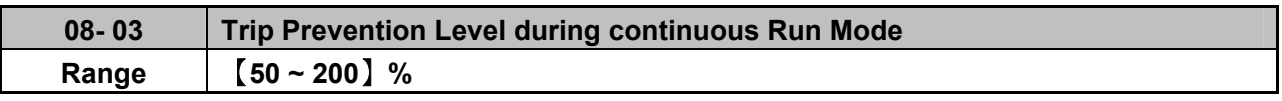

 $\triangleright$  Trip prevention adjustment level during continuous Run to prevent over current (OC-C) trips.

 $\triangleright$  If trip prevention during continuous Run is enabled and an over current occurs due the load such as a sudden transient load, then the output frequency is reduced by decelerating to a lower speed until the over current level is dropped below the preset in 08-03, then the output frequency accelerates back to the normal running frequency.

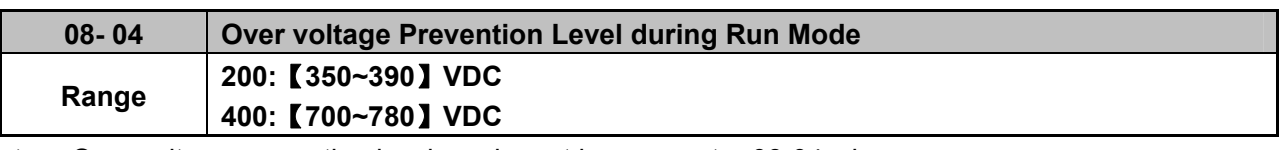

 $\triangleright$  Over voltage prevention level can be set by parameter 08-04 when necessary. **When the DC bus voltage is higher than 08-04, inverter will keep running, the output frequency will be decreased once the DC bus voltage reduced. It's the over voltage prevention function, inverter will not appear any error message.** 

**(If the DC bus voltage higher than OV protection level, inverter will appear "OV" message)** 

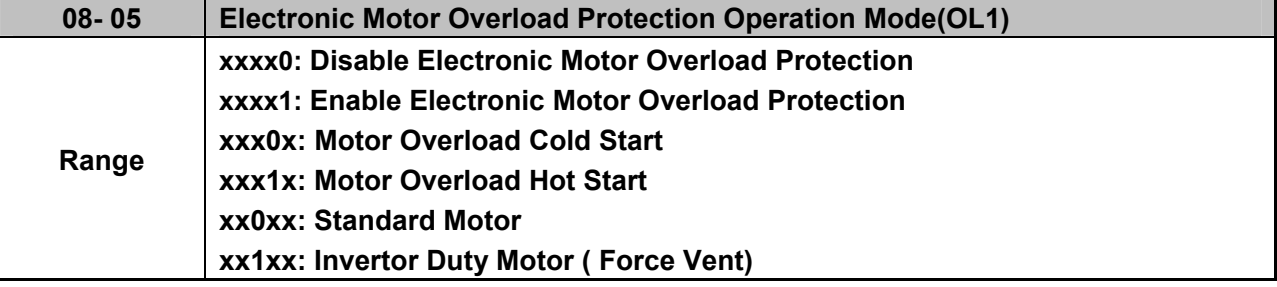

## **Electronic Motor Overload Protection OL1 (08-05)**

- $\triangleright$  When more than one motor is connected to the inverter set the Overload protection level parameter 02-01 to the total current of all motors and provide external overload relay protection for each motor.
- $\triangleright$  When using normal power supply switch, motor overload protection 08-05=xxx1x (hot start protection curve) . Because whenever power is turned off, value of heat will return to default setting.
- $\geq$  08-05 = xx0xx. (Standard motor Overload protection). For standard motors with integrated cooling fan when running at low speeds the heat dissipation is not very effective, consider Force vent cooling then set parameter 08-05=xx1xx for the correct overload protection.
- **08-05 = xxxx1:** Enable **e**lectronic overload protection for motor according to Setting in parameter 02-01(motor rated current).
- $\triangleright$  Refer to the curve below as an example for overload protection for a standard motor. (08-05=xx0xx)

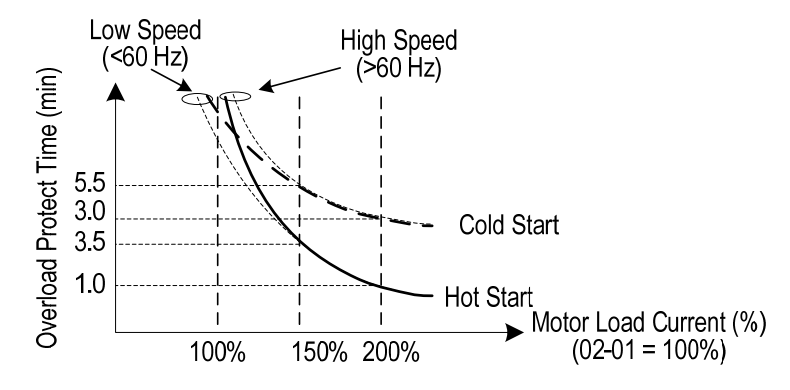

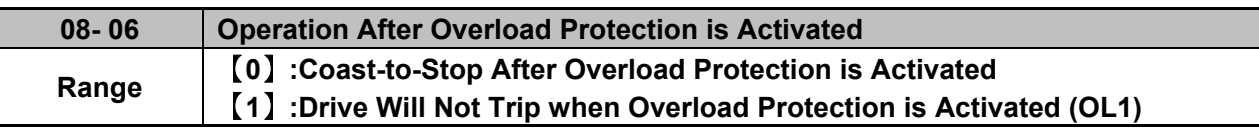

- $\geq$  08- 06 =  $\lceil 0 \rceil$  : On overload condition the inverter coast to stop as the thermal relay detects the overload and the display will flash OL1.To reset Press the 'Reset' key or use an external reset to continue to run.
- $\geq 08-06 =$  [1]: On overload condition the inverter continues to run, display flash with OL1, until the current falls below the overload level.

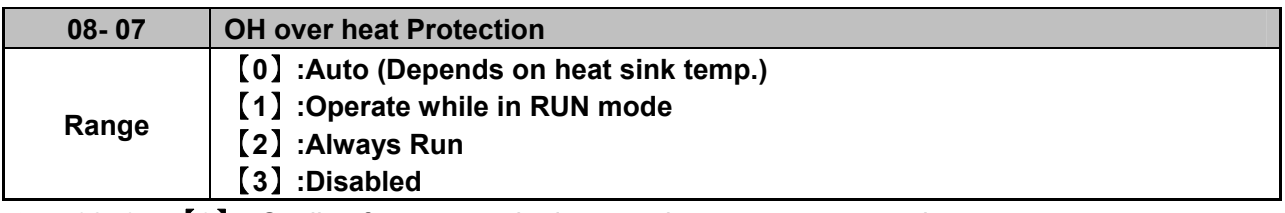

- **08- 07=**【**0**】**:** Cooling fan runs as the inverter detects temperature rise.
- **08- 07=**【**1**】**:** Cooling fan runs while the inverter is running.
- **08- 07=**【**2**】**:** Cooling fan runs continuously.
- **08- 07=**【**3**】**:** Cooling fan is Disabled**.**

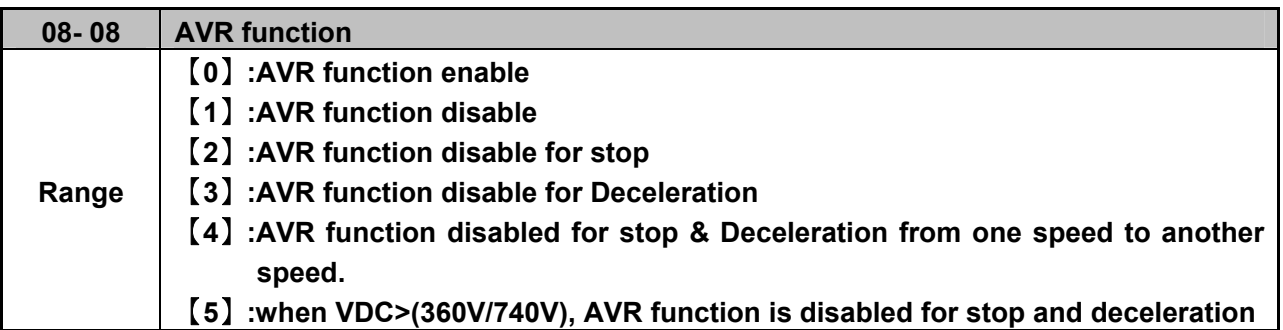

- $\triangleright$  Automatic voltage regulator function provides a level of output voltage stability when there is input voltage instability. So when 08-08=0, Input voltage fluctuations will not effect the output voltage.
- $\geq$  08-08=1, Input voltage fluctuations will cause fluctuations on output voltage.
- $\geq$  08-08=2, AVR is disabled during stopping to avoid an increase in stopping time.
- $\geq$  08-08=3, AVR is disabled only during deceleration from one speed to another speed. This will avoid longer than required deceleration time.
- ▶ 08-08=4, AVR function disabled for stop & Deceleration from one speed to another speed.
- 08-08=5, When VDC>360(200V series) or VDC>740V(400V series), AVR function is disabled for stop and deceleration

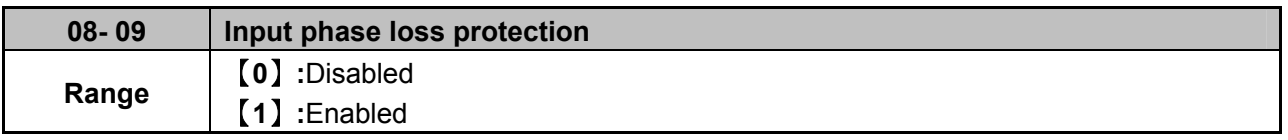

When 08-09= [1] : On phase loss warring message PF is displayed.

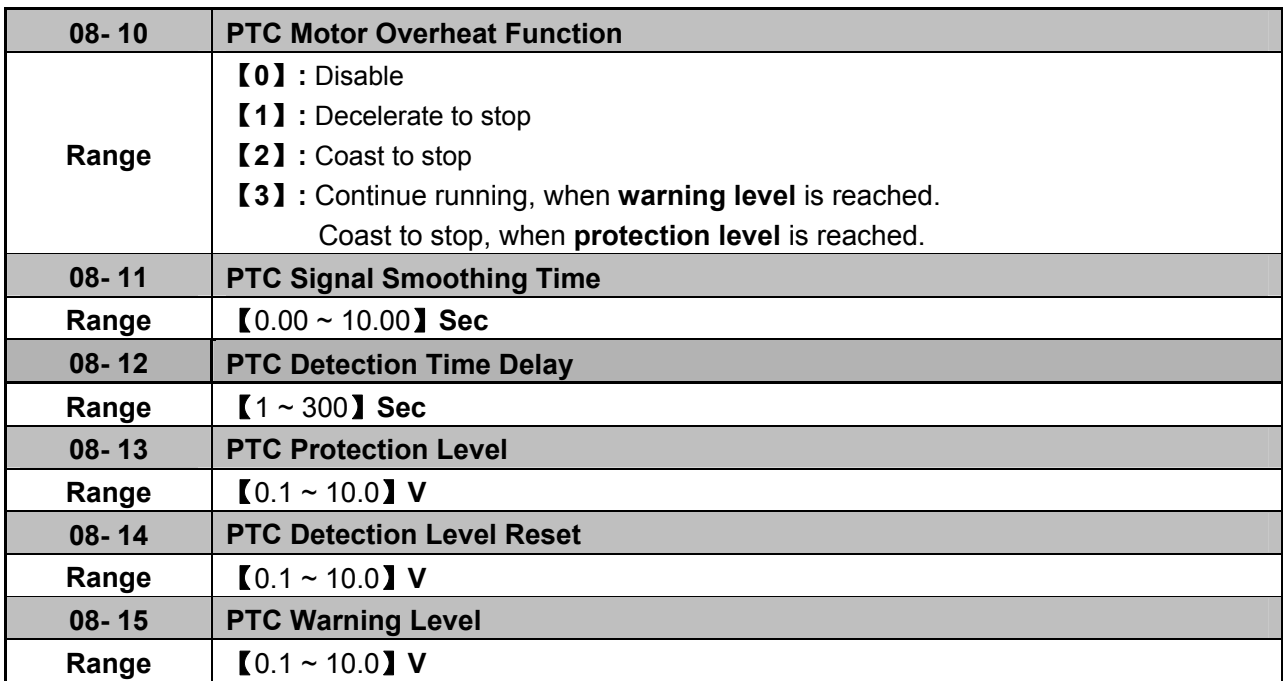

### **Selection for motor overheat protection:**

PTC (Positive temperature coefficient) sensors are used in motor windings to provide additional motor protection from overheat.

PTC thermistor can be connected to terminals AVI and AGND.

A voltage divider resistor R is necessary to be connected as shown below in figure (b).

- 1) If 08-10 =1 or 2 (Decelerate or Cost to stop on over temperature detection). When over temperature is detected by signal at terminal AVI increasing above the warning detection limit set in parameter 08-15 and the delay time set in parameter. 08-12 is reached, the display will show "OH4"( motor over heat detection), then output frequency will decelerate or coast to stop according to the selection 1 or 2.
- 2) If 08-10 = 3 Continue running when warning level is reached.(08-15). Coast to stop when protection level is reached.(08-13).When over temperature is detected by signal at terminal AVI increasing above the Warning detection limit set in parameter 08-15, then the display will show "OH3"(motor over heat warning level) and the motor will continue to run.

If temperature detected increases above the set limit in parameter 08-13 and for the delay time set in parameter 08-12 then the display will show "OH4" (motor over heat detection), and the motor will coast to stop.

- 3) Motor over heat detection "OH4" can be reset when the temperature detection level at terminal AVI becomes lower then the set level in parameter【08-14 PTC reset level】.
- 4) External PTC thermistor characteristics Diagram in figure (a) shows two curves for Class F and Class H temperatures.

Tr =  $150^{\circ}$ C in class F,  $Tr = 180^{\circ}$ C in class H.

Tr - 5℃:R**PTC**≦ 550Ω, put value of R**PTC** into formula to calculate the value of V to be set in parameter【08-14 PTC reset level】。

- Tr+ 5℃:R**PTC**≧1330Ω, put value of R**PTC** into formula to calculate, the value of V to be set in parameter 【08-13 PTC protection level】。
- 5) For different specifications of PTC thermistor, set the values for parameters 08-13 and 08-14 by calculating from the formula shown below.

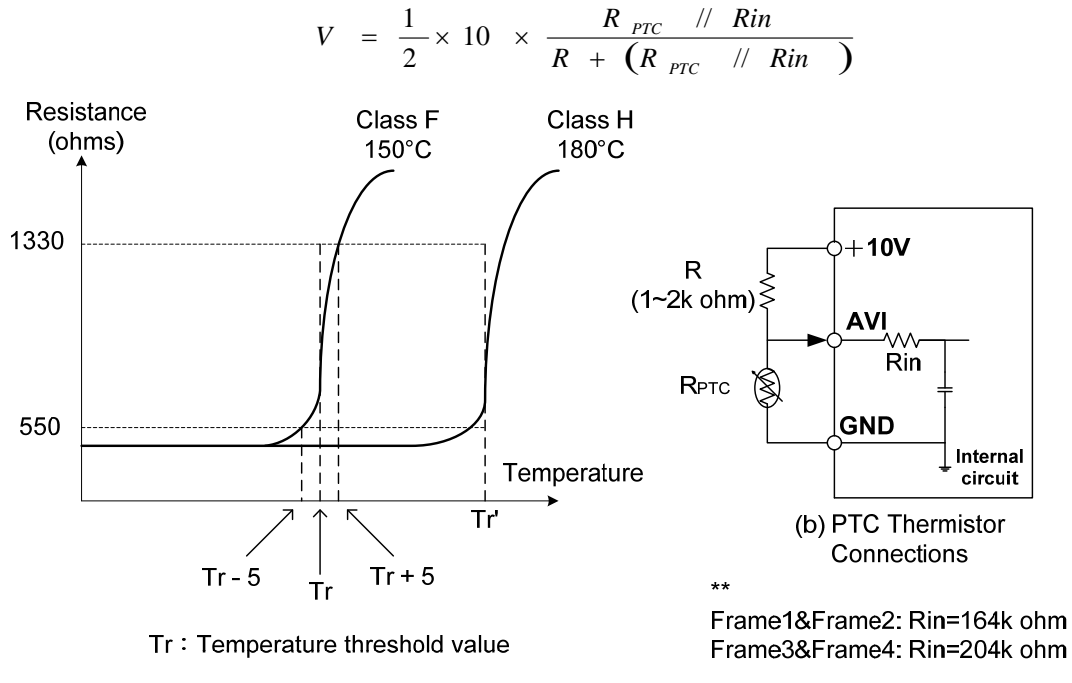

(a) PTC Thermistor Characteristics

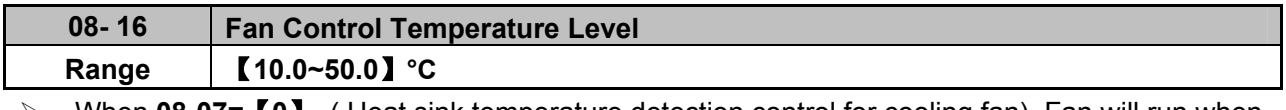

 When **08-07=**【**0**】 ( Heat sink temperature detection control for cooling fan). Fan will run when temperature of heat sink is higher than 08-16; When temperature of heat sink decrease below "setting value of 08-16 minus 20**°C**", fan will stop.

# **09- Communication function group**

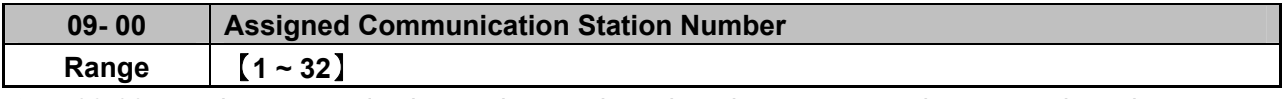

 $\geq$  09-00 sets the communication station number when there are more than one unit on the communication network. Up to 32 Slave units can be controlled from one master controller such as a PLC.

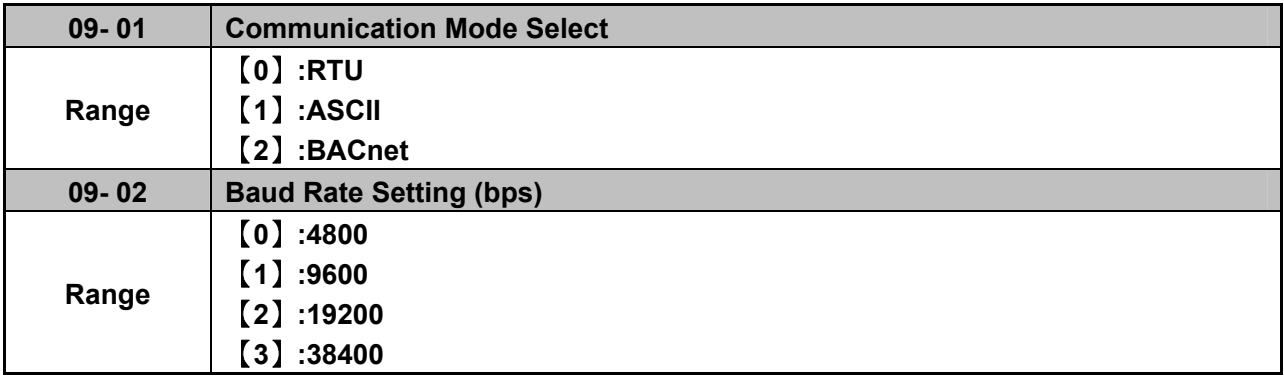

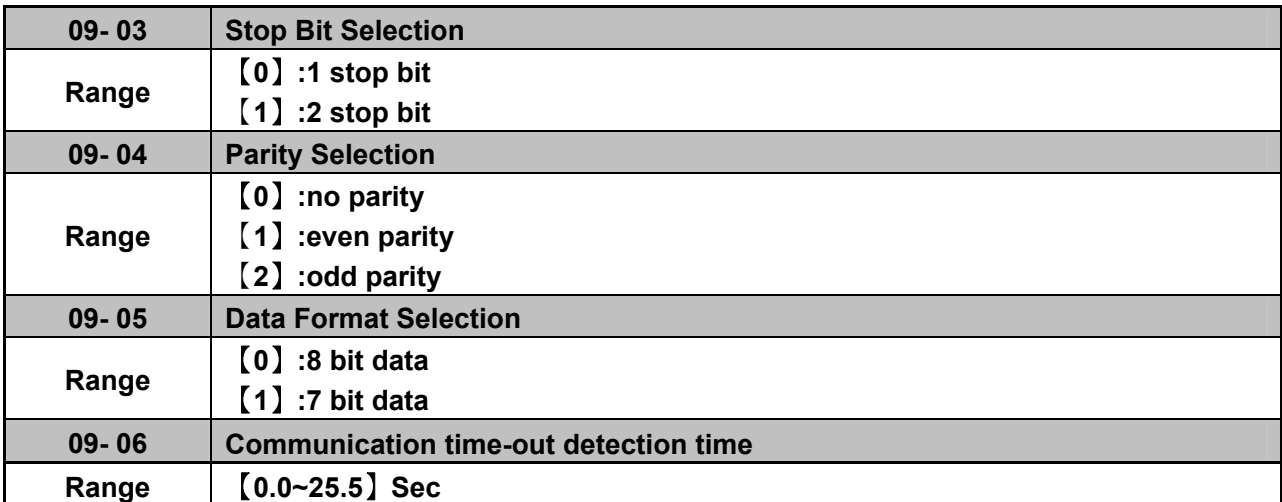

 $\geq 09-06$  is against communication test messages. When a test message is not responded within the time specified by 09-06, Inverter will be stopped according to the setting of 09-07, and then appear "COT" on keypad display. Once the 09-06=0, inverter will not appear "time-out".

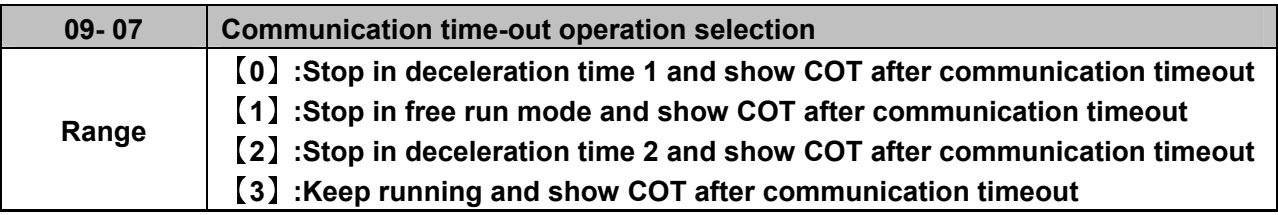

Time-out detection time: 00.0~25.5 seconds; setting 00.0 seconds: disables time-out function.

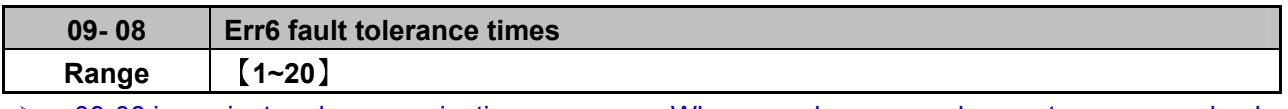

 $\geq 09-08$  is against real communication messages. When a real message does not pass error check, that message is resent. The number of errors for the same message are counted and accumulated and if it reaches the setting of 09-08, L510s will show Err6 and stop according to the setting of 07-09.

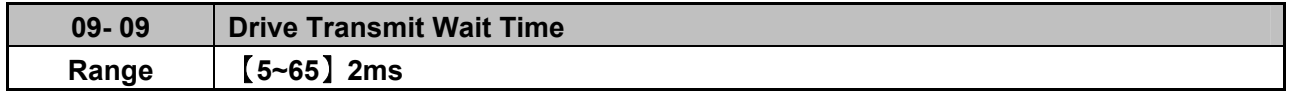

 $\triangleright$  This parameter is used to set the converter to receive data from the sending date to the beginning of the time.

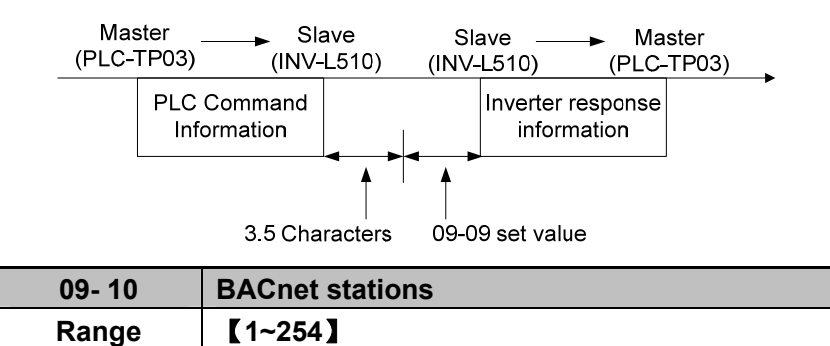

# **10-PID function Setup**

**PID block diagram** 

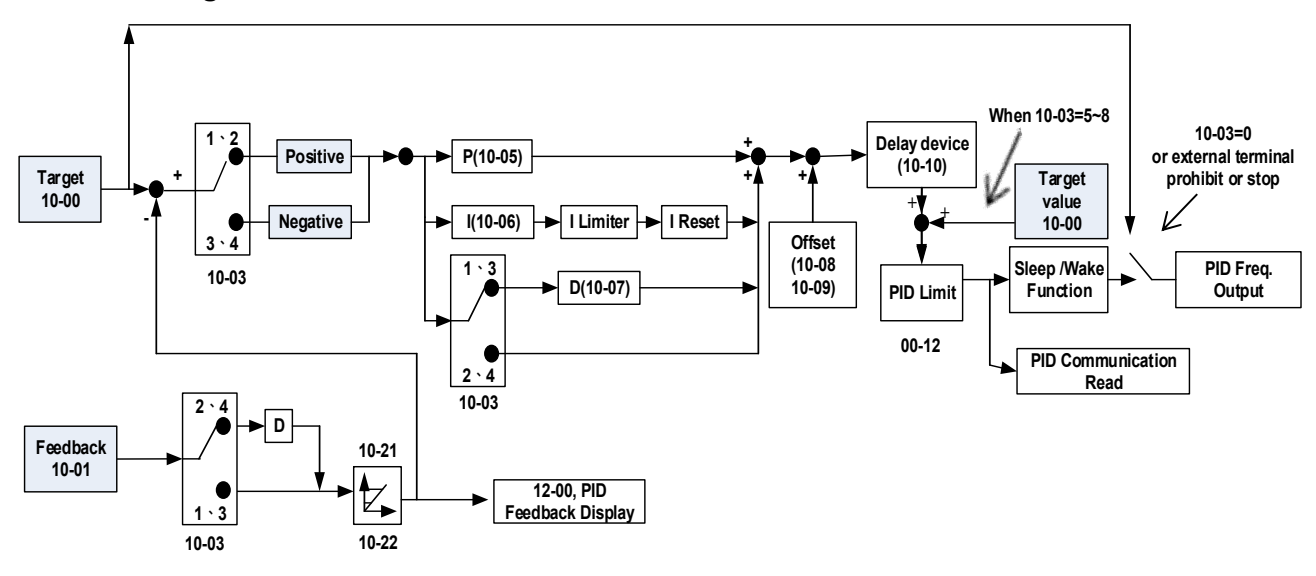

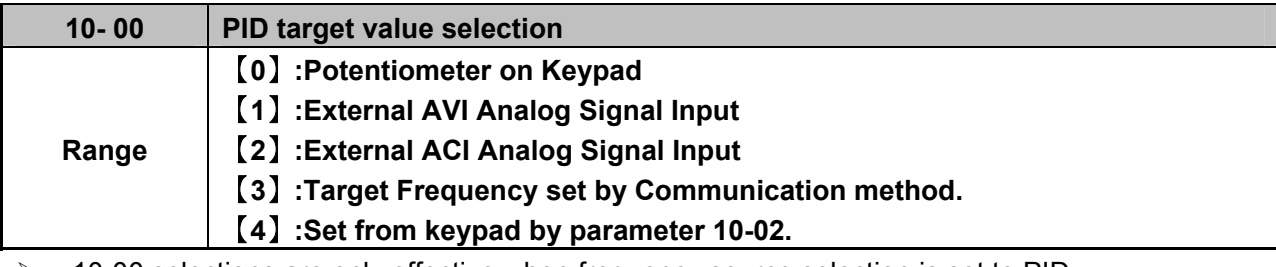

 10-00 selections are only effective when frequency source selection is set to PID by parameters 00 - 05 \ 00 - 06= 6.

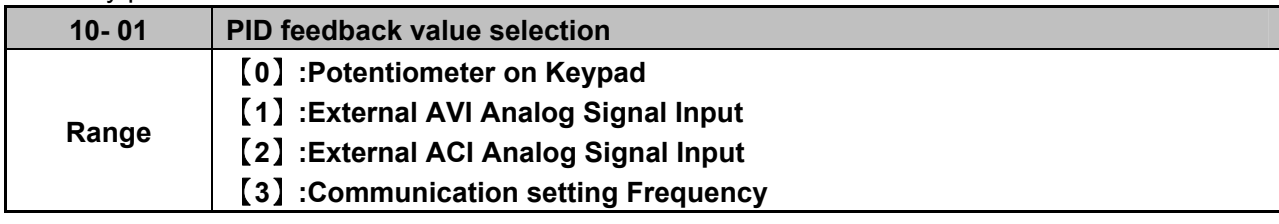

!Note: 10-00 and 10-01 can not be set to the same value.

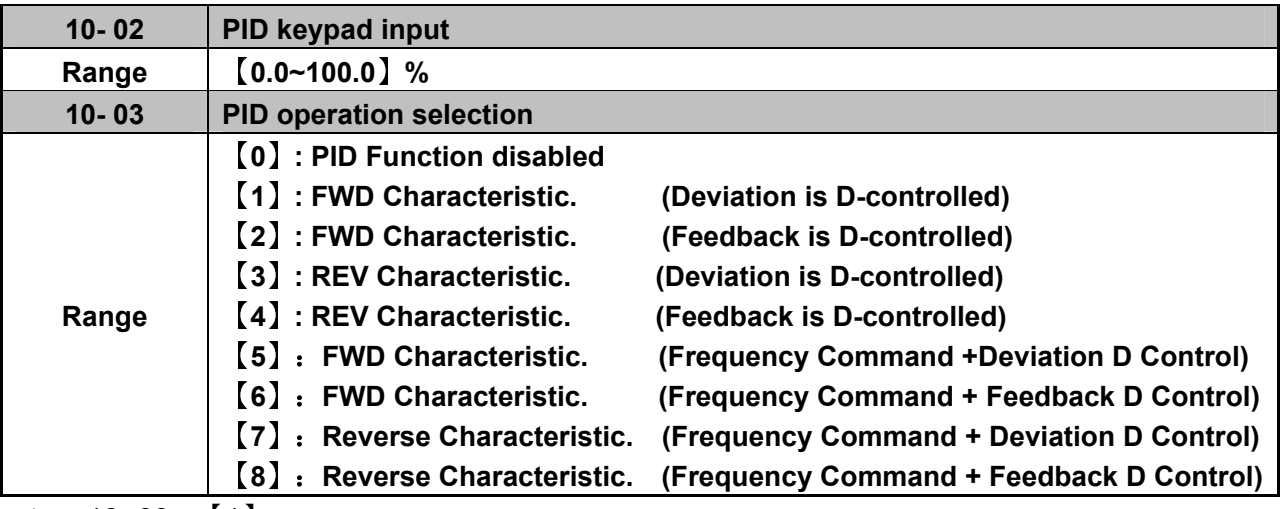

 $\triangleright$  10-03 = [1].

Ddeviation (target - detected value) is derivative controlled in unit time set in parameter 10-07.  $\geq 10 - 03 = [2]$ 

Feedback (detected value) is derivative controlled in unit time set in parameter 10- 07.

$$
2 \quad 10-03 = [3]
$$

Ddeviation (target value - detected value) is derivative controlled in unit time set in parameter 10- 07. If the deviation is positive, the output frequency decreases, vice versa.

 $\geq 10-03 = [4]$ 

Feed back (detected value) is derivative controlled in unit time set in parameter 10- 07. If the deviation is positive, the output frequency decreases, vice versa. Note:

For 10-03 = 1 or 2, If the deviation is positive, the output frequency increases and, vice versa. For 10-03 = 3 or 4, If the deviation is positive, the output frequency decreases, vice versa.

 When **10-03=** 【**5~8**】, Output frequency = PID output frequency + frequency command (**10- 03 =** 【**1~4**】**)** .

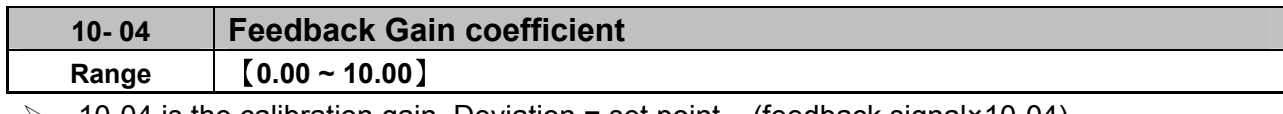

 $\geq$  10-04 is the calibration gain. Deviation = set point – (feedback signal×10-04)

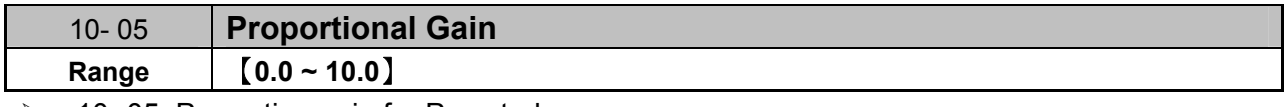

 $\geq$  10-05: Proportion gain for P control.

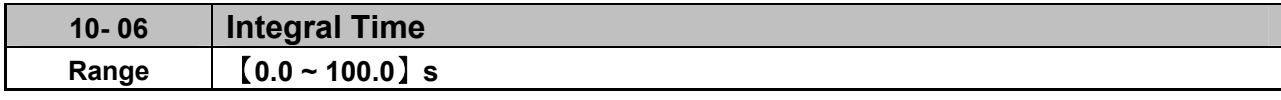

 $\geq$  10- 06: Integration time for I control

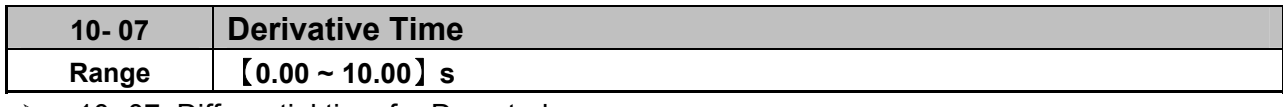

 $\geq$  10- 07: Differential time for D control

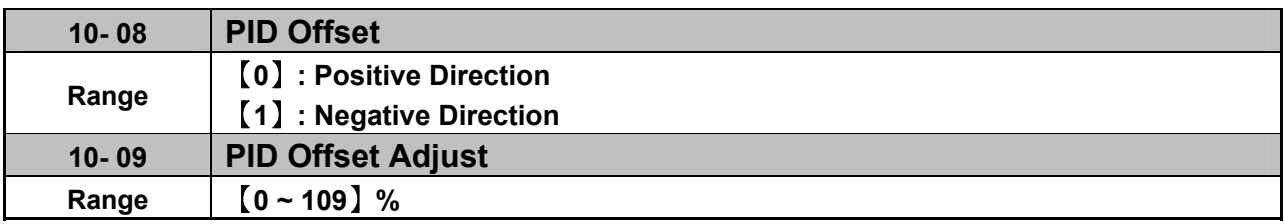

 $\geq$  10- 08 /10- 09: Calculated PID output is offset by 10-09 (the polarity of offset is according to10-08)

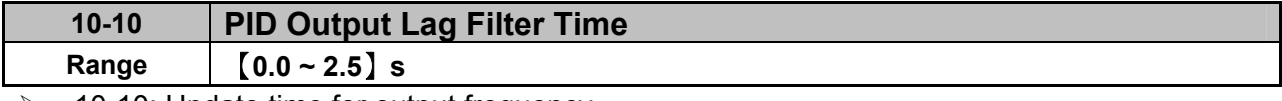

 $\geq$  10-10: Update time for output frequency.

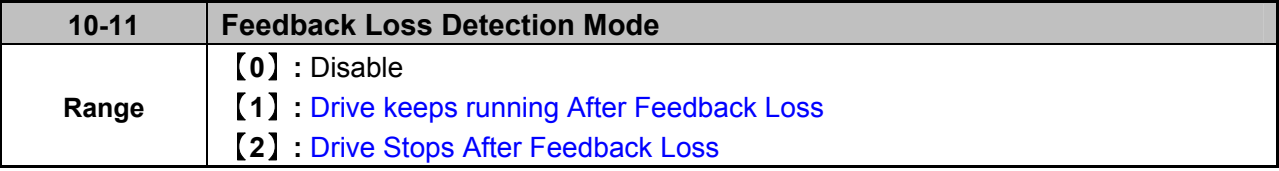

- **10-11=** 【**1**】**: On feed back loss** detection, continue running, and display 'PDER';
- **10-11=** 【**2**】**: On feed back loss** detection, stop, and display 'PDER'。

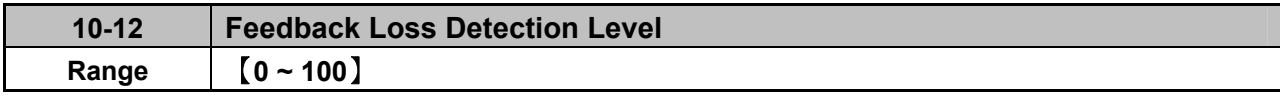

 $\geq$  10-12 is the level for signal loss. Error = (Set point – Feedback value). When the error is larger than the loss level setting, the feedback signal is considered lost.

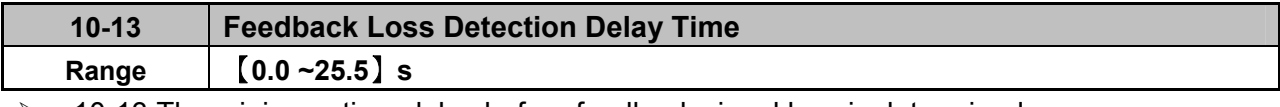

 $\geq$  10-13: The minimum time delay before feedback signal loss is determined.

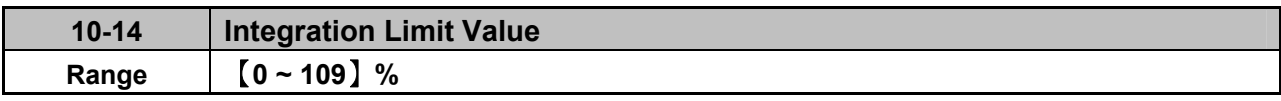

 $\geq$  10-14: the Limiter to prevent the PID from saturating.

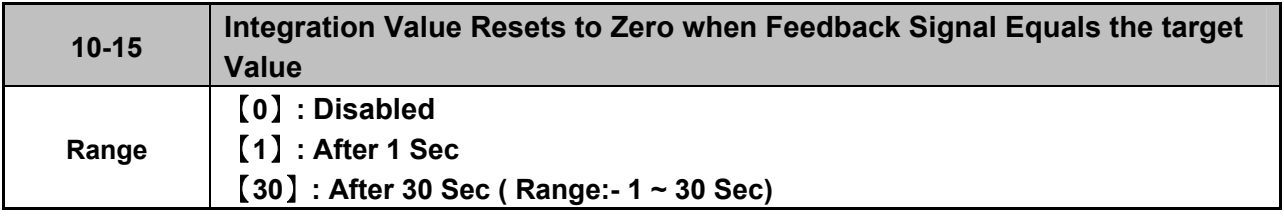

 $\geq$  10-15=0.As PID feedback value reaches the set point, the integral value will not be reset.

 $\geq 10-15=1~30$ . As PID feedback value reaches the set point, reset to 0 in 1~30 seconds and inverter stops. The inverter will run again when the feedback value differs from the set point value.

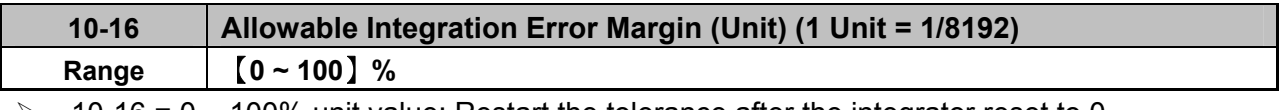

 $\geq$  10-16 = 0 ~ 100% unit value: Restart the tolerance after the integrator reset to 0.

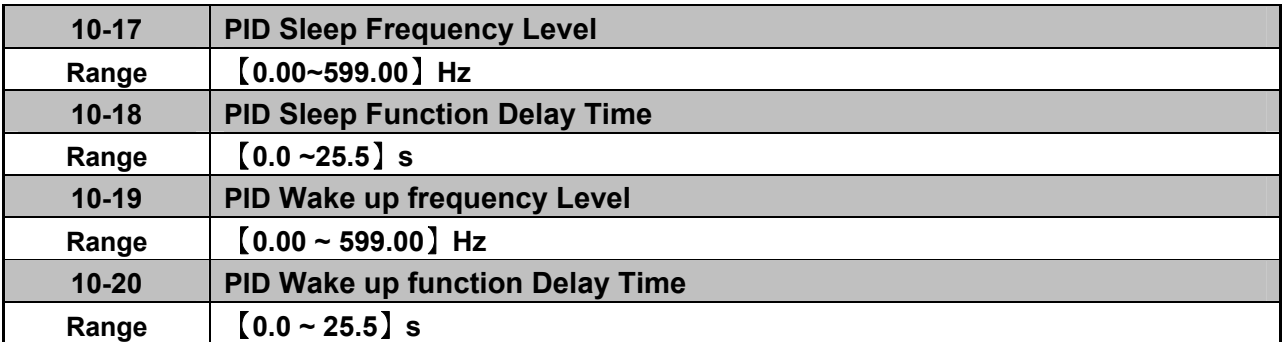

 $\triangleright$  When PID output frequency is less than the sleep threshold frequency and exceeds the time of sleep delay, the inverter will decelerate to 0 and enters PID sleep mode.

 $\triangleright$  When PID output frequency is larger than the Wake up threshold frequency inverter will enter the PID mode again as shown in the timing diagram below.

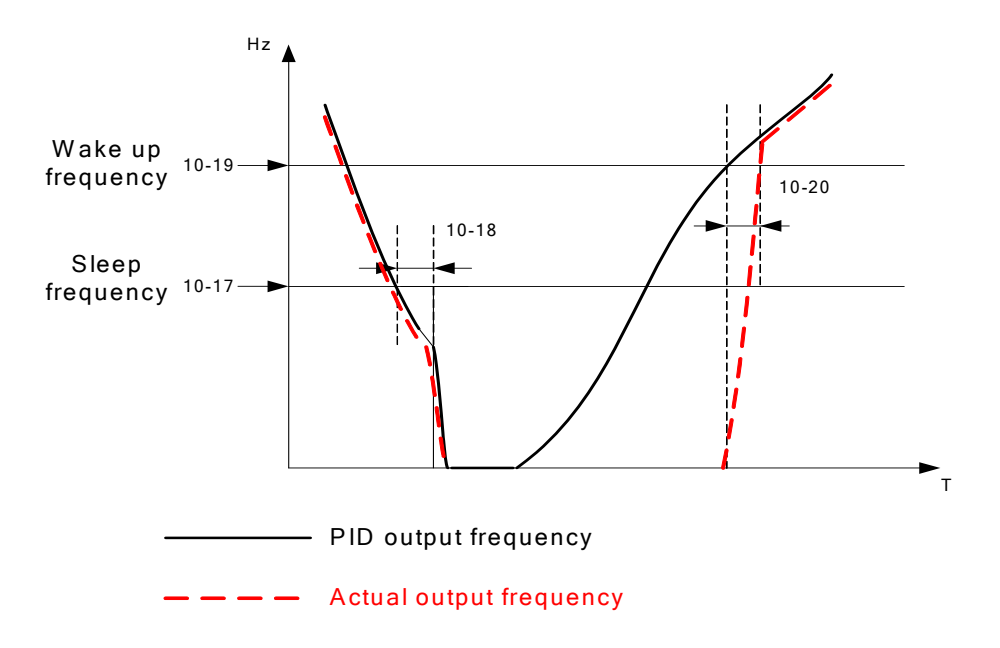

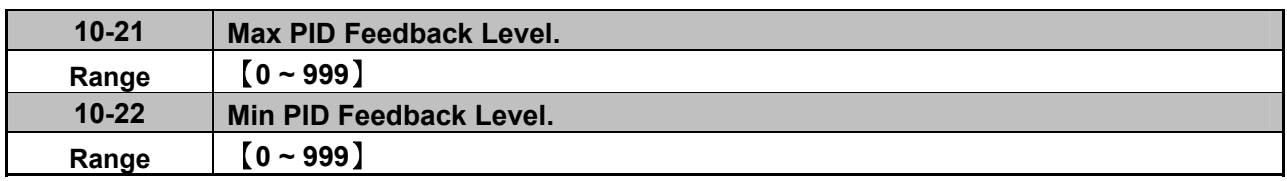

 Example: If 10-21=100 and 10-22=50 and the unit for the range from 0 to 999 will be defined with the parameters setting of 12-02 , actual feedback value variation range, will be scaled to 50 and 100 only for display, as Shown below.

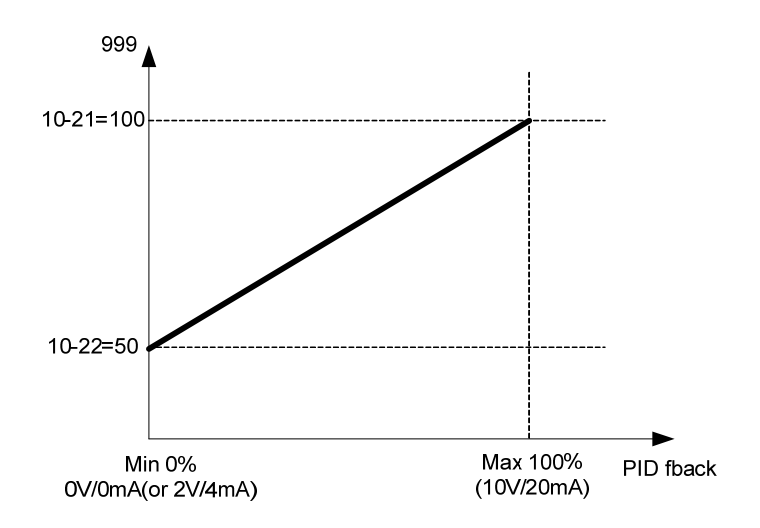

## **11 Performance control functions**

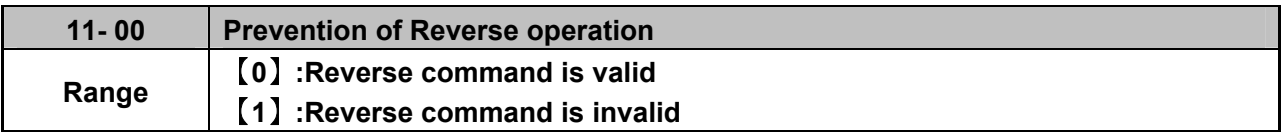

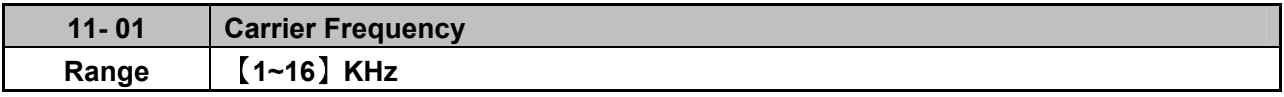
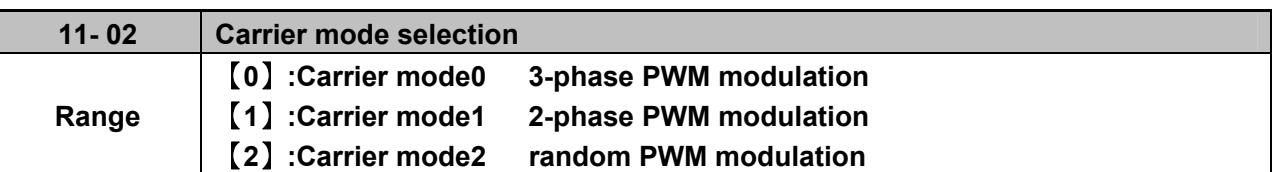

**The function can be used for audible noise reduction from a motor. It can be used in cases where the 100% torque from motor is not critical but it is necessary to reduce the audible noise.** 

- Mode 0: **3‐phase PWM Modulation. Three Output transistors** are **ON at the same time (Full Duty).**Carrier frequency is set according to Parameter 11-01
- Mode 1: **2‐phase PWM Modulation. Two output transistors** are **ON at the same time (2/3 Duty).** This mode is suitable for variable torque applications such as Fan & pump. It reduces the output transistor switching losses. Carrier frequency will be according to parameter 11‐01 with the **exception** noted below:

### **Note:**

If 11-01 > 2KHz and 11-03=0 (Auto carrier frequency change is disabled) and the listed conditions below apply then 2‐phase PWM will automatically change to 3‐ phase PWM with The carrier frequency =  $2/3$ <sup>\*</sup> (11-01)

### **Conditions:**

- During Acceleration If Output frequency is < 0.7\*Fmax.
- During Deceleration when output frequency is < 0.6\*Fmax
- Fmax =  $(01-02)$  In V/f control mode  $(00-00) = 0$
- Fmax = (02‐06) In SLV mode (00‐00) = 1
- Mode 2: **Mode 2:** 2‐phase soft PWM modulation (Random PWM Modulation).

This modulation method will use 3‐phase PWM and 2‐phase PWM modulation in a random combination. Carrier frequency will be according to parameter 11‐01

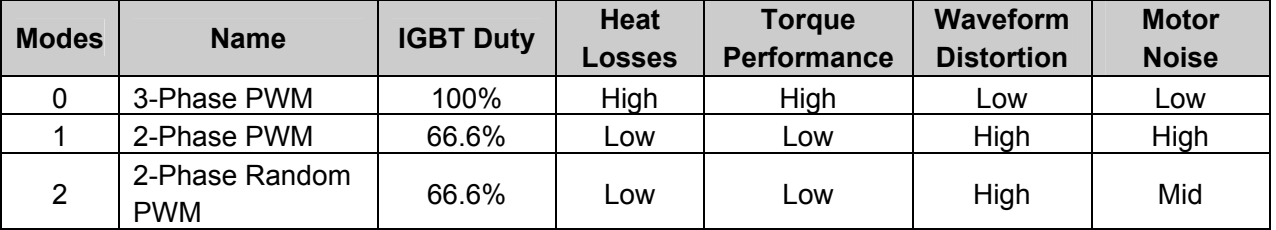

#### **PWM mode selection considerations:**

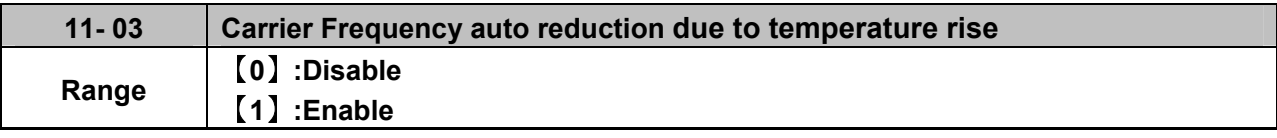

 $\triangleright$  If inverter (heat sink) temperature rises above 80°C the carrier frequency is reduced by 4K.

If the temperature falls below less than 70°C, carrier frequency is restore to the value of **11-01**.

Temperature can be displayed by setting parameter 12-00=04000.

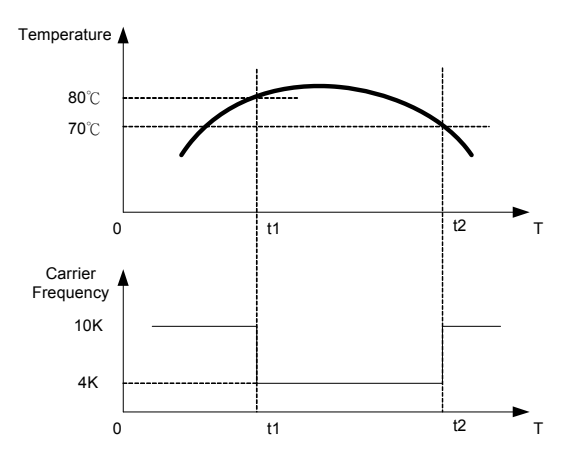

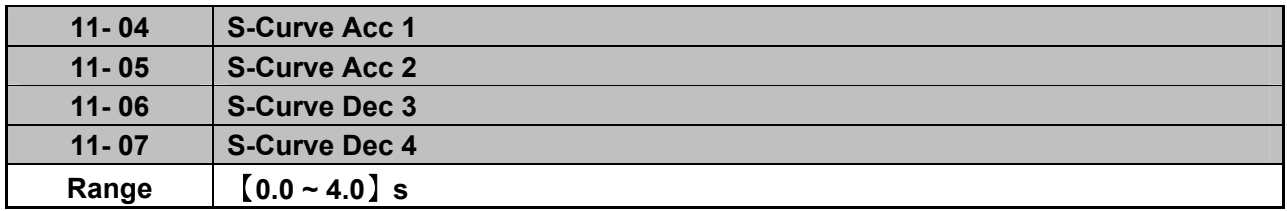

 $\triangleright$  Use S Curve parameters where a smooth acceleration or deceleration action is required, this will prevent possible damage to driven machines by sudden acceleration/deceleration.

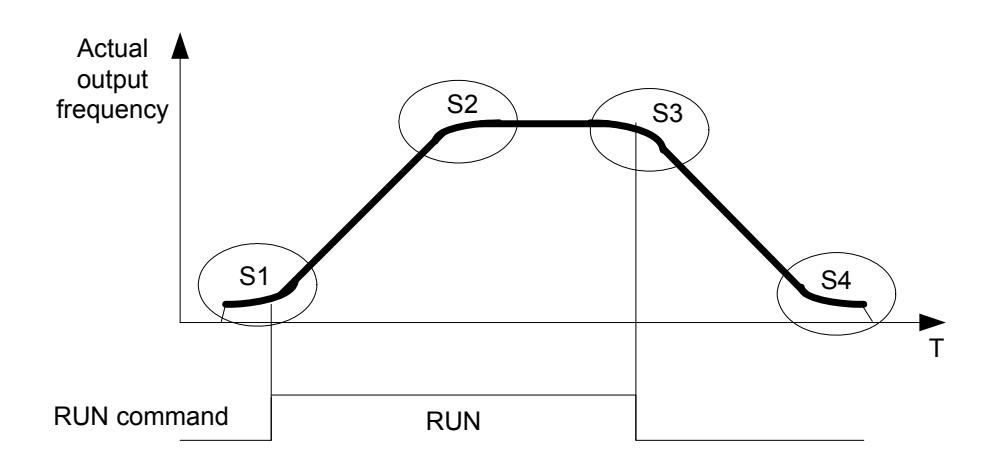

Note:

- $\triangleright$  Regardless of the stall prevention period, actual acceleration and deceleration time =preset acceleration / deceleration time + S curve time.
- Please set the required individual S curve times in the parameters (11-04~11-07).
- $\triangleright$  When S curve time (11-04~11-07) is set as 0, the S curve function is disabled.
- $\triangleright$  The calculation of S curve time is based on the Maximum output frequency of motor (01-02), Please refer to the parameters (00-14/00-15/00-16/00-17).

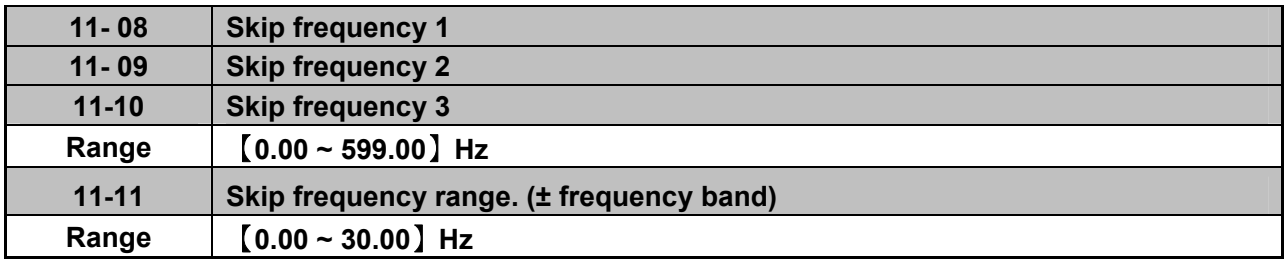

Skip frequency parameters can be used to avoid mechanical resonance in certain applications. Example: 11-08=10.00(Hz); 11-09=20.00(Hz); 11-10=30.00(Hz); 11-11=2.00(Hz).

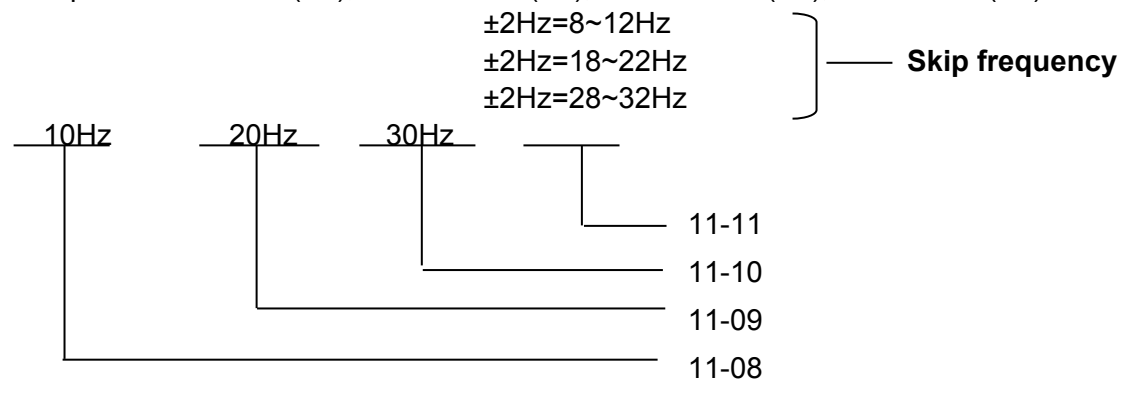

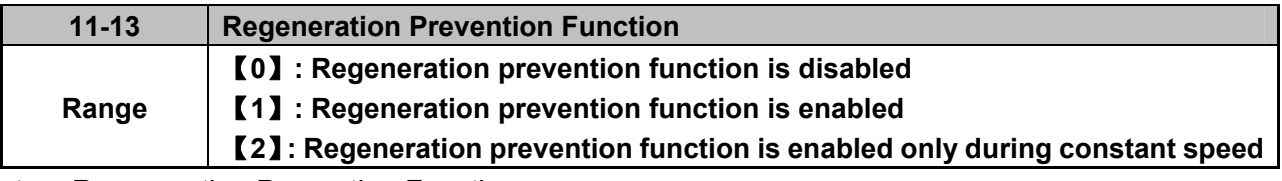

 $\triangleright$  Regeneration Prevention Function:

During excessive energy regeneration, the Vpn (DC bus) voltage will Increase and lead to OV (over voltage), to avoid over voltage due to regeneration the output frequency will be increased..

Regeneration prevention function can be set according to the selections above.

Example: Regeneration prevention during acceleration.

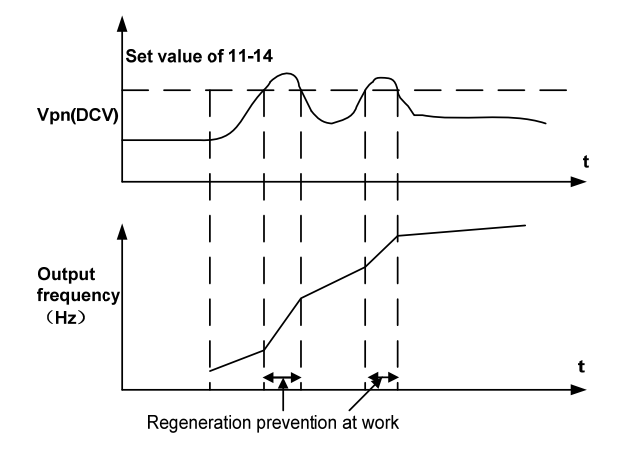

Example: Regeneration prevention during constant speed.

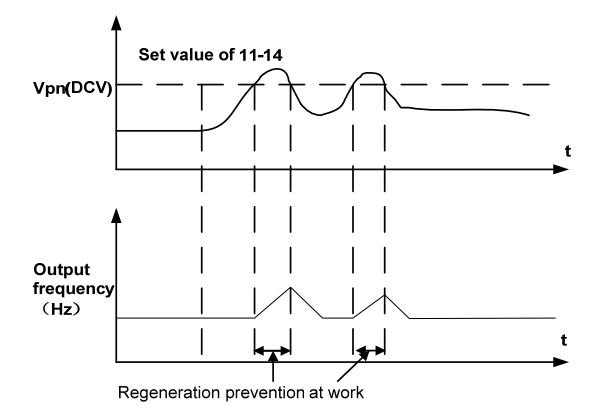

Example: Regeneration prevention during deceleration.

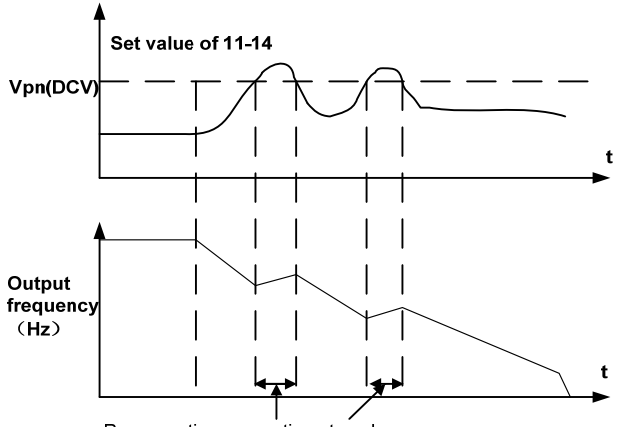

Regeneration prevention at work

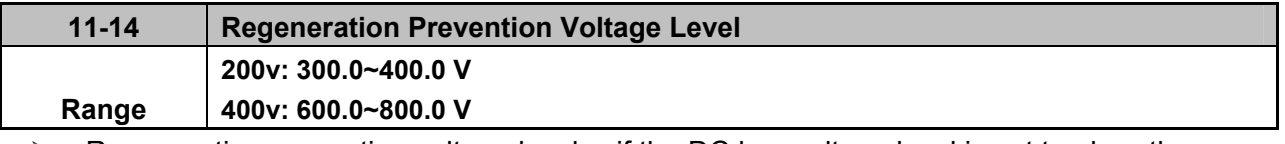

 $\triangleright$  Regeneration prevention voltage level: if the DC bus voltage level is set too low, then over-voltage protection will not be reached, but the actual deceleration time will be extended.

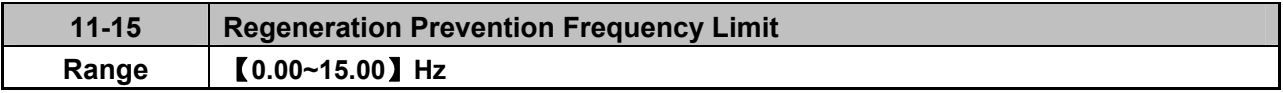

 $\triangleright$  Sets the regeneration **prevention** frequency limit.

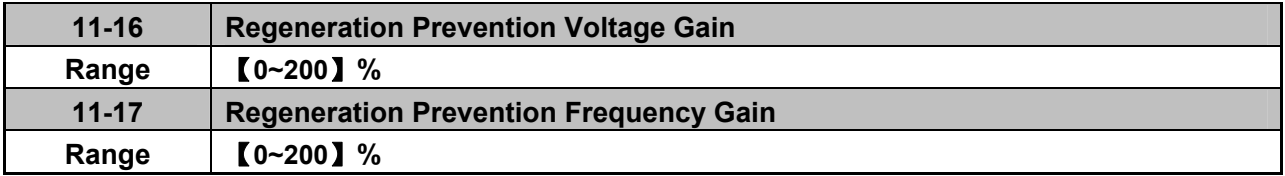

 $\geq$  11-16/11-17 represent the effect for regeneration prevention. It will enhance the response of DC bus voltage variation by enlarging the setting. However, it will lead to instability of output frequency.

 $\triangleright$  If setting 11-16 to be smaller still can't suppress the shake, please set 11-17 to be smaller.

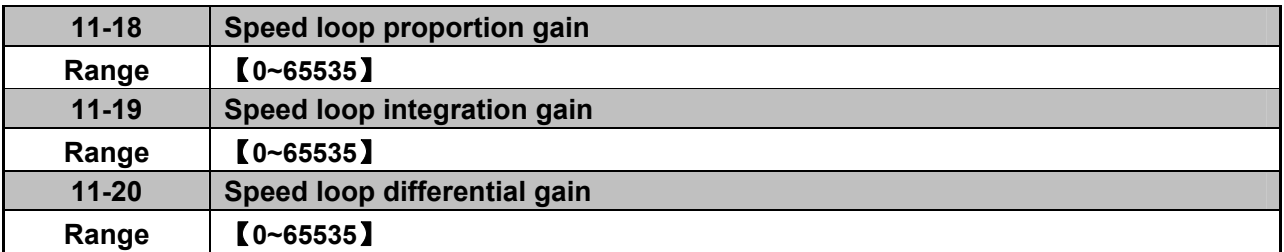

 $\triangleright$  SLV control mode use a output speed estimator as speed feedback value. Speed control system to adjust the output frequency to follow the value of speed feedback command. The output torque command is by the controller output with a limiter.

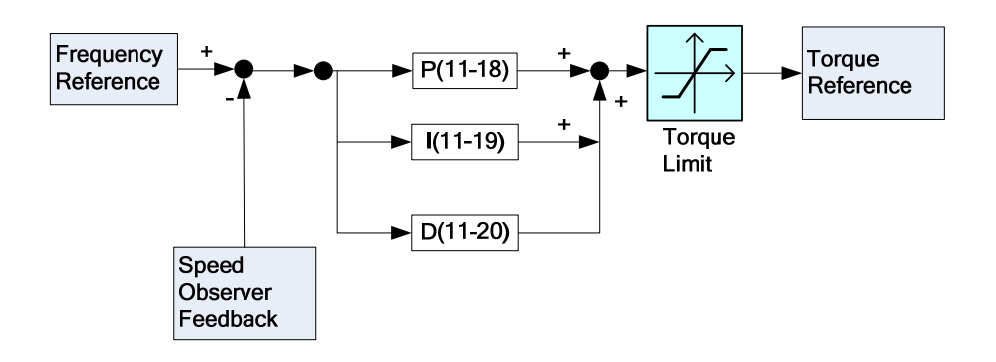

## **12 Monitor function group**

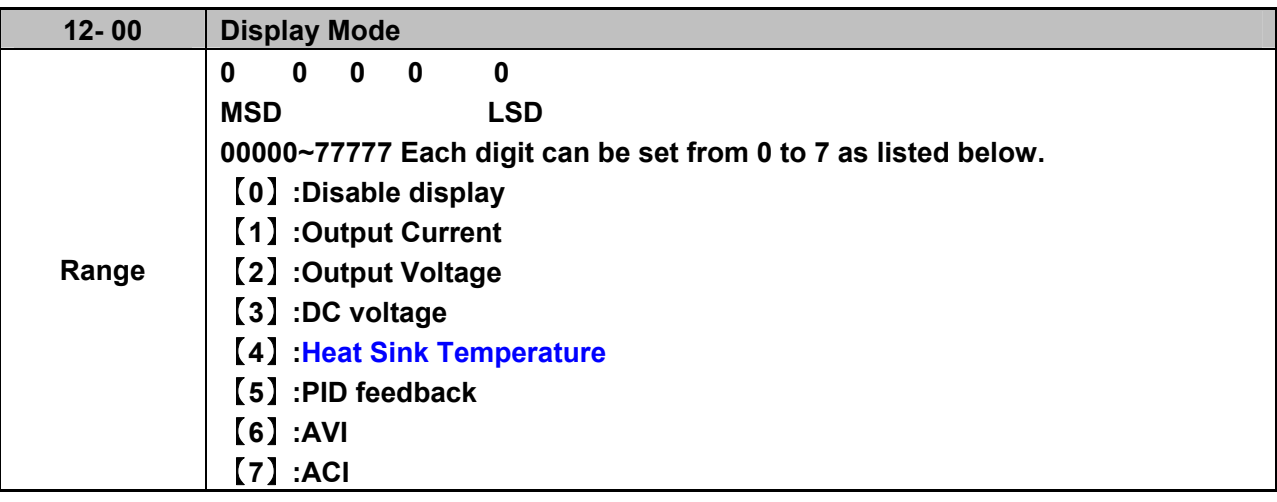

 $\triangleright$  MSD= Most significant digit. LSD= Least significant digit.

 $\triangleright$  Note: MSD of parameter 12-00 sets the power on display, other digits set user selected displays. (refer to P4-4)

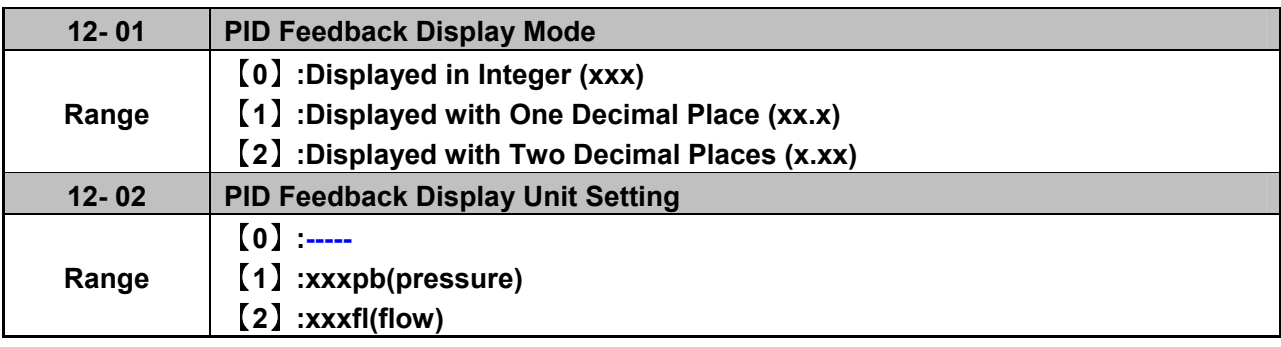

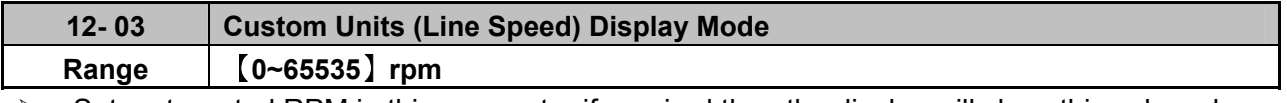

 $\triangleright$  Set motor rated RPM in this parameter if required then the display will show this value when inverter output frequency reaches the motor name plate frequency. 50Hz or 60 Hz as appropriate.

 $\triangleright$  The line speed display is linearly proportional to the output frequency 0 to 50Hz or 0-60 Hz as appropriate. Motor synchronous speed = 120 x Rated frequency/Number of poles.

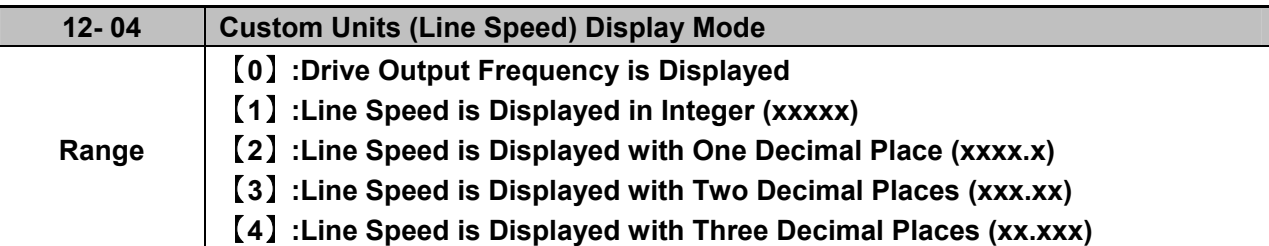

**12- 04≠0**, line speed is displayed while the inverter is running or stopped.

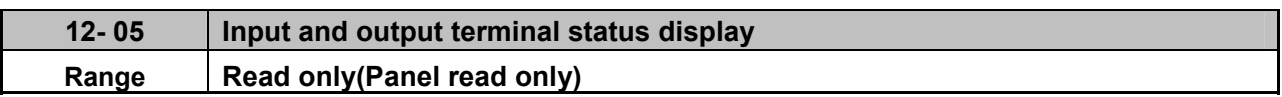

- When any of S1~S5 is turned on, corresponding segments on the digital display will be on.
- When relay output RY1 is on, the corresponding digit will be on as shown below.
- When no Digital input and no relay output, they will show - - .

Example 1: The following figure shows 12 - 05 display status, when S1, S3, S5 Inputs are ON and S2, S4 and RY1 are OFF.

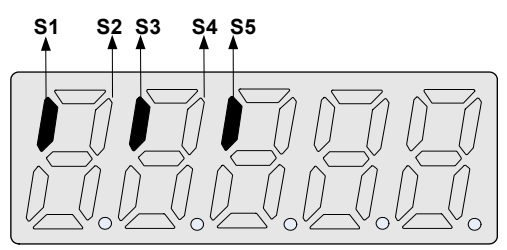

Example 2: The following figure shows 12 - 05 display status when S2, S3, S4 inputs are ON and S1, S5 are OFF but RY1 is ON.

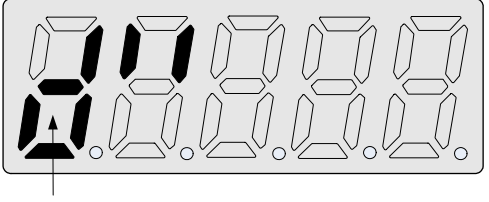

**RY1**

## **13 Inspection & Maintenance functions**

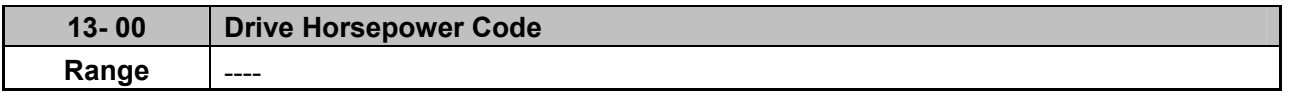

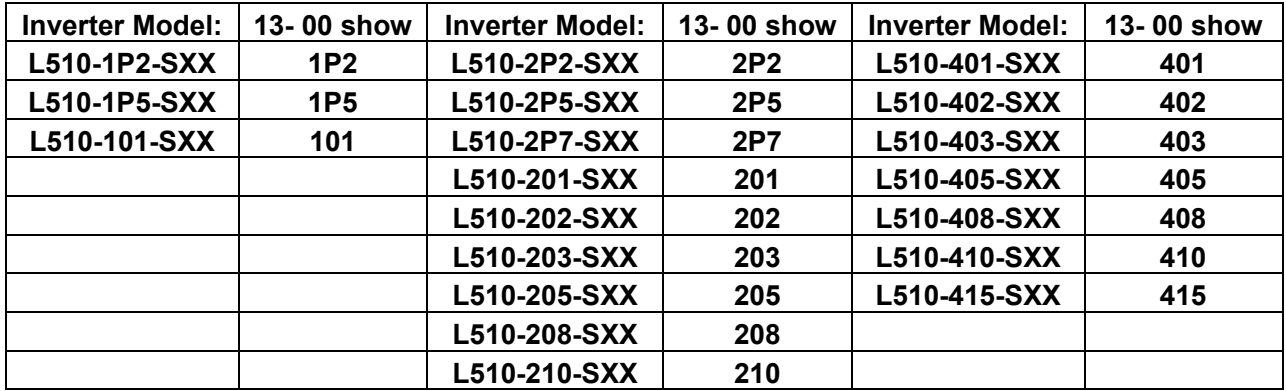

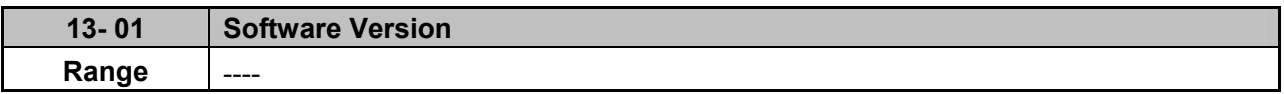

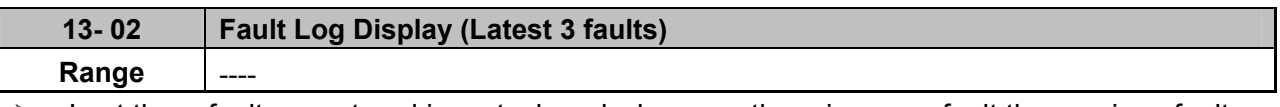

 $\triangleright$  Last three faults are stored in a stack and whenever there is a new fault the previous faults are pushed down the stack. So the fault stored in 2.xxx will be transferred to 3.xxx, and the one in 1.xxx to 2.xxx. The recent fault will be stored in the empty register 1.xxx.

- Use Up▲and Down▼ keys to scroll between the fault registers.
- $\triangleright$  Pressing reset key when parameter 13-02 is displayed then all three fault registers will be cleared and the display for each register will change to 1. ---, 2. ---, 3. ---.
- $\triangleright$  E.g. fault log content is '1.0C-C'; this indicates the latest fault is OC-C, etc.

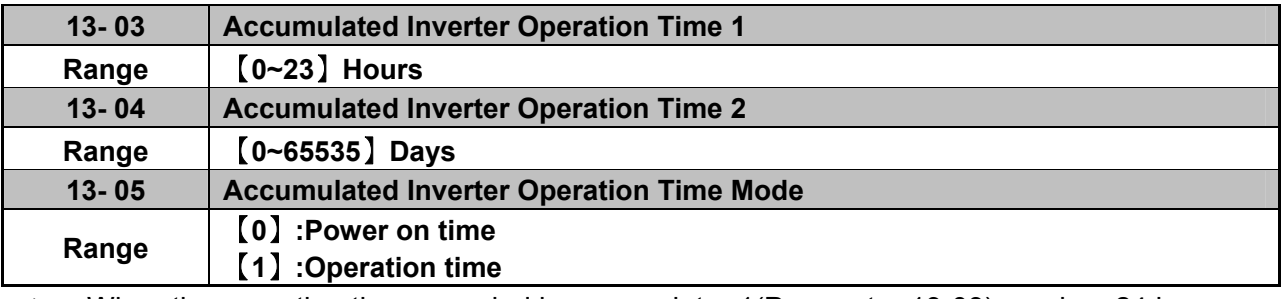

 $\triangleright$  When the operation time recorded in accumulator 1 (Parameter 13-03) reaches 24 hours

 $\triangleright$  The recorded value in accumulator 2 parameter 13-04 changes to 1 day and the value in accumulator 1 is reset to 0000.

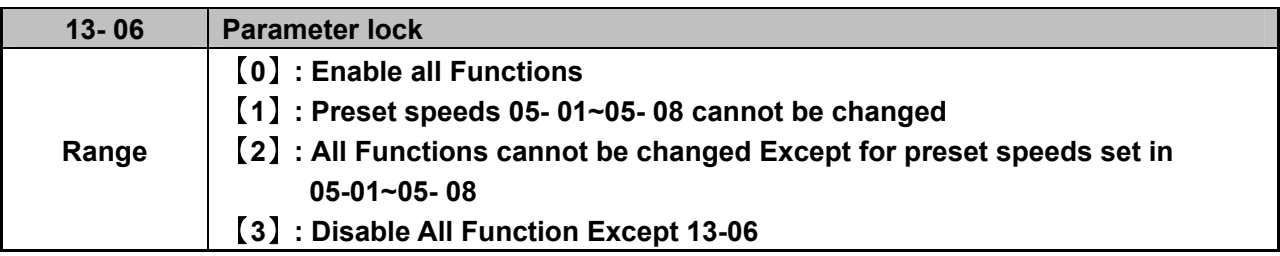

 When the 13-07=00000 (not set a password), you can adjust the parameters 05-01~05-08 from 13-06.

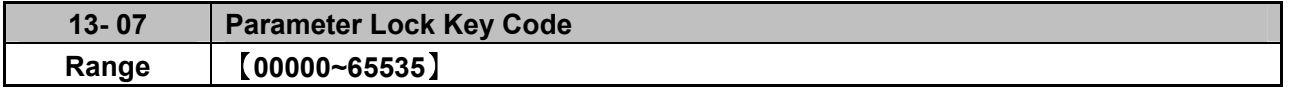

 $\triangleright$  When a parameter lock key number is entered in parameter 13-07. For any parameter modification the key number has to be entered. See following Parameter lock key setting example:-

 $\triangleright$  Setting Parameter lock key number example:-

Step1:

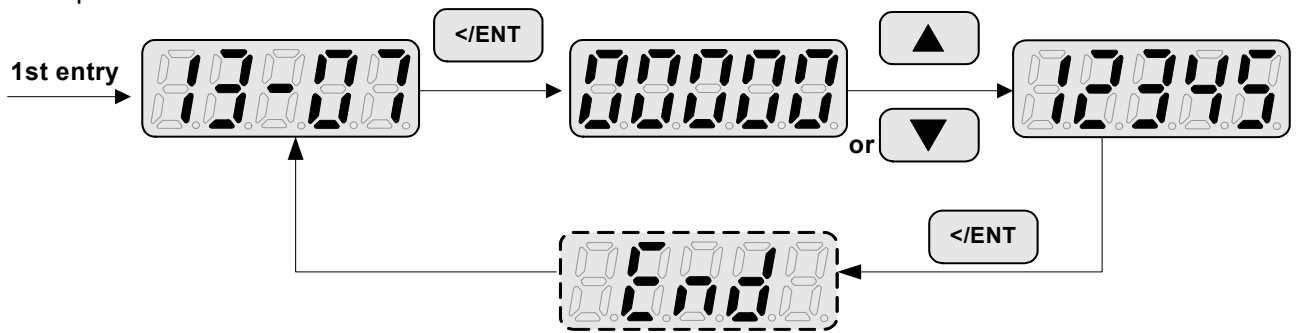

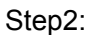

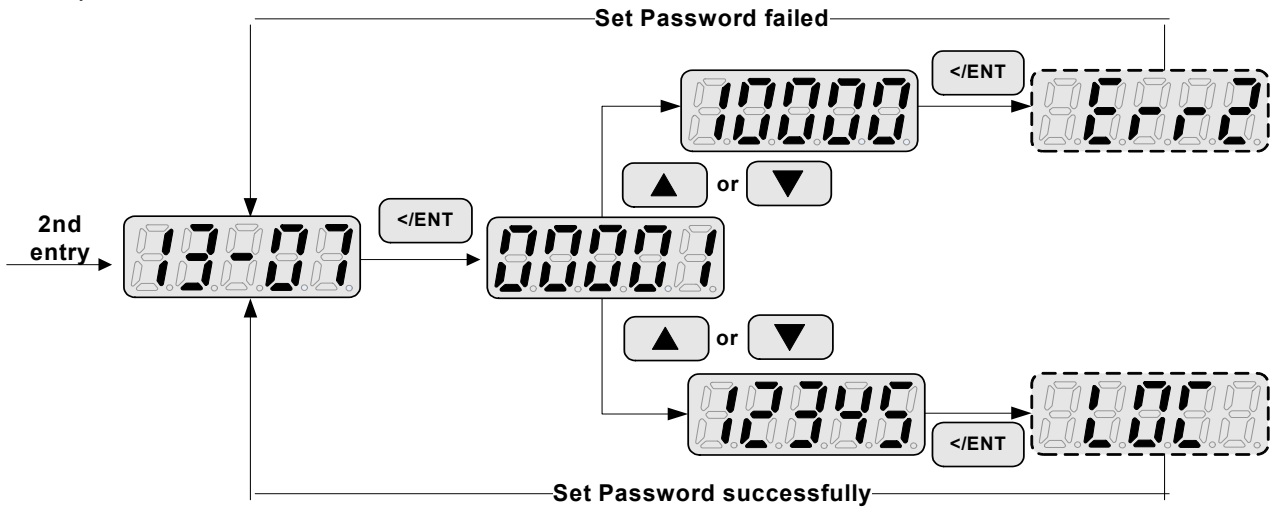

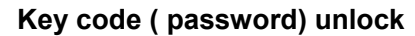

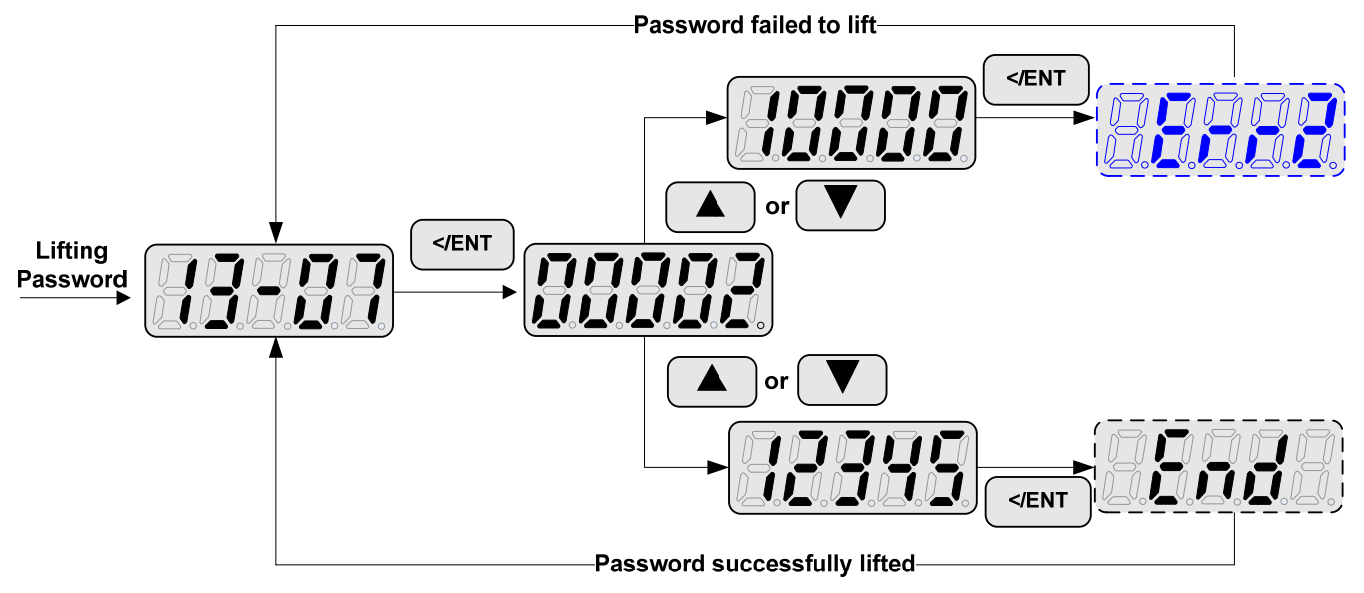

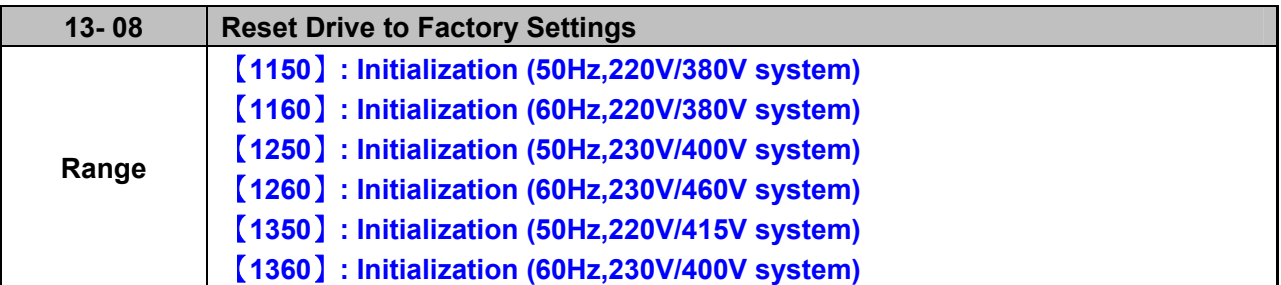

- $\triangleright$  When a Parameter lock key number has been entered in parameter 13 07. This key number must be entered first before parameter 13-08 can be used.
- Reset 13-08 to default setting will reset parameter 02 group.
- For built-in EMC filter models, the default setting of 13-08 is "1250". For without built-in EMC filter models, the default setting of 13-08 is "1360"

# **Chapter 5 Troubleshooting and maintenance 5.1 Error display and corrective action**

# **5.1.1 Manual Reset and Auto-Reset**

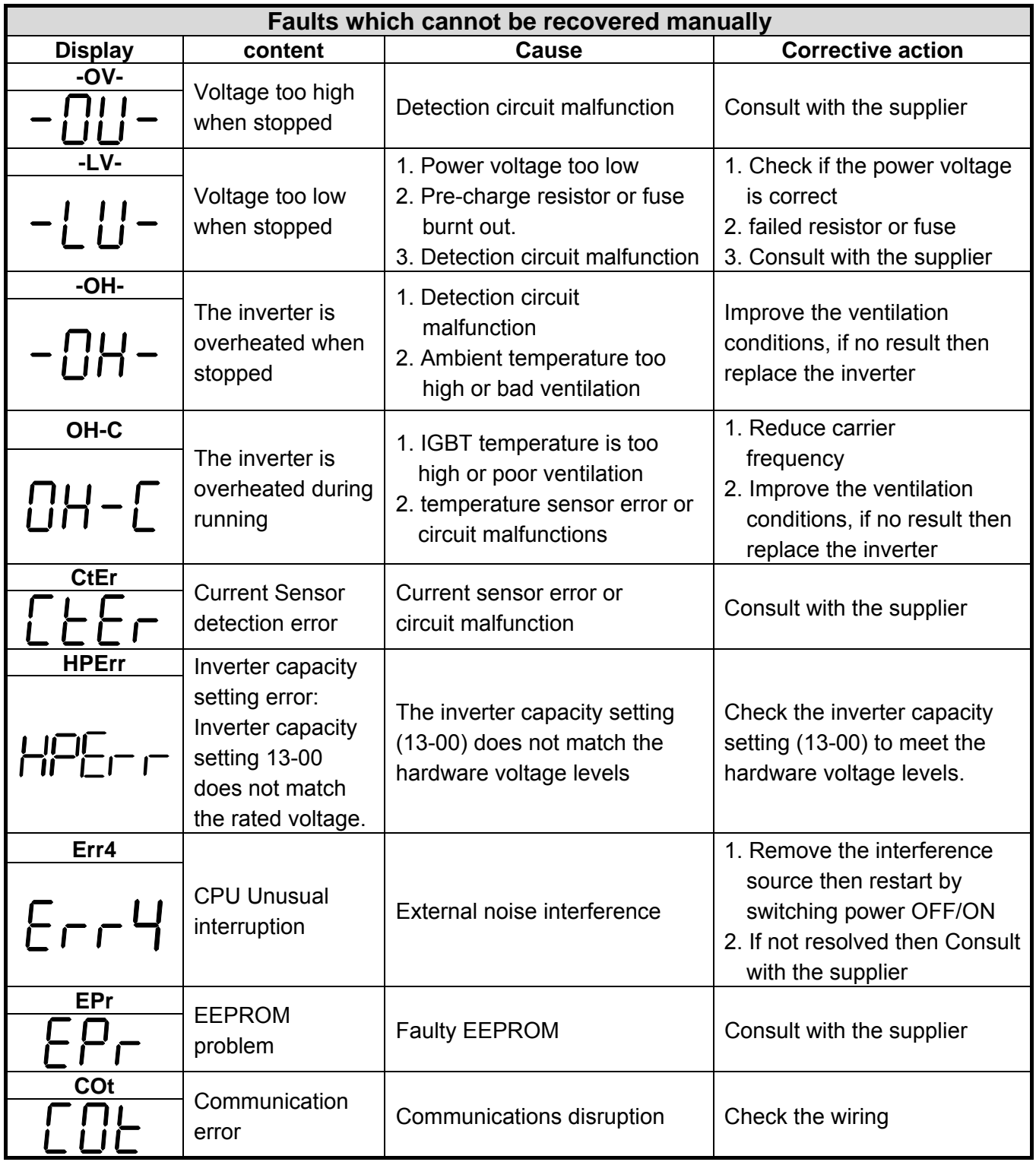

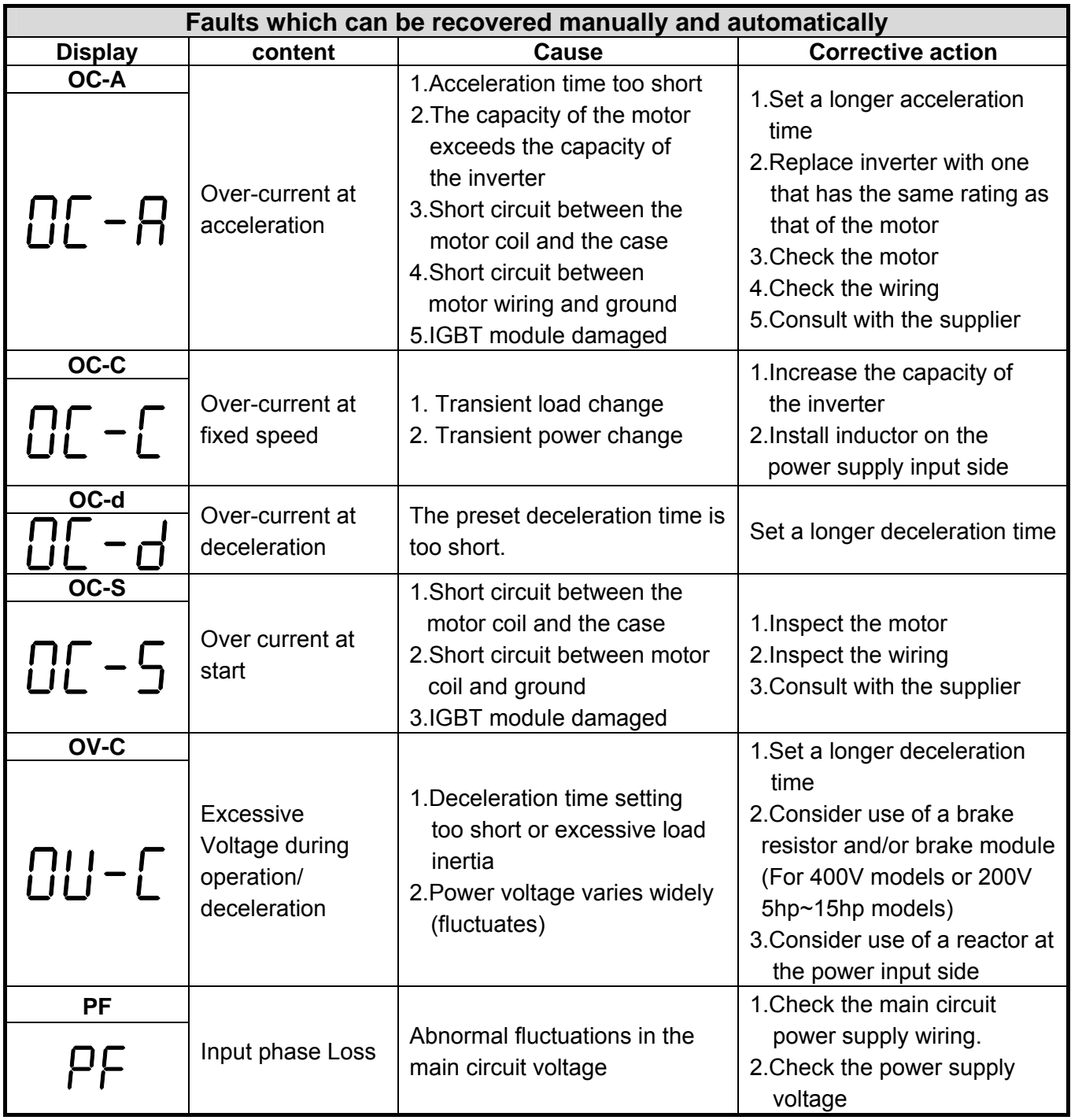

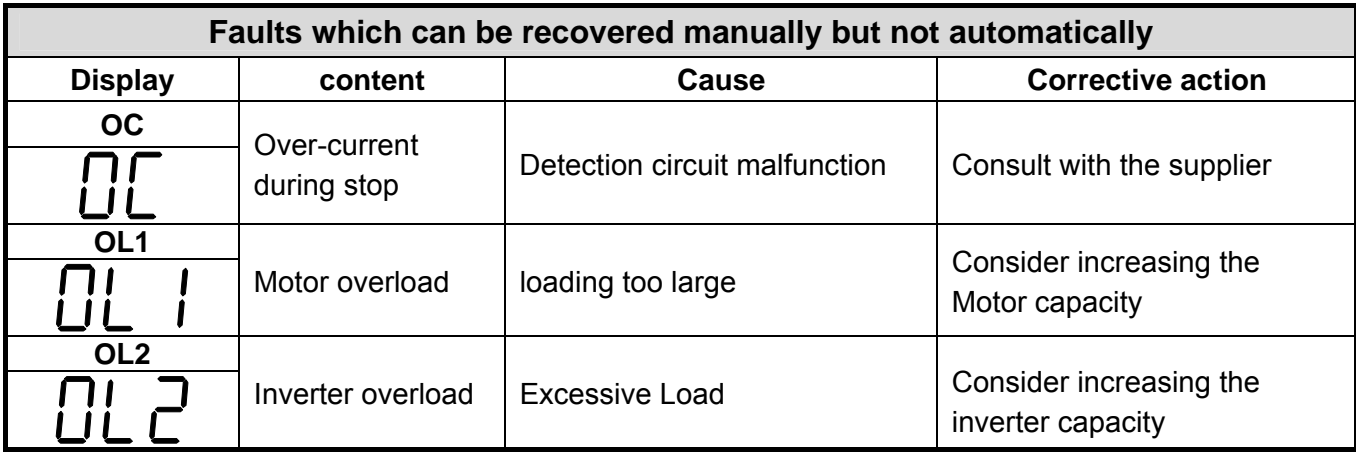

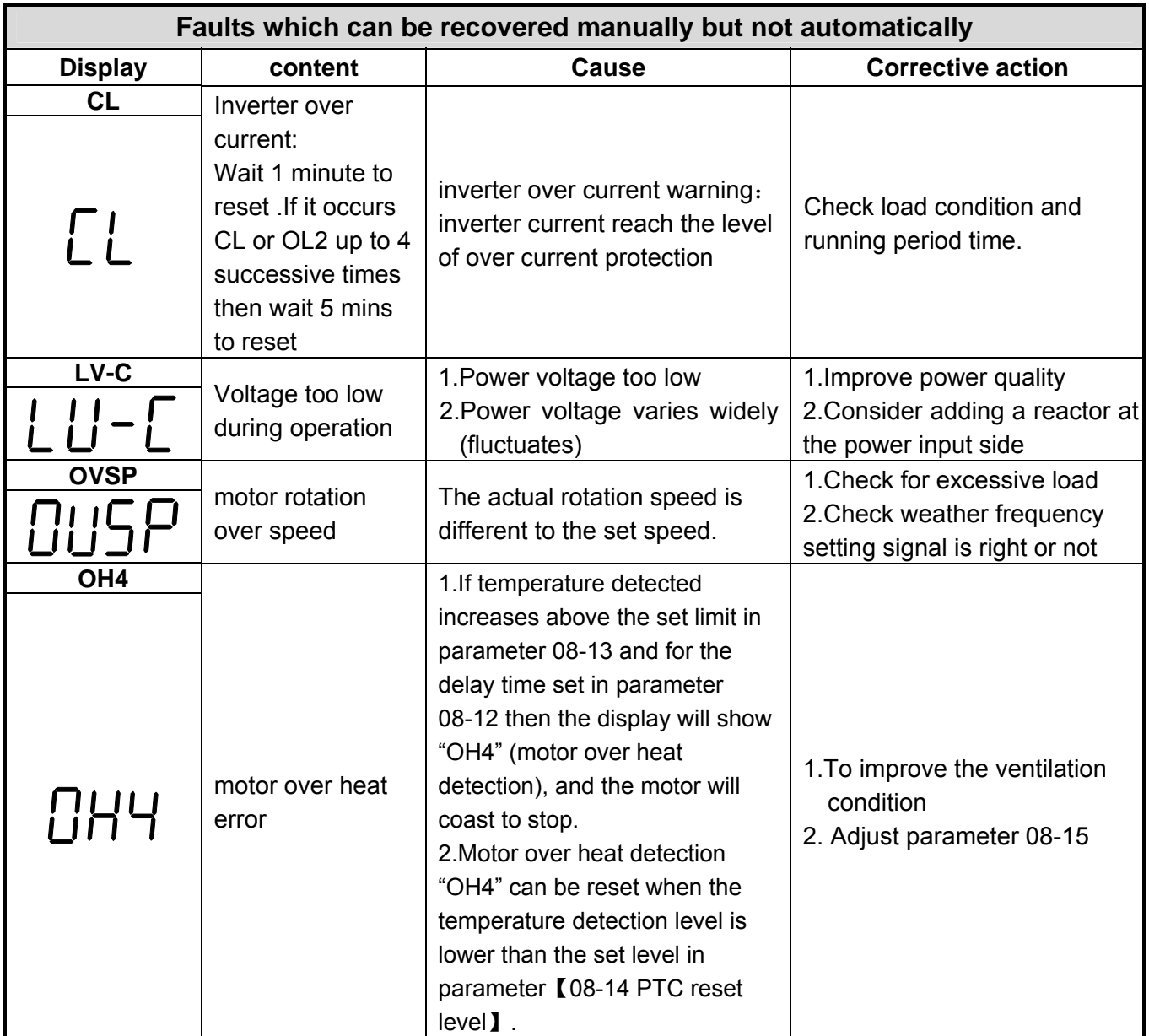

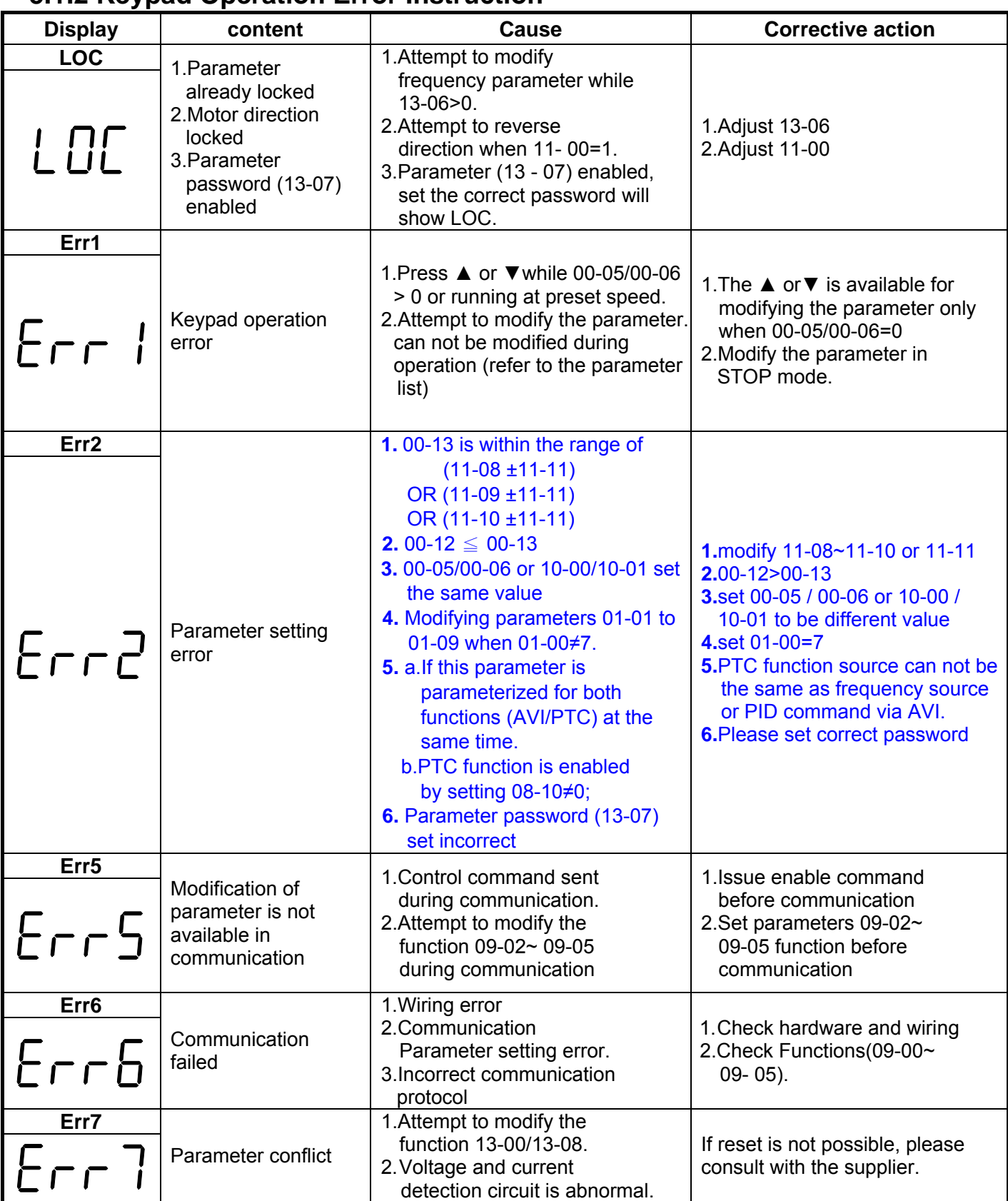

## **5.1.2 Keypad Operation Error Instruction**

# **5.1.3 Special conditions**

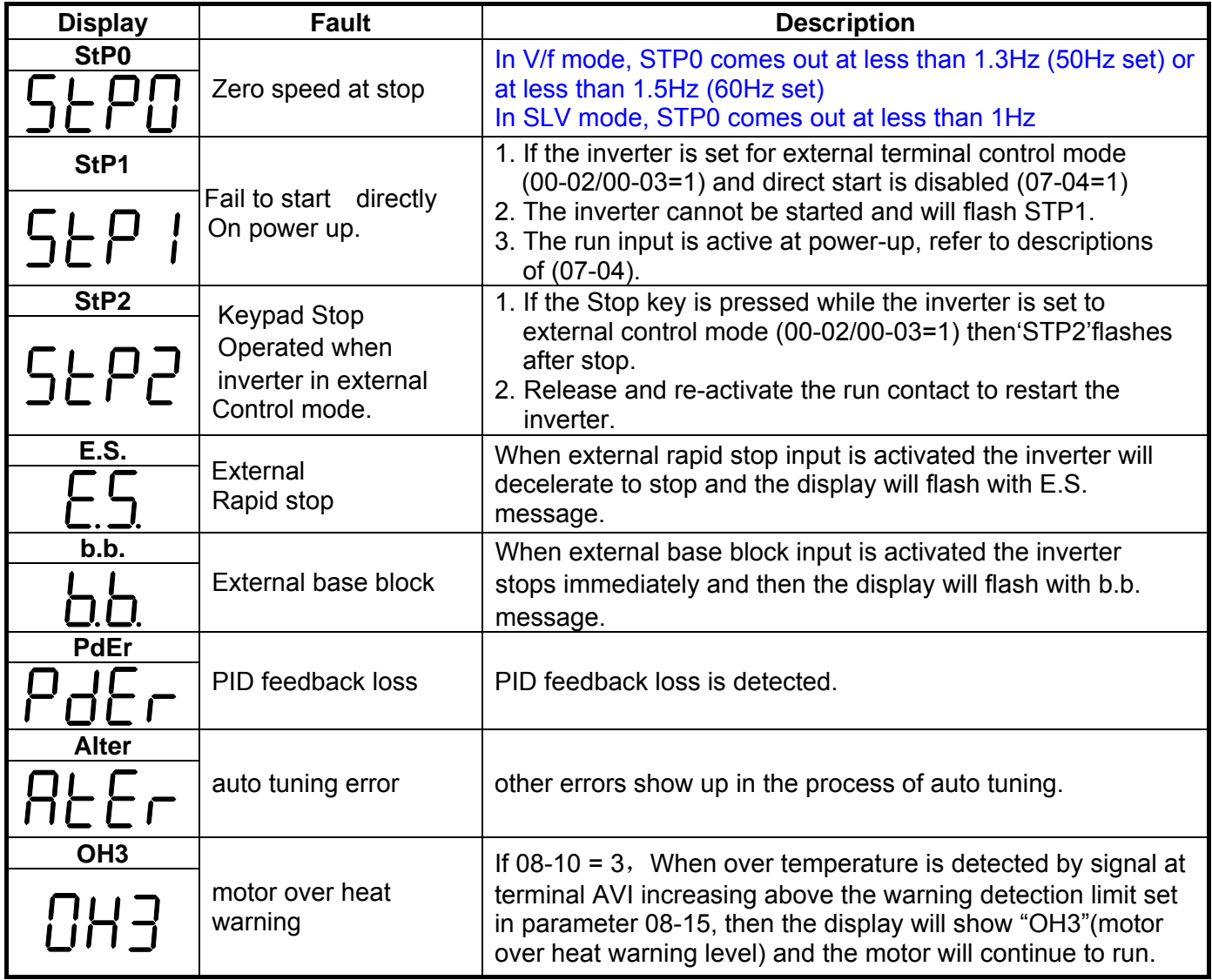

# **5.2 General troubleshooting**

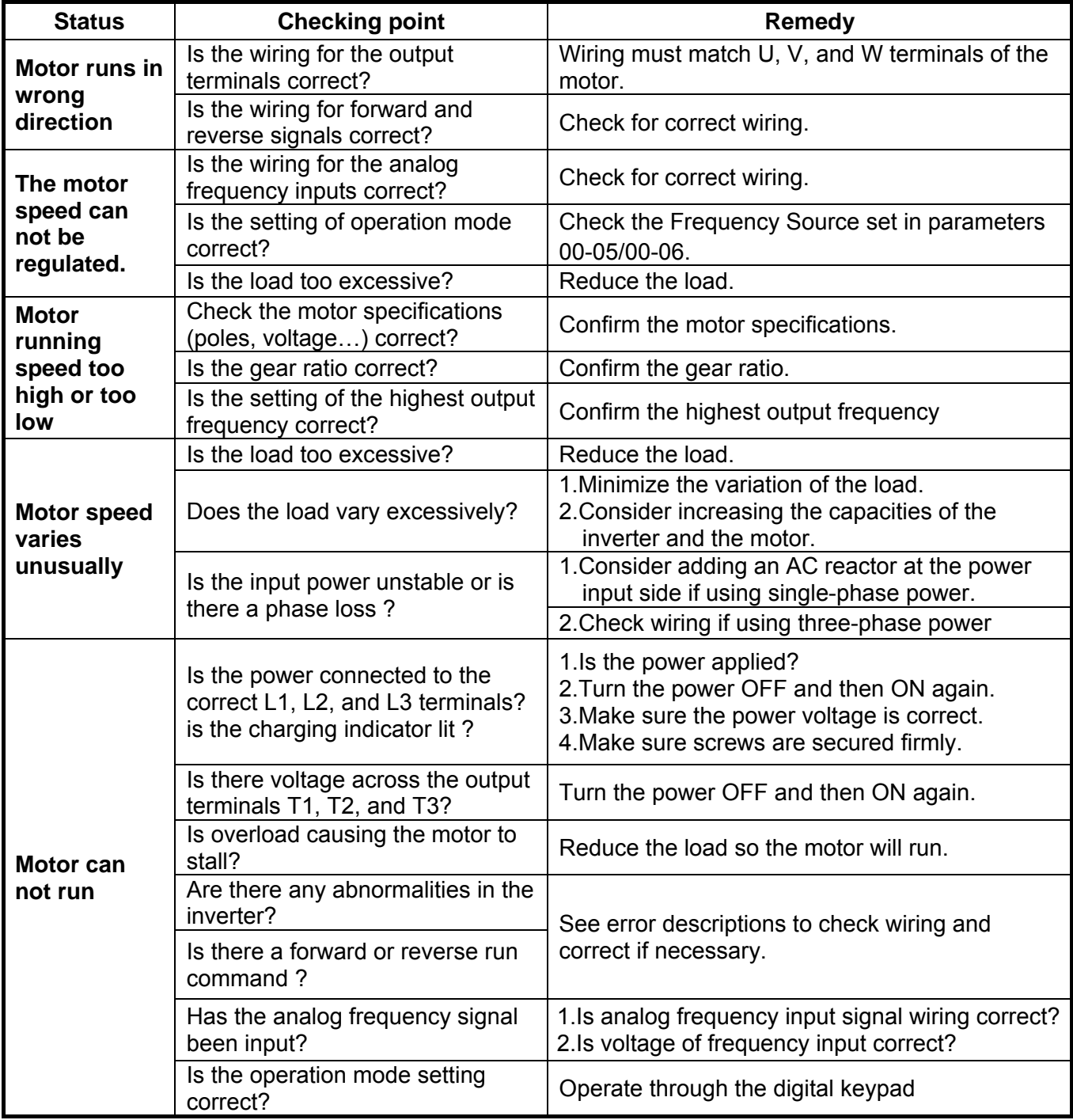

# **5.3 Troubleshooting of the Inverter**

**5.3.1 Quick troubleshooting of the Inverter** 

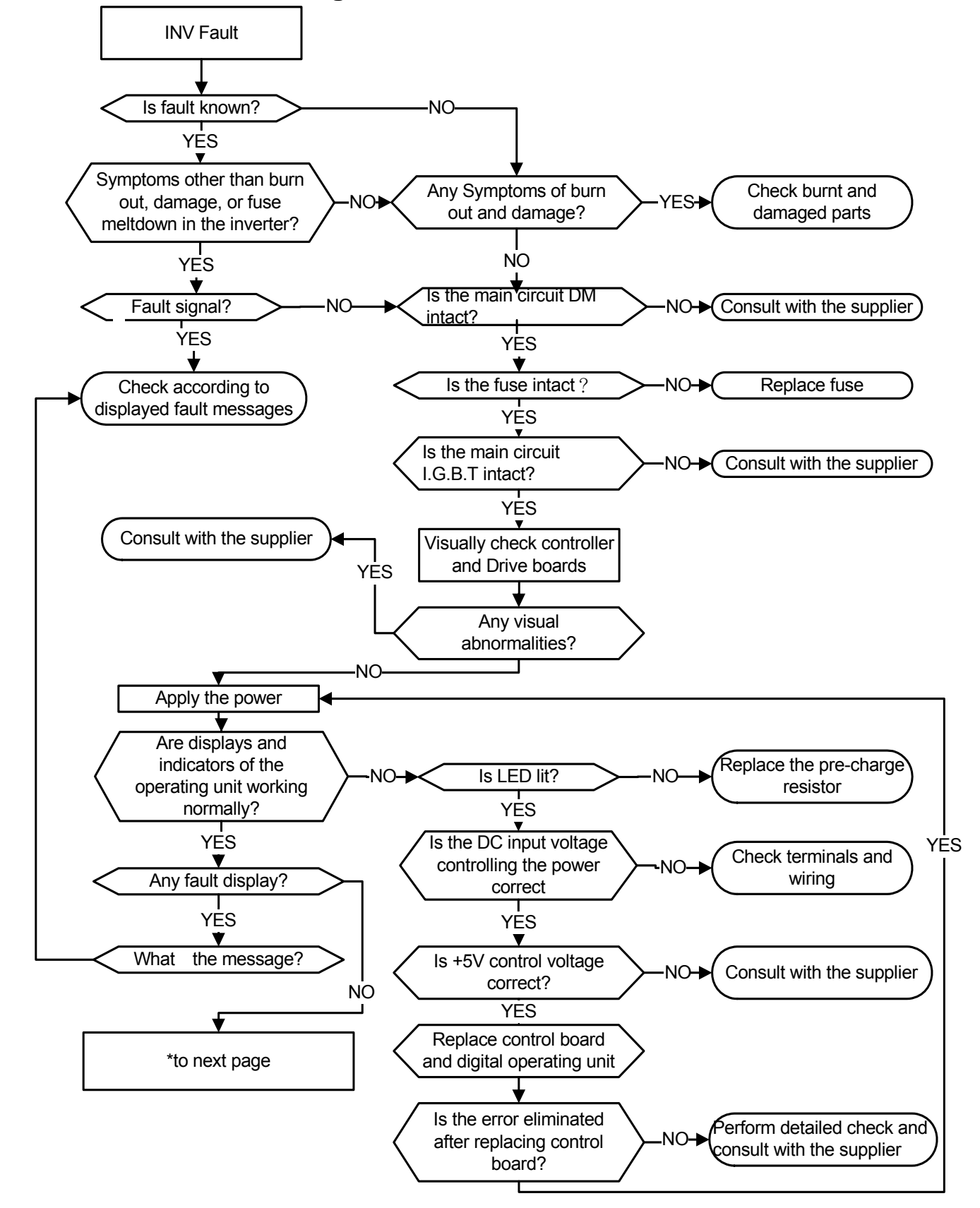

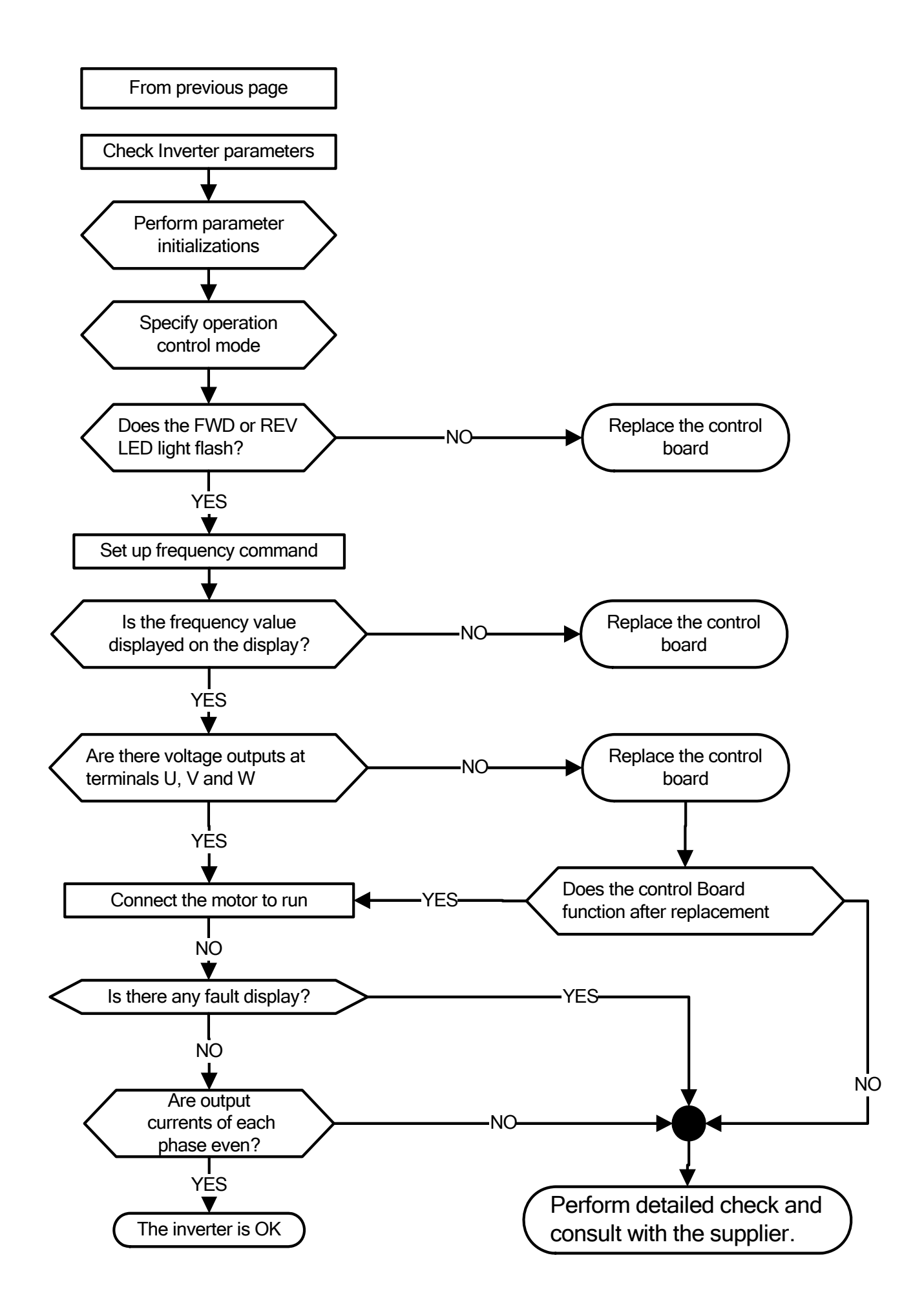

# **5.3.2 Troubleshooting for OC, OL error displays**

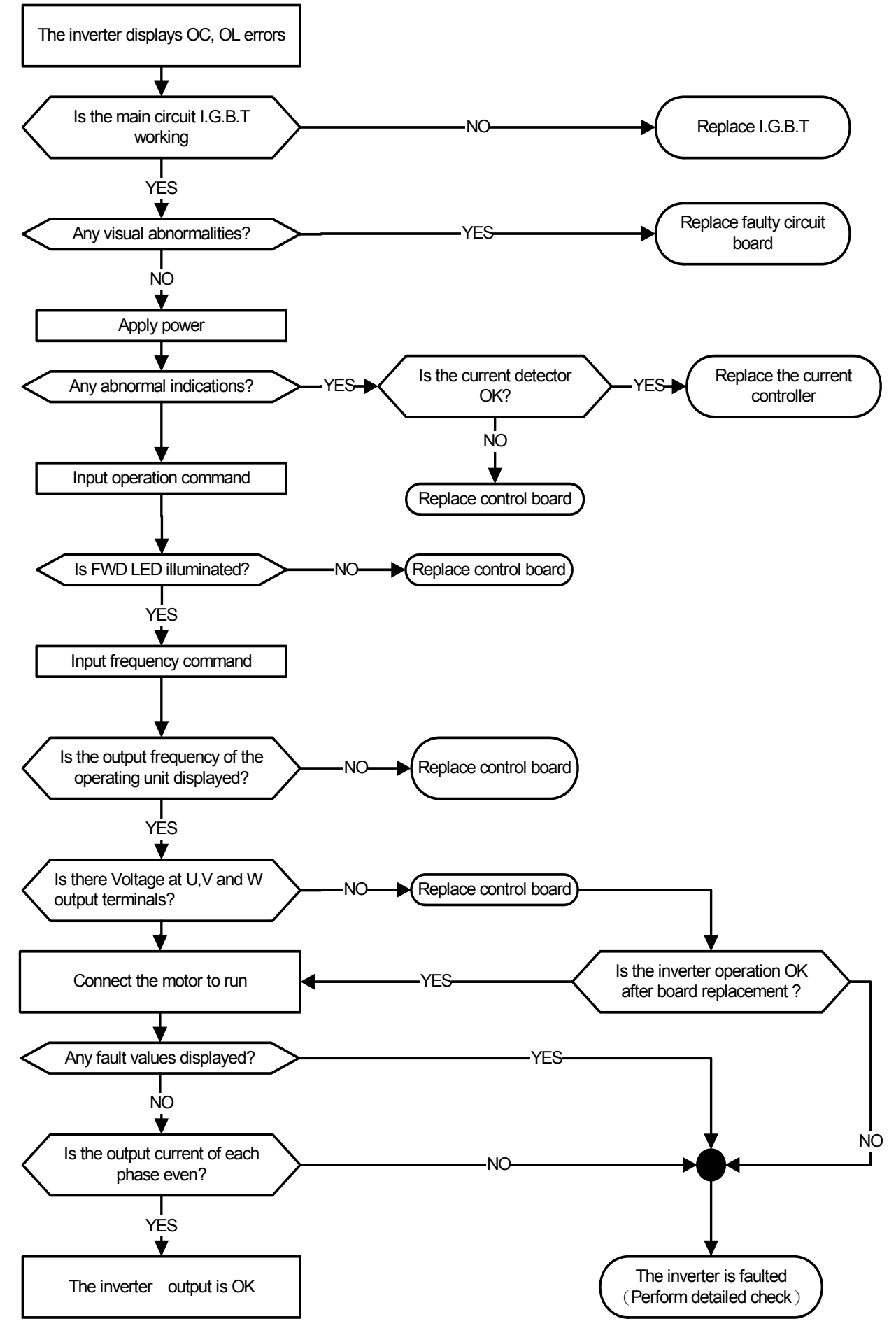

## **5.3.3 Troubleshooting for OV, LV error**

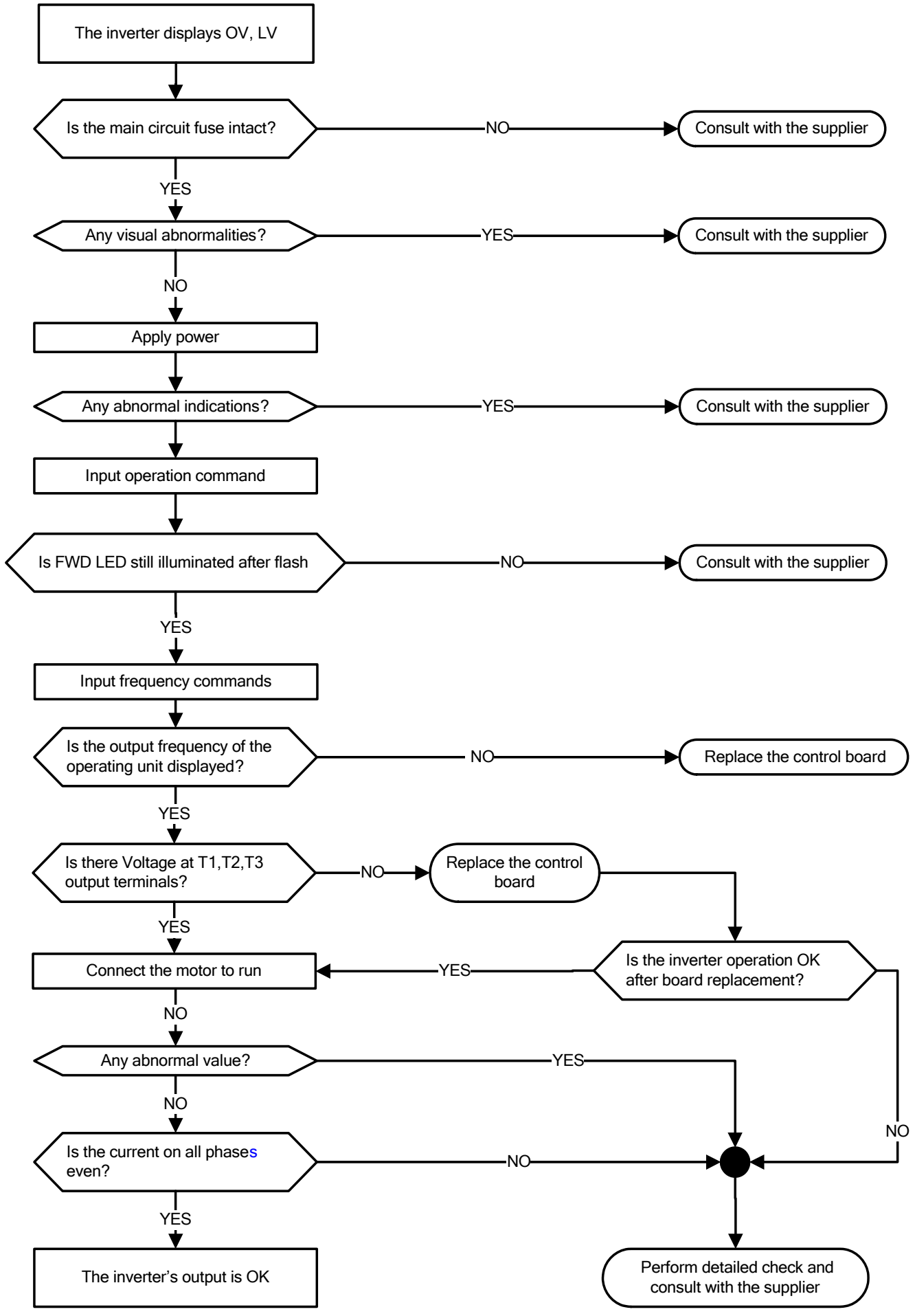

## **5.3.4 The motor can not run**

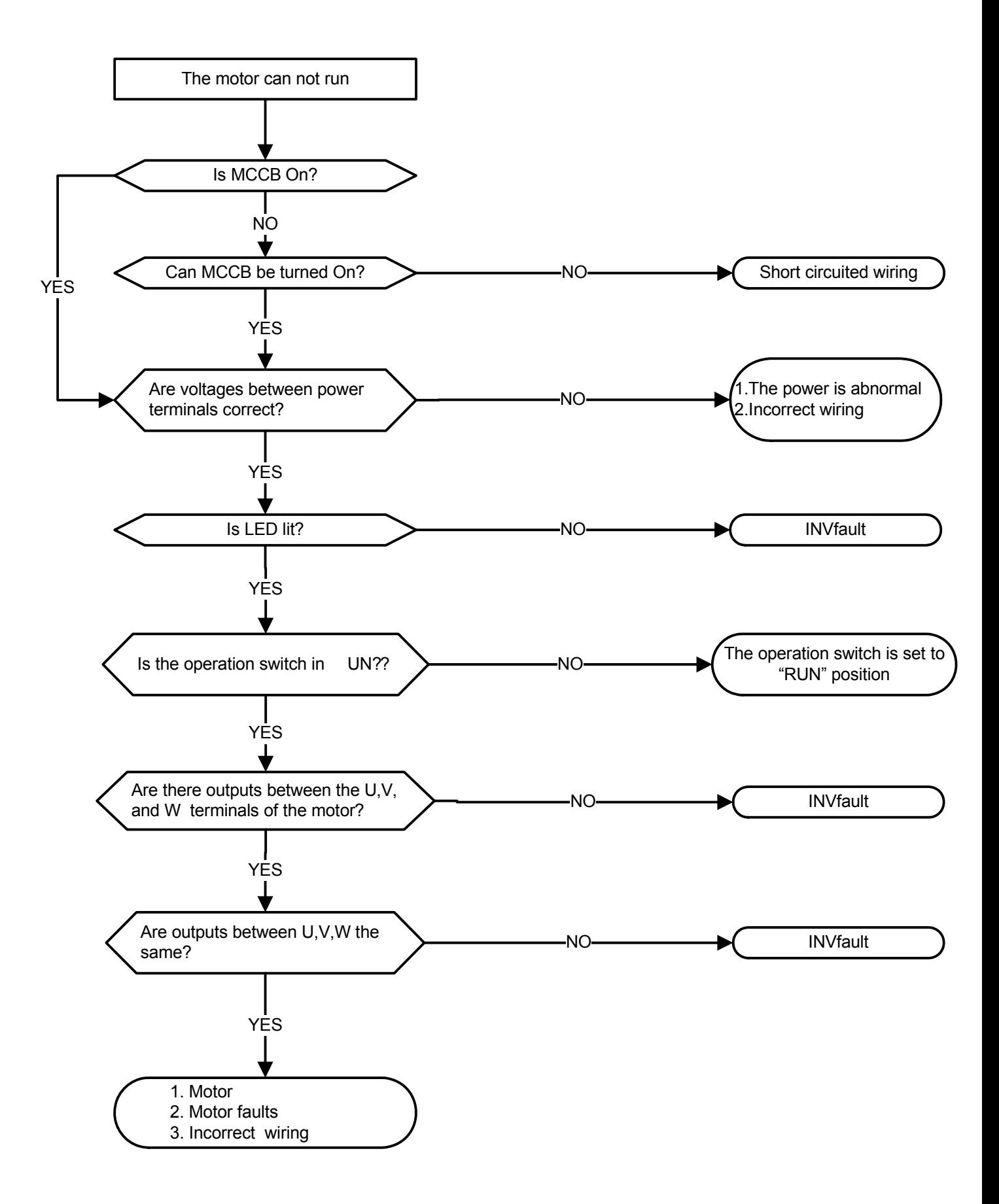

## **5.3.5 Motor Overheating**

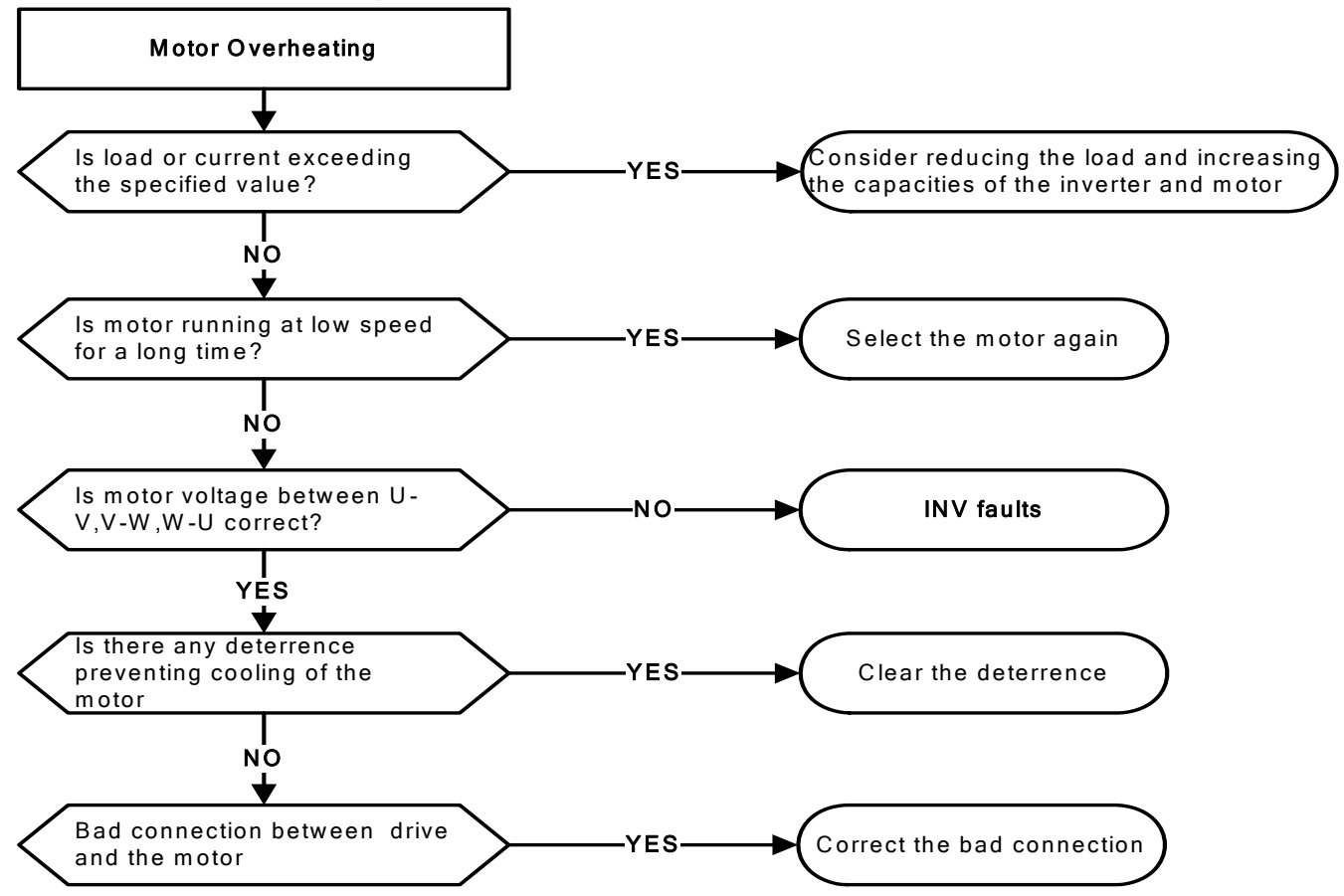

## **5.3.6 Motor runs unbalanced**

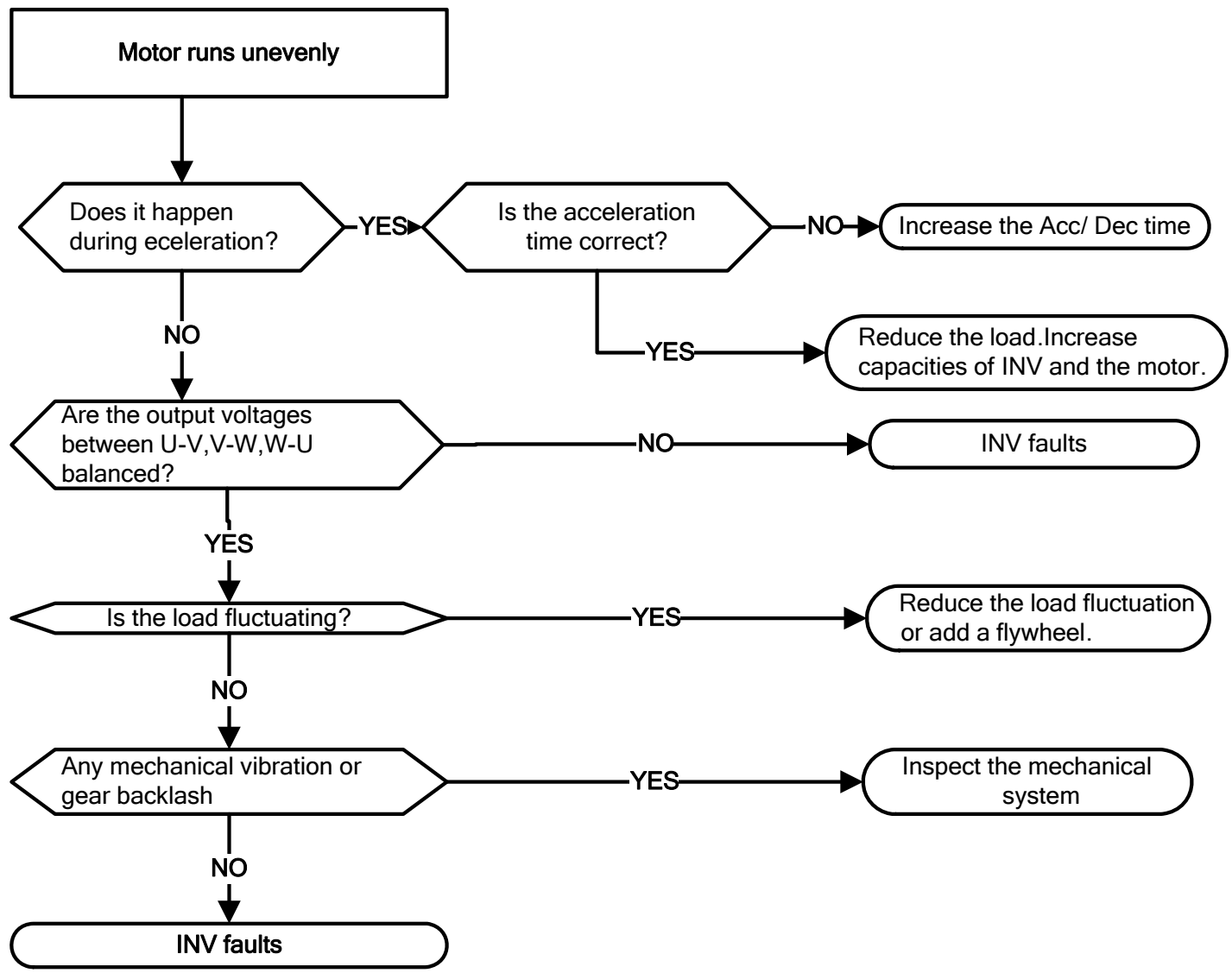

# **5.4 Routine and periodic inspection**

To ensure stable and safe operations, check and maintain the inverter at regular intervals.

Use the checklist below to carry out inspection.

Disconnect power after approximately 5 minutes to make sure no voltage is present on the output terminals before any inspection or maintenance.

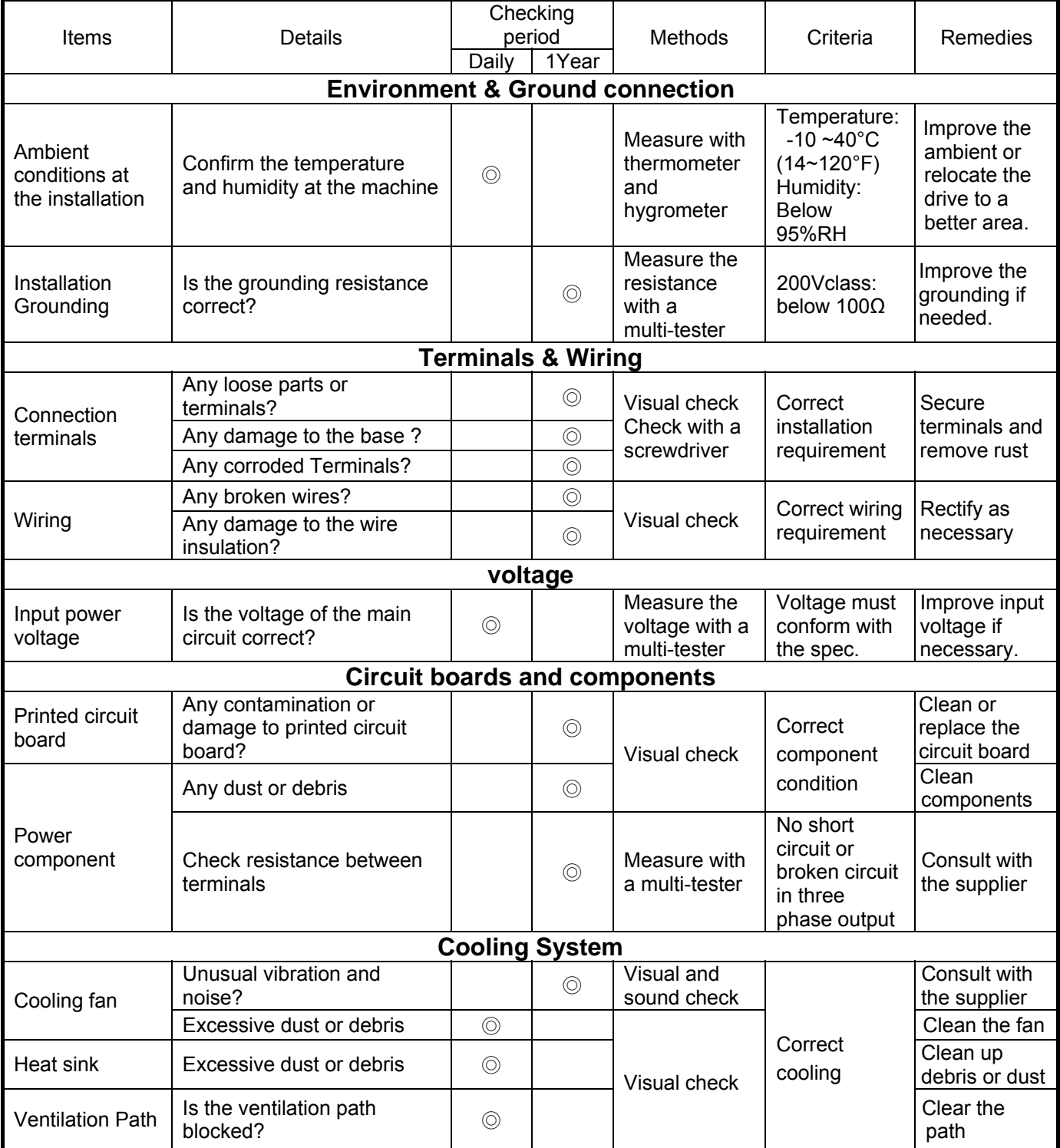

# **5.5 Maintenance**

To ensure long-term reliability, follow the instructions below to perform regular inspection. Turn the power off and wait for a minimum of 5 minutes before inspection to avoid potential shock hazard from the charge stored in high-capacity capacitors.

## **1. Maintenance Check List.**

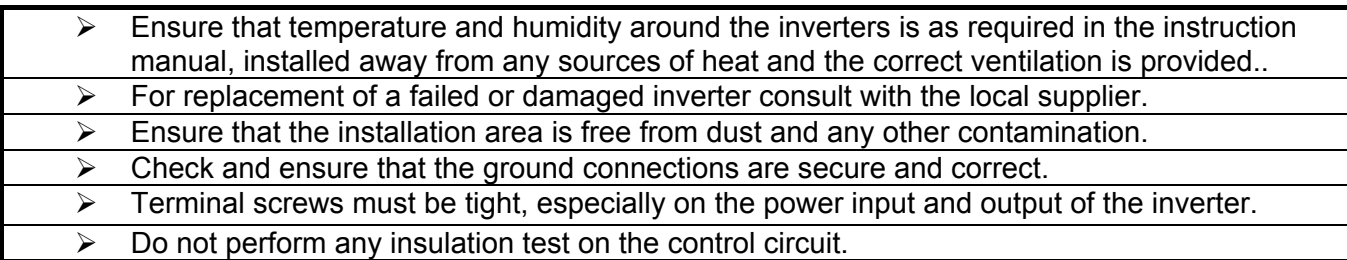

## **2. Insulation test Method .**

### **Single Phase**

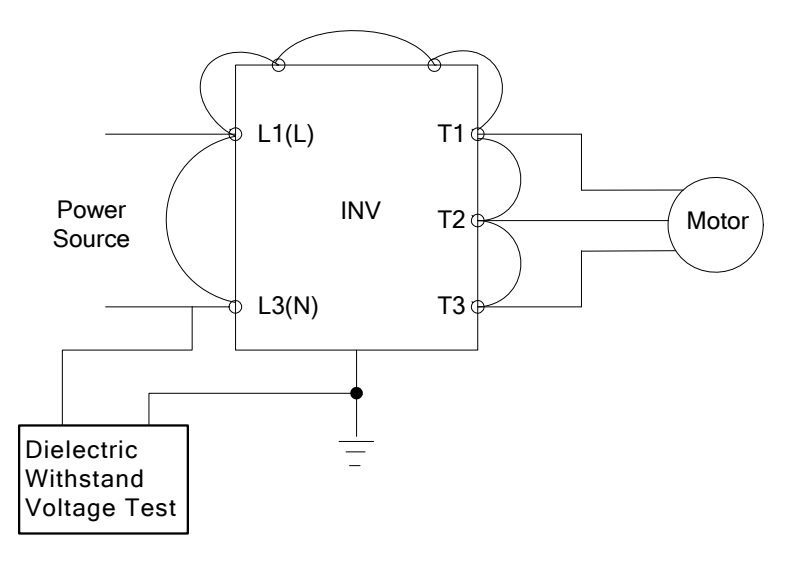

## **Three Phase**

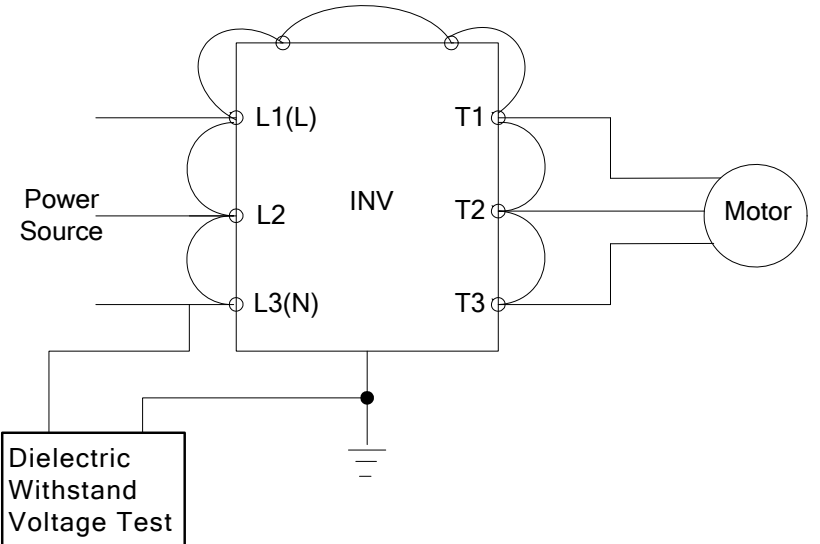

# **Chapter 6 Peripherals Components**

# **6.1 Reactor Specifications**

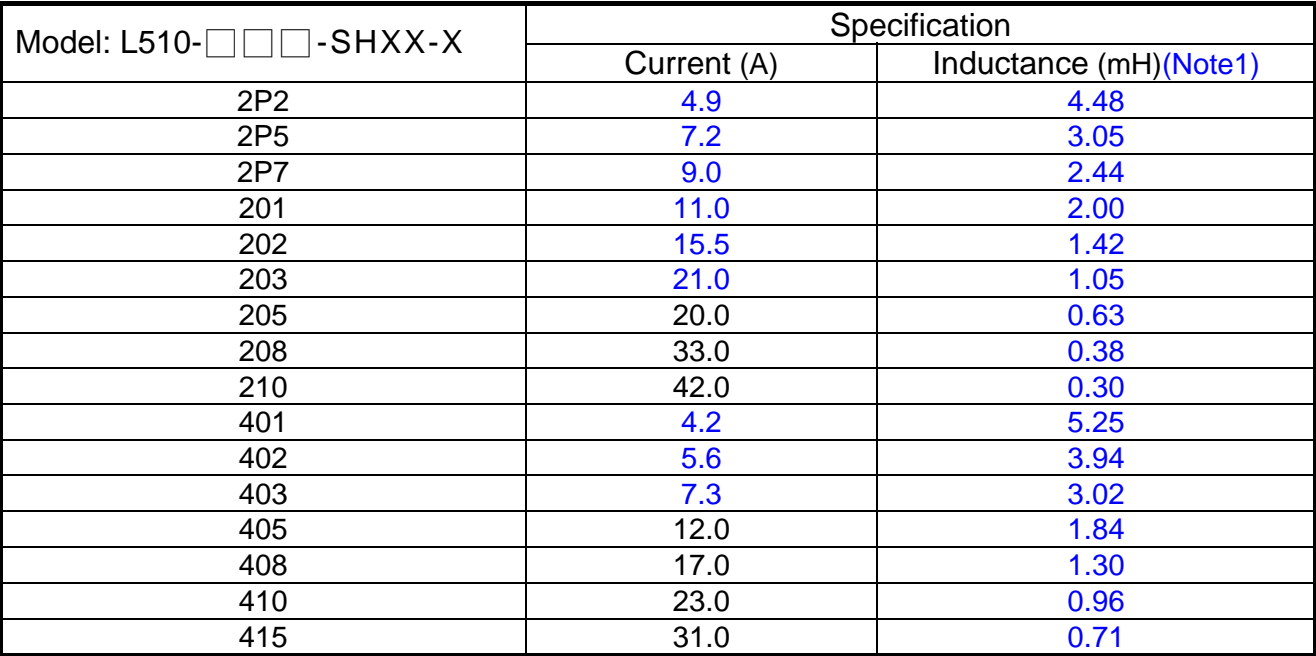

**Note1 : Calculated inductance based on 3% reactance**

# **6.2 Electromagnetic Contactor and No fuse circuit breaker**

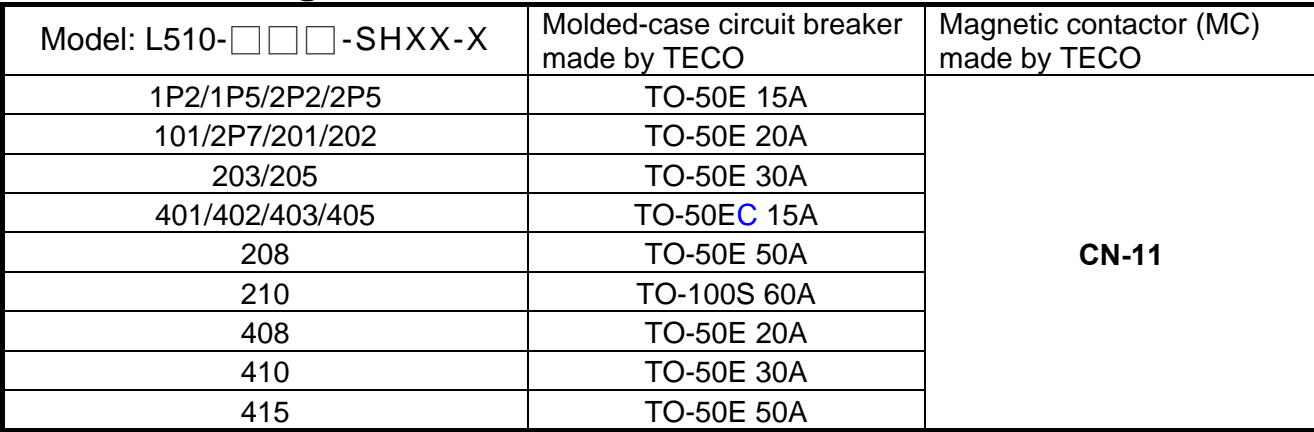

# **6.3 Fuse Specification**

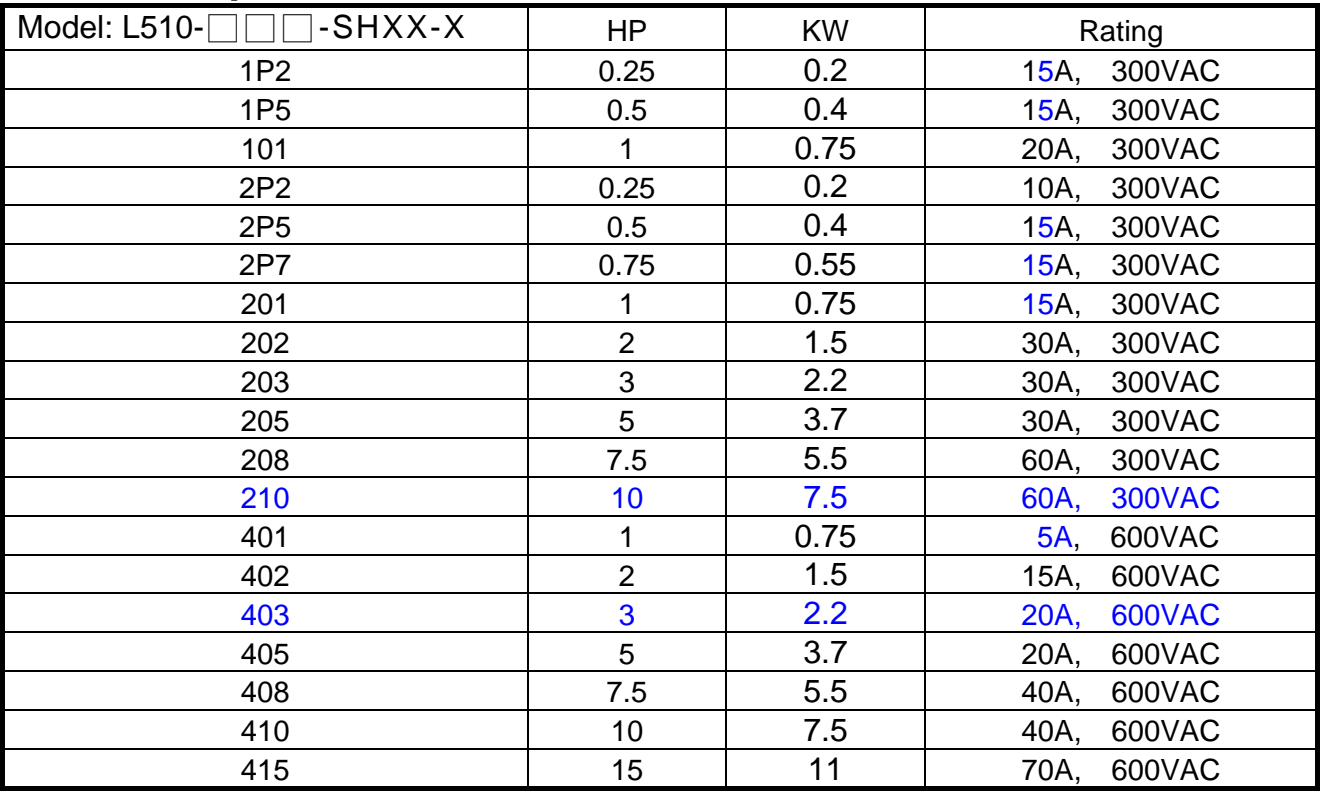

# **6.4 Fuse Specification(UL Model Recommended)**

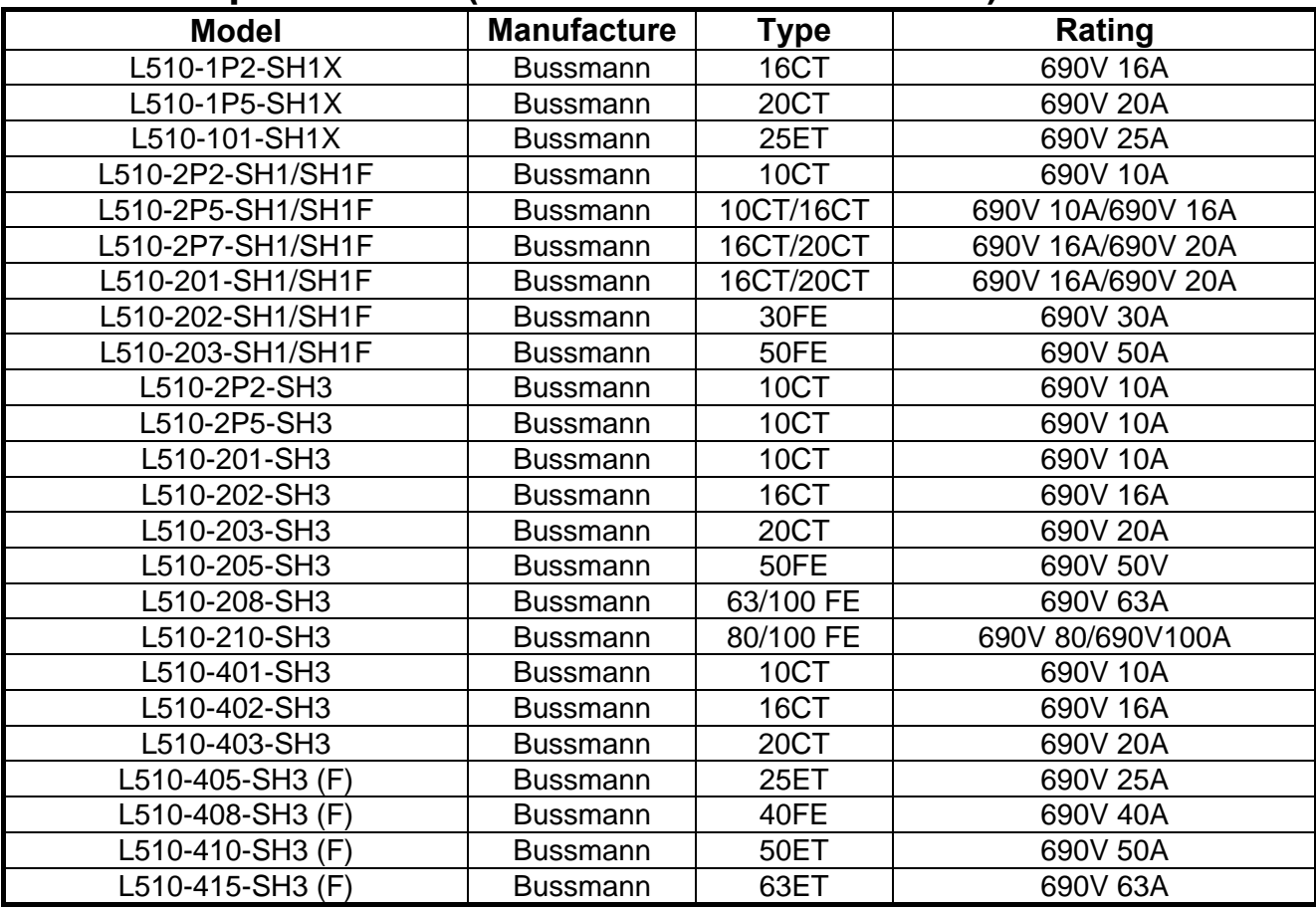

# **6.5 Braking Resistor**

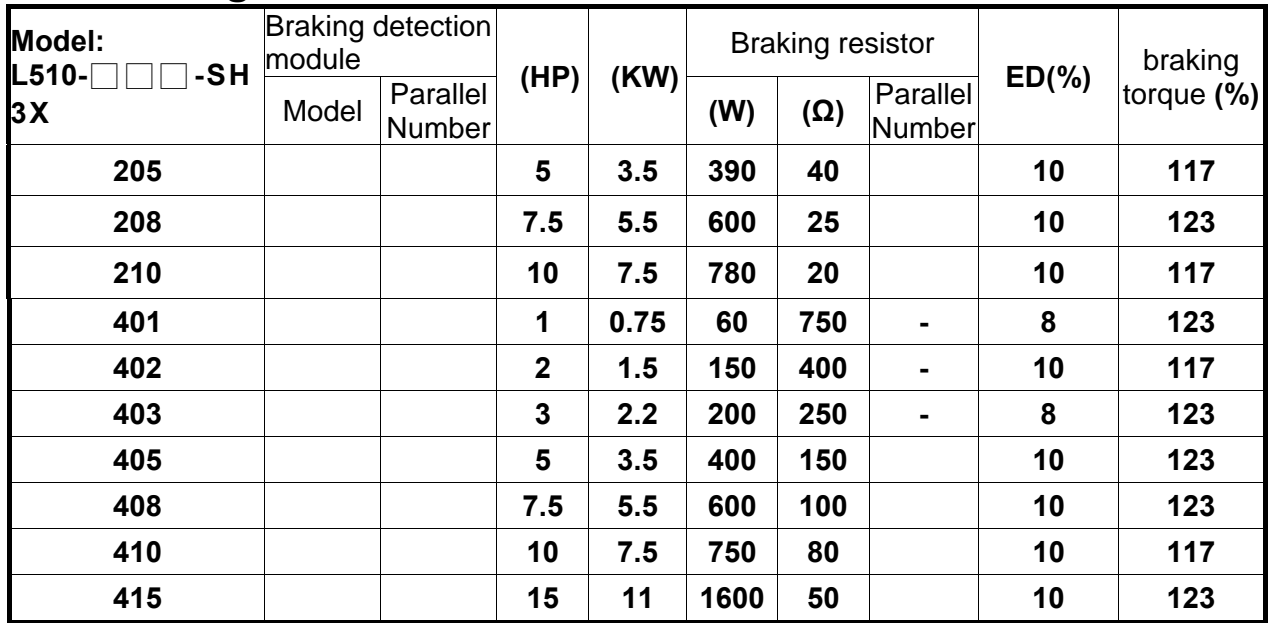

※**Note**: Braking resistor : **W= ( Vpnb \* Vpnb ) \* ED% / Rmin**

1. W: The power consumption of braking action

- 2. Vpnb: The voltage of braking action (220V=380VDC, 440V=760VDC)
- 3. ED%: The effective period of braking action
- 4. Rmin: braking resistor minimum value (ohms)

# **6.6 Copy Unit(JN5-CU)**

**The copy unit is used to copy an inverter parameter setup to another inverter. The copy unit saves time in applications with multiple inverters requiring the same parameter setup** 

## **Copy Unit (JN5-CU) dimensions**

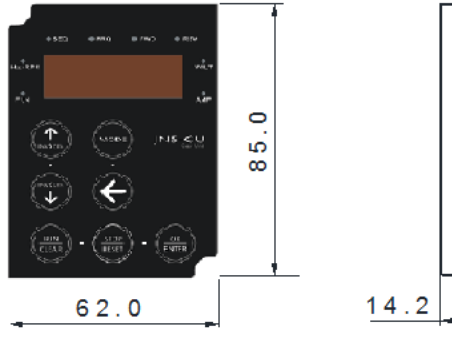

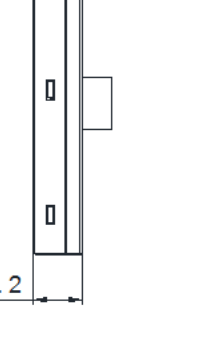

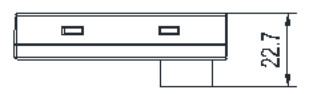

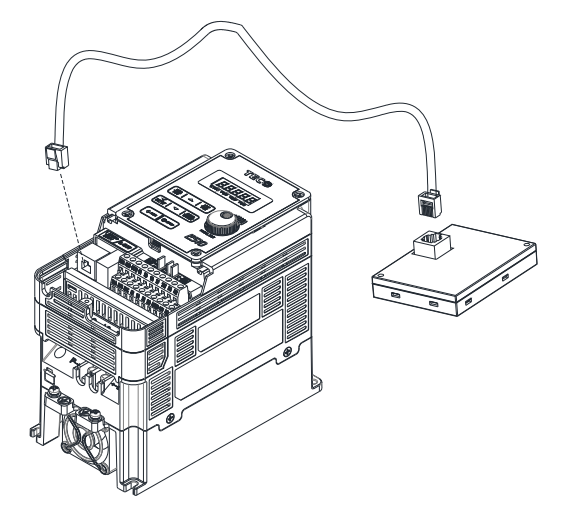

# **6.7 Communication options**

## **(a) PROFIBUS communication interface module (JN5-CM-PDP)**

For wiring example and communication setup refer to JN5-CM-PDP communication option manual.

## **(b) DEVICENET communication interface module (JN5-CM-DNET)**

For wiring example and communication setup refer to JN5-CM-DNET communication option manual.

## **(c) CANopen communication interface module (JN5-CM-CAN)**

For wiring example and communication setup refer to JN5-CM-VAN communication option manual.

## **(d) TCP-IP communication interface module (JN5-CM-TCPIP)**

For wiring example and communication setup refer to JN5-CM-TCPIP communication option manual.

# **6.8 RJ45 to USB connecting Cable (1.8m)**

JN5-CM-USB has the function of converting USB communication format to RS485 to achieve the inverter communication control being similar with PC or other control equipment with USB port.

## **Exterior:**

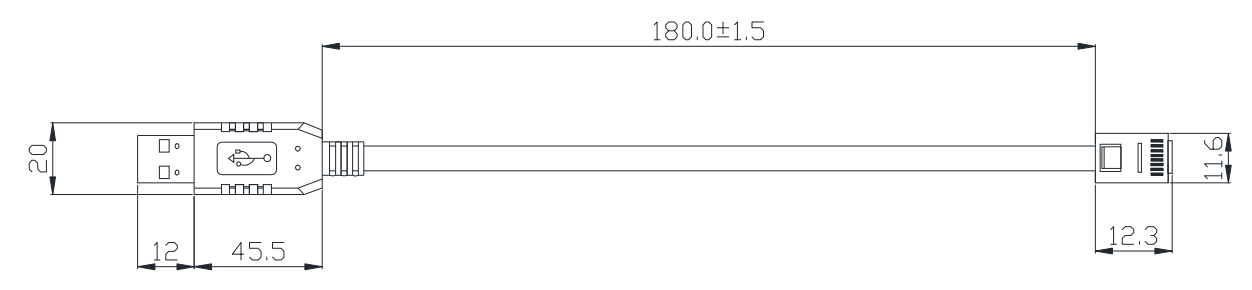

## **Connecting:**

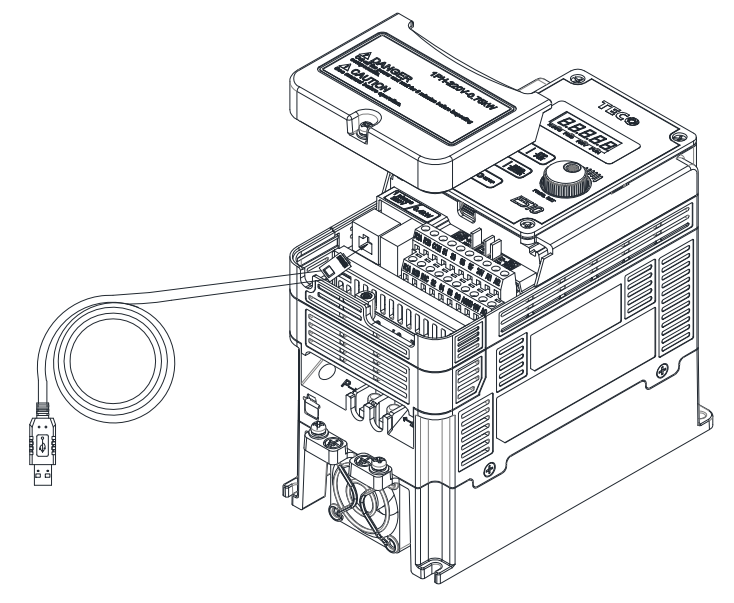

# **Appendix 1 L510s parameters setting list**

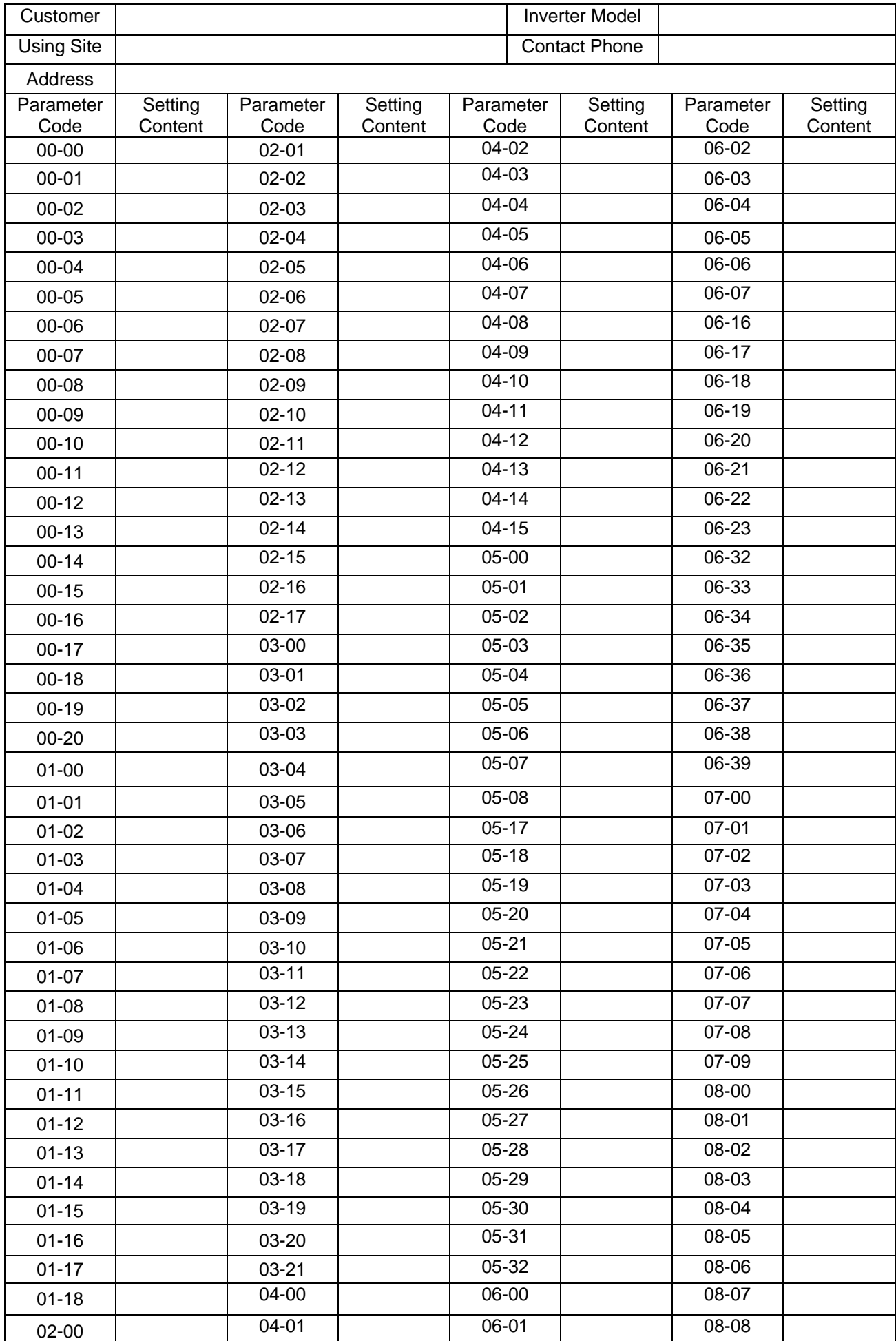

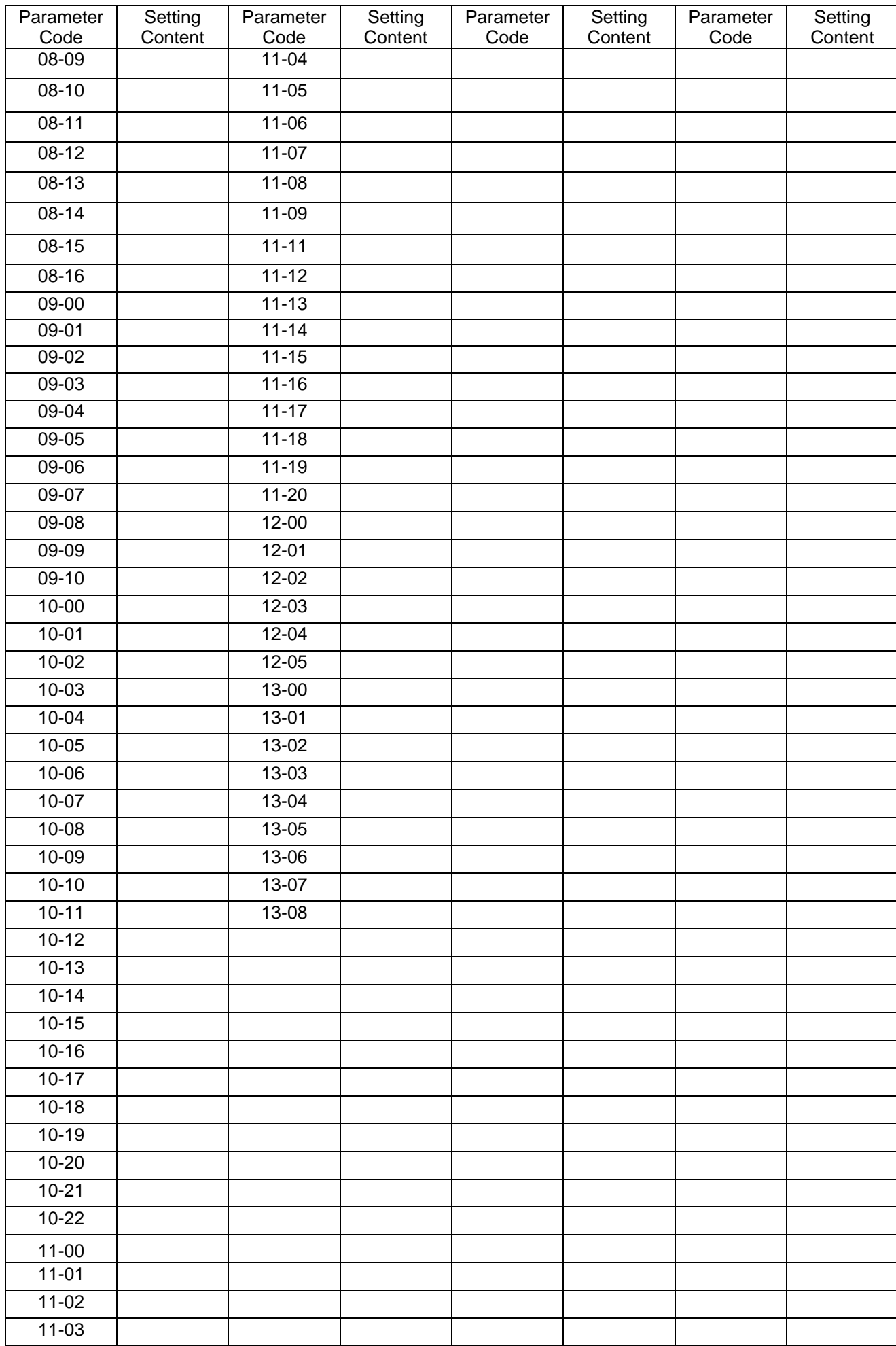

## **Appendix-2 Instructions for UL**

### ◆ **Safety Precautions**

# **A DANGER**

### **Electrical Shock Hazard**

#### **Do not connect or disconnect wiring while the power is on.**

Failure to comply will result in death or serious injury.

## **A** WARNING

## **Electrical Shock Hazard**

#### **Do not operate equipment with covers removed.**

Failure to comply could result in death or serious injury.

The diagrams in this section may show drives without covers or safety shields to show details. Be sure to reinstall covers or shields before operating the drives and run the drives according to the instructions described in this manual.

#### **Always ground the motor-side grounding terminal.**

Improper equipment grounding could result in death or serious injury by contacting the motor case.

#### **Do not touch any terminals before the capacitors have fully discharged.**

Failure to comply could result in death or serious injury.

Before wiring terminals, disconnect all power to the equipment. The internal capacitor remains charged even after the power supply is turned off. After shutting off the power, wait for at least the amount of time specified on the drive before touching any components.

#### **Do not allow unqualified personnel to perform work on the drive.**

Failure to comply could result in death or serious injury.

Installation, maintenance, inspection, and servicing must be performed only by authorized personnel familiar with installation, adjustment, and maintenance of AC drives.

#### **Do not perform work on the drive while wearing loose clothing, jewelry, or lack of eye protection.**

Failure to comply could result in death or serious injury.

Remove all metal objects such as watches and rings, secure loose clothing, and wear eye protection before beginning work on the drive.

#### **Do not remove covers or touch circuit boards while the power is on.**

Failure to comply could result in death or serious injury.

#### **Fire Hazard**

#### **Tighten all terminal screws to the specified tightening torque.**

Loose electrical connections could result in death or serious injury by fire due to overheating of electrical connections.

#### **Do not use an improper voltage source.**

Failure to comply could result in death or serious injury by fire.

Verify that the rated voltage of the drive matches the voltage of the incoming power supply before applying power.

#### **Do not use improper combustible materials.**

Failure to comply could result in death or serious injury by fire.

Attach the drive to metal or other noncombustible material.

### **NOTICE**

**Observe proper electrostatic discharge procedures (ESD) when handling the drive and circuit boards.**

Failure to comply may result in ESD damage to the drive circuitry.

**Never connect or disconnect the motor from the drive while the drive is outputting voltage.** Improper equipment sequencing could result in damage to the drive.

**Do not use unshielded cable for control wiring.**

Failure to comply may cause electrical interference resulting in poor system performance. Use shielded twisted-pair wires and ground the shield to the ground terminal of the drive.

## **NOTICE**

#### **Do not modify the drive circuitry.**

Failure to comply could result in damage to the drive and will void warranty.

Teco is not responsible for any modification of the product made by the user. This product must not be modified.

**Check all the wiring to ensure that all connections are correct after installing the drive and connecting any other devices.** Failure to comply could result in damage to the drive.

### ◆ **UL Standards**

The UL/cUL mark applies to products in the United States and Canada and it means that UL has performed product testing and evaluation and determined that their stringent standards for product safety have been met. For a product to receive UL certification, all components inside that product must also receive UL certification.

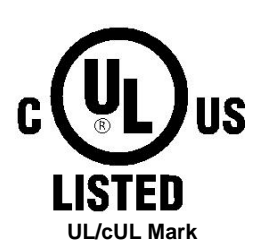

#### ◆ **UL Standards Compliance**

This drive is tested in accordance with UL standard UL508C and complies with UL requirements. To ensure continued compliance when using this drive in combination with other equipment, meet the following conditions:

#### **Installation Area**

Do not install the drive to an area greater than pollution severity 2 (UL standard).

#### **Main Circuit Terminal Wiring**

UL approval requires crimp terminals when wiring the drive's main circuit terminals. Use crimping tools as specified by the crimp terminal manufacturer. Teco recommends crimp terminals made by NICHIFU for the insulation cap.

The table below matches drives models with crimp terminals and insulation caps. Orders can be placed with a Teco representative or directly with the Teco sales department.

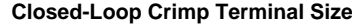

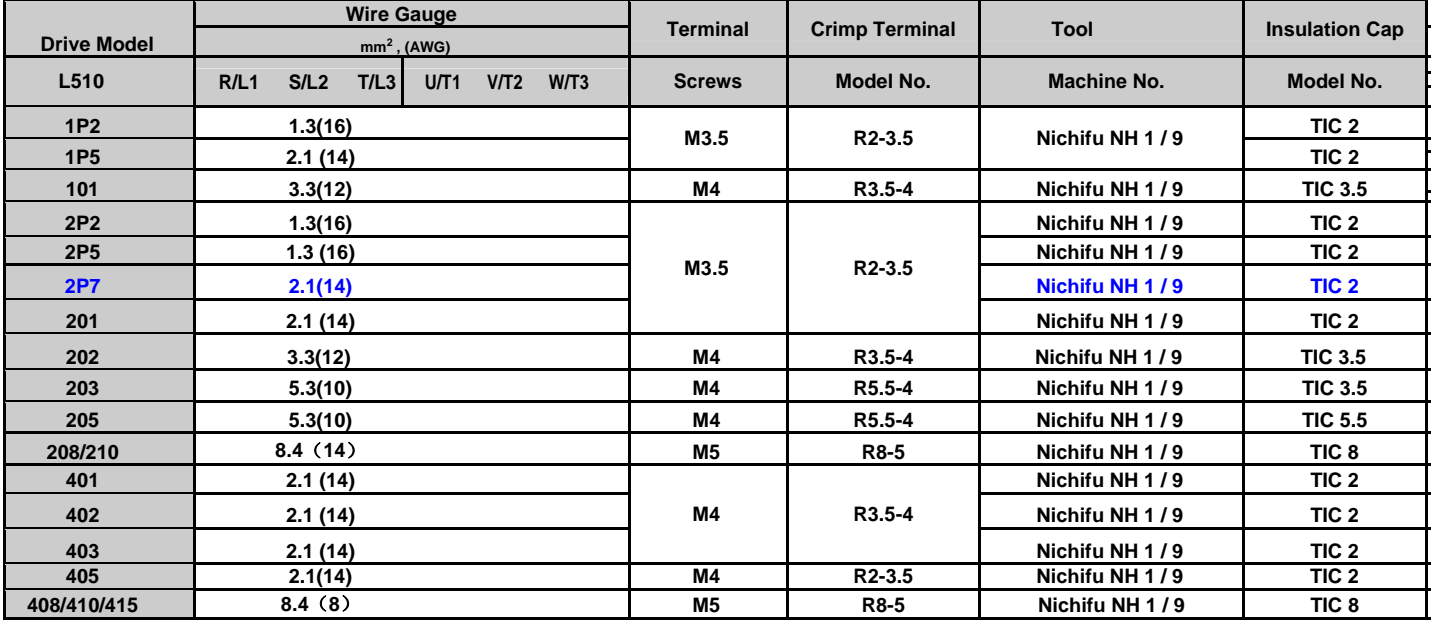

### ◆ **Type 1**

During installation, all conduit hole plugs shall be removed, and all conduit holes shall be used.

#### **Recommended Input Fuse Selection**

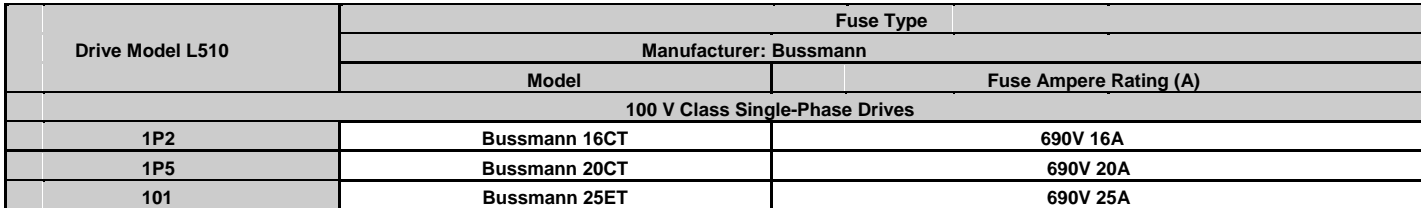

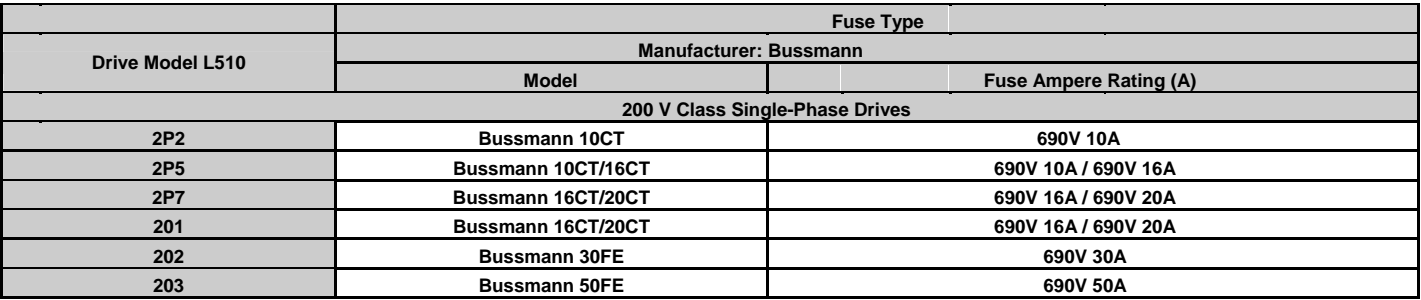

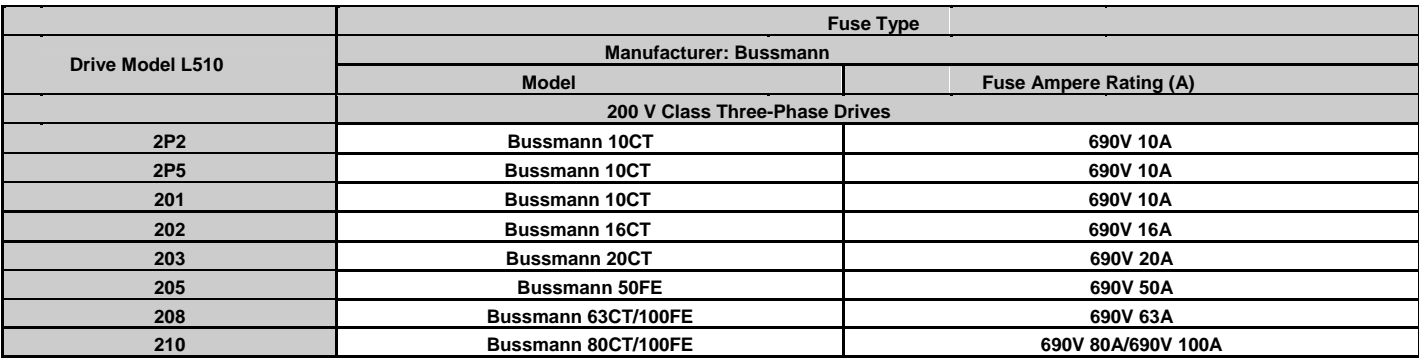

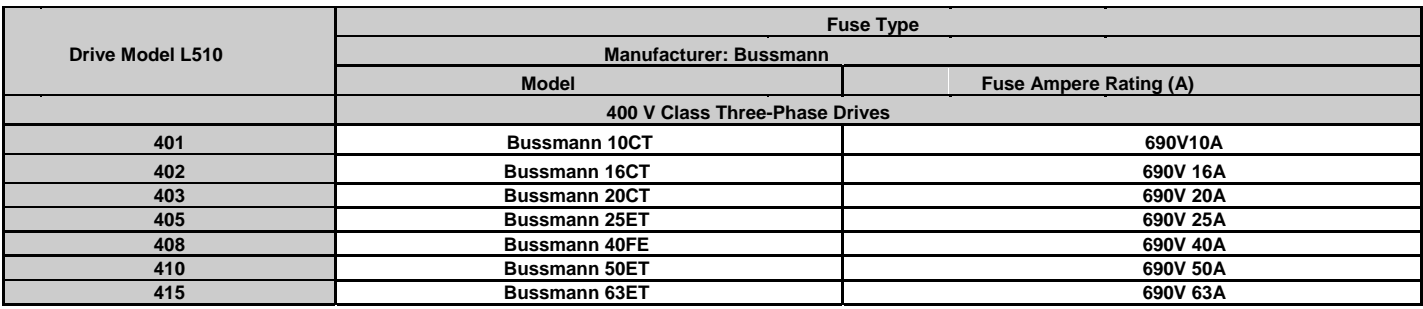

#### ■**Field Wiring Terminals**

•

All input and output field wiring terminals not located within the motor circuit shall be marked to indicate the proper connections that are to be made to each terminal and indicate that copper conductors, rated 80°C are to be used.

#### ■ **Drive Short-Circuit Rating**

This drive has undergone the UL short-circuit test, which certifies that during a short circuit in the power supply the current flow will not rise above value. Please see electrical ratings for maximum voltage and table below for current.

• The MCCB and breaker protection and fuse ratings (refer to the preceding table) shall be equal to or greater than the short-circuit tolerance of the power supply being used.

• Suitable for use on a circuit capable of delivering not more than ( A ) RMS symmetrical amperes for ( Hp ) Hp in 240 / 480 V class drives motor ■ overload protection.

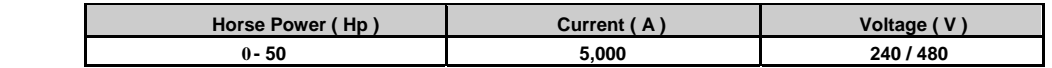

### ◆ **Drive Motor Overload Protection**

Set parameter 02-01 (motor rated current) to the appropriate value to enable motor overload protection. The internal motor overload protection is UL listed and in accordance with the NEC and CEC.

#### ■ **02-01 Motor Rated Current**

Setting Range: Model Dependent Factory Default: Model Dependent Set 02-01 to the full load amps (FLA) stamped on the nameplate of the motor.

#### **08-05 Motor Overload Protection Selection**

The drive has an electronic overload protection function (OL1) based on time, output current, and output frequency, which protects the motor from overheating. The electronic thermal overload function is UL-recognized, so it does not require an external thermal overload relay for single motor operation.

This parameter selects the motor overload curve used according to the type of motor applied.

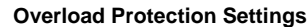

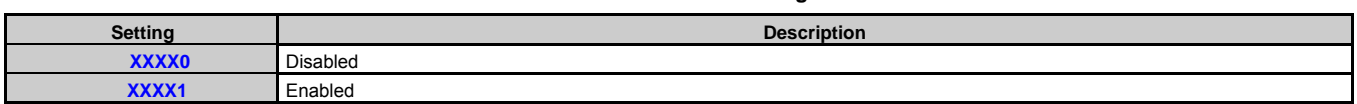

Sets the motor overload protection function in 08-05 according to the applicable motor.

Setting 08-05 = XXXX0. Disables the motor overload protection function when two or more motors are connected to a single inverter. Use an alternative method to provide separate overload protection for each motor such as connecting a thermal overload relay to the power line of each motor.

■

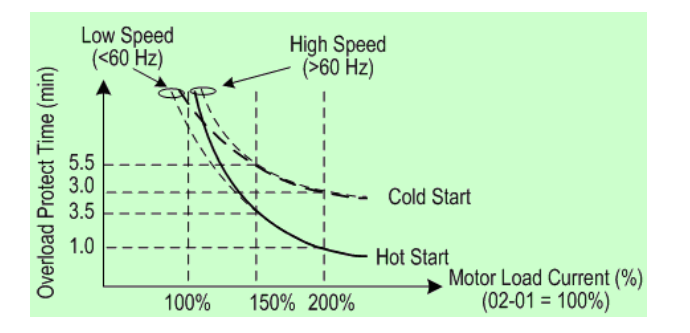

#### **Motor Overload Protection Time**

#### ■ **08-06 Motor Overload Operation Selection**

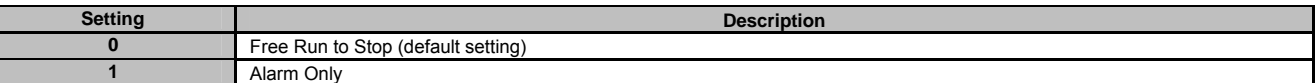

# **Appendix 3 L510s Communication protocol**

# **Modbus communication protocol**

# **1. Communication Data Frame**

L510s series inverter can be controlled by a PC or other controller with the Communication protocol, Modbus ASCII Mode & Mode RTU, RS485 or RS232. Frame length maximum 80 bytes.

# **1.1 Hardware installation**

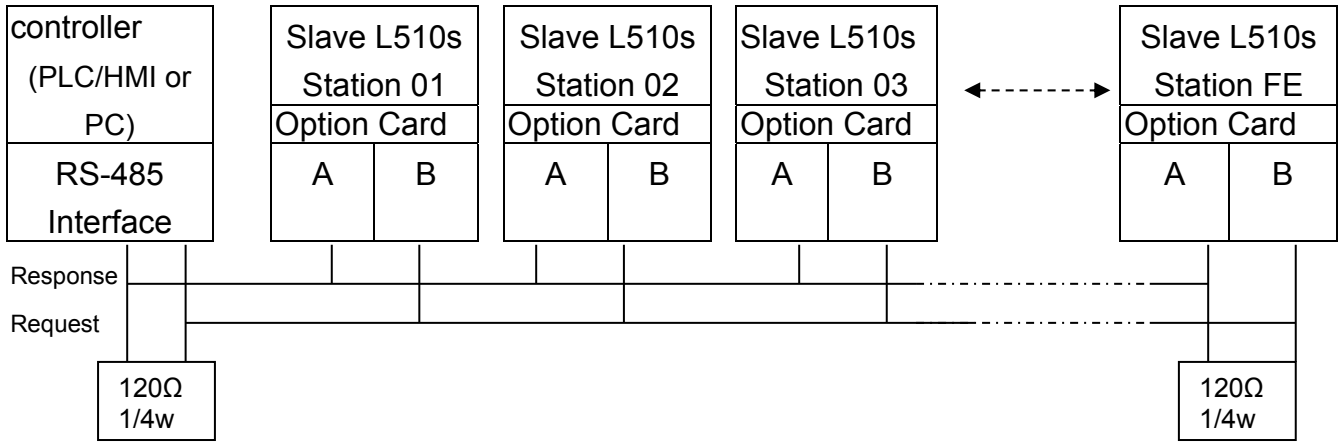

\*\* The network is terminated at each end with an external terminating resistor (120 $\Omega$ , 1/4w)\*\*

# **1.2 Data format ASCII MODE**

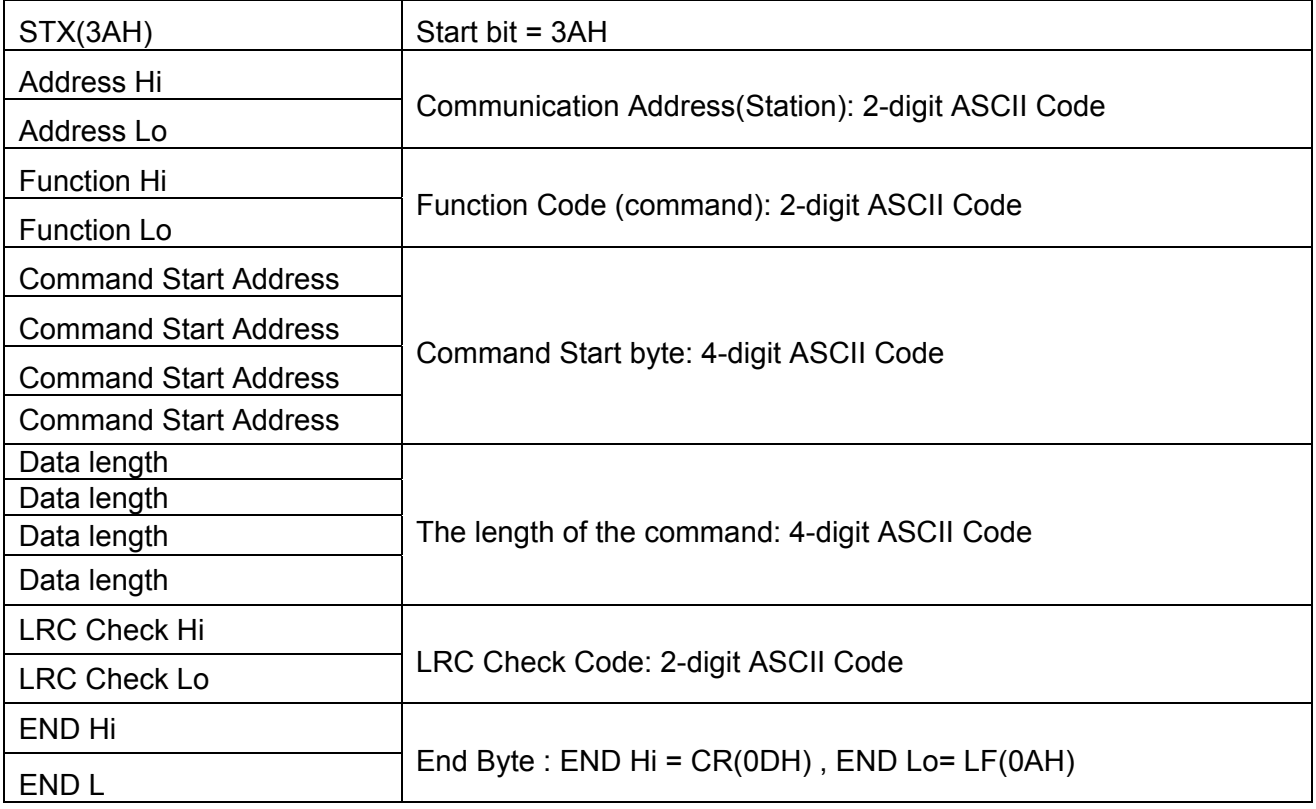

# **1.3 Data format (RTU Mode) SLAVE**

MASTER(PLC etc.) send request to SLAVE, whereas response to MASTER. The signal receiving is illustrated here. The data length is varied with the command (Function). CRC CHECK

\*\* The interval should be maintained at 10ms between command signal and request.

# **1.4 SLAVE(Address)**

- 00H : Broadcast to all the drivers
- 01H : to the No.01 Drivers
- 0FH : to the No.15 Drivers
- 10H : to the No.16 Drivers
- and so on...., Max to  $32(20H)$

## **1.5 Function Code**

- 03H : Read the register contents
- 06H : write a WORD to register
- 08H : Loop test
- 10H : write several data to register(complex number register write)

# **2. CMS (Checksum and time-out definition) 2.1 LRC CHECK**

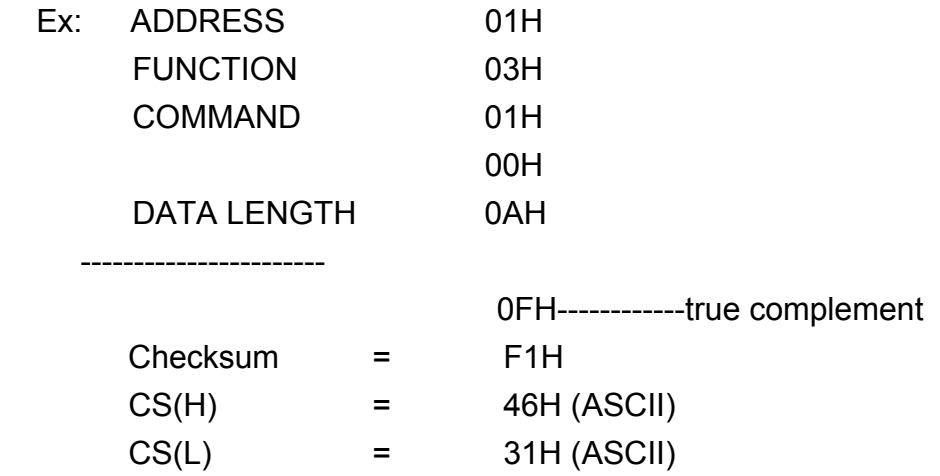

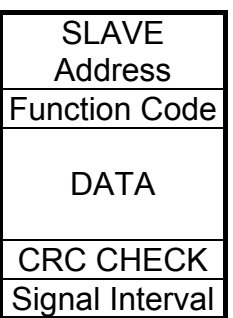

# **2.2 CRC CHECK**

CRC Check Code is calculated from SLAVE Address to end of the data. The calculation method is illustrated as follow:

- (1). Load a 16-bit register with FFFF hex (all's1).Call this the CRC register.
- (2). Exclusive OR the first 8-bit byte of the message with the low-order byte of the 16-bit CRC register, putting the result in the CRC register.
- (3). Shift the CRC register one bit to the right (toward the LSB), Zero-filling the MSB, Extract and examines the LSB.
- (4). (If the LSB was 0): Repeat Steps(3)(another shift). (If the LSB was 1): Exclusive OR the CRC register with the polynomial value A001 hex (1010 0000 0000 0001), putting the result in the CRC register.
- (5). Repeat Steps (3) and (4) until 8 shifts been performed. When this is done, a complete 8-bit byte will be processed .
- (6). Repeat Steps (2) through (5) for next 8-bit byte of the message, Continue doing this until all bytes have been processed. The final content of the CRC register is the CRC value. Placing the CRC into the message: When the 16-bit CRC (2 8-bit bytes) is transmitted in the message, the Low-order byte will be transmitted first, followed by the high-order byte, For example, if the CRC value is 1241 hex, the CRC-16 Upper put the 41h, the CRC-16 Lower put the 12h.

## **CRC calculation application program**

```
UWORD ch_sum ( UBYTE long , UBYTE *rxdbuff )
```

```
{ 
       BYTE i = 0;
        UWORD wkg = 0xFFFF; 
        while ( long-- ) 
       { 
         wkg \lambda = rxdbuff++;
         for ( i = 0 ; i < 8; i++ )
         { 
              if ( wkg & 0x0001 ) 
             \{wkg = (wkg \gg 1)^{0.0001};
              } 
              else 
             { 
                wkg = wkg \ge 1;
              } 
          } 
      } 
     return( wkg ); 
}
```
### **3. Error code**

#### **ASCII Mode**

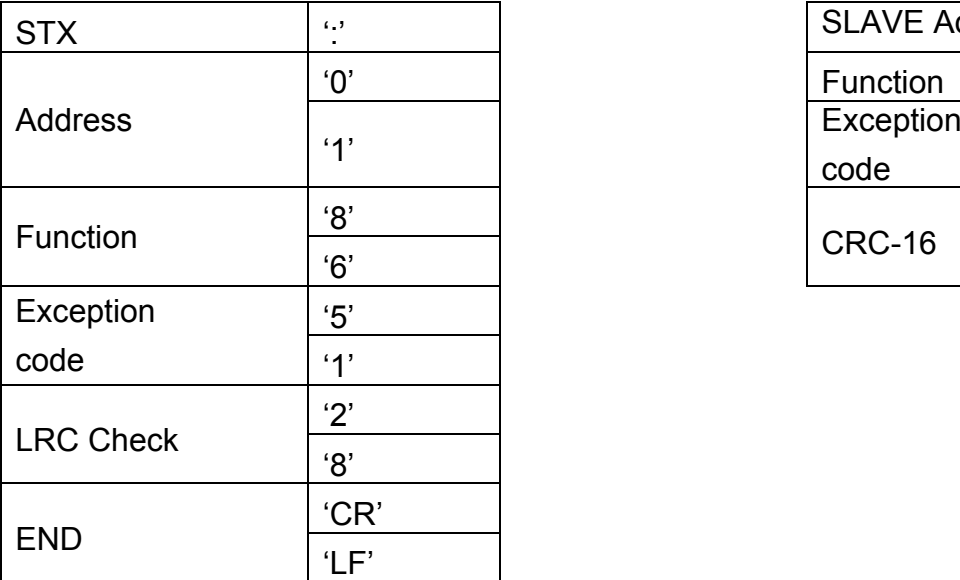

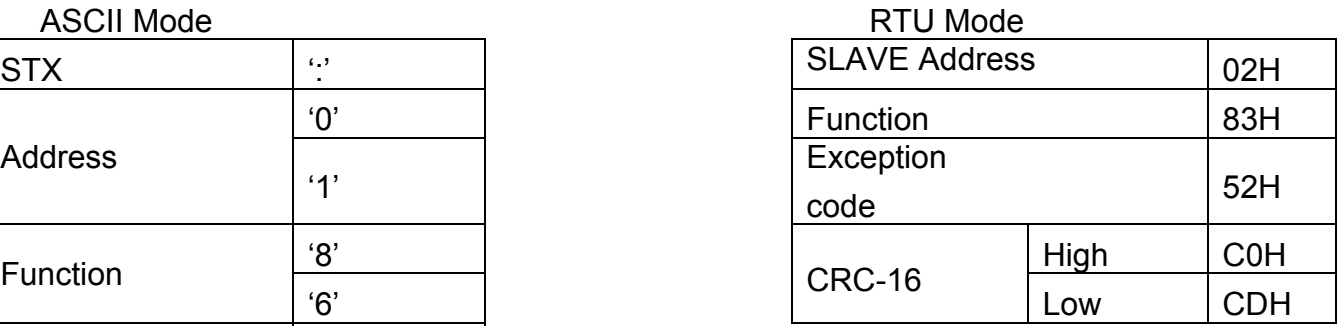

Under communication linking, the driver responses the Exception Code and send Function Code AND 80H to main system if there is error happened.

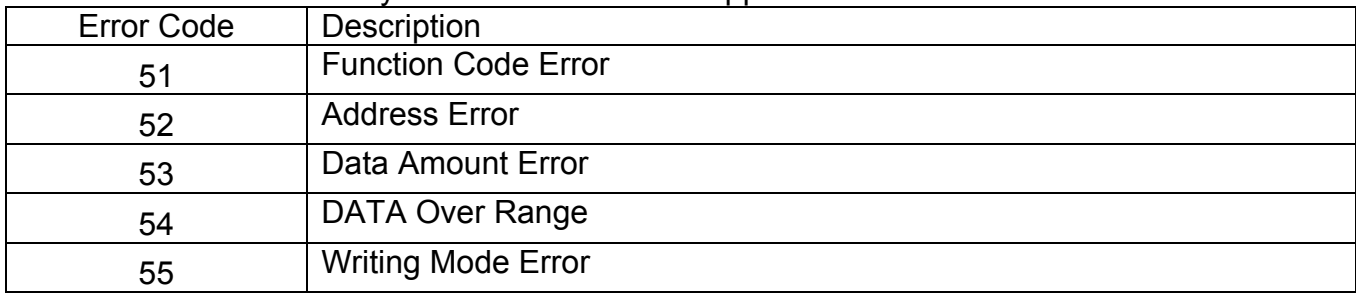

### **4. Inverter Control 4.1 Command Data (Readable and Writable)**

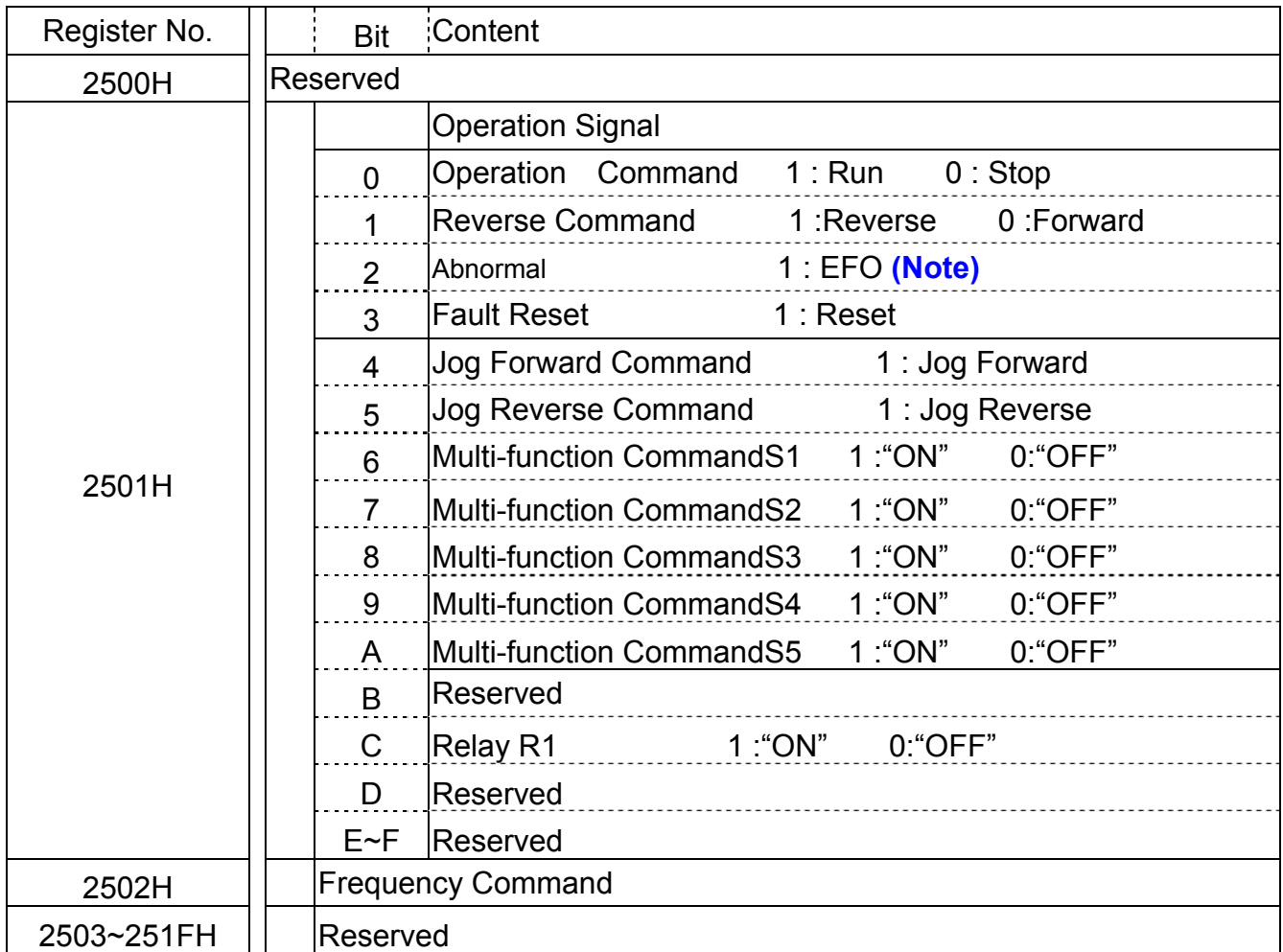

\*\*\* Write in zero for Not used BIT, do not write in data for the reserved register.

Note : Bit 2 of 2501H is not for fault indication. EFO is for "external abnormity." When there is external abnormity, controller may changes the bit value from 0 to 1 through, inverter will stop according to the setting in 09-07, inverter appears "EFO".

### **4.2 Monitor Data (Only for reading)**

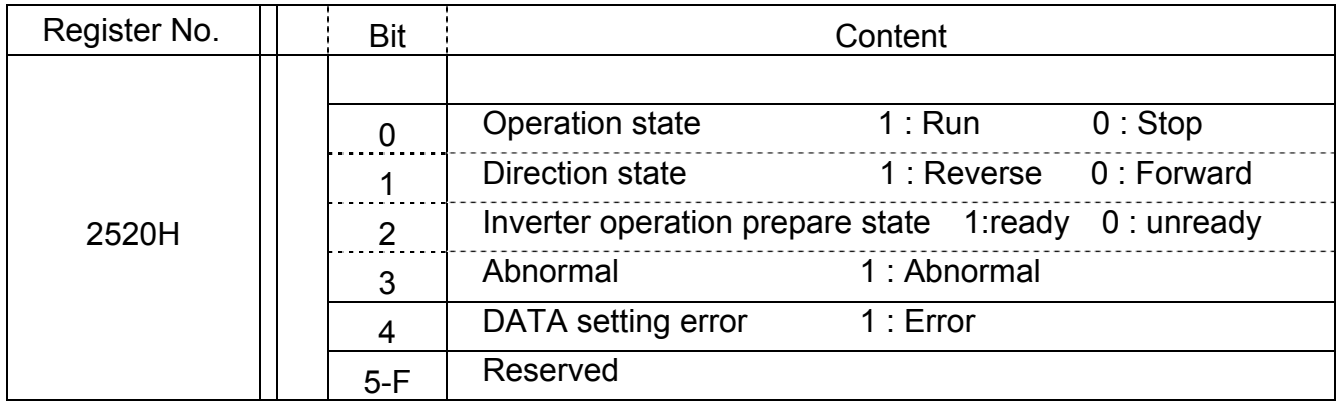

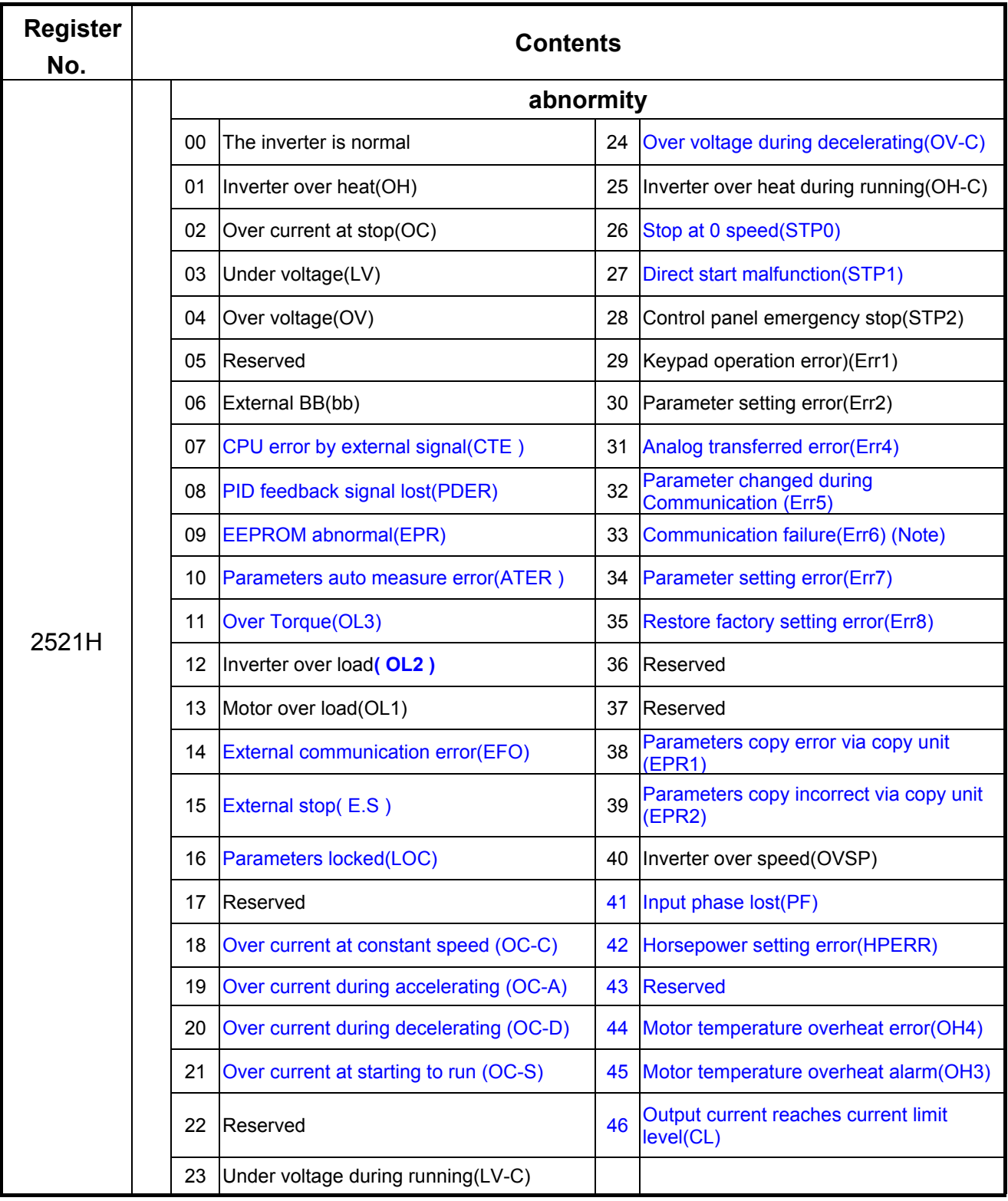

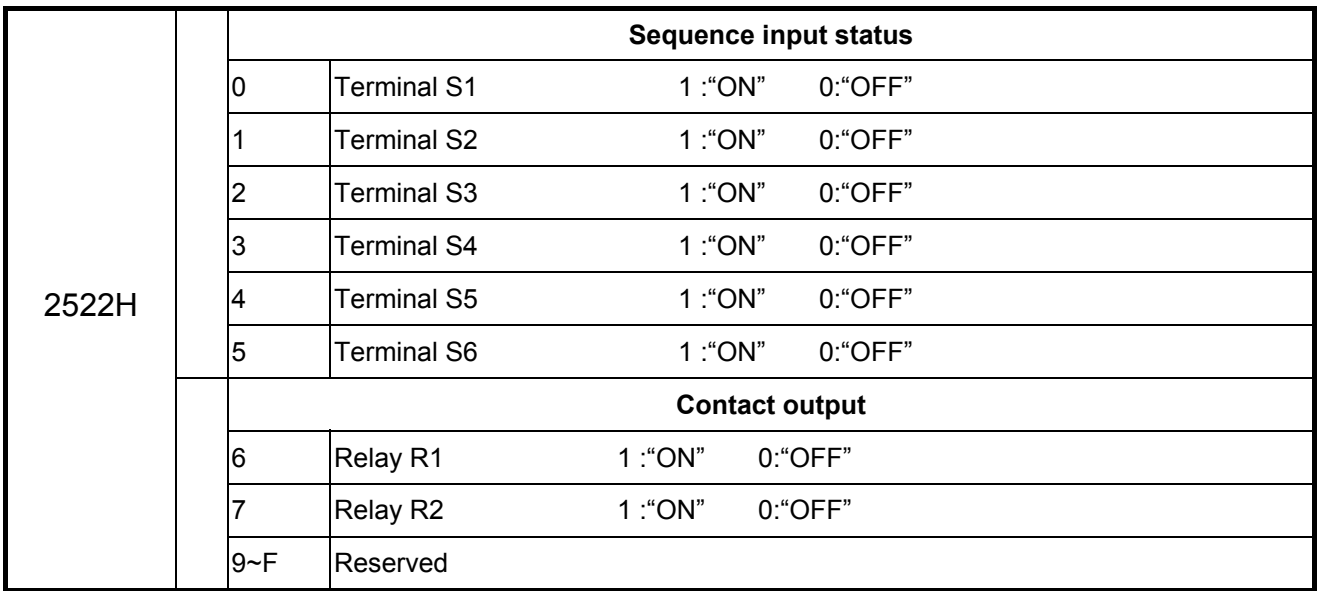

**(Note) Err6 error: Inverter gets communication error with external devices.** 

**When inverter gets communication error:** 

**If the controller writes "1" to "2501H bit 2", inverter appears "EFO" on display. If the controller does not write "1" to "2501H bit 2", inverter appears "Err6" on display** 

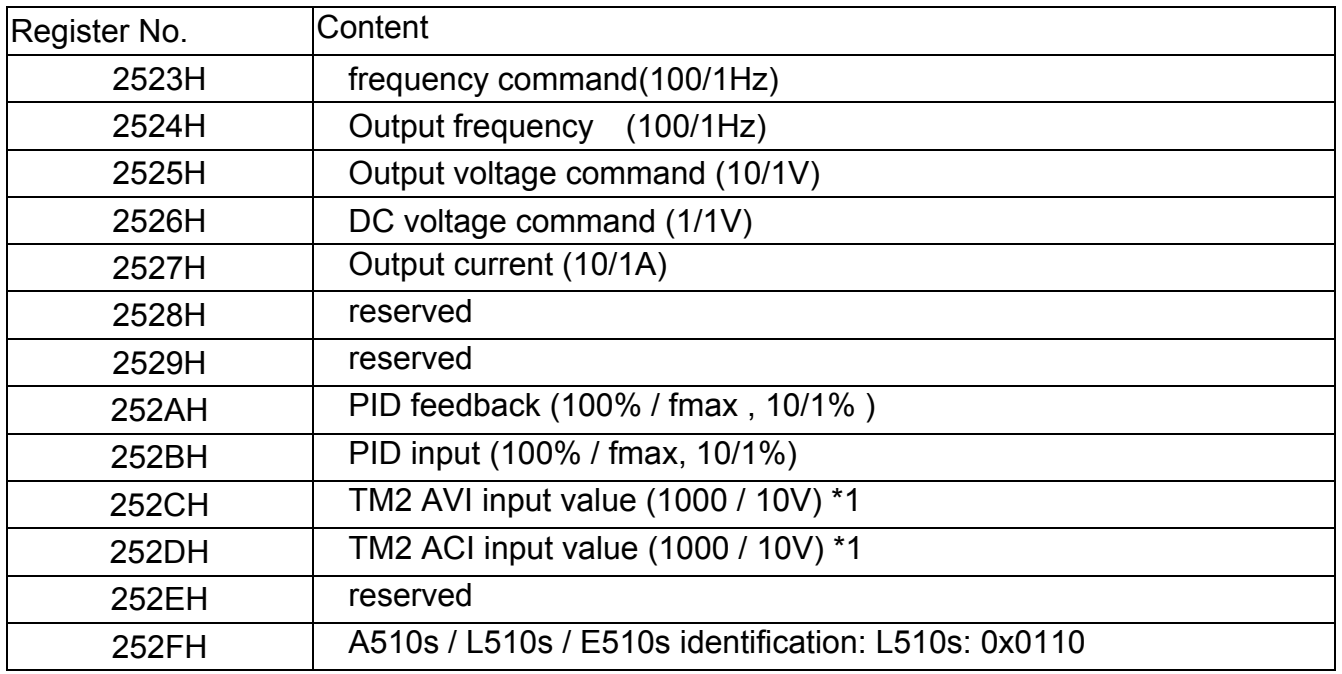

### **4.3 Read the data in the holding register [03H]**

Master unit reads the contents of the holding register with the continuous number for the

specified

quantity.

Note:1. Limit number of read data, RTU: 37, ASCII:17.

- 2. Can only Continuous read the address of the same Group
	- 3. Read data Quantity≥1.

(Example) Read the SLAVE station No:01 ,L510s drive's frequency command.

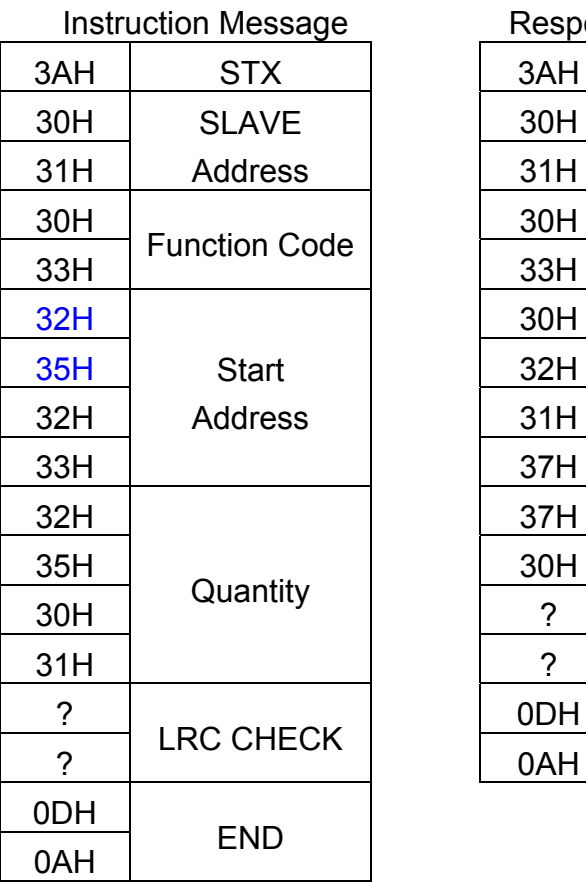

 **ASCII Mode**

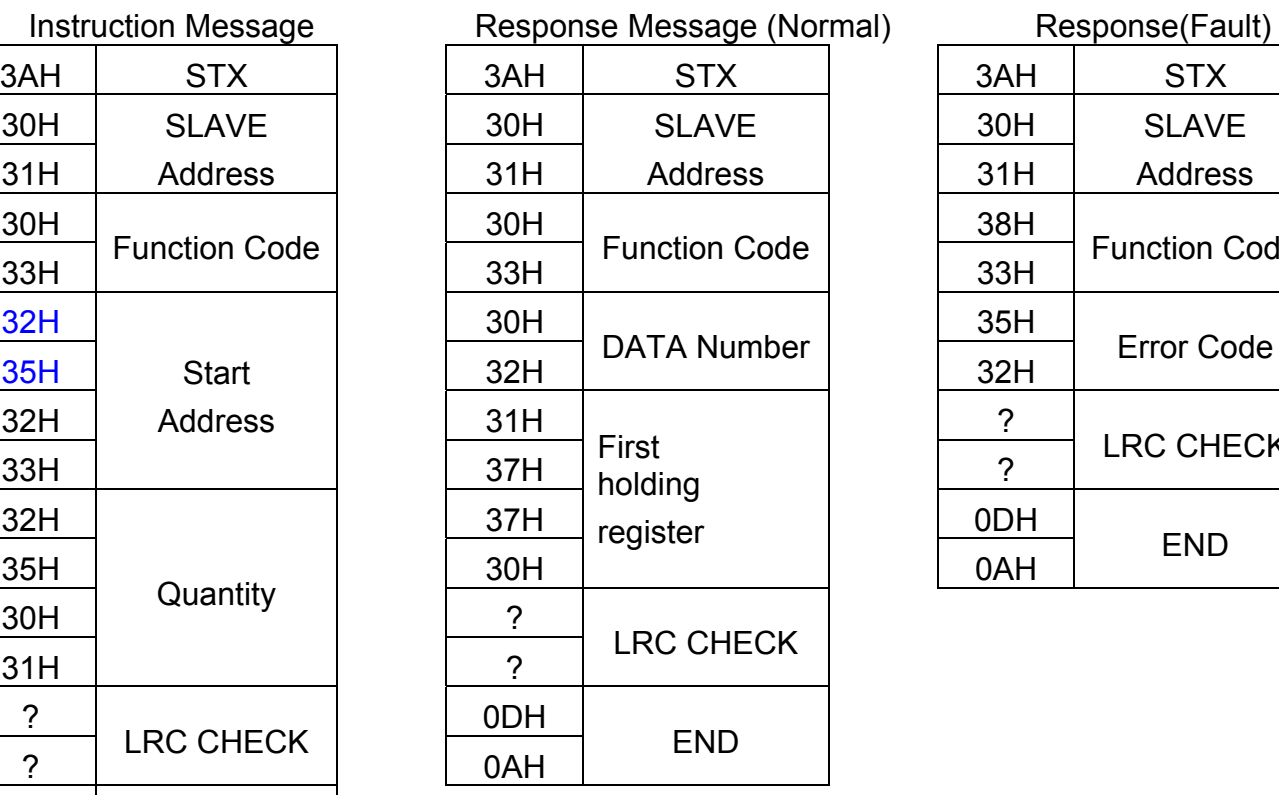

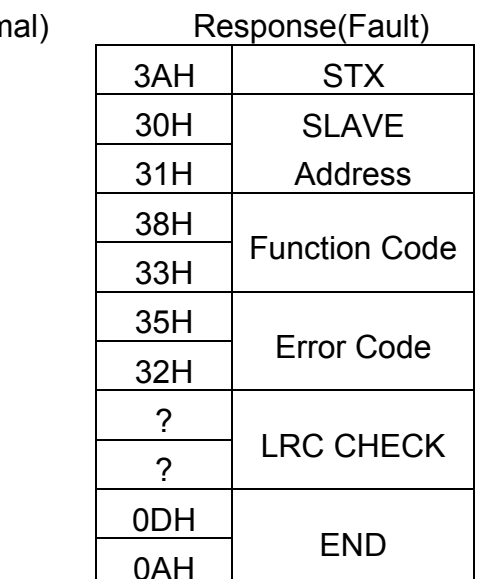

### **RTU Mode**

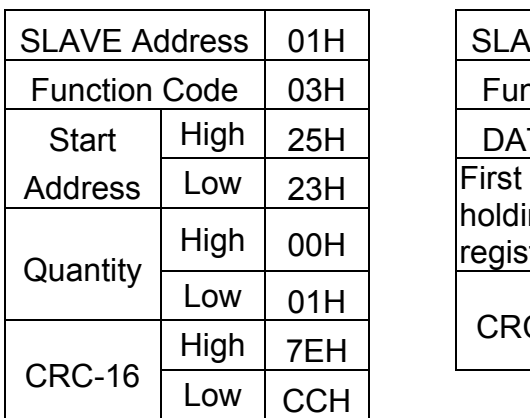

Instruction Message Response Message (Normal)

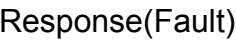

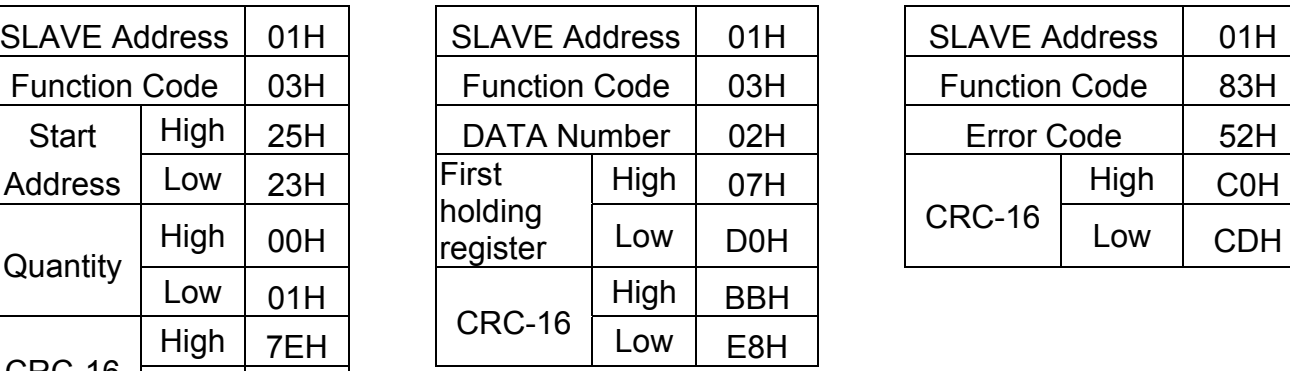

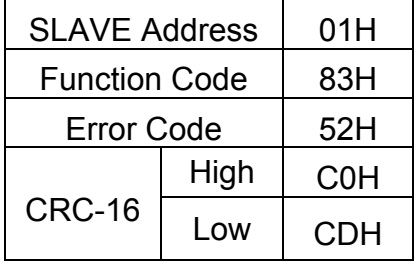

### **4.4 LOOP BACK testing [08H]**

The function code checks communication between MASTER and SLAVE, the Instruction message is returned as a response message without being changed, Any values can be used for

test codes or data.

### **ASCII Mode**

Instruction Message Response Message (Normal) Response (Fault)

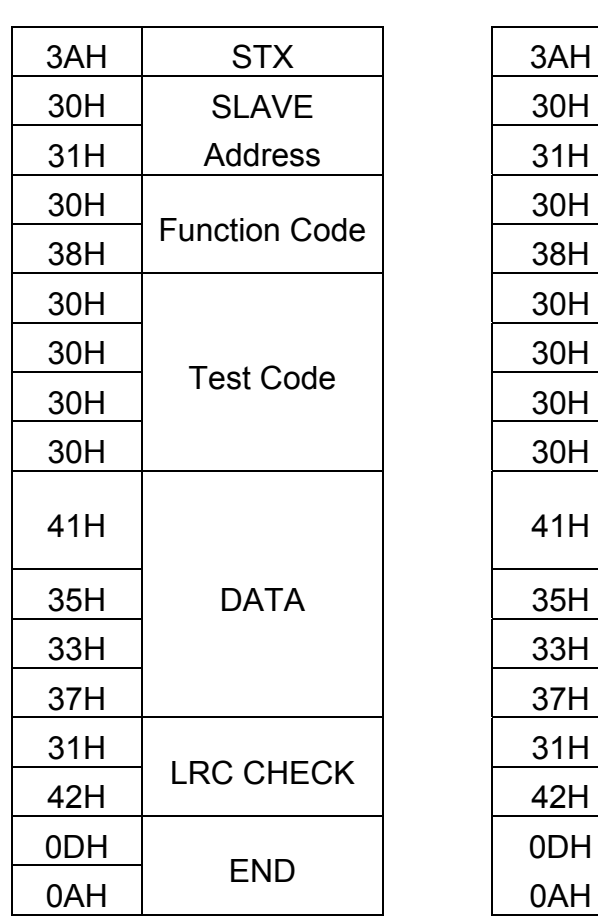

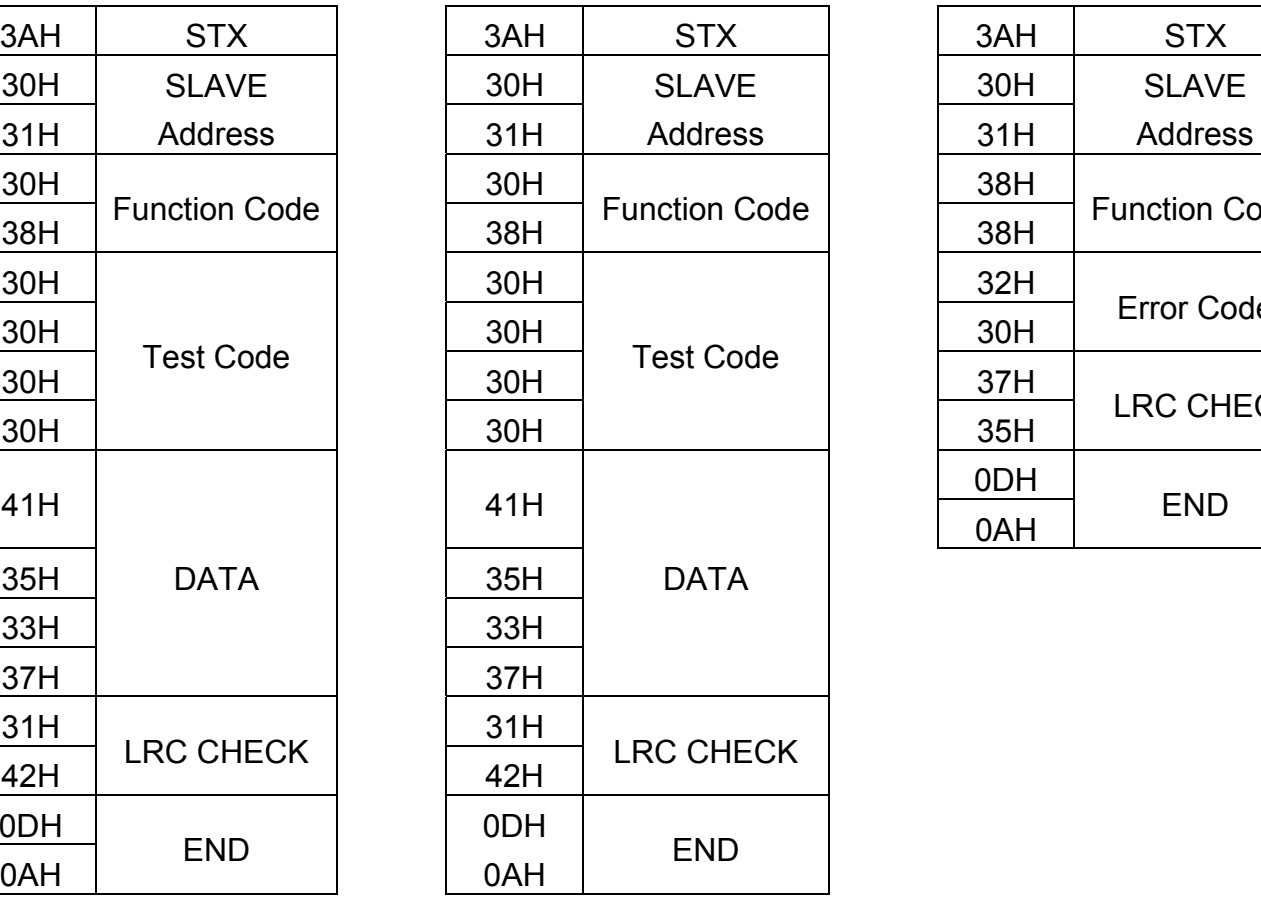

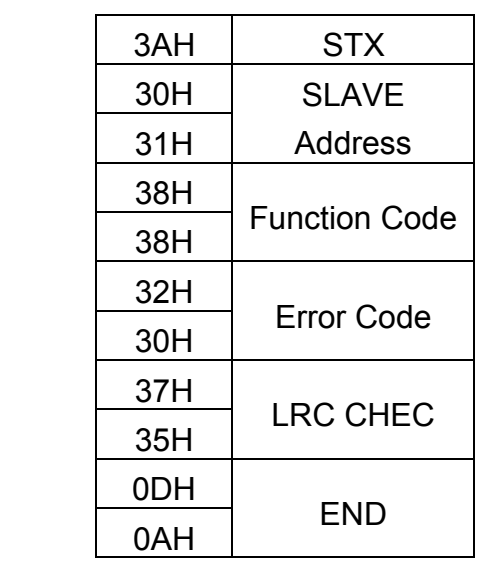

#### **RTU Mode**

#### Instruction Message Response Message (Normal) Response (Fault)

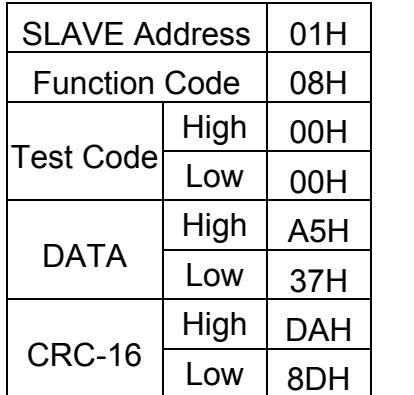

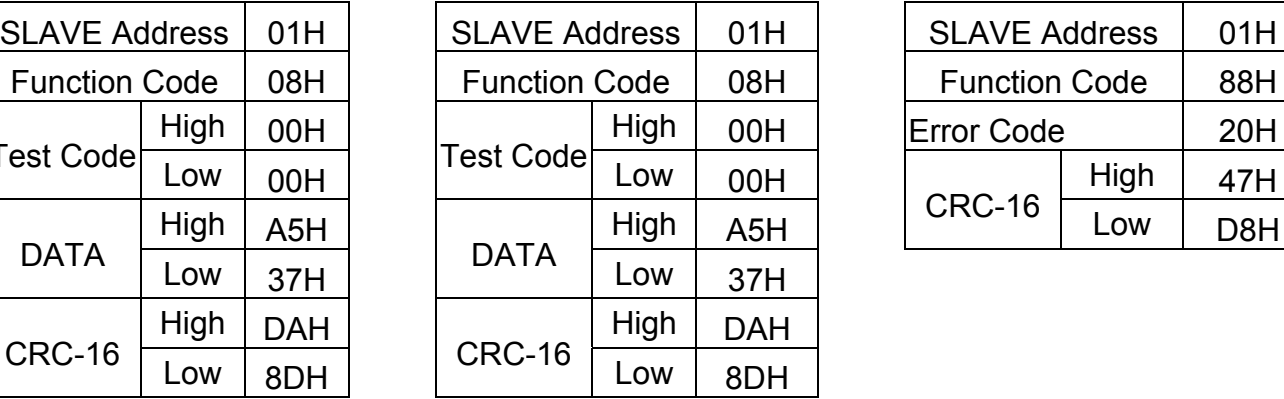

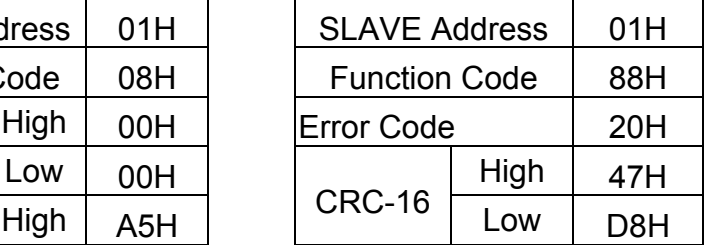

### **4.5 Write holding register [06H]**

Specified data are written into the several specified holding registers from the Specified respectively.

(Example)Set SLAVE station No:01, write L510s drive frequency reference 60.0HZ.

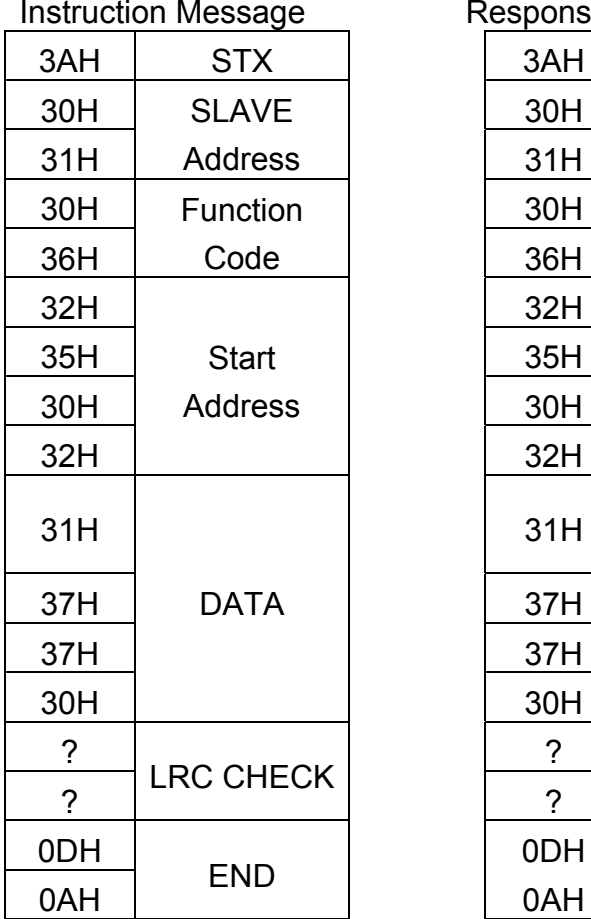

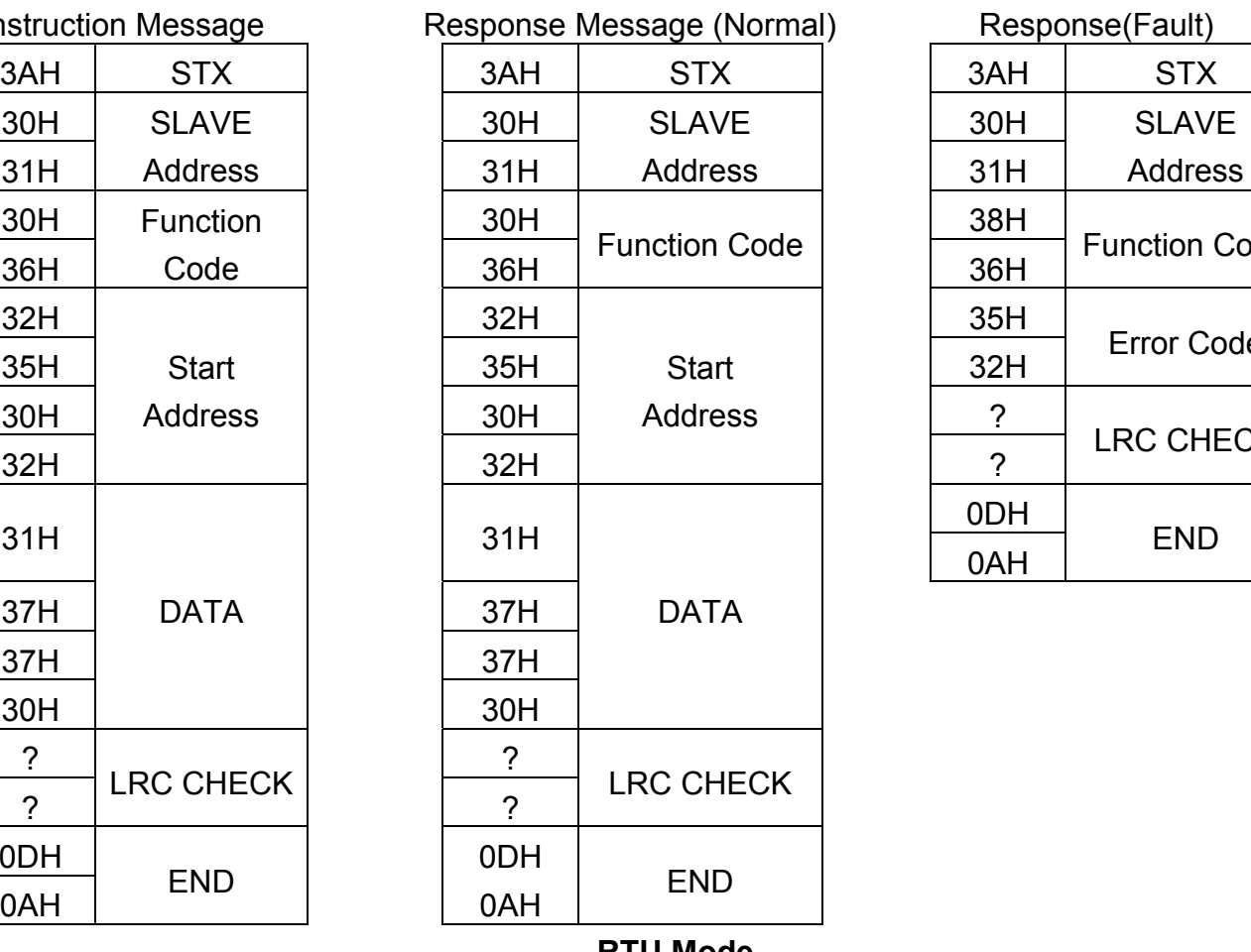

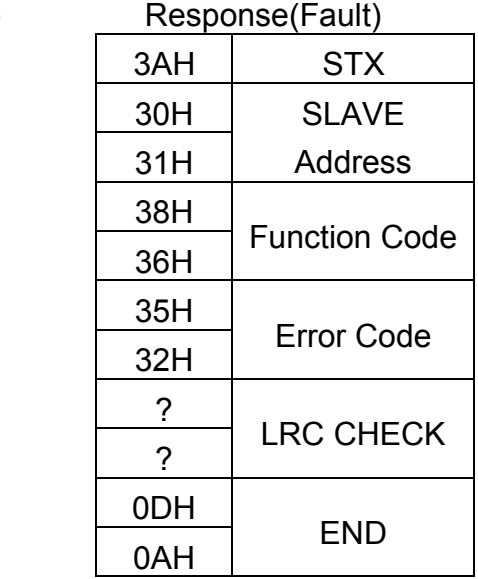

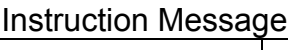

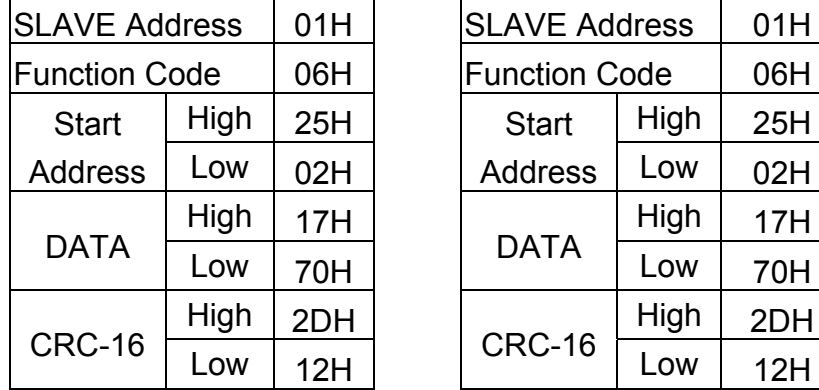

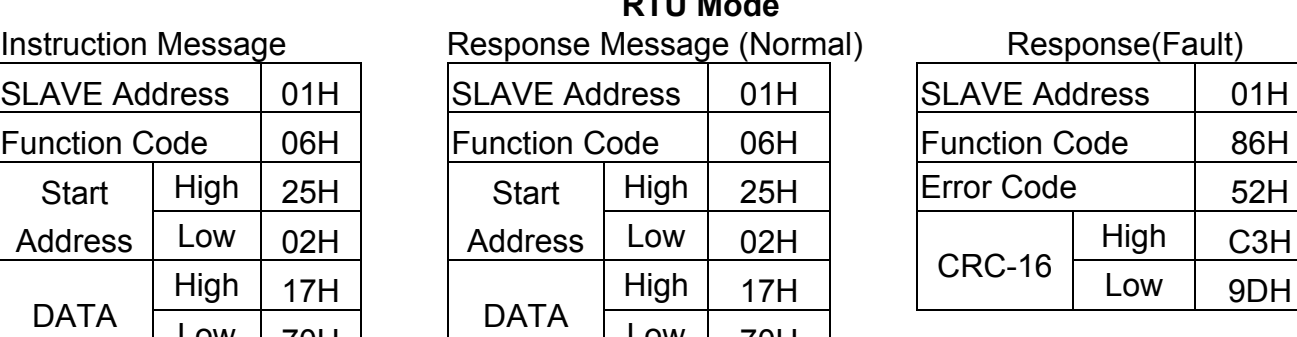

 $High | 2DH$ 

CRC-16

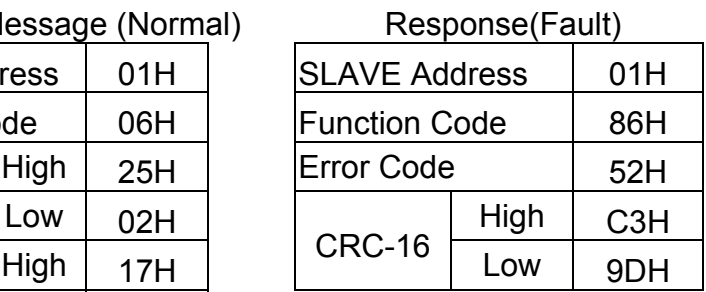

### **ASCII Mode**

### **4.6 Write in several holding registers [10H]**

Specified data are written into the several specified holding registers from the Specified number respectively.

Note:1. Limit number of read data, RTU: 35, ASCII:15.

2. Can only Continuous read the address of the same Group.

3. Read data Quantity≥1.

(Example)Set SLAVE station No:01, L510s drive as forward run at frequency reference 60.0HZ.

#### **ASCII Mode**

**Instruction Message Keys** Response

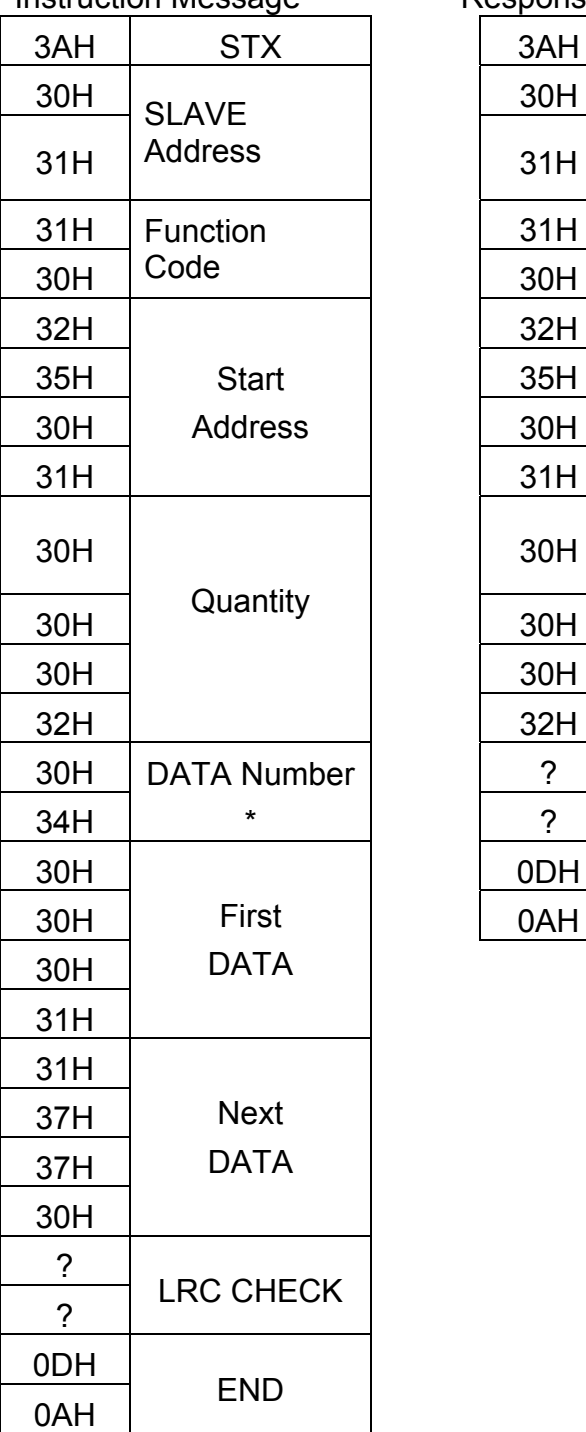

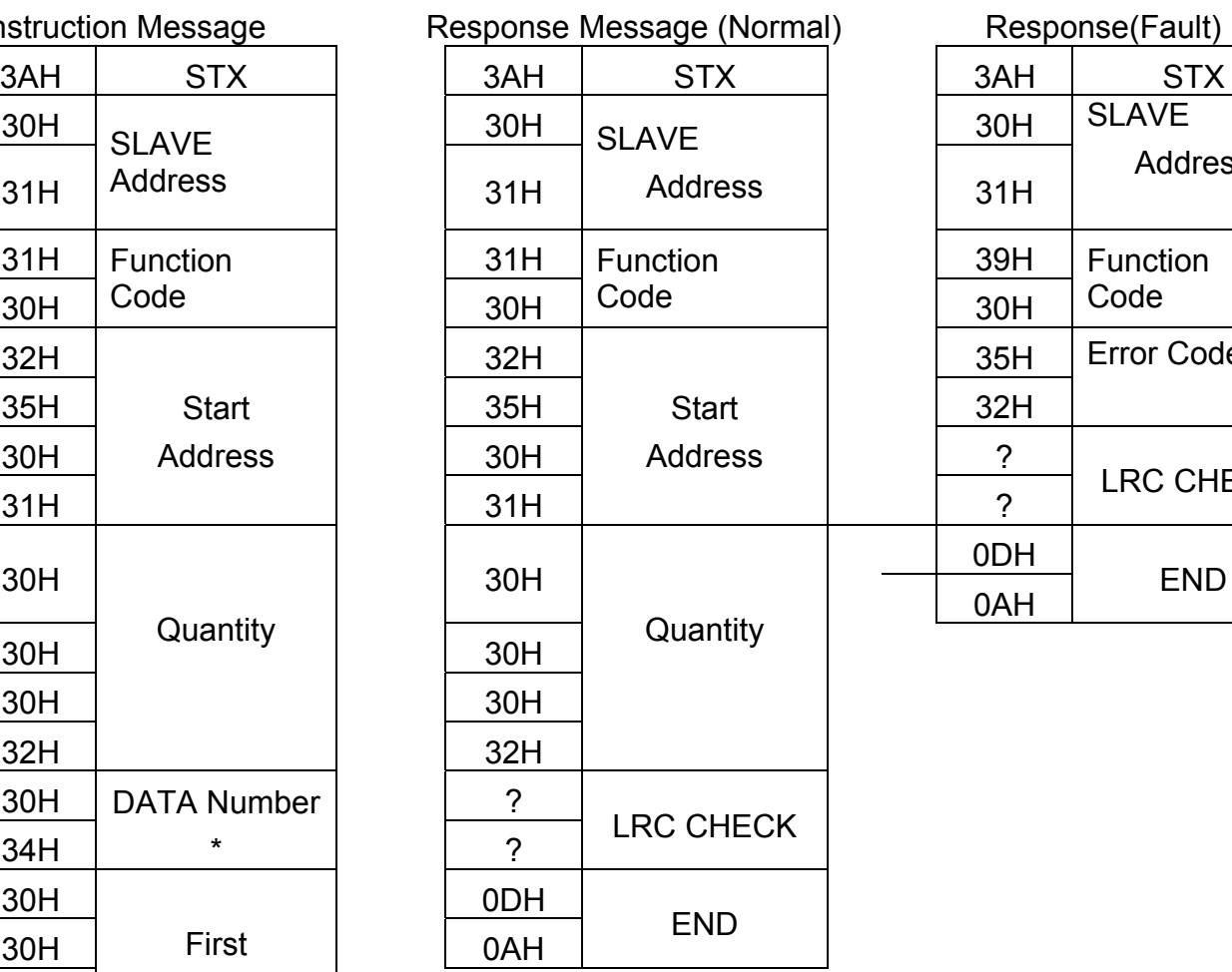

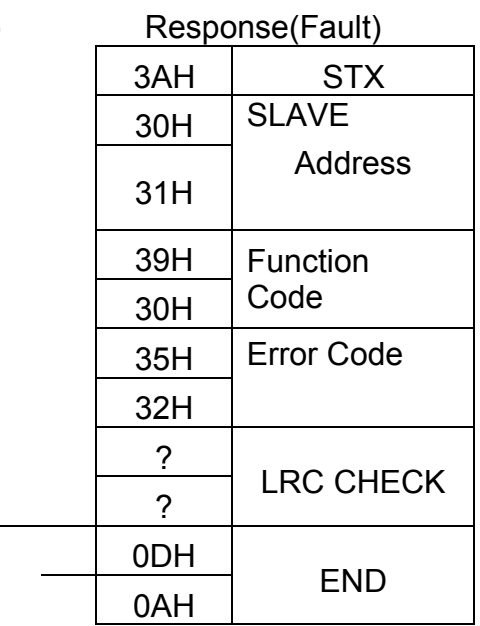

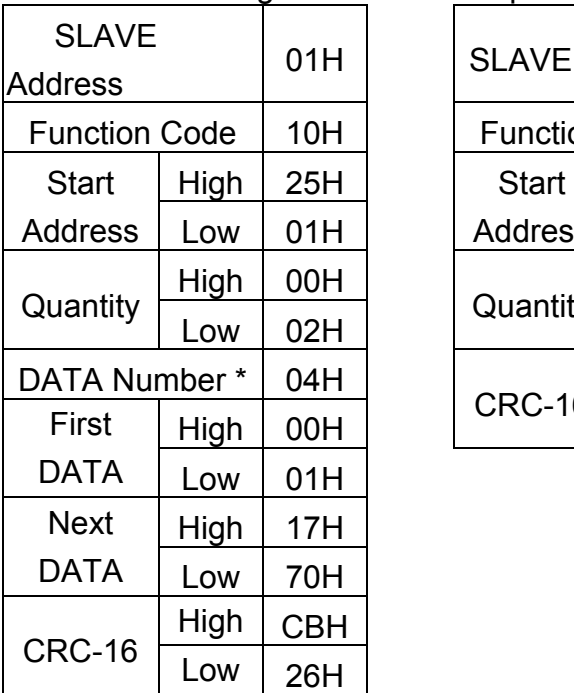

#### **RTU Mode**

Instruction Message Response Message (Normal) Response (Fault)

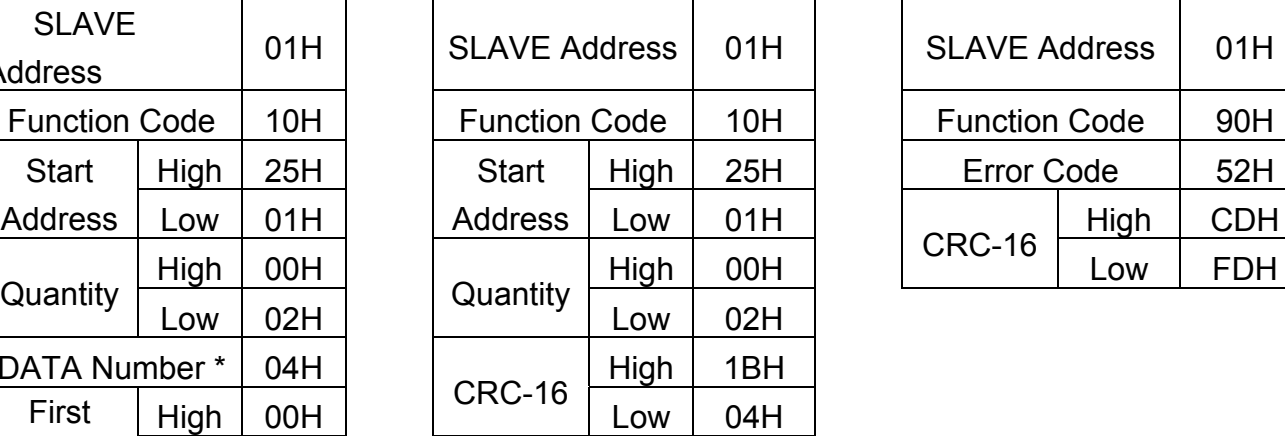

## SLAVE Address | 01H Function Code | 90H  $Error Code$  52H  $CRC-16$   $\begin{array}{|c|c|c|c|}\n\hline\n\text{Low} & \text{FDH}\n\end{array}$

\* DATA Numbers are the actual number timers 2

### **5. Comparison list between parameter and register** Note:

Parameter register No.: GGnnH, "GG"means Group number, "nn" means Parameter number for example: the address of Pr 08-03 is 0803H. the address of Pr 10-11 is 0A0BH

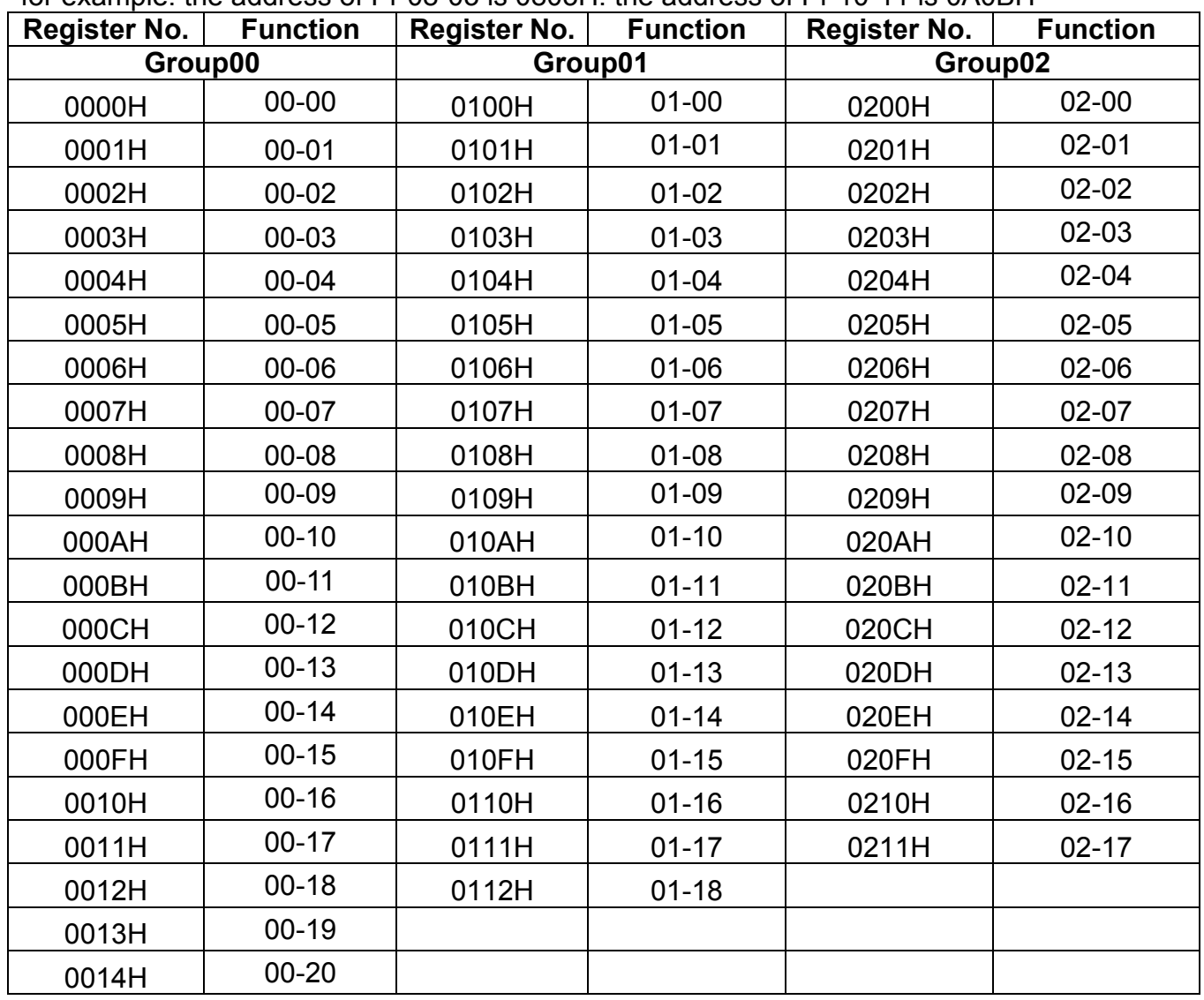

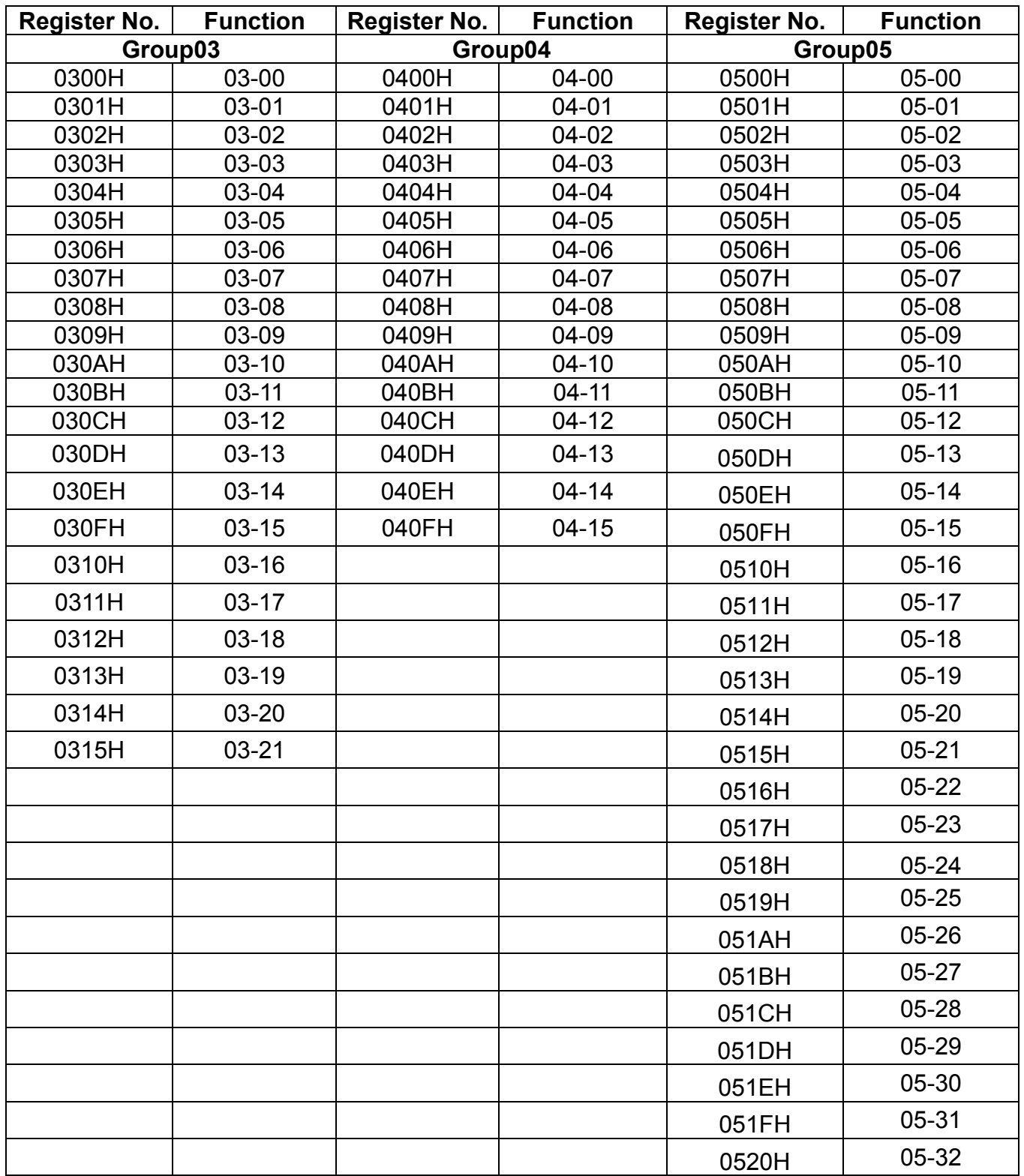

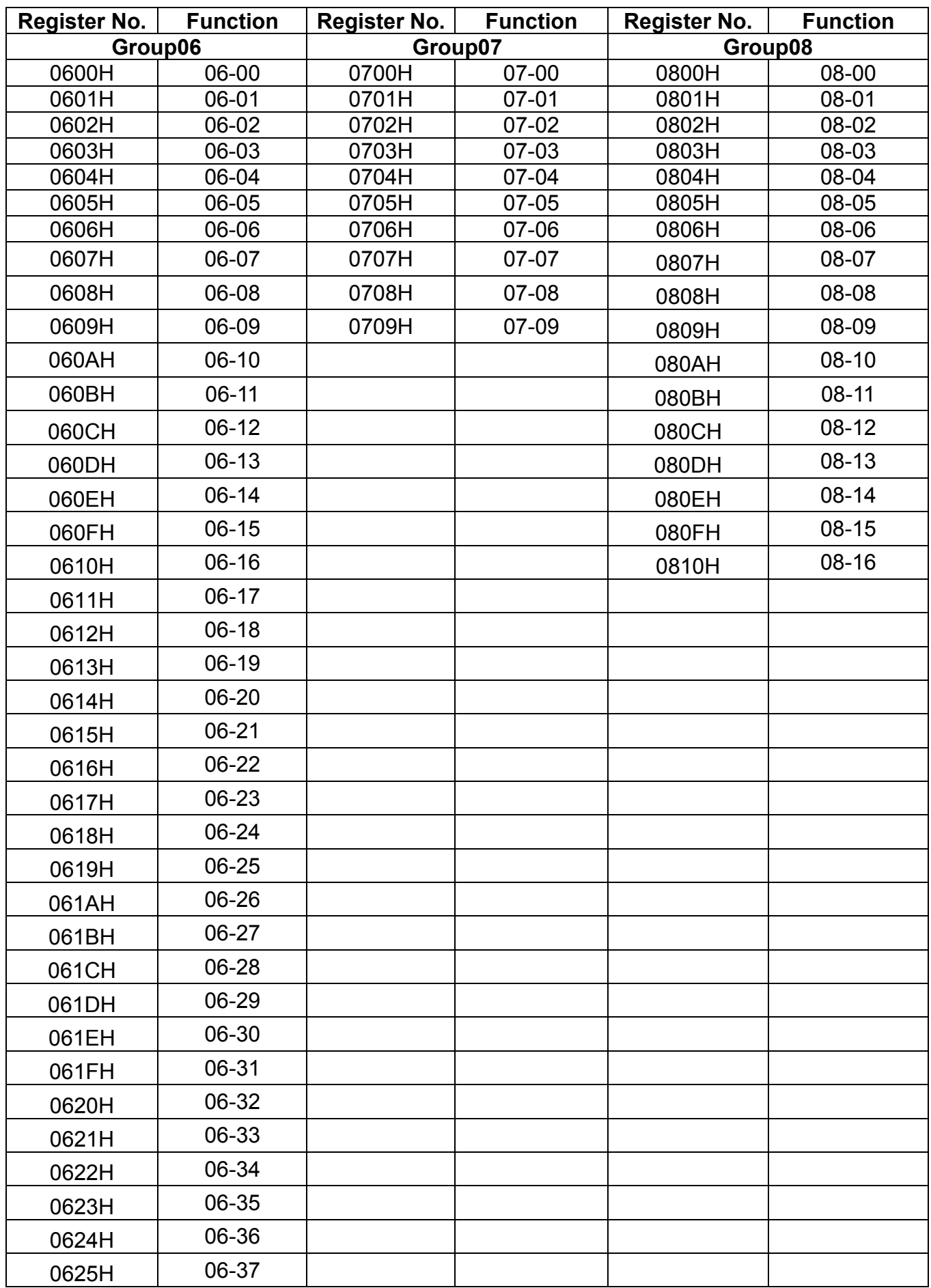

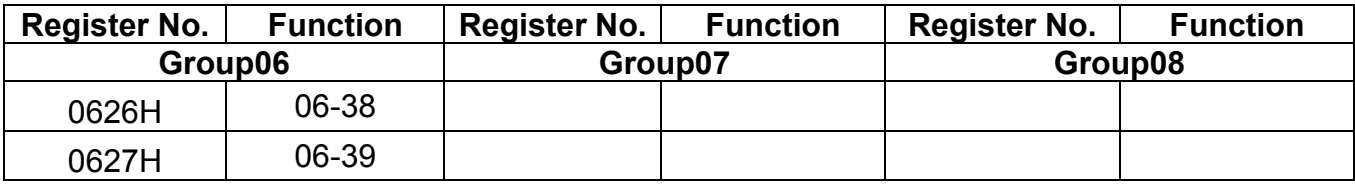

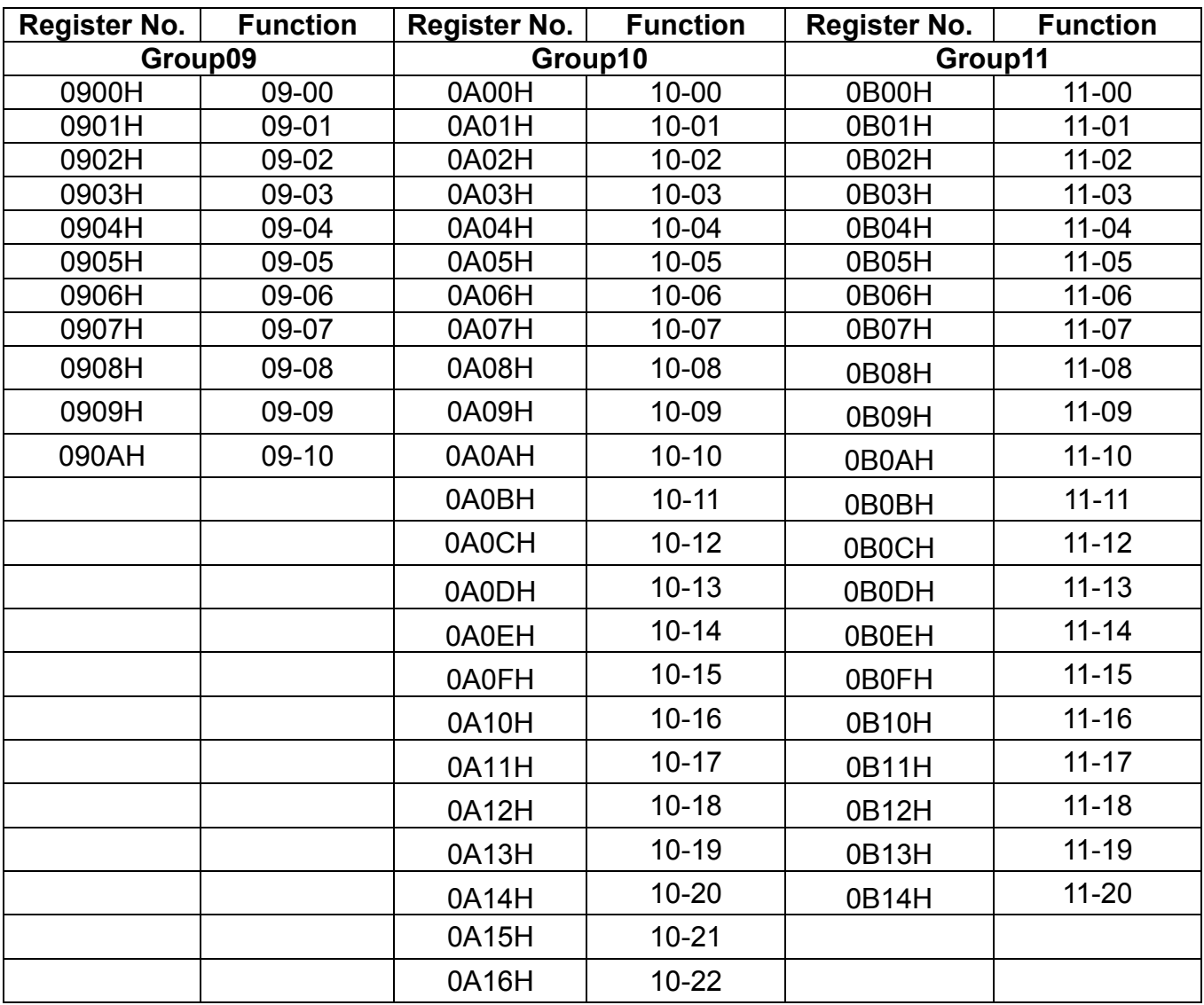

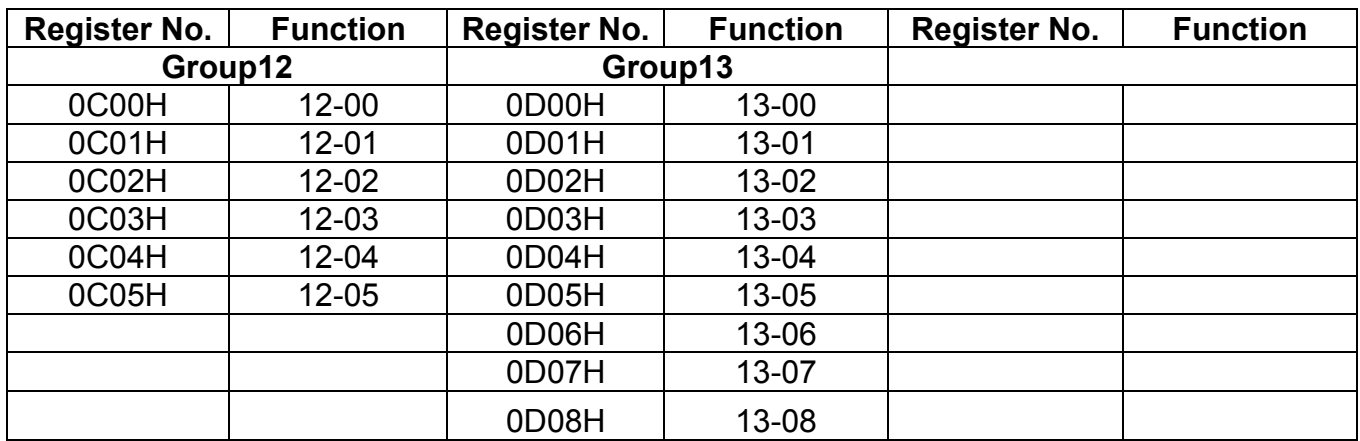

### **BACnet Protocol Descriptions**

BACnet is in compliance with four-layer of seven-layer structure models in OSI (Open Systems Interconnection) of International Standard Organization (ISO). These four-layer structure models are application layer, network layer, data link layer and physical layer. Besides, BACnet is definced by the view of standard "object" and "property." All BACnet devices are controlled via the property of objects. Every controller with BACnet devices is considered an object collector so that every controller device can execute different kinds of functions of objects to achieve the communication control and monitor control.

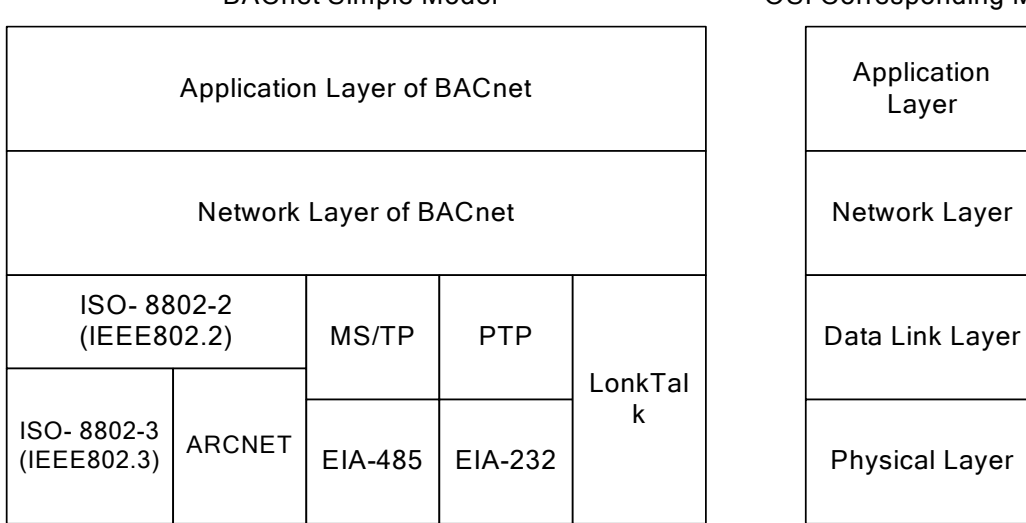

BACnet Simple Model **COSI** Corresponding Model

### **1. BACnet Services**

Services provide some commands to save or control information and some functions to achieve the purpose of monitoring and control. Namely, one BACnet device reveive certain information or command to complete specific work from other BACnet device so the two devices need to support the same service to complete communication. To complete the exchange of these service messages, these communication requirements are specified in the communication protocol of application layer by BACnet. Thus, services are parts of the communication protocol data unit (PDU) in the application layer and build the communication modes via the relationship of Server – Client. Client will send the message of sevice requirements to Server and Server needs to respond to Client to execute this service. Refer to the following figure.

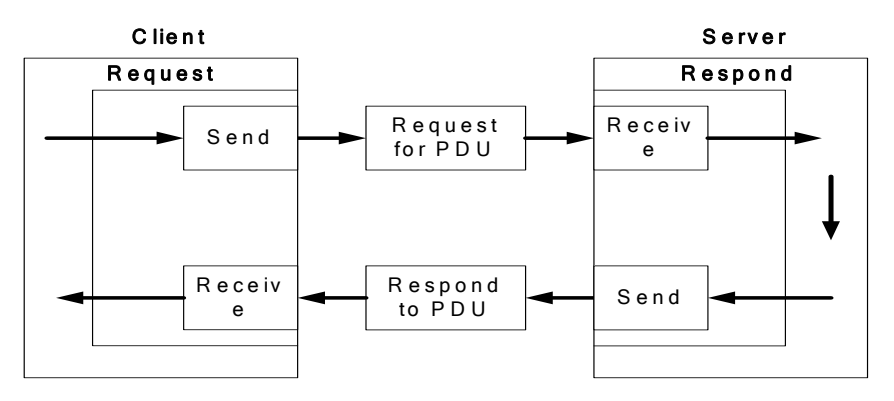

**App 3-18** 

All BACnet devices have the application programs to manage the requirements of device motion and executing services. Take work station for example, the application program needs to keep the display value of every input so it requires sending the service request to the object of other device to update the display value of input. The application program of the device needs to respond to the service requiremtents. Refer to the following figure.

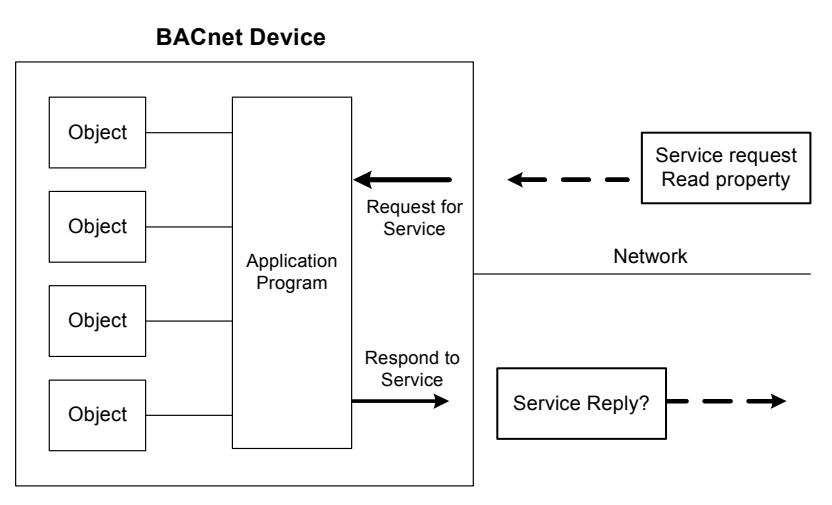

### **2. BACnet Protocol Structure**

BACnet is the communication protocol by way of protocol stack so the pocket is composed of stacked layer types. Refer to the following figure.

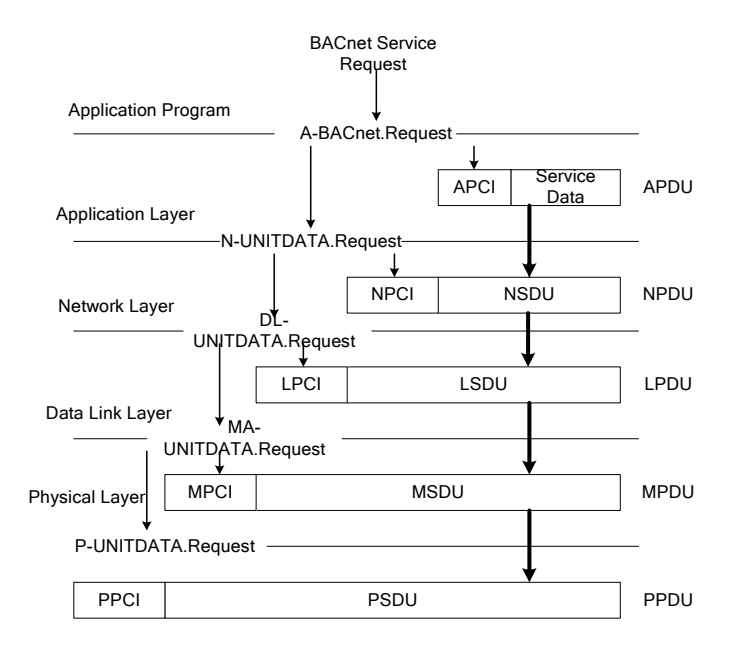

When application program sends the BACnet service request for the pocket, it requires requesting for executing BACnet request program in the application layer via application program interface. The requirements of the program are sent to the application layer and application protocol data unit (APDU) consists of Application Protocol Control Information (APCI) and Servie Data of application program. Then APDU passes its messages downward to BACnet request program in the network layer. APDU becomes Network Layer Protocol Data Unit (NPDU) composed of Network Service Data Unit (NSDU) and Network Protocol Control Information (NPCI). And so forth for the data link layer and physical layer to complete the full service for the packet.

### **3. BACnet Specifications**

Inverter L510s model is built-in standard BACnet MS/TP communication protocol structure to meet the demand of automatic communication equipment. Control or monitor L510s via BACnet to be allowable to read and modify specific parameter. L510s includes the following supports of standard objects:

- **Inverter Objects** 
	-
- **■ Analog Input ■ Analog Output ■ Analog Value**
- **■ Digital Input ■ Digital Output ■ Digital Value**

Refer to Table 3.1 for L510s supporting the property information of object classification. User can collect related properties of objects required via the dedicated communication software of BACnet to give control or monitor command for each object.

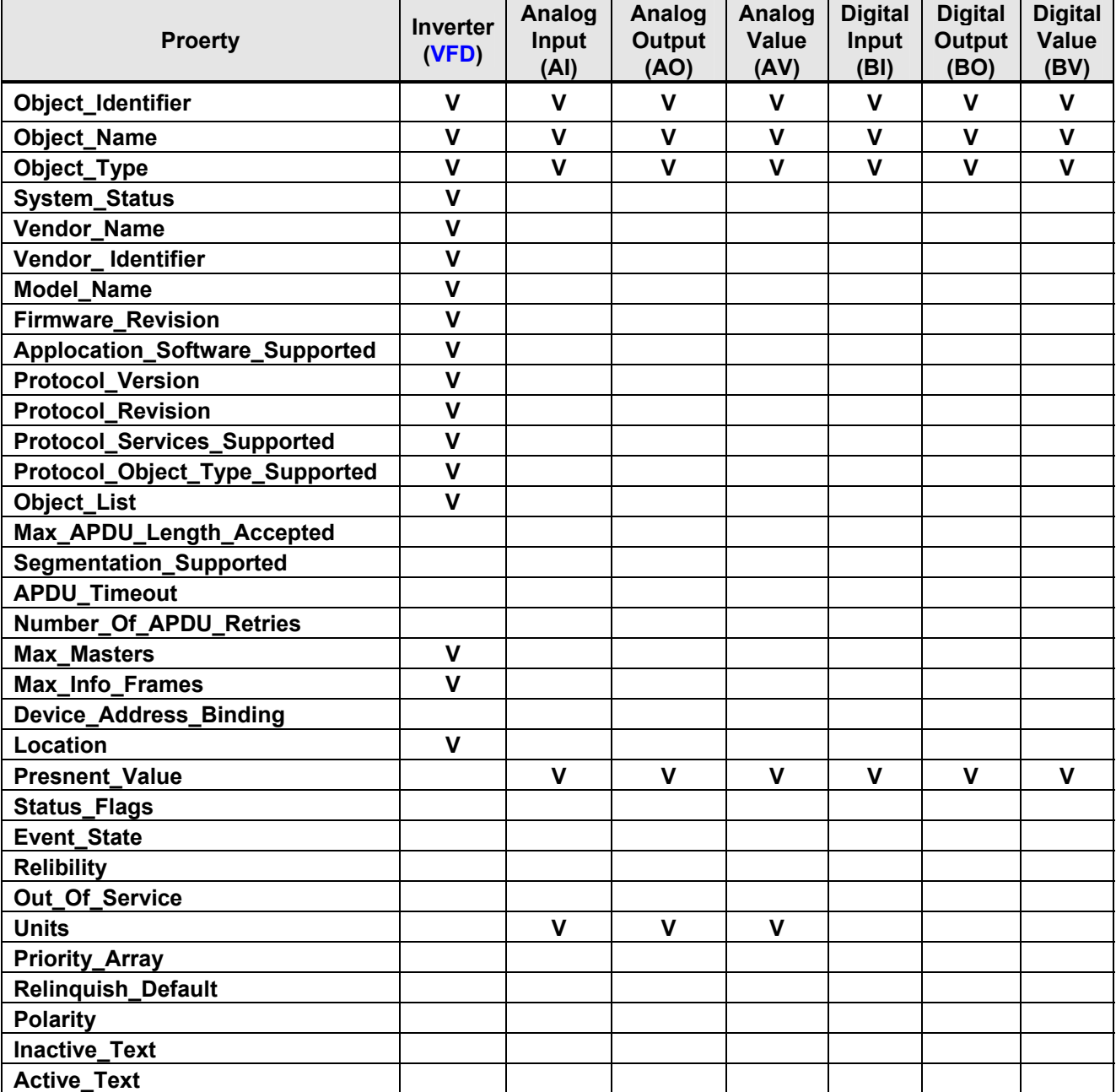

**Table 3.1 Object and property supporting list** 

### **4. BACnet Object Properties**

This section provides the predetermined configuration of the inverter. User can achieve the optimizazed situation at any necessary modification.

Refer to Table 4.1 for the property information of inverter objects and user can learn the inverter messages from the inverter objects.

Refer to Table 4.2 ~ Table 4.7 for the related object information that inverter supports. User can control/ read each object with the application requirements.

| <b>Property</b>                    | <b>Inverter</b>                             |  |  |  |
|------------------------------------|---------------------------------------------|--|--|--|
| Object_Identifier                  | <b>VFD</b>                                  |  |  |  |
| <b>Object_Name</b>                 | <b>TECO L510s</b>                           |  |  |  |
| Object_Type                        | 8                                           |  |  |  |
| System_Status                      | $\mathbf 0$                                 |  |  |  |
| Vendor_Name                        | <b>TECO L510s</b>                           |  |  |  |
| Vendor Identifier                  | 461                                         |  |  |  |
| <b>Model Name</b>                  | <b>TECO.Inc</b>                             |  |  |  |
| <b>Firmware Revision</b>           | 0.14                                        |  |  |  |
| Applocation_Software_Supported     | 0.14                                        |  |  |  |
| <b>Protocol Version</b>            | 1                                           |  |  |  |
| <b>Protocol Revision</b>           | 5                                           |  |  |  |
| <b>Protocol_Services_Supported</b> | { readProperty , writeProperty , who is }   |  |  |  |
|                                    | { Analog_Input, Analog_Output, Analog_Value |  |  |  |
| Protocol_Object_Type_Supported     | Binary_Input, Binary_Output, Binary_Value,  |  |  |  |
|                                    | Device}                                     |  |  |  |
| <b>Max Masters</b>                 | 127                                         |  |  |  |
| <b>Max Info Frames</b>             | 1                                           |  |  |  |
| Location                           | R.O.C                                       |  |  |  |

**Table 4.1 – Inverter property list** 

| No.             | <b>Object</b><br><b>Name</b>  | <b>Description</b>                     | <b>Unit</b>      | <b>Classification</b> | Range     |
|-----------------|-------------------------------|----------------------------------------|------------------|-----------------------|-----------|
| AI0             | <b>TM2 AVI</b>                | <b>AVI input</b>                       | <b>Percent</b>   | R                     | $0 - 100$ |
| Al1             | <b>TM2 ACI</b>                | <b>ACI input</b>                       | <b>Percent</b>   | R                     | $0 - 100$ |
| Al <sub>2</sub> | Error code                    | <b>Recent fault message</b>            | <b>No Units</b>  | R                     | $0 - 43$  |
| AI3             | Freq cmd                      | <b>Frequency command</b>               | HZ               | R                     | $0 - 599$ |
| Al4             | <b>Frequency</b>              | <b>Output frequency</b>                | HZ               | R                     | $0 - 599$ |
| AI <sub>5</sub> | <b>Current</b>                | <b>Output current</b>                  | <b>Amps</b>      | R                     |           |
| AI6             | <b>Control</b><br><b>Mode</b> | <b>Control mode</b>                    | <b>No Units</b>  | R                     | $0 - 1$   |
| AI7             | <b>Motor R-Volt</b>           | <b>Motor rated voltage</b>             | <b>Volt</b>      | R                     |           |
| AI <sub>8</sub> | <b>Motor R-HP</b>             | Motor rated power                      | horsepower       | R                     |           |
| AI9             | <b>Motor</b><br><b>R-RPM</b>  | <b>Motor rated rotation</b><br>speed   | rpm              | R                     |           |
| AI10            | <b>Motor R-Hz</b>             | <b>Motor rated frequency</b>           | HZ               | R                     |           |
| AI11            | <b>CarrierFreq</b>            | <b>Carrier frequency</b>               | <b>KiloHertz</b> | R                     | $1 - 16$  |
| AI12            | Comm<br><b>Station</b>        | <b>INV</b> communication<br>station    | <b>No Units</b>  | R                     | $1 - 32$  |
| AI13            | <b>BaudRate</b>               | <b>Baudrate setting</b>                | <b>No Units</b>  | R                     | $0 - 3$   |
| AI14            | <b>BacnetSel</b>              | <b>Communication mode</b><br>selection | <b>No Units</b>  | R                     | $0 - 2$   |
| AI15            | <b>Devinstance</b>            | Inverter number                        | <b>No Units</b>  | R                     | $1 - 254$ |

**Table 4.2 Analog input property list (READ)** 

**Table 4.3 – Analog output property list (READ/ WRITE)** 

| No.             | <b>Object Name</b>   | <b>Description</b>                                     | <b>Unit</b>     | <b>Classifica</b><br>tion | Range     |
|-----------------|----------------------|--------------------------------------------------------|-----------------|---------------------------|-----------|
| AO <sub>0</sub> | <b>Set Frequency</b> | <b>Frequency command</b>                               | HZ              | R/W                       | $0 - 599$ |
| <b>AO1</b>      | ΑO                   | <b>Output voltage</b>                                  | <b>Volt</b>     | R                         | $0 - 10$  |
| AO3             | <b>Motor R-Amp</b>   | <b>Motor rated current</b>                             | <b>Amps</b>     | R/W                       | 0-65535   |
| AO4             | <b>PwrL Sel</b>      | <b>Momentary stop and</b><br>restart selection         | <b>No Units</b> | R                         | $0 - 1$   |
| AO <sub>5</sub> | <b>RestartSel</b>    | <b>Number of Fault</b><br><b>Auto-Restart Attempts</b> | <b>No Units</b> | R                         | $0 - 10$  |
| AO <sub>6</sub> | <b>RestartDelay</b>  | <b>Fault Auto-Restart</b><br><b>Time</b>               | seconds         | R                         | $0 - 800$ |
| AO7             | FreqCommand1         | <b>Speed frequency</b><br>setting-stage 0              | <b>HZ</b>       | R/W                       | $0 - 599$ |
| AO <sub>8</sub> | FreqCommand2         | <b>Speed frequency</b><br>setting-stage 1              | HZ              | R/W                       | $0 - 599$ |
| AO <sub>9</sub> | FreqCommand3         | <b>Speed frequency</b><br>setting-stage 2              | <b>HZ</b>       | R/W                       | $0 - 599$ |
| AO10            | FreqCommand4         | <b>Speed frequency</b><br>setting-stage 3              | <b>HZ</b>       | R/W                       | $0 - 599$ |
| A011            | FreqCommand5         | <b>Speed frequency</b><br>setting-stage 4              | <b>HZ</b>       | R/W                       | $0 - 599$ |
| AO12            | FreqCommand6         | <b>Speed frequency</b><br>setting-stage 5              | <b>HZ</b>       | R/W                       | $0 - 599$ |

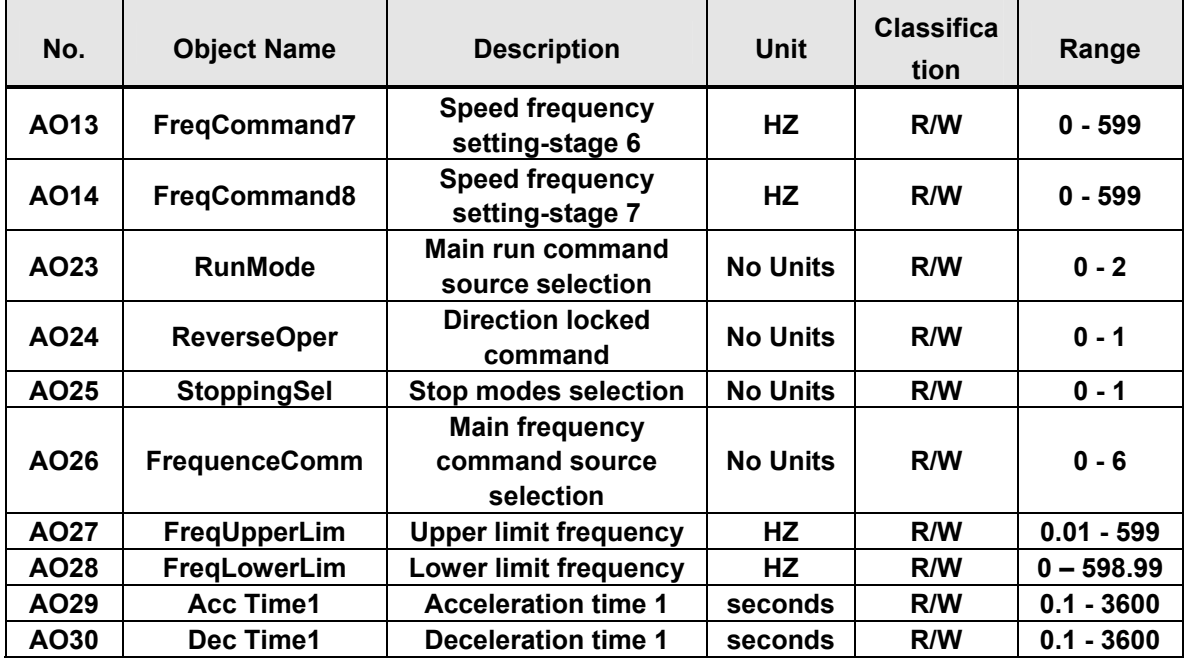

### **Table 4.4 Analog value property list (READ/ WRITE)**

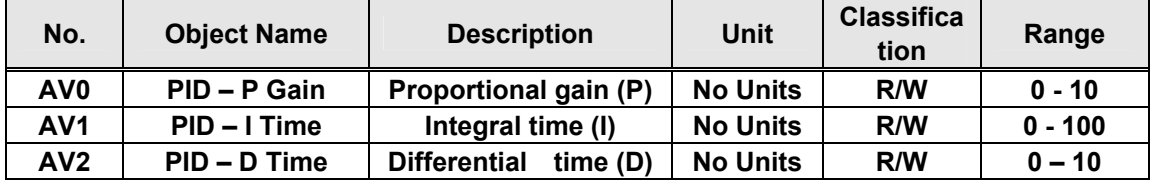

#### **Table 4.5 Digital input property list (READ)**

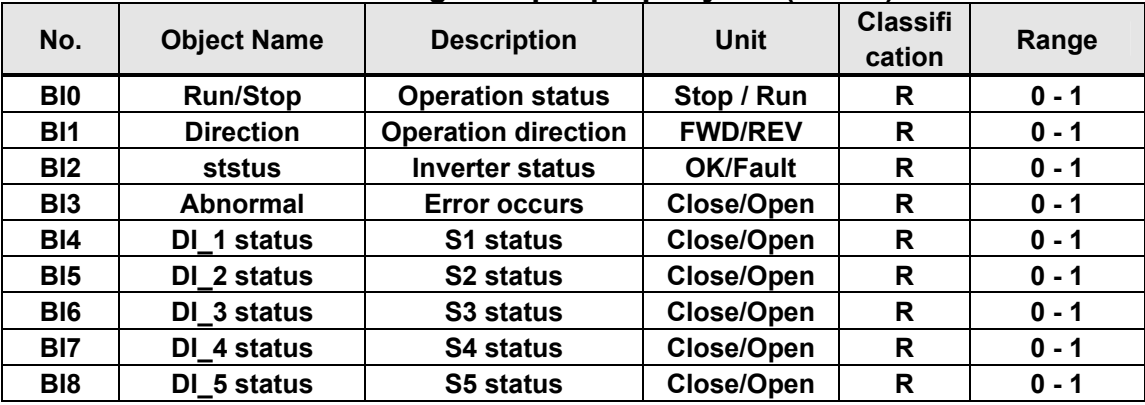

### **Table 4.6 Digital output property list (READ/ WRITE)**

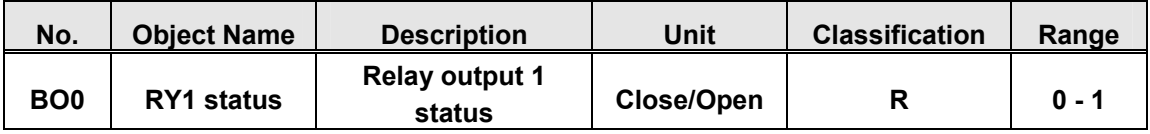

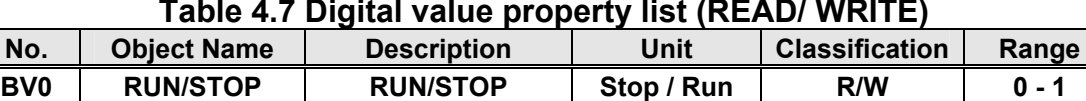

**BV1 | FWD/REV | FWD/REV | FWD/REV | R/W | 0-1** 

#### **Table 4.7 Digital value property list (READ/ WRITE)**

## **Appendix 4: JN5-CM-USB instruction manual**

### **1. Model number and specification**

#### **1.1 Model number and function instruction**

JN5-CM-USB is a RS232 USB type to RS485 converter. It is used for communication between PC and inverter.

#### **1.2 Dimensions of JN5-CM-USB**

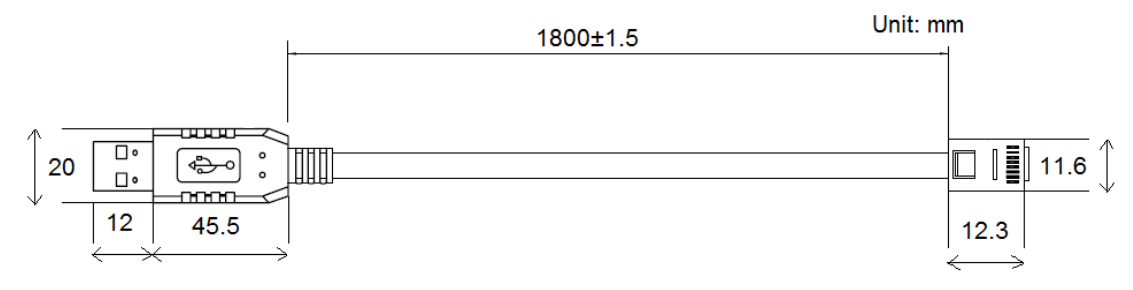

#### **1.3 Connection between inverter and computer.**

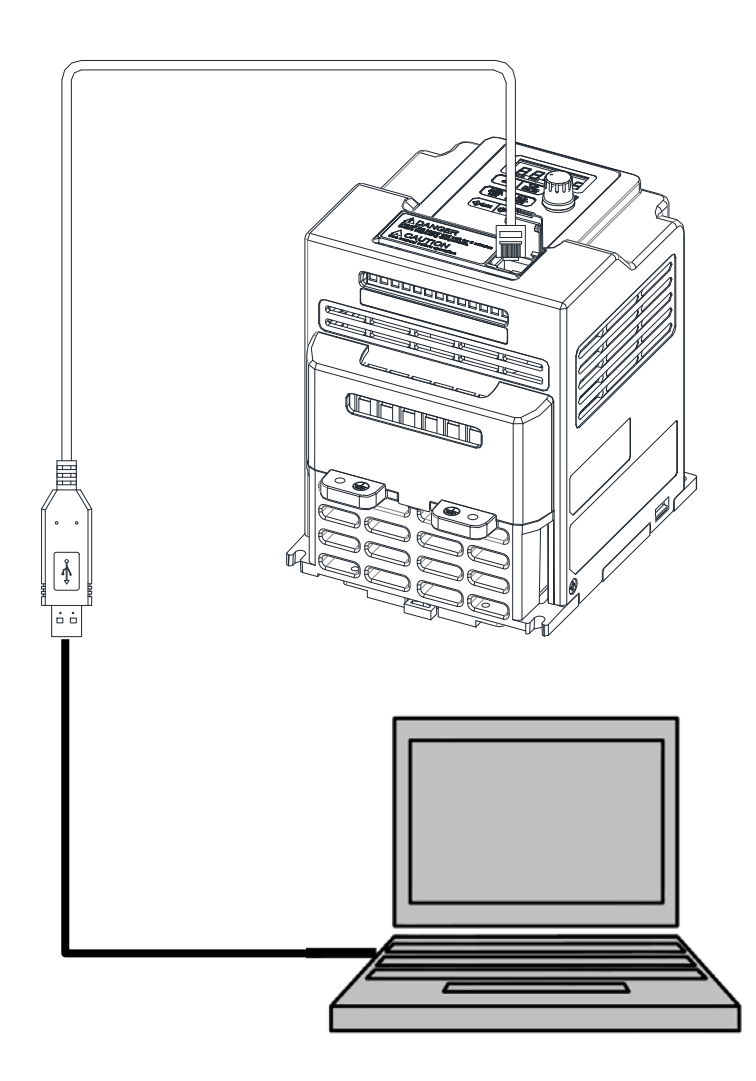

### **2. USB Interface Cable Pin Definition**

**2.1 RS232/USB at PC side.** 

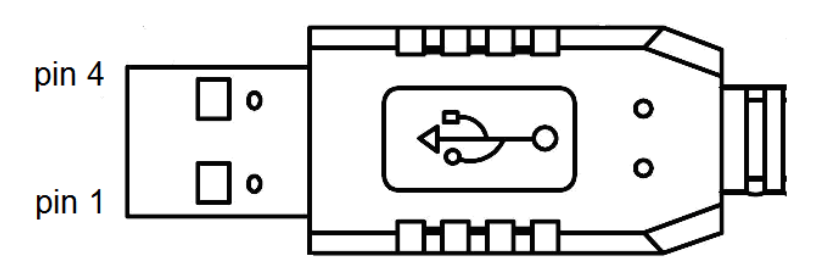

RS485/RJ45 connector at inverter side.

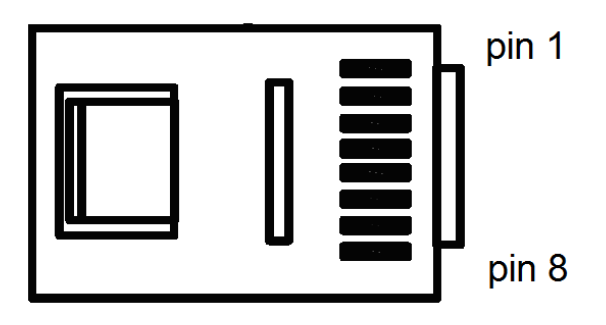

#### **2.2 RS485/RJ45 Pin Definition.**

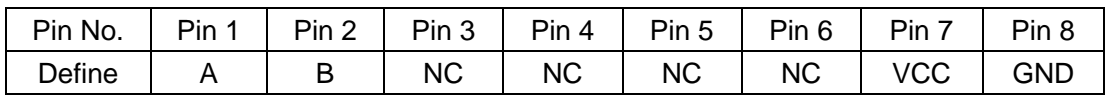

Note:

1. A/B phase signal (Pin1&Pin2) is differential mode data signal of RS485.

2. VCC&GND is the +5Vdc power supply provided by inverter internal power source.

### **3. Notice**

- 3-1. Please turn off the power before you connect the cable..
- 3-2. Once inverter is powered off during communication. PC software will show "communication error".
- 3-3. If there is any error during communication, please check the wiring connection and restart the pc software.

# **Appendix 5: 510 series accessories manual**

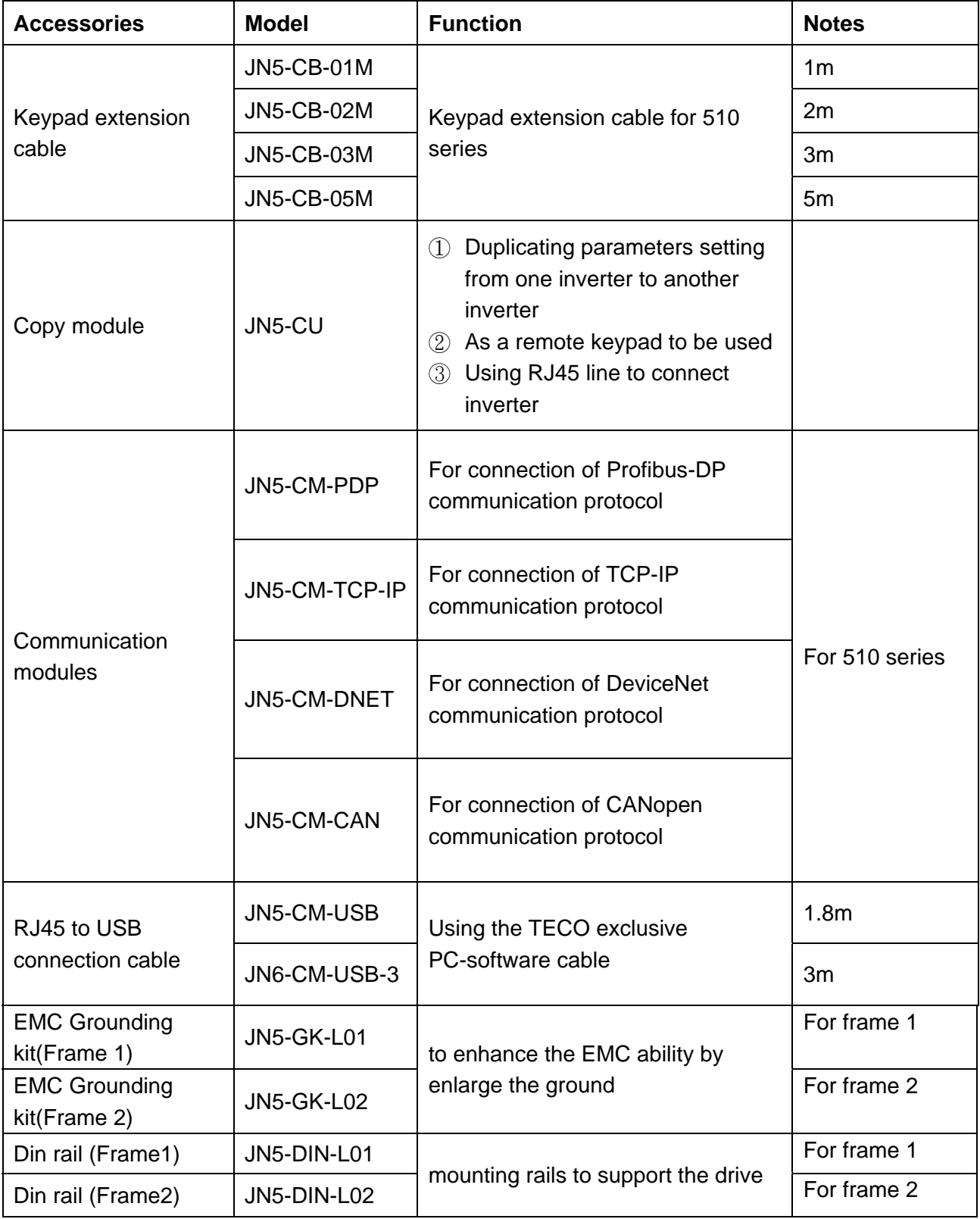

## TECQ **TECO Electric & Machinery Co., Ltd** Distributor 10F.,No.3-1 , Yuancyu St., Nangang District, Taipei City 115, Taiwan Tel: +886-2-6615-9111 Fax: +886-2-6615-0933 http://globalsa.teco.com.tw/tw Ver: 02 2016.01

This manual may be modified when necessary because of improvement of the product, modification, or change in specifications. This manual is subject to change without notice.